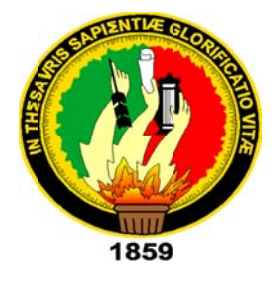

## UNIVERSIDAD NACIONAL DE LOJA

## AREA DE LA ENERGÍA, LAS INDUSTRIAS Y LOS RECURSOS NATURALES **NO RENOVABLES**

## CREACIÓN DE UNA METODOLOGÍA PARA REALIZAR RECORRIDOS **VIRTUALES EN TRES DIMENSIONES**

Tesis previa a la obtención del Título de Ingeniero en Sistemas

**AUTORES:** 

Mauricio Fernando Quezada Celi Marco Vinicio Riofrío Correa

**DIRECTOR:** 

Ing. Ketty Delfina Palacios Montalván

Loja - Ecuador 2010

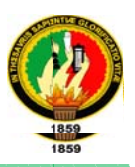

## **CERTIFICACIÓN DIRECTOR DE TESIS**

Ing. Ketty Palacios

## DOCENTE DE LA CARRERA DE INGENIERIA EN SISTEMA DE LA UNIVERSIDAD NACIONAL DE LOJA

CERTIFICO:

Que el trabajo de investigación con el tema: "Creación de una metodología para realizar recorridos virtuales en tres dimensiones", de la Autoría de los Señores: MAURICIO FERNANDO QUEZADA CELI y MARCO VINICIO RIOFRÍO CORREA. Ha sido revisado en su totalidad por lo que cumple con los requisitos reglamentarios. Por lo tanto autorizo su presentación y defensa correspondiente para los fines pertinentes.

Loja, Julio del 2010

Atentamente.

Ing. Ketty Delfina Palacios Montalván

**DIRECTORA DE TESIS** 

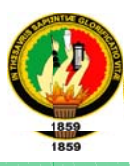

## **AUTORÍA**

Las ideas, conceptos, procedimientos resultados, conclusiones y vertidos en el presente trabajo, son de exclusiva recomendaciones responsabilidad de los autores.

Mauricio Fernando Quezada Celi

**Marco Vinicio Riofrío Correa** 

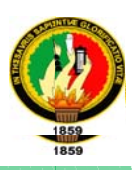

## **CESIÓN DE DERECHOS**

Nosotros Mauricio Quezada Celi y Marco Riofrío Correa declaramos conocer que nuestro trabajo de investigación forma parte del patrimonio de la Universidad Nacional de Loja, por lo tanto, autorizamos a la universidad hacer el uso pertinente del mismo.

Mauricio Fernando Quezada Celi

Marco Vinicio Riofrío Correa

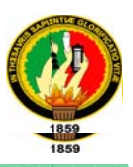

#### **DEDICATORIA**

Dedico este proyecto de tesis a Dios y a mis padres. A Dios porque ha estado conmigo a cada paso que doy, cuidándome y dándome fortaleza para continuar, a mis padres, a mi abuelita ,a mis hermanos y a mis primos quienes a lo largo de mi vida han velado por mi bienestar y educación siendo mi apoyo en todo momento. Depositando su entera confianza en cada reto que se me presentaba sin dudar ni un solo momento en mi inteligencia y capacidad. Es por ellos que soy lo que soy ahora. Los amo con mi vida.

## **Marco Vinicio Riofrío Correa**

La concepción de este proyecto está dedicada a mis padres, pilares fundamentales en mi vida. Sin ellos, jamás hubiese podido conseguir lo que hasta ahora. Su tenacidad y lucha insaciable han hecho de ellos el gran ejemplo a seguir y destacar, no solo para mí, sino para mis hermanos y familia en general.

## Mauricio Fernando Quezada Celi

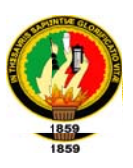

#### **AGRADECIMIENTO**

Con el presente trabajo queremos expresar nuestro profundo agradecimiento a nuestros Padres, nuestros familiares, a los catedráticos de la Carrera de Ingeniería en Sistemas del Área de la Energía, las Industrias y de los Recursos Naturales no Renovables, quienes con sus acertados criterios ayudaron en nuestra formación como unos profesionales aptos para desempeñar esta ardua tarea como Ingenieros en Sistemas frente a la realidad actual en la que vivimos.

Nuestro agradecimiento especial para la Ingeniera: Ketty Palacios, Directora de Tesis; quien con sus ideas y su apoyo hizo posible el desarrollo y terminación del presente trabajo.

Al Ing. Jorge Ocampo, encargado del Parque Universitario Francisco Vivar Castro por su gentil colaboración al proporcionar toda la información necesaria para desarrollar el presente trabajo de investigación.

Finalmente agradecemos a todas las personas que de una u otra manera colaboraron con nosotros hasta la culminación de nuestro trabajo.

#### **LOS AUTORES.**

**\_\_\_ \_\_\_\_\_**

**\_\_\_\_\_\_\_\_\_\_\_\_\_ \_\_\_\_\_\_\_\_\_\_\_\_\_**

**\_\_\_\_\_\_\_\_\_\_\_\_\_ \_\_\_\_\_\_\_\_\_\_\_\_\_**

**\_\_\_\_\_\_\_\_\_\_\_\_\_ \_\_\_\_\_\_\_\_\_\_\_\_\_**

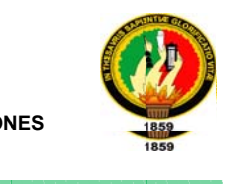

## **INDICES DE CONTENIDOS**

**\_\_\_\_\_\_\_\_\_\_\_\_\_ \_\_\_\_\_\_\_\_\_\_\_\_\_**

**\_\_\_\_\_\_\_\_\_\_\_\_\_ \_\_\_\_\_\_\_\_\_\_\_\_\_\_**

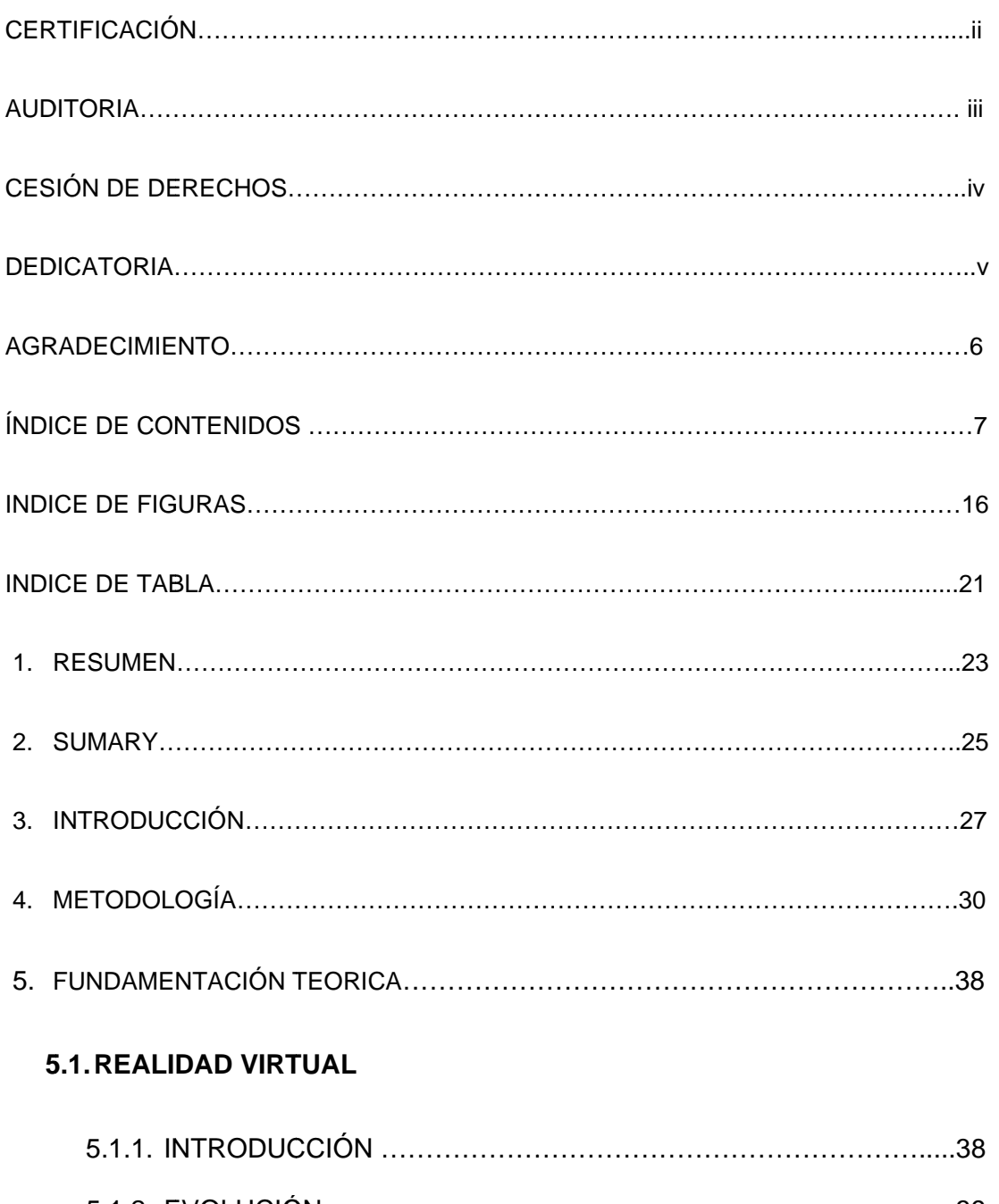

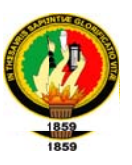

## 5.1.4. MODELO GENÉRICO DE UN SISTEMA DE REALIDAD

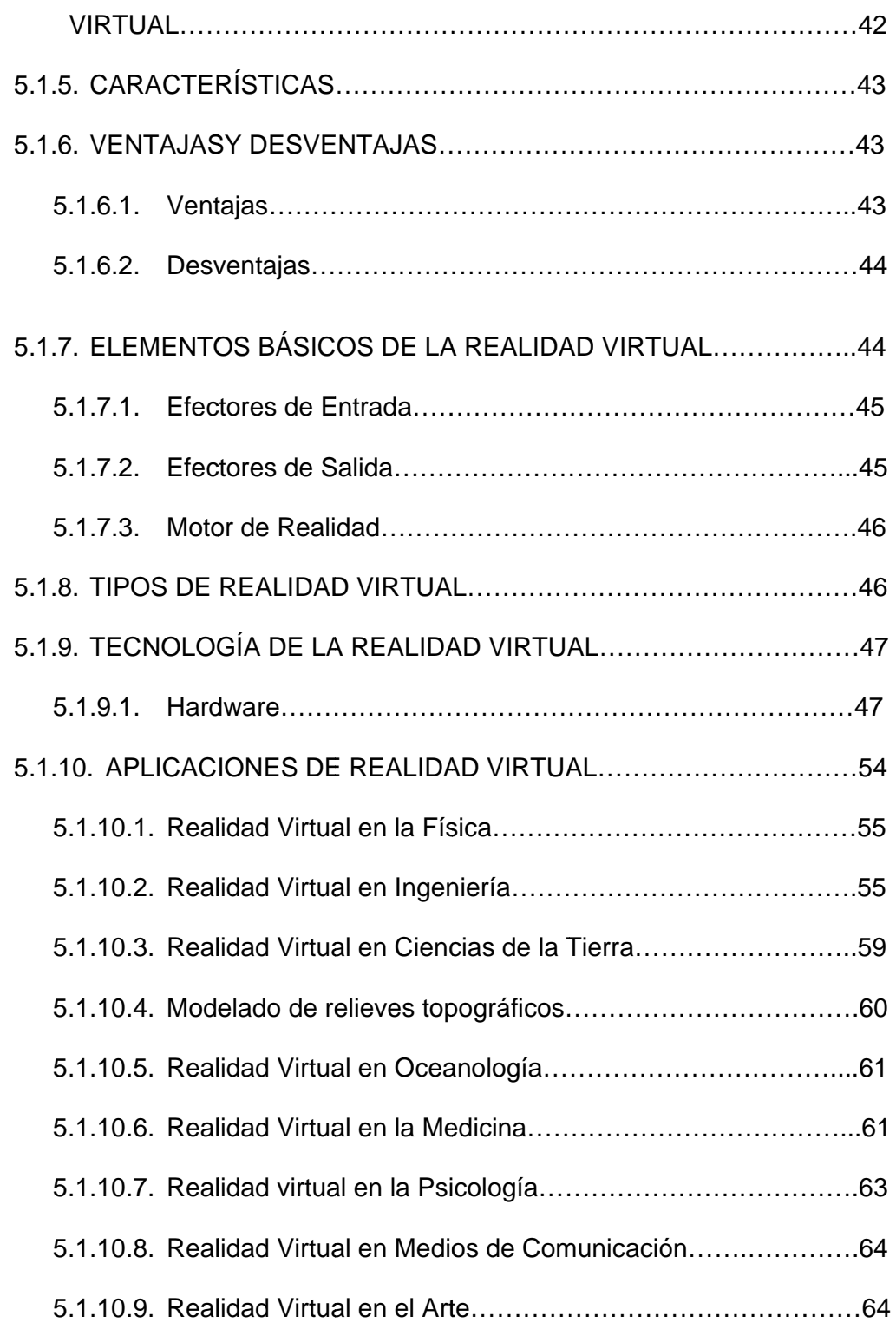

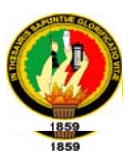

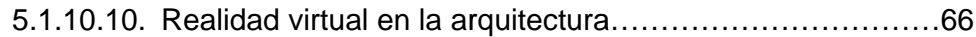

## 5.2. LENGUAJES Y ENTORNOS DE DESARROLLO

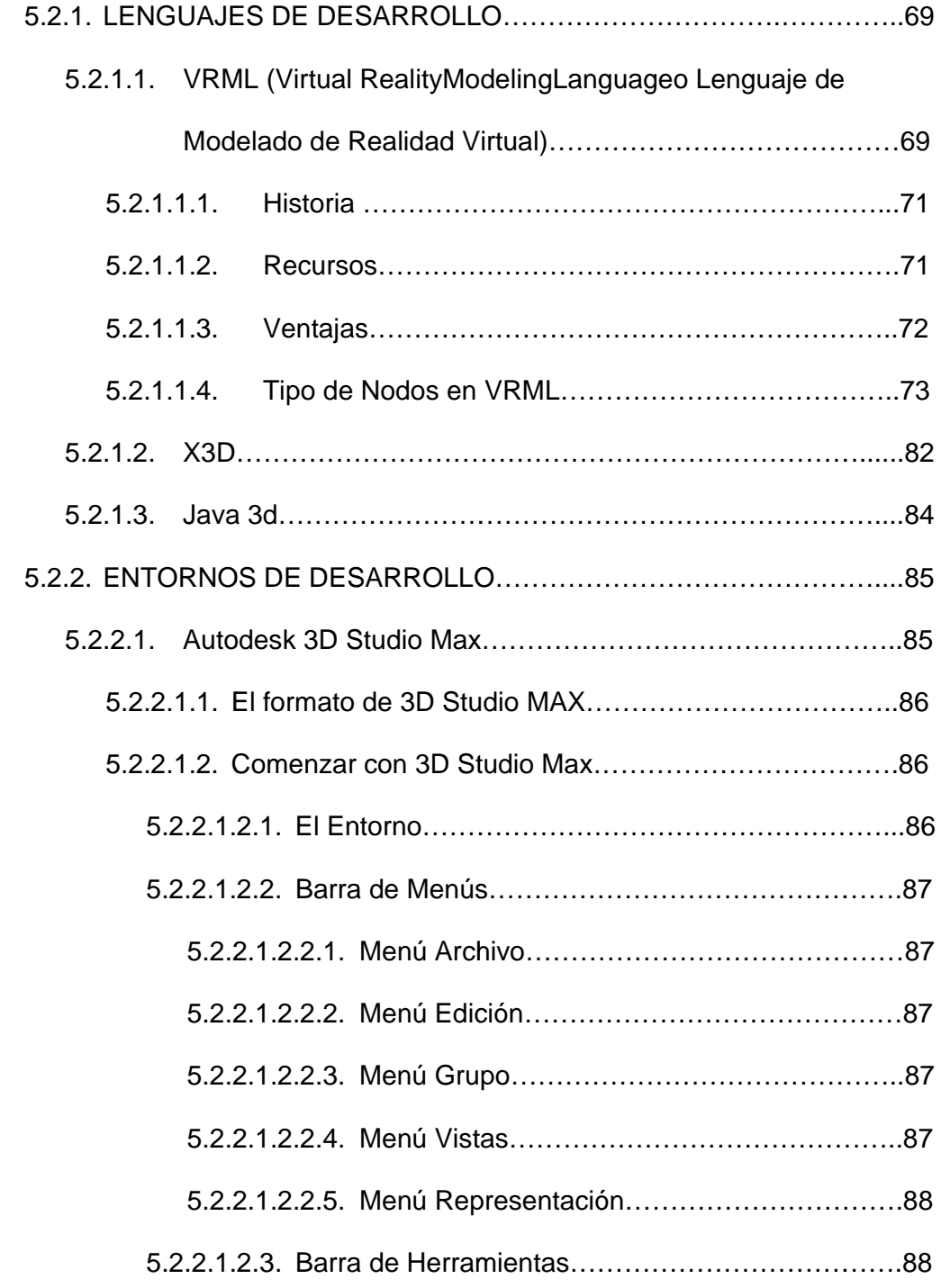

**\_\_\_\_\_\_\_\_\_\_\_\_\_ \_\_\_\_\_\_\_\_\_\_\_\_\_**

**\_\_\_\_\_\_\_\_\_\_\_\_\_ \_\_\_\_\_\_\_\_\_\_\_\_\_\_**

**\_\_\_\_\_\_\_\_\_\_\_\_\_\_ \_\_\_\_\_\_\_\_\_\_\_\_\_**

**\_\_\_ \_\_\_\_\_**

**\_\_\_\_\_\_\_\_\_\_\_\_\_ \_\_\_\_\_\_\_\_\_\_\_\_\_**

**\_\_\_\_\_\_\_\_\_\_\_\_\_ \_\_\_\_\_\_\_\_\_\_\_\_\_**

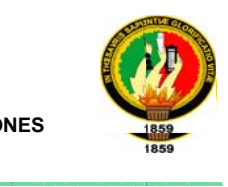

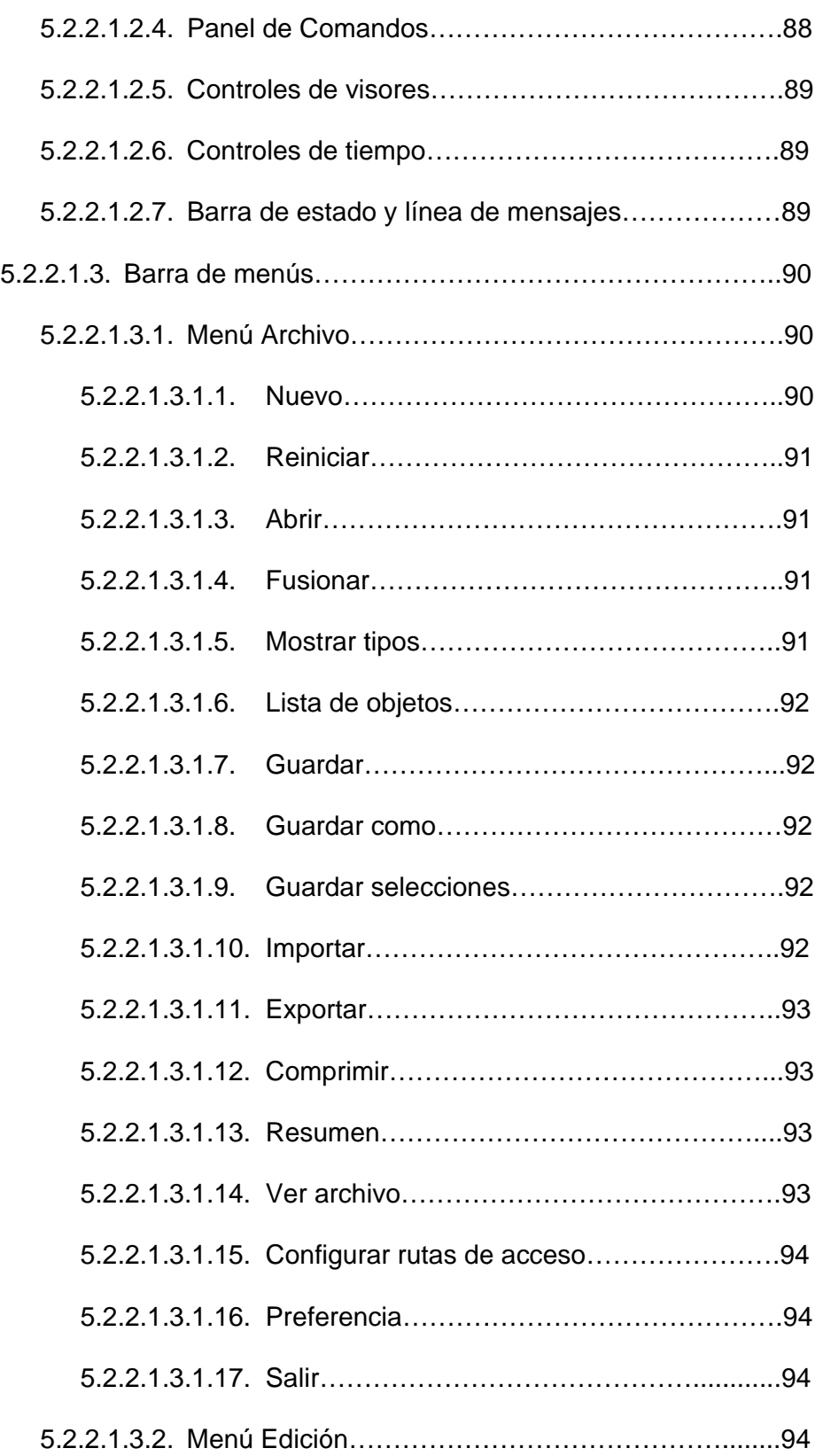

**\_\_\_\_\_\_\_\_\_\_\_\_\_ \_\_\_\_\_\_\_\_\_\_\_\_\_**

**\_\_\_\_\_\_\_\_\_\_\_\_\_ \_\_\_\_\_\_\_\_\_\_\_\_\_\_**

**\_\_\_\_\_\_\_\_\_\_\_\_\_\_ \_\_\_\_\_\_\_\_\_\_\_\_\_**

**\_\_\_ \_\_\_\_\_**

**\_\_\_\_\_\_\_\_\_\_\_\_\_ \_\_\_\_\_\_\_\_\_\_\_\_\_**

**\_\_\_\_\_\_\_\_\_\_\_\_\_ \_\_\_\_\_\_\_\_\_\_\_\_\_**

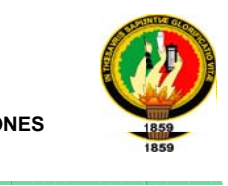

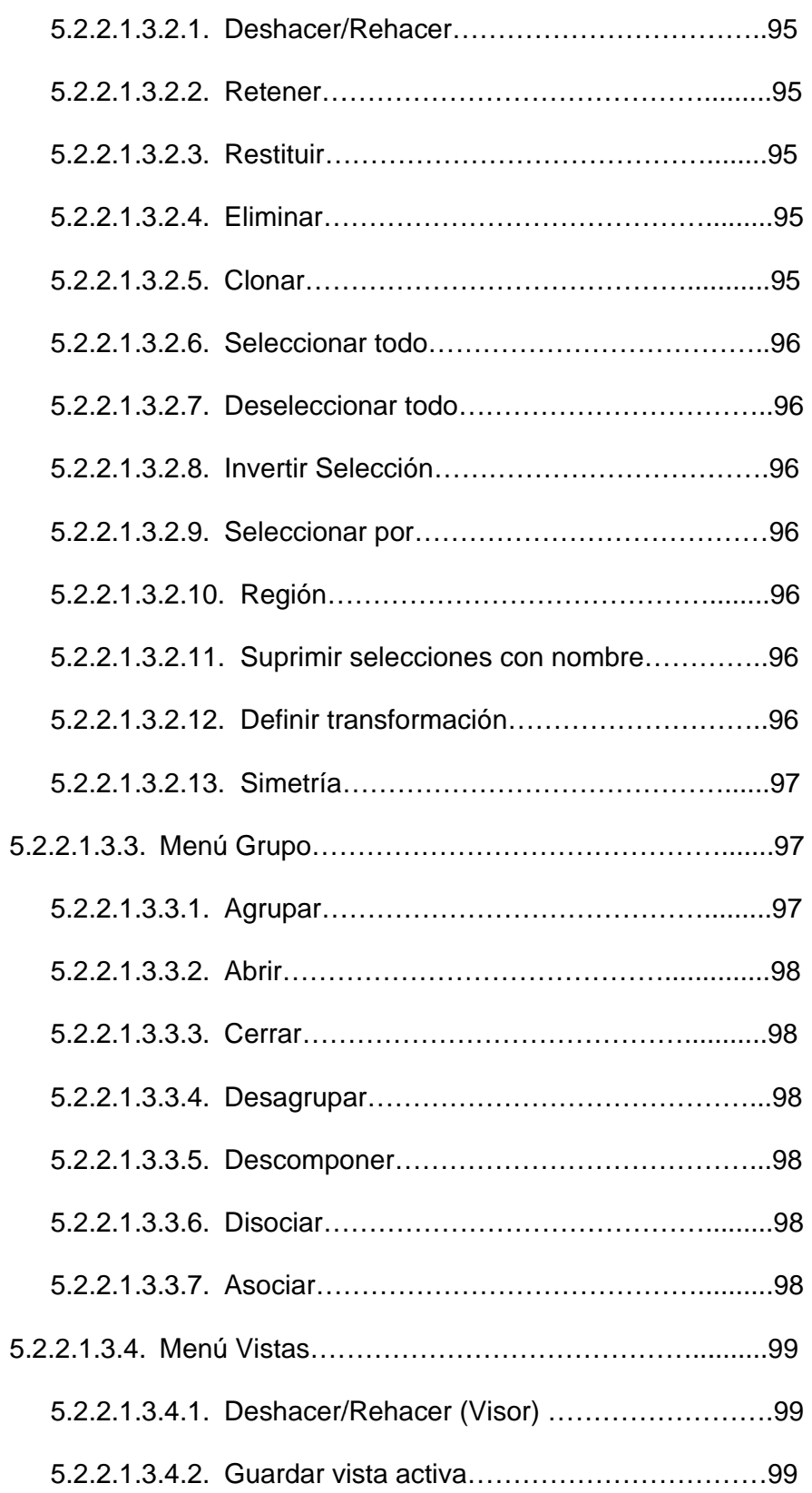

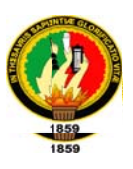

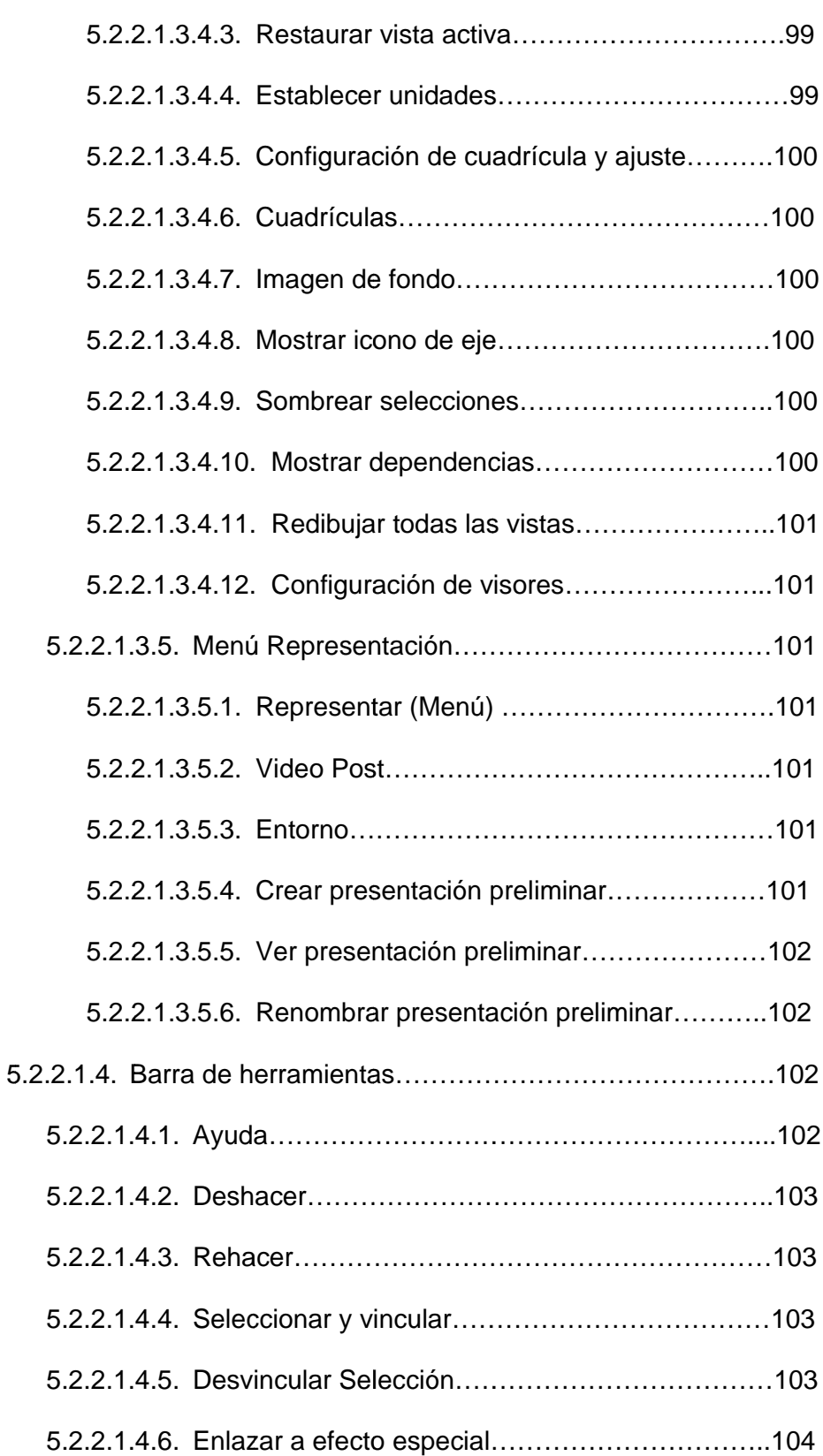

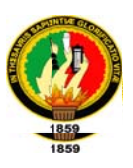

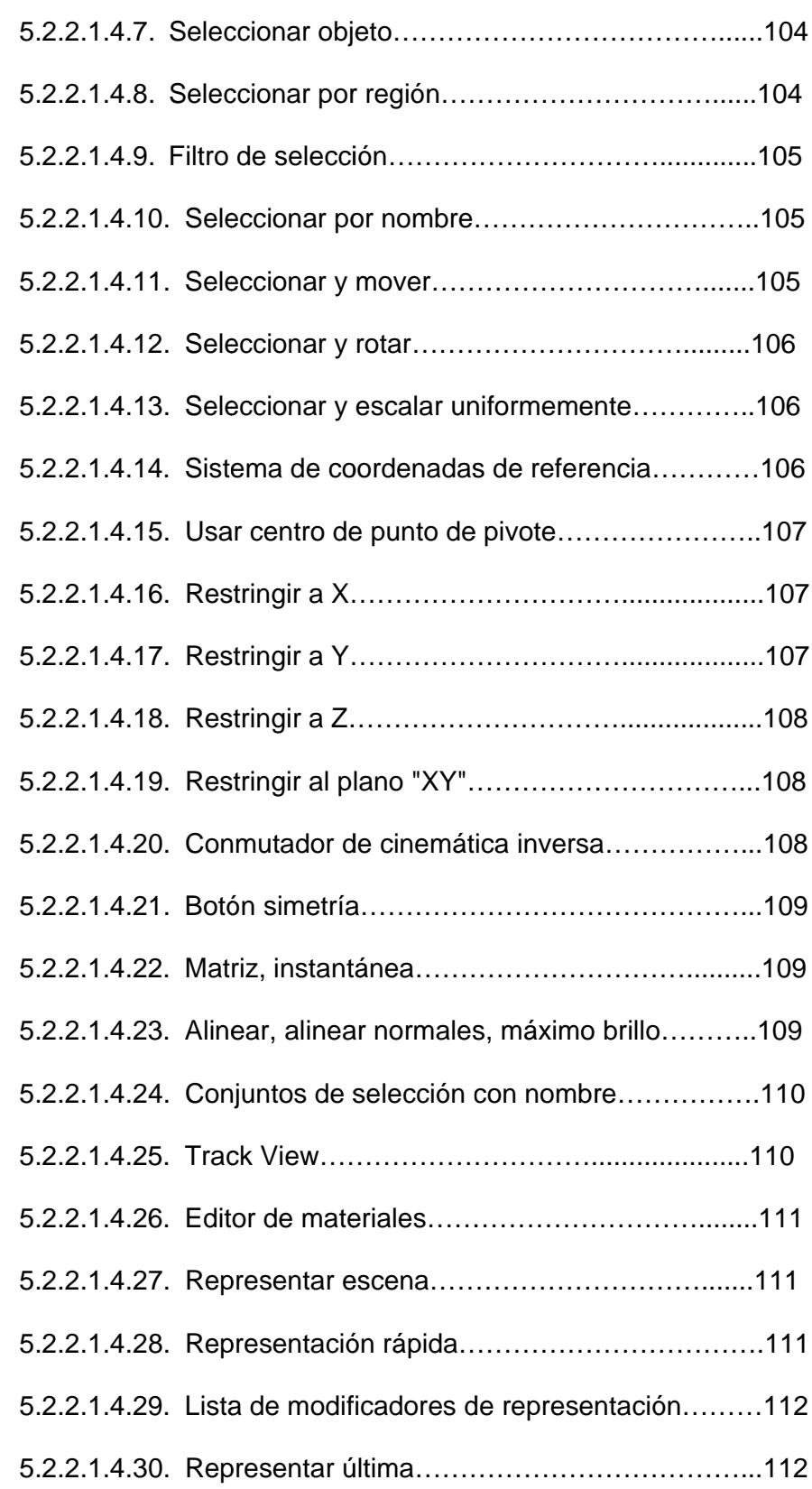

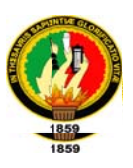

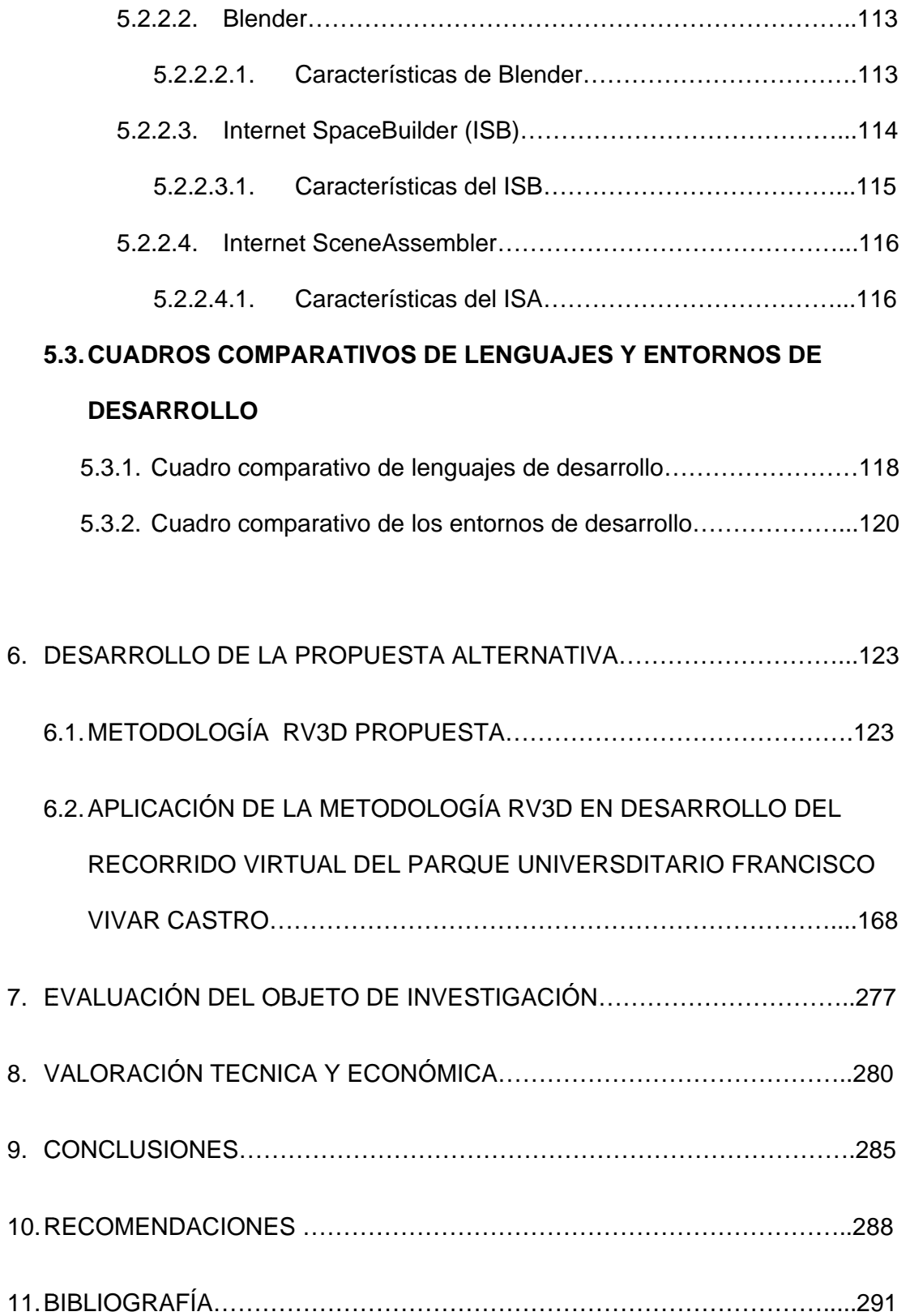

**\_\_\_\_\_\_\_\_\_\_\_\_\_ \_\_\_\_\_\_\_\_\_\_\_\_\_**

**\_\_\_\_\_\_\_\_\_\_\_\_\_ \_\_\_\_\_\_\_\_\_\_\_\_\_\_**

**\_\_\_\_\_\_\_\_\_\_\_\_\_\_ \_\_\_\_\_\_\_\_\_\_\_\_\_**

**\_\_\_ \_\_\_\_\_**

**\_\_\_\_\_\_\_\_\_\_\_\_\_ \_\_\_\_\_\_\_\_\_\_\_\_\_**

**\_\_\_\_\_\_\_\_\_\_\_\_\_ \_\_\_\_\_\_\_\_\_\_\_\_\_**

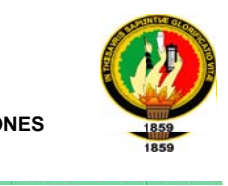

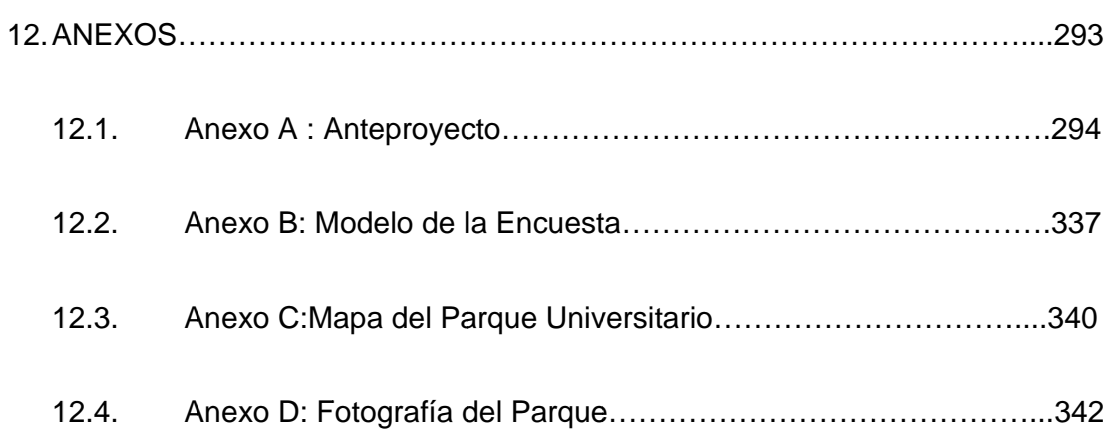

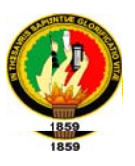

## ÍNDICE DE FIGURAS

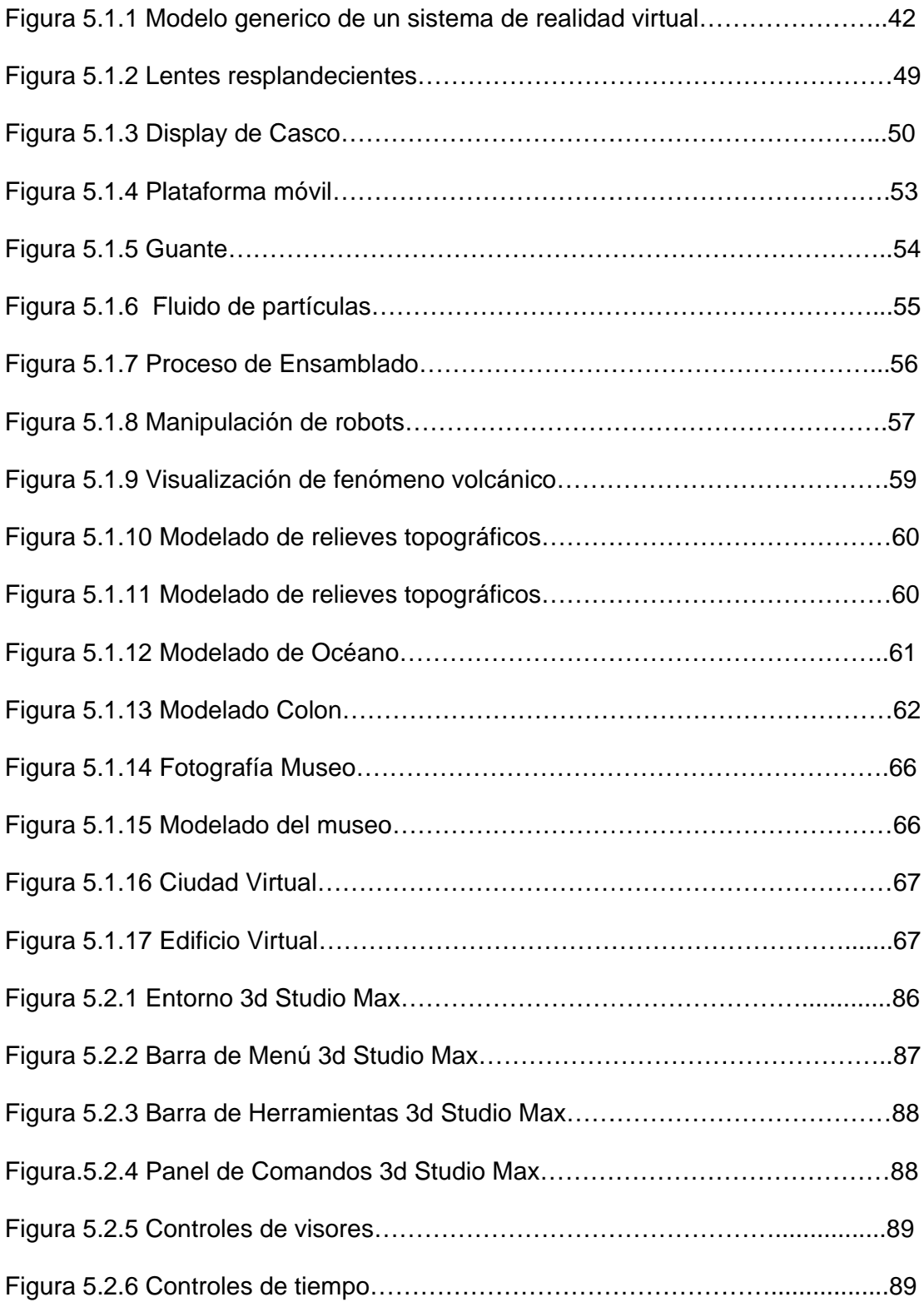

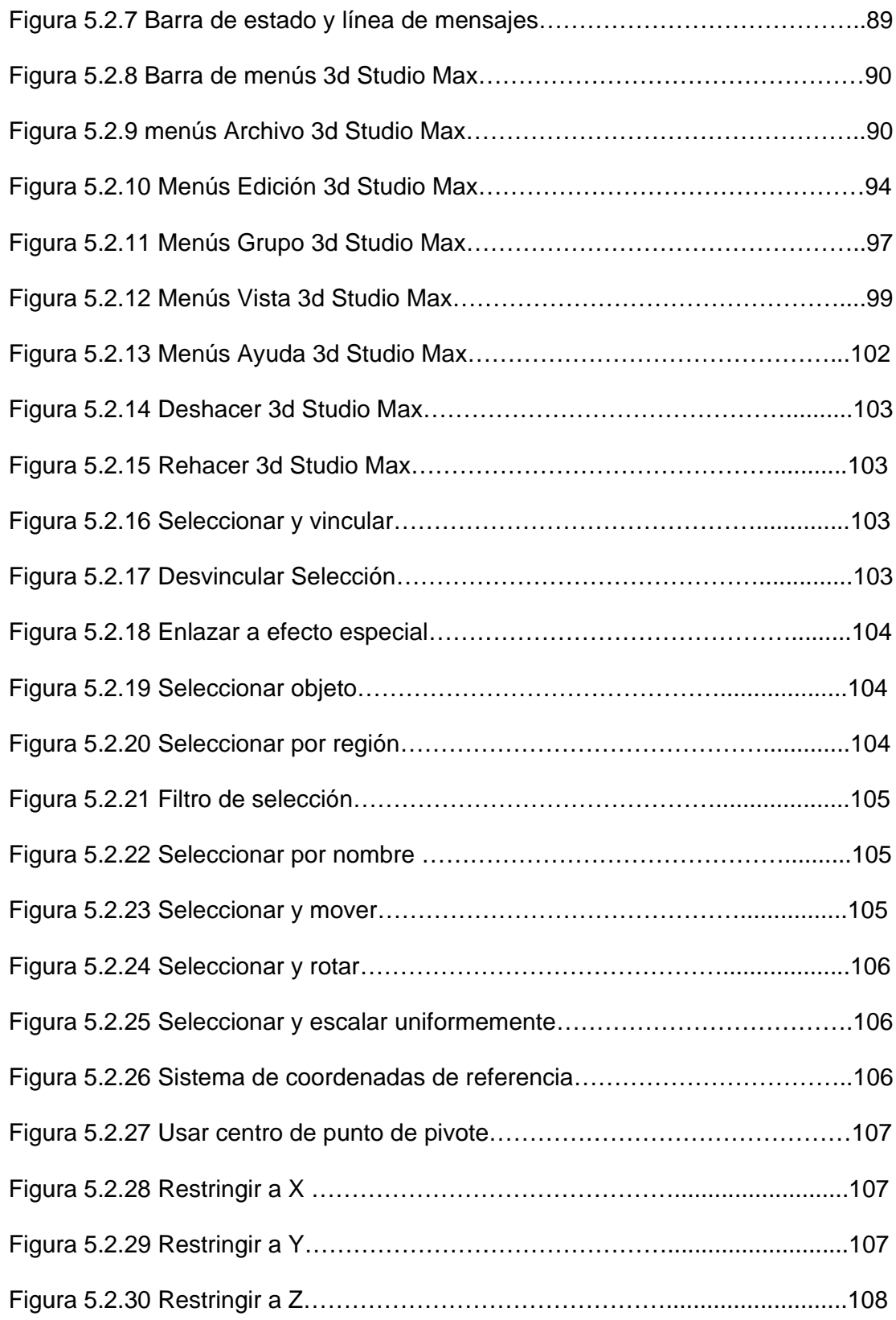

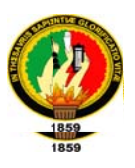

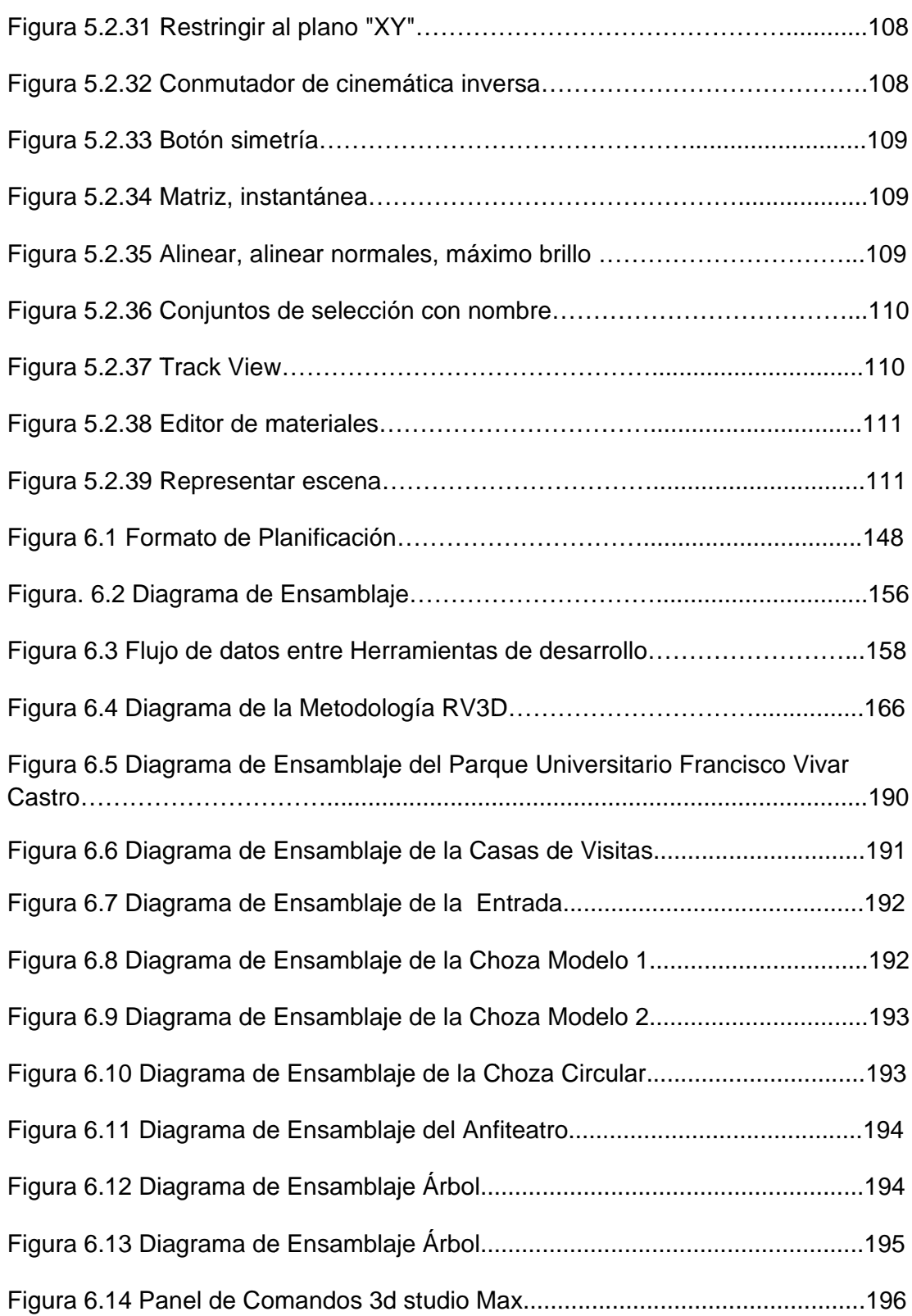

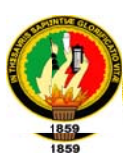

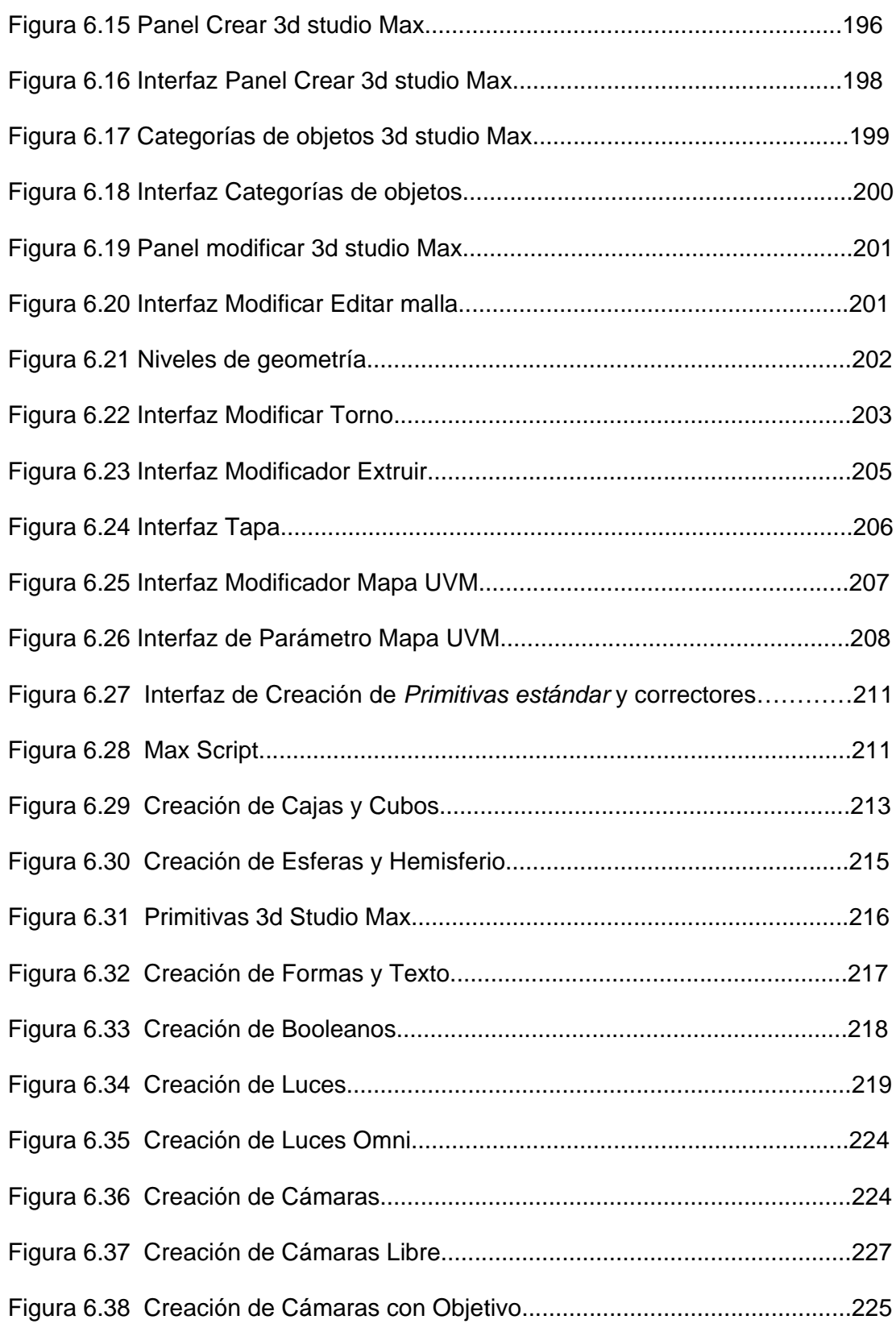

**\_\_\_\_\_\_\_\_ \_\_\_\_\_\_**

**\_\_\_\_\_\_\_\_\_\_\_\_\_\_ \_\_\_\_\_\_\_\_\_\_\_\_\_**

**\_\_\_\_\_\_\_\_\_\_\_\_\_ \_\_\_\_\_\_\_\_\_\_\_\_\_**

**\_\_\_\_\_\_\_\_\_\_\_\_\_ \_\_\_\_\_\_\_\_\_\_\_\_\_**

**\_\_\_\_\_\_\_\_\_\_\_\_\_ \_\_\_\_\_\_\_\_\_\_\_\_\_\_**

**\_\_\_\_\_\_\_\_\_\_\_\_\_\_ \_\_\_\_\_\_\_\_\_\_\_\_\_**

**\_\_\_ \_\_\_\_\_**

**\_\_\_\_\_\_\_\_\_\_\_\_\_ \_\_\_\_\_\_\_\_\_\_\_\_\_**

**\_\_\_\_\_\_\_\_\_\_\_\_\_ \_\_\_\_\_\_\_\_\_\_\_\_\_**

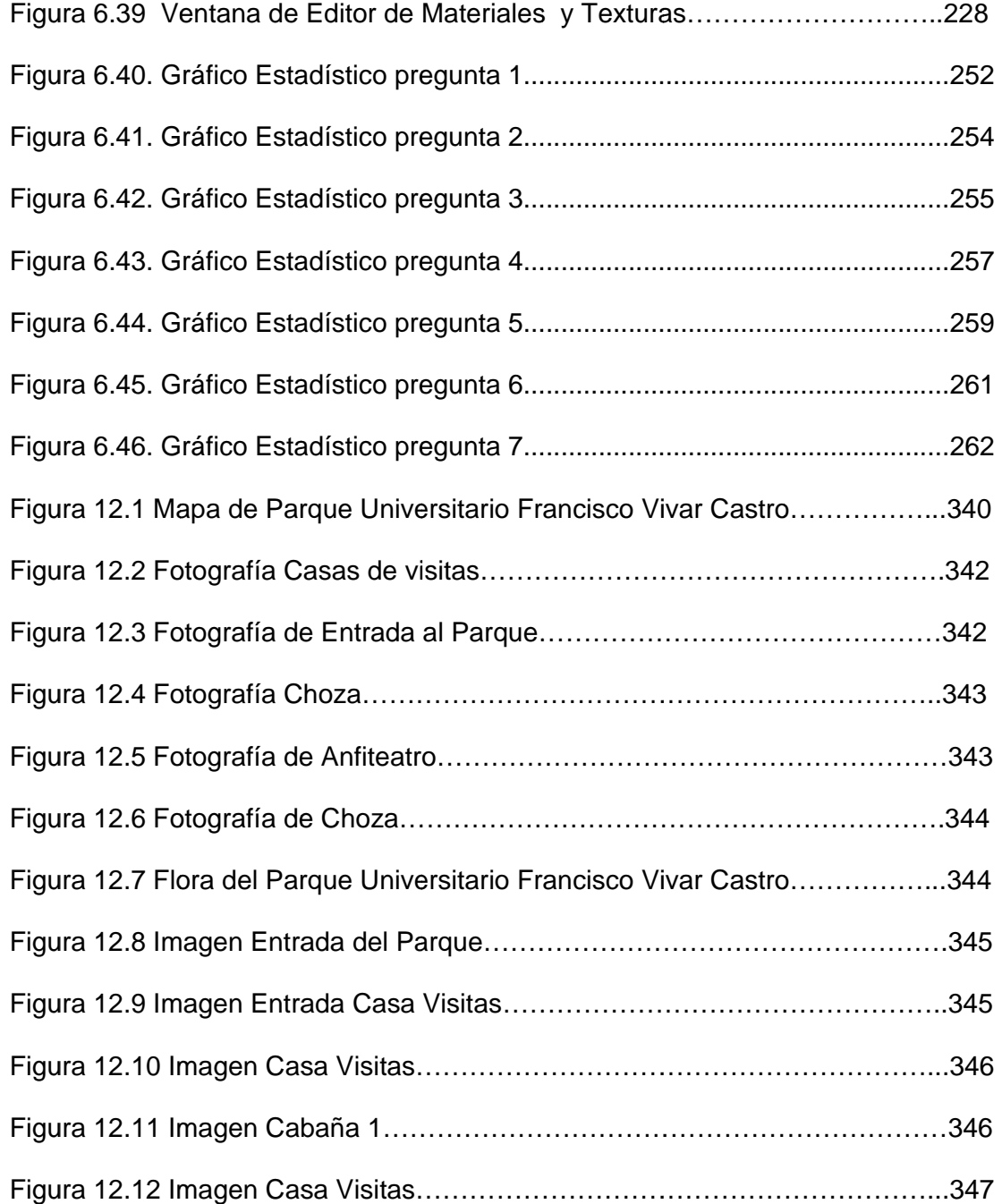

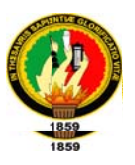

## ÍNDICE DE TABLAS

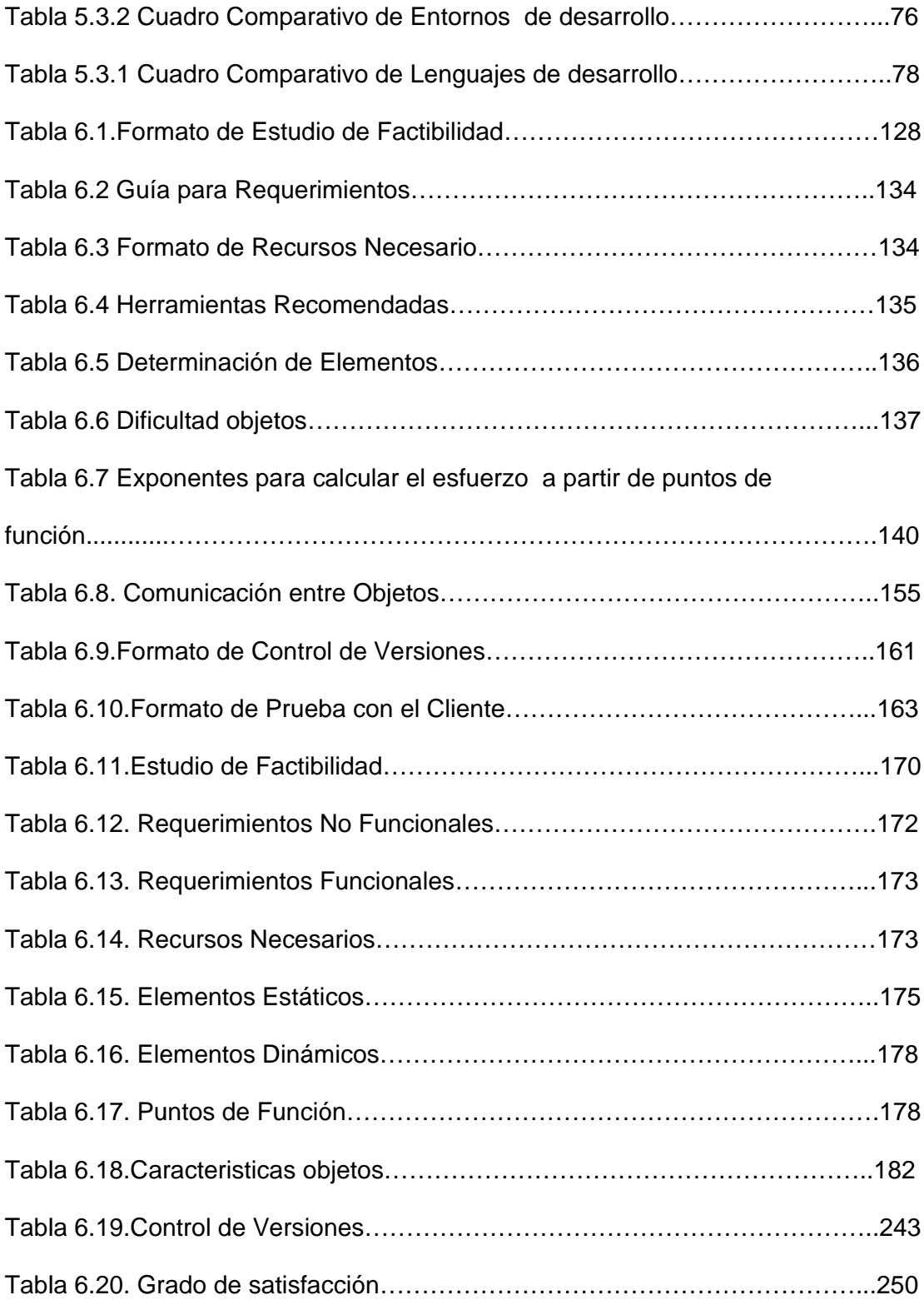

**\_\_\_\_\_\_\_\_\_\_\_\_\_ \_\_\_\_\_\_\_\_\_\_\_\_\_**

**\_\_\_\_\_\_\_\_\_\_\_\_\_ \_\_\_\_\_\_\_\_\_\_\_\_\_\_**

**\_\_\_\_\_\_\_\_\_\_\_\_\_\_ \_\_\_\_\_\_\_\_\_\_\_\_\_**

**\_\_\_ \_\_\_\_\_**

**\_\_\_\_\_\_\_\_\_\_\_\_\_ \_\_\_\_\_\_\_\_\_\_\_\_\_**

**\_\_\_\_\_\_\_\_\_\_\_\_\_ \_\_\_\_\_\_\_\_\_\_\_\_\_**

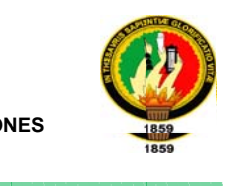

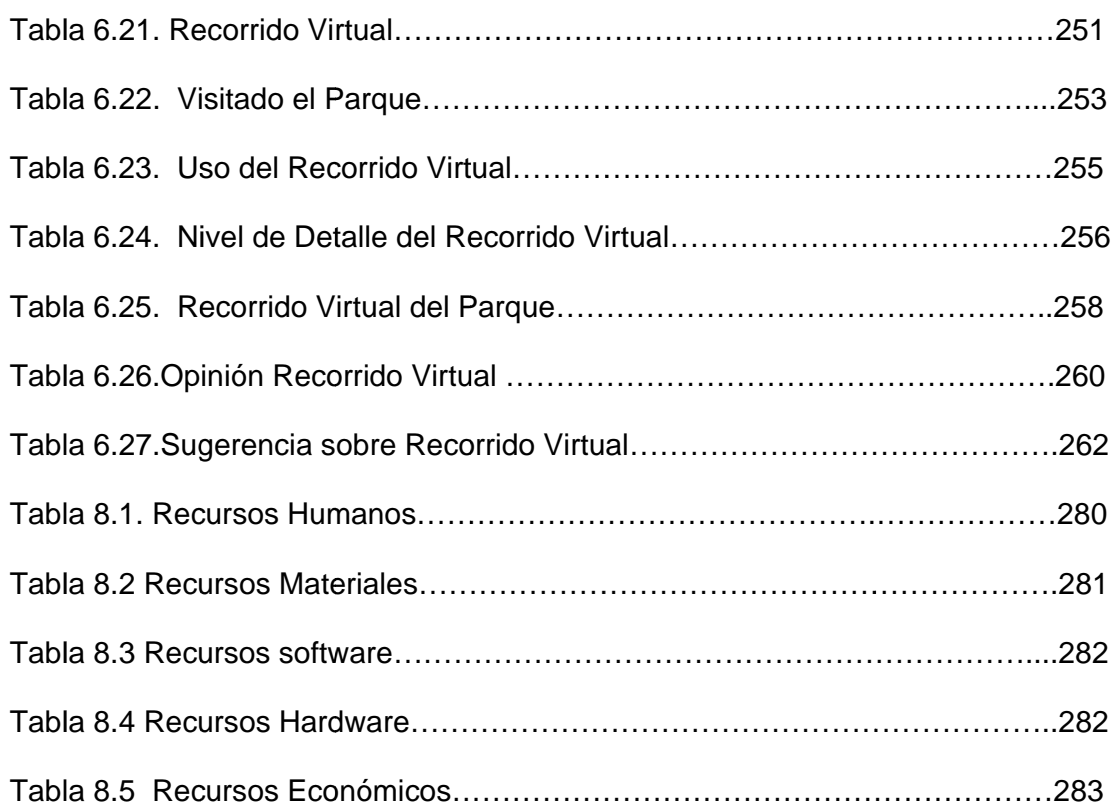

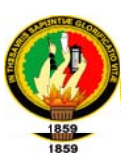

#### **1. RESUMEN**

El presente proyecto se centró en la creación de una metodología cuya finalidad es la de tener una base para quiarnos en el desarrollo eficiente de recorridos virtuales.

La metodología RV3D creada para el desarrollo de proyectos de recorridos virtuales, es un conjunto de etapas con sus respectivas actividades que los modeladores, diseñadores y usuarios llevan a cabo para desarrollar e implantar un mundo virtual.

La metodología elaborada optimiza la creación de aplicaciones de recorridos virtuales definiendo qué hacer, cómo y cuándo durante todo el desarrollo y mantenimiento de este tipo de proyectos. Posee la característica de ser interactiva e incremental desde la etapa de diseño hasta la etapa de pruebas.

Desde el punto de vista de gestión, la metodología RV3D facilita las tareas de planificación, control y seguimiento de un proyecto; mejora la relación coste/beneficio: optimiza el uso de recursos disponibles: facilita la evaluación de resultados y cumplimiento de los objetivos; además de facilitar la comunicación efectiva entre usuarios y desarrolladores.

Desde el punto de vista del cliente o usuario final, la metodología RV3D garantiza un alto nivel de calidad en el producto final. Así como asegura el cumplimiento en los plazos de tiempo fijados en la definición del proyecto.

Finalmente se aplicó la metodología RV3D, en la simulación del Parque Universitario Francisco Vivar Castro perteneciente a la Universidad Nacional de Loja, para darles una idea de cómo se debe aplicar la metodología RV3D. El modelo se creó a semejanza del Parque de acuerdo a fotos y varias visitas

23

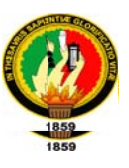

realizadas por los diferentes senderos que lo conforman. Finalmente, el software permitió recorrer libremente todo el parque, esto se debe gracias a su desarrollo en el lenguaje de Realidad Virtual VRML, mismo que simula con bastante realismo el desplazamiento por las instalaciones y senderos del Parque.

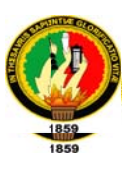

#### 2. SUMMARY

This project is focused on the creation of a methodology in order to quide everyone to develop a virtual tour efficiently.

The RV3D methodology which is created for the development of projects of virtual tours is a series of stages with their respective activities where modelers, designers and users carry out to develop and implement a virtual world.

This methodology optimizes the applications development by defining what to do, how and when throughout the development and maintenance of virtual tours projects. It has the feature of being interactive and incremental from the design stage to the testing stage.

From a management point of view, The RV3D methodology makes easy the planning, controlling and monitoring tasks in a project, it also improves: the cost / benefit relation, optimizes the use of available resources, facilitates the evaluation of results and achievement of the objectives and takes along effective communication between users and developers.

From the point of view of the customer, The RV3D methodology guarantees a high quality final product. And ensures compliance in the timeframe specified in the definition of the project.

Finally in order to give an idea of how to apply the RV3D methodology, it was applied in the simulation of the University Park Francisco Vivar Castro belonging to the Universidad Nacional de Loja. The model was created according to several photos taken around the different paths that comprise it. To conclude, the software

25

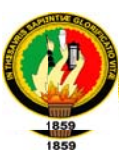

allows exploring freely throughout the park, this is due to its development in the Virtual Reality VRML language, quite the same realism that simulates the movement around the facilities and trails in the park.

Traducido por: Mauricio F. Quezada Celi

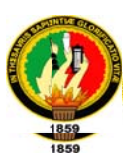

## **3. INTRODUCCIÓN**

Desde hace poco más de una década, los gráficos tridimensionales han cobrado gran popularidad en el área de la computación. Inicialmente debido al gran costo computacional requerido por los procesos necesarios para obtener gráficos realistas, se requería hardware especial accesible únicamente por gobiernos, universidades y grandes compañías. Con la llegada de las computadoras personales y con el paso del tiempo se suscitó una evolución de sus microprocesadores hasta que estos tuvieron poder suficiente para realizar un procesamiento básico de gráficos 3D. El incremento en la demanda de aplicaciones 3D (en gran parte video-juegos) en el mercado de las computadoras personales, trajo consigo el desarrollo de hardware especial para realizar los cálculos relacionados con los gráficos 3D que anteriormente eran delegados al procesador central.

Los ambientes virtuales pueden representar cualquier mundo tridimensional que puede ser real o abstracto. Esto incluye sistemas reales como edificios, aeronaves, sitios de excavación, anatomía humana, reconstrucción de crímenes, sistemas solares, y muchas más. De sistemas abstractos podemos incluir campos magnéticos, modelos moleculares, sistemas matemáticos, acústica de auditorios, densidad de población y muchos más. Estos mundos virtuales pueden ser animados, interactivos, compartidos y pueden exponer comportamiento y funcionalidad. Aplicaciones útiles de Realidad Virtual podemos incluir aplicaciones de entrenamiento en medicina, manejo de equipos, etc.

27

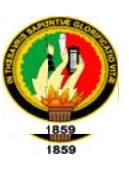

Es por eso que surge la necesidad de crear una metodología que sirva como base para desarrollar recorridos virtuales de una manera ordenada y clara.

Como el título la tesis lo indica el principal tema es la realidad virtual por esta razón es necesario conocer principios de realidad virtual puesto que de este tema se trata el primer capítulo. Conjuntamente en este capítulo hay una reseña de la historia de realidad virtual, para darnos cuenta del largo trayecto recorrido hasta ahora. Así también se explica en qué áreas se puede aplicar la realidad virtual.

En el siguiente capítulo se habla acerca de los lenguajes y entornos de desarrollo que necesitamos para desarrollar un recorrido virtual ente los cuales tenemos: VRML que es un lenguaje destinado a la representación de entornos virtuales en 3D a través de Internet y el entorno de desarrollo para recorridos virtuales como 3d Studio Max, Blender, Cinema 4D, Rhinoceros, etc.

Posteriormente se presenta las etapas de nuestra metodología que servirá de base para desarrollar recorridos virtuales en 3 dimensiones. En base a ésta desarrollaremos el recorrido virtual del Parque Universitario Francisco Vivar Castro perteneciente a la Universidad Nacional de Loja.

En la Evaluación del objeto de Investigación se detalla en esencia la dualidad entre los objetivos propuestos y las actividades desarrolladas para cumplir con estos objetivos.

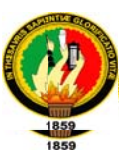

En la Valoración técnica y económica se detallan los recursos materiales, humanos, tecnológicos y económicos necesarios para desarrollar el proyecto de tesis.

Finalmente se presenta las conclusiones y recomendaciones obtenidas en el desarrollo del presente trabajo investigativo.

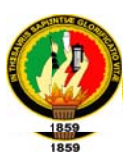

## 4. METODOLOGÍA UTILIZADA

En el presente proyecto de tesis hemos utilizado los siguientes métodos que se detallan a continuación:

## **METODOS**

## El método deductivo

El método deductivo lo utilizamos en nuestra investigación para determinar que problemas se presenta en la realización de proyectos de recorrido virtuales en 3d, con esa información utilizarla para la elaboración de la metodología.

## El método inductivo

El método inductivo sirvió para a partir de casos o proyectos particulares obtener toda la información relevante para posteriormente plantear las etapas que se requieren en la elaboración de recorridos virtuales en 3dimensiones.

## Método científico

Utilizamos el Método científico o experimental para la recopilación de información acerca del proyecto, el cual nos ayudó a comprobar nuestras ideas de la investigación para lo cual realizamos observaciones de los problemas que esperamos solucionar; luego formulamos las hipótesis; para luego someterlas a prueba y llegar a conclusiones. Posteriormente descritas en este proyecto.

## **TÉCNICAS**

La Observación Directa: es una técnica que consiste en observar atentamente el fenómeno, hecho o caso, tomar información y registrarla para su posterior análisis.

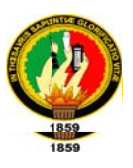

Esta técnica es primordial para el cumplimiento de nuestros objetivos, ya que mediante ésta podemos constatar el mundo real con nuestros propios ojos, con la ayuda de fotografías del parque, así como también con la captura de video. Permitiéndonos desarrollar y controlar el comportamiento del recorrido virtual mostrando al usuario final un ambiente virtual parecido a la realidad.

#### La Encuesta

La encuesta es una técnica de adquisición de información de interés sociológico, mediante un cuestionario previamente elaborado, a través del cual se puede conocer la opinión o valoración del sujeto seleccionado en una muestra sobre un asunto dado.

La encuesta está destinada a obtener datos de varias personas cuyas opiniones impersonales interesan al investigador.

La encuesta nos sirvió para obtener información acerca de las razones por las cuales no se realizan proyectos de recorridos virtuales.

La encuesta nos permitió realizar pruebas del recorrido virtual para determinar la interactividad con el usuario.

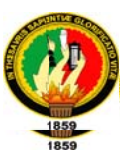

## METODOLOGÍA PARA EL DESARROLLO DE LA APLICACIÓN

Para realizar el recorrido virtual en 3 dimensiones del Parque Universitario Francisco Vivar Castro de Loja se utilizó la metodología que hemos creado.

La metodología que nosotros creamos se llama RV3D la cual consta de las siguientes etapas:

### 1. SELECCIÓN DEL LUGAR Y ESTUDIO PRELIMINAR

En esta etapa se selecciona el lugar donde se va a realizar el recorrido virtual y se realiza un estudio de factibilidad para ver si el recorrido virtual es factible realizar. El estudio de factibilidad consta de 4 fases: Factibilidad Técnica, operativa, económica y de calendario.

## 2. DETERMINACIÓN DE REQUERIMIENTOS

En esta etapa se determina los requerimientos o funcionalidades específicas que desea el usuario para el recorrido virtual que está solicitando.

#### 3. ESTIMACIÓN

En esta etapa se realiza una estimación del recorrido virtual para determinar que recursos son necesarios para desarrollar un proyecto. Para realizar esta etapa se realizan tres tipos de estimaciones:

Estimación del Tamaño: En lo que se refiere a la estimación del tamaño de un recorrido virtual se debe tomar en cuenta la longitud o extensión que abarca el mismo. También se debe determinar los elementos que interactúan en el recorrido virtual, para lo cual es indispensable utilizar un

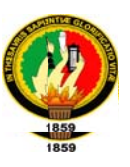

enfoque de conteo de elementos u objetos para saber cuántos objetos se van a modelar

> Estimación del esfuerzo: Una vez realizada la estimación del tamaño se procede a realizar la estimación del esfuerzo, con la finalidad de saber cuántas personas se debe incorporar al proyecto.

Para realizar la estimación del esfuerzo se lo puede realizar de las siguientes maneras:

- ← De acuerdo al método de Jones
- $\checkmark$  Mediante experiencia adquirida en proyectos similares
- ✓ Utilizando como base la estimación del tamaño se obtiene una idea de cuánto esfuerzo se necesitará para realizar el proyecto
- $\checkmark$  La estimación del esfuerzo también se lo puede realizar basados en los componentes del producto o proceso de desarrollo

## $\triangleright$  Estimación de la Planificación:

Una vez estimado el esfuerzo necesario para realizar el proyecto el siguiente paso es la estimación de la Planificación. La cual se realizará dividiendo el esfuerzo necesario para realizar el proyecto sobre el número de personas involucradas en el desarrollo del mismo, obteniendo así el tiempo estimado que se empleará en el desarrollo del recorrido virtual.

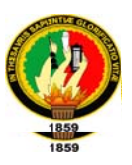

## 4. PLANIFICACIÓN DEL PROYECTO

En esta etapa se decide cuándo y cómo construir el recorrido virtual. Para la cual se realizará un cronograma de actividades con todas las tareas necesarias para realizar el recorrido virtual.

## 5. DISEÑO

En esta etapa se debe realizar la identificación de objetos que se deben modelar con sus respectivos atributos, eventos y comunicación con otros objetos.

## **6. MODELADO Y ENSAMBLAJE**

En esta etapa se procede a modelar cada objeto que interviene en el recorrido virtual con la información obtenida de la etapa de diseño luego se procede a ensamblar el recorrido virtual.

Se puede modelar y ensamblar el recorrido virtual de cuatro maneras:

- > Digitando el código completo
- $\triangleright$  Usar una herramienta de desarrollo
- > Transformando un archivo de un formato adecuado a VRML en forma directa
- $\triangleright$  Combinar todas las anteriores.

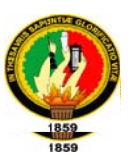

## 7. PRUEBAS

En esta etapa se debe realizar pruebas que permitirán apreciar si el resultado obtenido es el esperado o no y si efectivamente se ha logrado una representación reconocible con el modelo original.

Consideramos aplicar dos tipos de pruebas:

Pruebas con el Cliente: la finalidad de este tipo de pruebas es la de comprobar el grado de satisfacción del cliente (la persona que encarga el proyecto) con respecto a la aplicación y pulir detalles importantes que el cliente desea mostrar en el recorrido virtual.

Pruebas con los usuarios finales: Estas pruebas se realizan con el afán de verificar si la navegación del recorrido virtual es amigable con el usuario.

## 8. PUBLICACIÓN

En esta etapa se exporta el recorrido virtual a un formato VRML o un formato ejecutable según sea el caso, para posteriormente ponerlo a disposición del usuario.

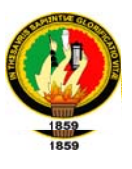

# **FUNDAMENTACIÓN TEÓRICA**
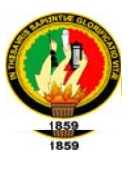

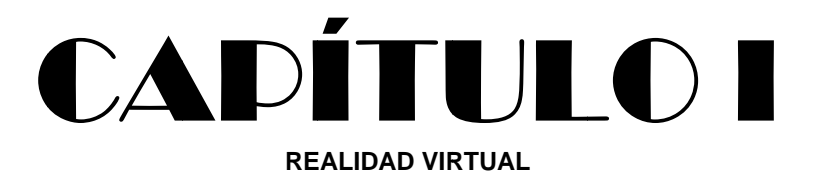

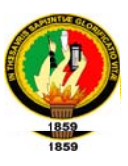

# 5. FUNDAMENTACIÓN TEÓRICA

# 5.1. REALIDAD VIRTUAL

# 5.1.1 INTRODUCCIÓN

La tecnología ha progresado más rápido que nuestra habilidad de imaginar que podemos hacer con ella. Hoy, un proceso digno de la mejor literatura de ciencia ficción, ha trastocado nuestra percepción y está revolucionando el mundo, no solo de la informática sino también de diversidad de áreas como la medicina, la arquitectura, la educación y la ingeniería entre otros.

El presente trabajo, no es ni pretende ser, un exhaustivo desarrollo donde se traten todos los aspectos relativos a la Realidad Virtual, sino enfocar un estudio sobre ésta, a fin de recopilar información que facilite la comprensión de este tema, ya que, por estar su experimentación restringida a un número de personas limitadas, esta información no ha sido tan difundida y documentada, a pesar de su indiscutible atractivo e importancia.

El único valor de un mundo virtual es que nos permite hacer cosas especiales, y se nos presenta un medio esencialmente activo.

La realidad virtual entra en un exclusivo rango de herramientas para hacer, en el cual el usuario puede incursionar creativamente, hasta donde el límite de su imaginación se lo permita. Allí radica, muy posiblemente el mayor atractivo, por

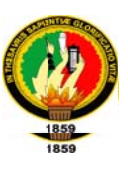

cuanto la imaginación y la creatividad tienen la oportunidad de ejecutarse en un "mundo" artificial e ilimitado.

# 5.1.2 EVOLUCIÓN

El auge de la realidad virtual ha estado precedido de un largo tiempo de intensa investigación. En la actualidad, la realidad virtual se plasma en una multiplicidad de sistemas que permiten que el usuario experimente "artificialmente", sin embargo ha tenido diversos aportes entre los que destacan:

- "En 1958 la PhilcoCorporation desarrolla un sistema basado en un dispositivo visual de casco controlado por los movimientos de la cabeza del usuario.
- En el inicio de los 60, Ivan Sutherland y otros crean el casco visor HMD mediante el cual un usuario podía examinar, moviendo la cabeza, un ambiente gráfico. Simultáneamente MortonHeilig inventa y opera el Sensorama.
- Para 1969, MyronKrueger creó ambientes interactivos que permitían la participación del cuerpo completo, en eventos apoyados por computadoras.
- En 1969 la NASA puso en marcha un programa de investigación con el fin de desarrollar herramientas adecuadas para la formación, con el máximo realismo posible, de posteriores tripulaciones espaciales.
- En el inicio de los 70, Frederick Brooks logra que los usuarios muevan objetos  $\bullet$ gráficos mediante un manipulador mecánico.
- A fines de los 70, en el Media Lab. del instituto tecnológico de Massachusetts MIT, se obtiene el mapa filmado de Aspen, una simulación de vídeo de un

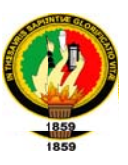

paseo a través de la ciudad de Aspen, Colorado. Un participante puede manejar por una calle, bajarse y hasta explorar edificios.

- También en los 70, Marvin Minsky acuña el término "TELEPRESENCIA", para definir la participación física del usuario a distancia.
- William Gibson, al inicio de los 80, publica la novela " Neuromancer" donde la trama se desarrolla en base a aventuras en un mundo generado por computadora al que denomina CIBERESPACIO.
- Las empresas Disney producen la película "TRON".
- Tom Zimmerman inventa el Dataglove.
- JaronLanier acuña el término de Realidad Virtual, concretando la variedad de conceptos que se manejaban en esa época.
- En 1984, Michael McGreevy y sus colegas de la NASA desarrollan lentes de datos con los que el usuario puede ahora mirar el interior de un mundo gráfico mostrado en computadora.
- Después de 1980 aparece el HOLODECK en la serie de TV StartTrek; éste es un ambiente generado por computadora, con figuras holográficas para entretenimiento de la tripulación.
- Para el inicio de los 90 los sistemas de realidad virtual emergen de los ambientes de laboratorio en búsqueda de aplicaciones comerciales.
- Para el año 1995 los simuladores de vuelo, desde los más perfectos, como los que utilizaban Thomson-Militaire o Dassault, hasta los videojuegos para microordenadores son en sí aplicaciones de la realidad virtual, cuyo fin es situar a la persona en situaciones comparables a la experiencia real.

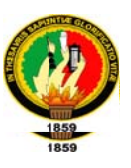

Un grupo de investigadores de IBM desarrolla un prototipo informático para la creación de realidad virtual. Este sistema generaba modelos del mundo real basados en representaciones tridimensionales y estereoscópicas de objetos físicos con los que pueden interactuar varias personas simultáneamente".<sup>1</sup>

### **5.1.3 CONCEPTOS**

"La realidad virtual es una representación de las cosas a través de medios electrónicos, que nos da la sensación de estar en una situación real en la que podemos interactuar con lo que nos rodea". <sup>2</sup>

"La realidad virtual es la representación en tiempo real de un entorno simulado e interactivo generado por medios informáticos. Este mundo sintético puede mostrar la realidad (como en un simulador de vuelo) o ser totalmente artificial (como en un videojuego)". $3$ 

"La realidad virtual es simulación por computadora, dinámica y tridimensional, con alto contenido gráfico, acústico y táctil, orientada a la visualización de situaciones y variables complejas, durante la cual el usuario ingresa, a través del uso de sofisticados dispositivos de entrada, a "mundos" que aparentan ser reales, resultando inmerso en ambientes altamente participativos, de origen artificial."<sup>4</sup>

<sup>&</sup>lt;sup>1</sup>http://www.monografias.com/trabajos4/realvirtual/realvirtual.shtml

<sup>&</sup>lt;sup>2</sup> Enciclopedia Británica

<sup>&</sup>lt;sup>3</sup> www.infonomia.com/if/articulo.php?id=29 - 23k

<sup>&</sup>lt;sup>4</sup> http://www.monografias.com/trabajos4/realvirtual/realvirtual.shtml

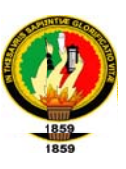

"Realidad Virtual es la forma en que los humanos visualizan, manipulan e interactúan con computadores y datos extremadamente complejos La Realidad Virtual es la nueva forma de interacción hombre máquina".<sup>5</sup>

"La Realidad Virtual es una simulación interactiva por computador desde el punto de vista del participante, en la cual se sustituye o se aumenta la información sensorial que recibe".<sup>6</sup>

Por lo que creemos que Realidad Virtual es la representación de lugares específicos o imaginados, mediante un ambiente tridimensional, creados por el hombre con el uso de computadoras, los cuales pueden ser visualizados, navegados e incluso manipulados utilizando dispositivos especiales.

# 5.1.4 MODELO GENÉRICO DE UN SISTEMA DE REALIDAD VIRTUAL

Las partes básicas de un sistema de realidad virtual son: el modelo de simulación, la representación del ambiente virtual, la entrada/salida y por supuesto el usuario

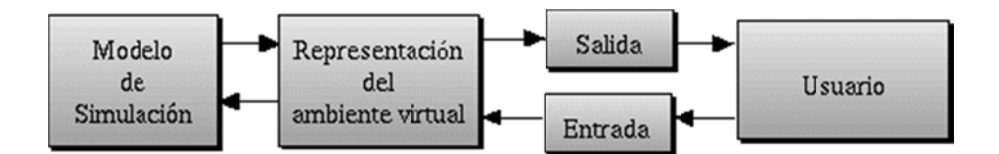

Fig. 5.1.1 Modelo genérico de un sistema de realidad virtual

 $5$  http://www.alipso.com/monografias/realidad1/

<sup>&</sup>lt;sup>6</sup> A. Rowell, virtual reality VR

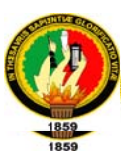

# **5.1.5 CARACTERÍSTICAS**

- Responde a la metáfora de "mundo" que contiene "objetos" y opera en base a  $\bullet$ reglas de juego que varían en flexibilidad dependiendo de su compromiso con la Inteligencia Artificial.
- Se expresa en lenguaje gráfico tridimensional.
- · Su comportamiento es dinámico y opera en tiempo real.
- · Su operación está basada en la incorporación del usuario en el "interior" del medio computarizado.
- Requiere que, en principio haya una "suspensión de la incredulidad" como recurso para lograr la integración del usuario al mundo virtual al que ingresa.
- Posee la capacidad de reaccionar ante el usuario, ofreciéndole, en su modalidad más avanzada, una experiencia inmersiva, interactiva y multisensorial.<sup>7</sup>

# **5.1.6 VENTAJAS Y DESVENTAJAS**

# 5.1.6.1 Ventajas

A continuación se describen algunas ventajas de la realidad virtual:

- Aprender a manipular objetos
- Existen Beneficios para personas con ciertas minusvalías
- Entrenamiento en situaciones peligrosas

<sup>&</sup>lt;sup>7</sup> Http://www.difementes.com/realidadvirtual/index.html

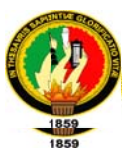

- Permite un examen minucioso de hechos y procesos
- Pone a prueba modelos
- Pone a prueba principios
- · Simulación de una pauta de actuación
- Visualización en 360°

#### 5.1.6.2 Desventajas:

Entre las desventajas de la realidad virtual tenemos:

- Complejidad de los desarrollos
- Costes elevados en la realización de mundos virtuales
- Deficiencias en el interfaz entre programas y usuarios
- Desorientación espacial
- Dificultad en dominar los mandos y controles
- Distanciamiento emocional de los objetos y escenas virtuales
- Servidumbre de los equipos y su mantenimiento $8$

# 5.1.7 ELEMENTOS BÁSICOS DE LA REALIDAD VIRTUAL

Para poder generar, manipular e interactuar con un mundo virtual se necesitan de ciertos elementos básicos que a continuación detallamos:

<sup>&</sup>lt;sup>8</sup> http://rvrealidadvirtual.blogspot.com/2008/06/ventajas-y-desventajas-del-uso-de-la.html

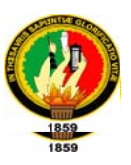

# 5.1.7.1 Efectores de Entrada

En lo que respecta a los efectores de entrada encontramos los siguientes:

- Guante: Es un medio de interacción con objetos en un mundo virtual, están diseñados especialmente para proveer retroalimentación sobre las características de los objetos.
- Sensores de posición: Son aquellos que permiten al sistema conocer en tiempo real la posición y la orientación de la cabeza, de la mano, o de todo el cuerpo del usuario

# 5.1.7.2 Efectores de Salida

En lo que respecta a los efectores de salida encontramos los siguientes:

- Display del casco: Permiten reconocer el movimiento de la cabeza por medio de sensores, con la finalidad de obtener diferentes perspectivas de la escena.
- **Bocinas:** Se encargan de traducir las señales de audio generados por el  $\bullet$ computador en estímulos para los órganos de los sentidos
- Plataformas móviles: Las plataformas móviles se mueven hacia los lados o se inclinan hacia enfrente o atrás de acuerdo a las imágenes que el individuo está percibiendo, brindando la sensación de que realmente se está moviendo.

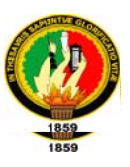

#### 5.1.7.3 Motor de Realidad

El motor de la Realidad Virtual es la computadora misma que se describe a continuación:

• Computadora: El computador se encarga de llevar a cabo la simulación de forma interactiva, basándose en el modelo geométrico 3D y en el software de recogida de datos, simulación física y simulación sensorial. Debido a que el proceso más crítico en realidad virtual es la simulación visual (síntesis de imágenes a partir de modelos 3D), los computadores que se utilizan para realidad virtual son estaciones de trabajo con prestaciones gráficas avanzadas, donde la mayor parte de las etapas del proceso de visualización están implementadas por hardware.

#### **5.1.8 TIPOS DE REALIDAD VIRTUAL**

Básicamente, la realidad virtual puede ser inmersiva y no inmersiva.

"Realidad virtual no inmersiva, el usuario interactúa con un entorno representado en su monitor mediante el teclado, el ratón u otros dispositivos. Puede estar conectado a Internet u off line. Es una experiencia multisensorial y bidimensional; su coste es bajo y es aceptada con facilidad y rapidez por los usuarios.

Realidad virtual inmersiva, el usuario se encuentra en un entorno tridimensional (3D), con el que interactúa mediante quantes, gafas o un casco especial y, en

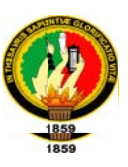

ocasiones, con dispositivos que captan su posición y sus movimientos. El usuario se integra (visualmente) en el escenario artificial. Es una experiencia multisensorial y tridimensional, pero es un sistema caro y complejo". <sup>9</sup>

# 5.1.9 TECNOLOGÍA DE LA REALIDAD VIRTUAL

La tecnología de un sistema de realidad virtual trata sobre algo más que los dispositivos físicos que se utilizan para la visualización, interacción o retroalimentación de este tipo de sistemas, también incluye el software o programas que se utilizan para la modelación de este tipo de sistemas. Ambos elementos, se complementan uno con el otro, el hardware se encarga no solo de mandar señales al usuario sino también de recibir señales por parte de éste, el software es el encargado de procesarlas y transformarlas en un nuevo comportamiento del mundo virtual. En las secciones subsecuentes se describe tanto el hardware como el software de una manera más detallada

#### 5.1.9.1 Hardware

El hardware consiste de dispositivos físicos que forman parte de un sistema de RV y son los que estimulan al usuario en distintas maneras. Estos estímulos son los que le permiten alimentar los sentidos del usuario, y así, inducirlo a un mundo creado para él.

 $9$  www.infonomia.com/if/articulo.php?id=29 - 23k

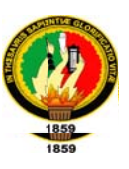

Existen diferentes tipos de dispositivos como los de entrada, los cuales son dispositivos visuales, de sonido, la máquina de realidad (realityengine) y de salida como los dispositivos hápticos.

#### Máquina de Realidad Virtual  $\bullet$

La máquina de realidad se refiere al hardware que nos permite generar modelos virtuales, este hardware puede ser desde una simple PC, hasta estaciones de trabajo diseñadas especialmente para tratar con este tipo de tareas, como por ejemplo la familia de estaciones de trabajo y sistemas Onyx2 como son Onyx2Reality visualization u Onyx2 RealityMonster de SiliconGraphics. Estas máquinas se encargan de realizar todo el proceso de trazado de las imágenes. <sup>10</sup>

#### • Dispositivos Visuales

Cuando se escucha hablar sobre realidad virtual generalmente, lo primero que viene a la mente es una persona usando unos lentes o un casco y visualizando algún modelo virtual. Los dispositivos visuales son una de las herramientas más importantes de retroalimentación para el usuario, en la mayoría de los casos es la entrada primaria que este recibe del sistema de RV.

Uno de las principales consideraciones en este tipo de dispositivos es el detalle de las imágenes contra la rapidez en la formación de las imágenes que forman las escenas, además de una visión monoscópica contra una estereoscópica. La formación de escenas en tiempo real le da un sentido de realidad al usuario al eliminar la discontinuidad.

<sup>&</sup>lt;sup>10</sup> http://telematica.cicese.mx/computo/super/cicese2000/realvirtual/Part3.html

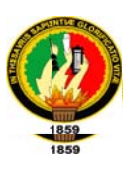

#### $\circ$  Lentes LCD resplandecientes

Los lentes resplandecientes de desplieque de cristal líquido tienen la apariencia de un par de anteojos, donde un foto sensor es montado en estos lentes para así poder leer una señal de la computadora. Esta señal le comunica a los anteojos si le permite al lente pasar luz del lado izquierdo o derecho del lente. Cuando la luz se le permite pasar a través del lente izquierdo, la pantalla de la computadora mostrará el lado izquierdo de la escena, lo cual corresponde a lo que el usuario verá a través de su ojo izquierdo. Cuando la luz pasa a través del lente derecho, la escena en la pantalla de la computadora es una versión ligeramente deslizada hacia la derecha. Los lentes de LCD resplandecientes son ligeros y sin cables. Estas dos características los hacen fáciles de usar, sin embargo, el usuario tiene que mirar fijamente y solo a la pantalla de la computadora para ver la escena tridimensional, ya que el campo de vista es limitado al tamaño de la pantalla de la computadora, el medio ambiente real puede también ser visto lo cual no proporciona un efecto de inmersión.

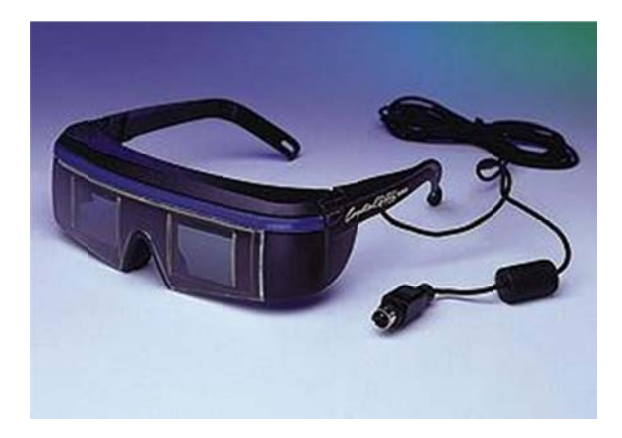

Fig. 5.1.2 Lentes resplandecientes

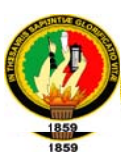

#### $\circ$  Despliegues montados en la cabeza (Head-MountedDisplay)

Los despliegues montados en la cabeza (HMD por sus siglas en inglés) colocan una pantalla en frente de cada ojo del individuo todo el tiempo. El casco que usa el usuario tiene unos sensores montados en él, los cuales le permiten reconocer el movimiento de la cabeza por lo que una nueva perspectiva de la escena es generada (ver foto).

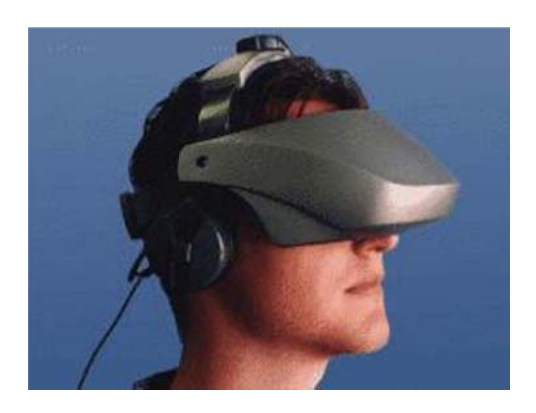

Fig. 5.1.3 Display de Casco

#### **Dispositivos Sonoros**

La utilización de sonido provee un canal de comunicación muy importante dentro de los sistemas de realidad virtual puesto que el sistema auditivo es uno de nuestros componentes perceptuales más importantes, y "Ha sido demostrado que usar sonido para proporcionar información alternativa o suplementaria a un usuario de computadora puede grandemente aumentar la cantidad de información que ellos pueden ingerir".<sup>11</sup> El sonido estéreo convencional fácilmente puede poner un sonido en cualquier lugar entre el lado izquierdo y el derecho. Sin

 $^{11}$ D.S. Perry, Lynellen, Smith, Christopher M., y Young, Steven, *Una investigación sobre interfaces actuales* de realidad virtual.

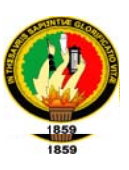

embargo, con el sonido 3D, puede ser colocado en cualquier lugar, ya sea en el lado izquierdo, derecho, arriba, abajo, cerca o lejos.

#### $\circ$  Sonido 3D

Además de una composición visual, un mundo virtual válido de experimentarse debe incorporar un campo de sonido tridimensional que proporcione al usuario una imagen fidedigna de las condiciones que se desean presentar en el ambiente virtual que se esté experimentando. El tener un campo de sonido que reaccione al ambiente (como el reflejo del sonido en paredes, tener múltiples fuentes de sonidos, ruido de fondo, etc.) requiere de un gran poder de cómputo puesto que para tener una buena simulación de un ambiente virtual una computadora debe determinar la posición de la fuente relativa al oyente, calcular los efectos del ambiente (como por ejemplo un eco en la pared). El problema de producir un sonido es que no se puede repetir el sonido previamente grabado de manera que el sonido se escuche detrás del usuario cuando este gira su cabeza.

#### $\circ$  Sonido realista

El sonido de fondo es importante para la persona que desea entrar a un mundo creíble. Como el ruido es de fondo no se necesita utilizar la tecnología del sonido 3D, algunos investigadores sugieren el uso de sonidos pregrabados así que el poder de cómputo se dedica a determinar la posición y dirección de la fuente. El problema con los sonidos es que cuando el usuario se da la vuelta, los sonidos que estaban detrás de él deberían estar ahora frente a él. Sin embargo, con

51

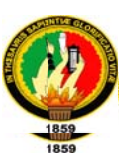

métodos de pre grabar/repetir, los sonidos que estaban detrás del individuo están todavía detrás de él aunque este se haya dado la vuelta.

# **Dispositivos Hápticos**

Según Iván Sutherland "el sentido humano kinestésico es como otro canal independiente al cerebro, un canal cuva información es asimilada de una manera bastante subconsciente<sup>"12</sup>. Háptica es el estudio de cómo utilizar el sentido del tacto en un mundo generado por computadora. El estimular el sentido del tacto, como permitir al usuario "tocar" objetos de manera que pueda sentir la forma, textura, temperatura, firmeza y fuerza de éstos, puede agregar un buen nivel de realismo al ambiente virtual.

Existen dos sub-áreas en las que se divide la Háptica para su mejor investigación: la retroalimentación de fuerza (kinestética) y la retroalimentación táctil, la primera trata sobre como el usuario aplica fuerzas en músculos y tendones por medio de dispositivos que lo hacen sentir las condiciones correspondientes al ambiente virtual que está experimentando, por ejemplo, el usuario debe chocar con una pared en vez de pasar a través de ella; la segunda sub-área se enfoca a los nervios terminales de la piel y como perciben el contacto con un objeto al sentir las características de éste como su temperatura, tamaño, forma, firmeza, textura entre otras.

<sup>&</sup>lt;sup>12</sup>Smith, Christopher M. Factores humanos en interfaces apticas.

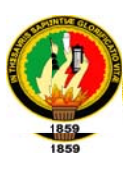

### $\circ$  Plataformas en movimiento

La plataforma de movimiento nació junto con los simuladores de vuelo, estas plataformas se mueven hacia los lados o se inclinan hacia enfrente o atrás de acuerdo a las imágenes que el individuo está percibiendo, esto le da la sensación de que realmente se está moviendo.

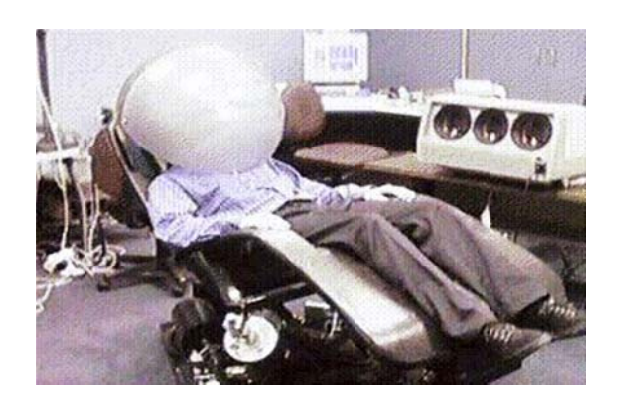

Fig. 5.1.4 Plataforma móvil

#### ○ Guantes

El uso de quantes es común como un medio de interacción con objetos en un mundo virtual, éstos guantes están diseñados especialmente para proveer al individuo retroalimentación sobre las características de los objetos, los guantes tienen pistones neumáticos montados sobre la palma del quante, de esta forma cuando un objeto es colocado virtualmente en la palma de la mano la mano verdadera puede cerrarse alrededor del objeto virtual, cuando ésta se encuentre al objeto, la presión en el quante aumentará dando la sensación de resistencia del objeto virtual.

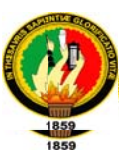

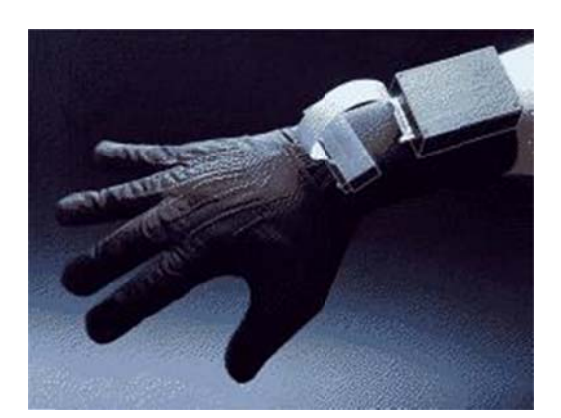

Fig. 5.1.5 Guante

#### o Mayordomos

El mayordomo es un robot que se encarga de poner un objeto real donde se supone que el objeto virtual se encuentra, es decir, si el individuo toca virtualmente un escritorio, el mayordomo pondrá un objeto al alcance del individuo, para que se tope con el objeto y se dé la sensación de toparse realmente con un escritorio. Un inconveniente de este tipo de robots es que solo puede hacer su trabajo para un objeto a la vez.

#### 5.1.10 APLICACIONES DE REALIDAD VIRTUAL

En un principio la realidad virtual fue usada en su mayoría para aplicaciones militares o incluso de entretenimiento, sin embargo, en los últimos años se han diversificado las áreas en que se utiliza. En las secciones anteriores, se mencionó los diferentes tipos de realidad virtual y sus áreas de injerencia, aquí se explora más a fondo los distintos proyectos que existen relacionadas con esta tecnología. Se describirán proyectos de distintos tipos: visualización -una de las facetas más fascinantes de la realidad virtual-, manipulación de robots, medicina, entre otros.

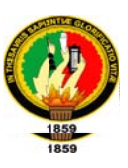

# 5.1.10.1 Realidad Virtual en la Física

Dentro del área de la física existen proyectos con distintos enfoques, aquí se describe una aplicación muy común: la visualización de fluidos de partículas

#### · Visualización de fluidos de partículas

Una aplicación en el área de visualización es el fluido de partículas. Existen proyectos que modelan este tipo de fenómenos, donde el propósito principal es el fácil análisis de una gran cantidad de datos que facilitan el estudio de los modelos. Se cuenta con una herramienta auxiliar que permite visualizar modelos complicados de interpretar si solo se analizan tal cual. Este proyecto corresponde a un tipo de realidad no inmersiva.

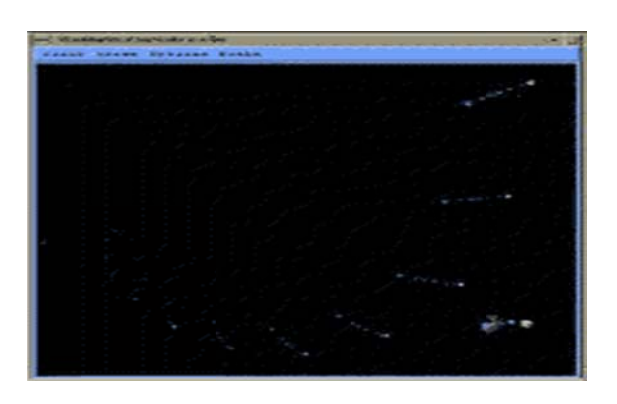

Fig. 5.1.6 Fluido de partículas

# 5.1.10.2 Realidad Virtual en Ingeniería

Dentro de las áreas de ingeniería hay proyectos de manipulación remota como lo son la manipulación de robots, o procesos de ensamblado, también existen áreas dedicadas al desarrollo de prototipos virtuales. Todas estas aplicaciones facilitan la automatización dentro de diferentes áreas.

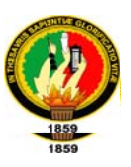

#### **Proceso de Ensamblado**

Cuando se tiene un proceso de ensamblado de algún producto se presentan distintos acontecimientos como puede ser las deformaciones de plástico, fricción externa, fenómeno termal, absorción, y factores como el desgaste de herramientas, ocasionando errores de dimensión y forma. Si se tiene información adicional sobre el efecto de los parámetros antes mencionados sobre la variación en los valores de tolerancia y dimensión se puede desarrollar mecanismos para el ensamblado automático. Usando un modelo de elementos finitos se puede visualizar las fuerzas que actúan en el proceso de manufactura y la deformación del equipo bajo la acción de estas fuerzas. Si se tiene un ingeniero en diseño y manufactura que pueda observar el ensamblado de una de las partes por medio de la computadora y dispositivos especiales, puede sugerir cambios en la tolerancia de los valores basándose en las condiciones de las máquinas, herramientas, fisuras y requerimientos de diseño. Un tipo de aplicación como ésta puede permitir obtener un configuración de ensamblado óptimo para satisfacer los requerimientos funcionales, por lo que, es un tipo de herramienta efectiva para el proceso de toma de decisiones.

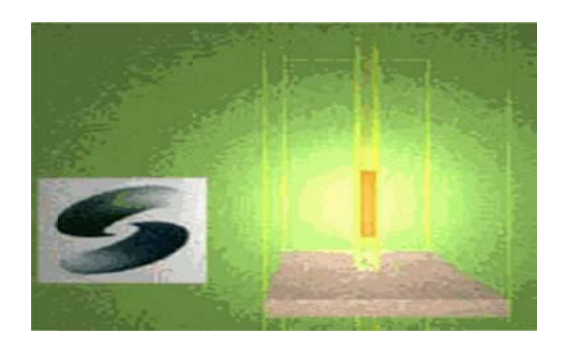

Fig. 5.1.7 Proceso de Ensamblado

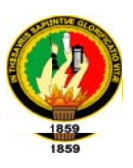

# Manipulación remota de robots

Es claro que los robots dan una gran aportación a los procesos de ensamblado de la industria. El agregar la característica de manipulación desde un lugar remoto abre las posibilidades para el mejoramiento de este tipo de procesos, puesto que se puede tener un robot que realice procesos definidos y donde su manipulación sea dada desde un lugar distinto de donde se encuentra físicamente. Las aplicaciones forman parte un nuevo enfoque del manejo de procesos y refleja las nuevas tendencias actuales, donde los lugares se vuelven más cercanos y la distancia deja de ser un factor a considerar. Éste proyecto es un tipo de realidad inmersiva.

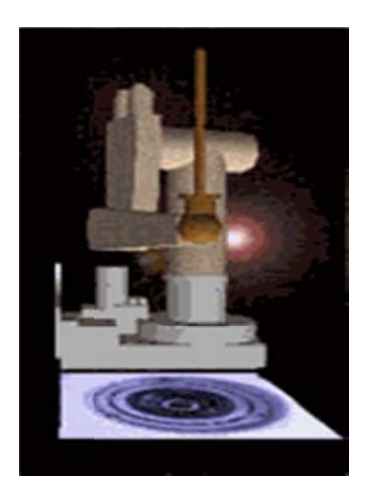

Fig. 5.1.8 Manipulación de robots

#### **Prototipos virtuales**

Una de las áreas en las que este tipo de aplicaciones tiene gran auge es la de la Ingeniería, aquí, el diseño de prototipos es combinado con un modelado virtual de estos permitiendo al diseñador jugar un rol activo en el detallado del diseño y la

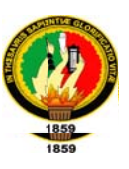

optimización del proceso. Las técnicas de realidad virtual permiten generar ambientes computarizados para que el diseñador investique y pruebe múltiples cambios a sus diseños que está realizando mientras observa y manipula objetos virtuales al usar movimientos humanos naturales. Los diseños interactivos permiten cambiar los parámetros de diseño e inmediatamente determinar el efecto de los cambios.

#### • Prototipos de diseño de dispositivos de control de polución

Existen compañías que utilizan la realidad virtual como una herramienta en el diseño de dispositivos de control de polución y de calderas. De esta forma, la compañía puede garantizar el funcionamiento de sus productos incluso antes de haberlos construido. Trabajando con las especificaciones de los productos, se modelan nuevas calderas y se simula su temperatura, dirección y velocidad de consumo (burning) de los gases. De esta forma, al realizar distintos experimentos con la colocación de los inyectores y otras características físicas se crea el mejor sistema controlador de polución para la caldera y se integra dentro del diseño antes de que la caldera sea construida.

Antes de la realidad virtual se utilizaban modelos computacionales estadísticos que tomaban semanas para calcular. Con este proceso, se puede completar el análisis en un día o menos incluso con mayor exactitud.

58

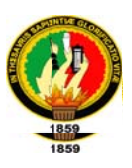

### 5.1.10.3 Realidad Virtual en Ciencias de la Tierra

Dentro del área de Ciencias de la Tierra se realizan proyectos para algunas de las áreas de aplicación, como lo es la visualización de fenómenos volcánicos o la modelación de relieves topográficos.

### Visualización de fenómenos volcánicos

Sin duda, el riesgo de potenciales erupciones volcánicas es un problema que se tiene en todo el mundo. Las simulaciones de fenómenos volcánicos permiten analizar la pérdida de vida y la destrucción de la infraestructura. Los modelos de flujos permiten estimar los movimientos de materiales volcánicos dentro y sobre la superficie. Este tipo de aplicaciones permite el entendimiento de los peligros de estos fenómenos antes de que sucedan, además, del desarrollo de mapas de riesgo, asistencia en crisis y reconstrucción post-crisis. Este tipo de aplicación corresponde a la categoría de realidad virtual no inmersiva.

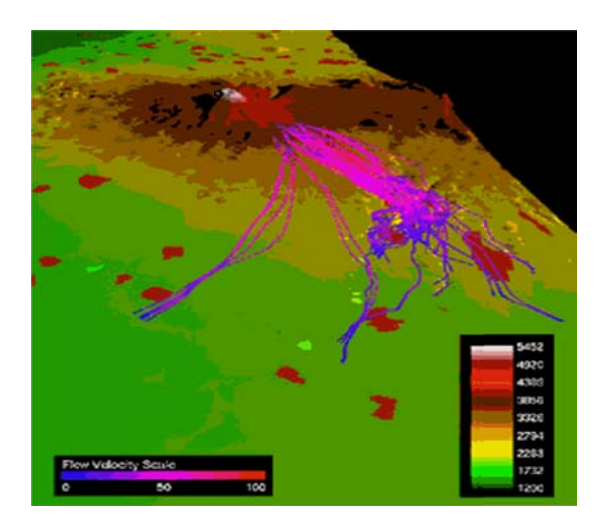

Fig. 5.1.9 Visualización de fenómeno volcánico

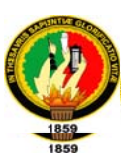

#### 5.1.10.4 Modelado de relieves topográficos

El modelado de relieves topográficos es una herramienta que aunada a las técnicas ya utilizadas, ayuda en el análisis de terrenos. En CICESE se ha incursionado en esta área, al incorporar el modelado virtual del relieve topográfico del Campus a un Proyecto Ecológico de Crecimiento Armónico, donde además de contarse con fotos de las distintas divisiones del campus, se tiene el modelo virtual como una ayuda para la fácil planeación y localización de los cambios que se incorporen al campus.

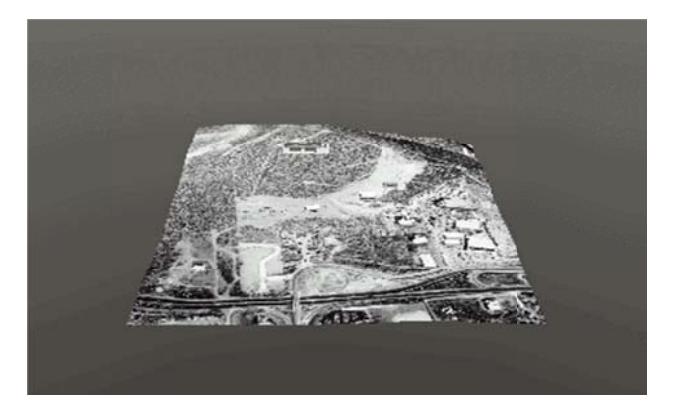

Fig. 5.1.10 Modelado de relieves topográficos

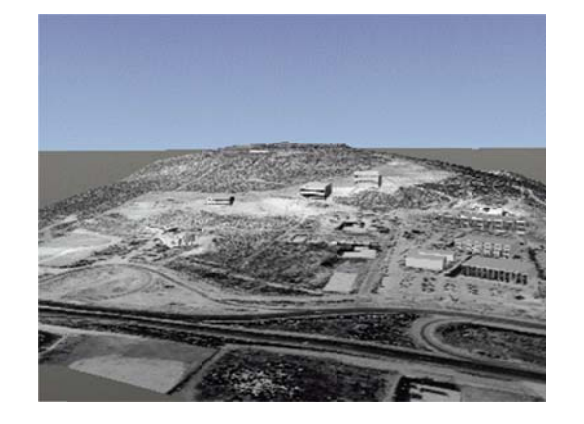

Fig.5.1.11 Modelado de relieves topográficos

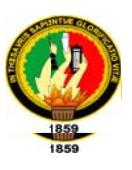

# 5.1.10.5 Realidad Virtual en Oceanología

Utilizando la realidad virtual en proyectos de oceanología se puede visualizar una estructura tridimensional de la superficie del océano, donde se puede modelar por ejemplo el comportamiento de larvas, tener una simulación de cómo el viento afecta las olas, u observar fenómenos como los de El Niño o La Niña, observando temperaturas, dirección de vientos o velocidad.

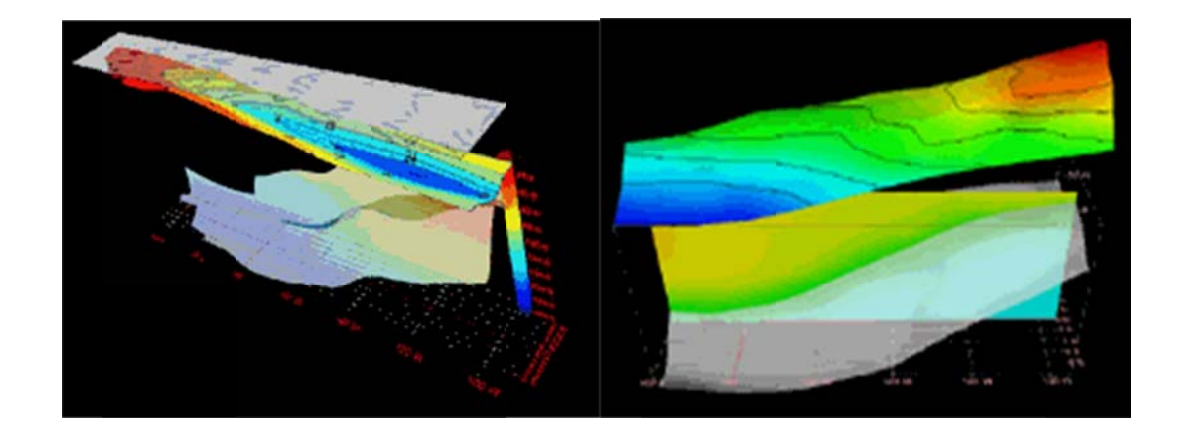

#### Fig. 5.1.12 Modelado de Océano

#### 5.1.10.6 Realidad Virtual en la Medicina

La medicina es uno de los campos más importantes para las aplicaciones de realidad virtual. Así como la medicina cuenta con una vasta diversidad de áreas de estudio, de igual manera la realidad virtual se aplica para una diversidad de disciplinas. Aquí se presentan dos tipos de proyectos que dan una buena idea de

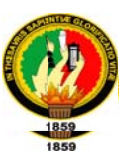

las aplicaciones dentro del área. Estas aplicaciones corresponden al tipo de realidad virtual inmersiva.<sup>13</sup>

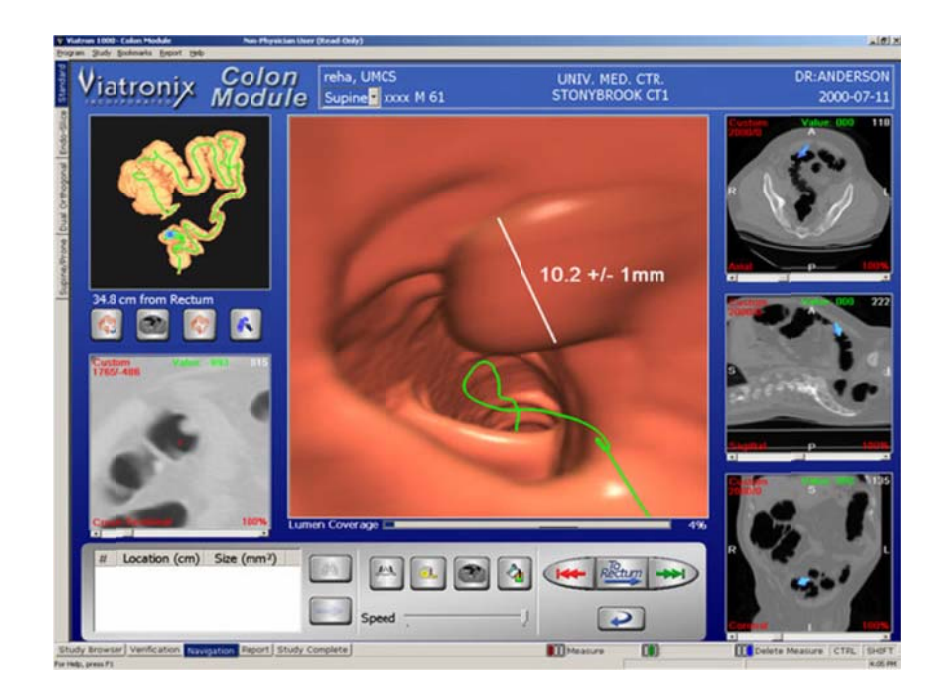

Fig. 5.1.13 Modelado Colon

#### Simulación de Cirugías virtuales  $\bullet$

Una aplicación más de la realidad virtual en la medicina son los proyectos de cirugías virtuales. La idea general es proveer al cirujano con una herramienta que le permita experimentar diferentes procedimientos quirúrgicos en un ambiente artificial. Las aplicaciones de éste tipo se puede utilizar también para el entrenamiento de estudiantes de medicina, donde ellos pueden realizar

<sup>&</sup>lt;sup>13</sup>http://216.157.8.195/ (medicina, psicología y neurología)

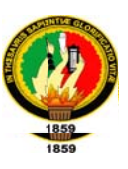

operaciones en modelos virtuales permitiéndoles observar los resultados. Este tipo de simulaciones tridimensionales todavía se pueden perfeccionar, sin embargo, existen modelos que ya se están implementando actualmente.

#### 5.1.10.7 Realidad virtual en la Psicología

El tratamiento de fobias juega un lugar muy importante dentro de la disciplina de la psicología, cada año millones de personas acuden a psicólogos para el tratamiento de fobias que van desde miedo a las alturas, a volar, a las arañas, claustrofobia, miedo a manejar, etc. La incorporación de la realidad virtual a los tratamientos ya establecidos beneficia y agiliza en gran parte el proceso de superación, puesto que el tener modelos virtuales (como por ejemplo modelos de elevadores, simulación de vuelos, entre otros) aumenta la confianza y seguridad del paciente, puesto que él sabe que mientras pruebe este tipo de modelos nunca se encontrará realmente en peligro, además el paciente se siente más tranguilo al saber que al encontrarse en un ambiente virtual puede parar cuando éste lo desee.

Este tipo de aplicaciones muestra un futuro promisorio para este tipo de tratamientos.

#### • Tratamiento para el bienestar de pacientes con cáncer

Otro de los tipos de aplicaciones en el área de la psicología es el tratamiento para el bienestar de pacientes con cáncer, donde pueden experimentar mundos

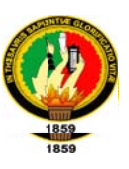

virtuales sin que se les cause fatiga alguna o estrés adicional. Se espera que un bello escenario en conjunto con viento, sonidos, olores brinde a los pacientes una relajación y sentido de bienestar.

### 5.1.10.8 Realidad Virtual en Medios de Comunicación

Los medios de comunicación, en particular la televisión, aprovechan la tecnología de realidad virtual. Se puede ver como las empresas toman ventaja de la RV para obtener mayor publicidad y estar también incorporando tecnología innovadora a sus transmisiones. Así, por ejemplo, se tienen empresas como Televisión Azteca, la cual en sus partidos de fútbol, en determinados momentos, repite jugadas en forma tridimensional, reconstruidas en diferentes ángulos para su análisis, con lo cual obtienen la ventaja de tener las jugadas desde diferentes perspectivas que a veces pueden pasar desapercibidas por las propias cámaras de televisión. Además de lo anterior, algunas veces la realidad virtual también es usada para publicitar un programa de televisión, por ejemplo, en las páginas de web se ofrecen recorridos virtuales por algún programa popular.

#### 5.1.10.9 Realidad Virtual en el Arte

El mundo del arte es y siempre ha sido importante para el ser humano y hoy en día en que la computación tenga una influencia en casi cualquier área de trabajo o de interés, la realidad virtual también se ha convertido en una herramienta para el

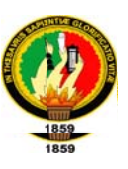

campo de las artes. A continuación se describen algunas de las áreas de mayor influencia de la realidad virtual.

### • Realidad virtual en museos y planetarios

La realidad virtual juega un papel importante para el conocimiento, es utilizada por museos, planetarios y centros de ciencia. Estos centros realizan exposiciones virtuales donde se pueden hacer recorridos en templos antiguos, palacios, galaxias, aprender de diversas áreas de conocimiento, entre otras. En algunos de los proyectos realizados en los centros, se experimenta con situaciones más cotidianas o con las que los visitantes (principalmente los jóvenes y niños) pueden identificarse, por ejemplo, se puede diseñar una montaña rusa y posteriormente experimentar el viaje como si físicamente se estuviera en la montaña, así, mientras se disfruta del viaje se puede aprender de leyes de física.

Otro de los enfoques que se le da a la realidad virtual, es el de experimentar visitas virtuales a lugares o templos antiguos que por alguna razón no están disponibles al usuario (destrucción, restauración). Muchas veces, los museos también cuentan con exposiciones virtuales (colecciones de arte, objetos históricos, etc.) a través del web, con lo que abren la posibilidad de llevar cultura y conocimiento a personas que por alguna razón no puedan visitarlos físicamente, también amplían la percepción de otras culturas y/o formas de vida antiguas, al permitir los recorridos virtuales por lugares históricos.

65

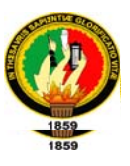

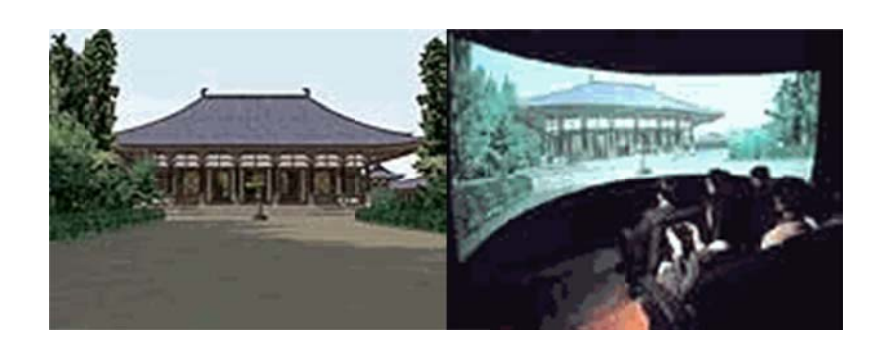

Fig. 5.1.15 Modelado del museo Fig. 5.1.14 Fotografía Museo

#### 5.1.10.10 Realidad virtual en la arquitectura

La manera en que los arquitectos comunican sus ideas la mayor parte de tiempo es en forma visual, el utilizar alguna forma de visualización facilita la comprensión de información compleja y facilita la comunicación. Hoy en día, cada vez son más los arquitectos que utilizan a la realidad virtual como una herramienta más para participar a los demás de sus ideas y trabajos.

Algunos de los enfoques más comunes que los arquitectos dan al uso de realidad virtual es en el modelado virtual de sus diseños de casas y edificios, donde además de hacer los diseños tradicionales como planos y maquetas elaboran un modelo tridimensional interactivo, donde sus clientes pueden contemplar de una manera más "real" los diseños o inclusive adentrarse en estos edificios o casas y recorrerlos libremente, teniendo así una visión más clara de las ideas que se tratan de expresar.

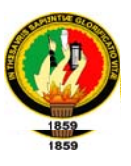

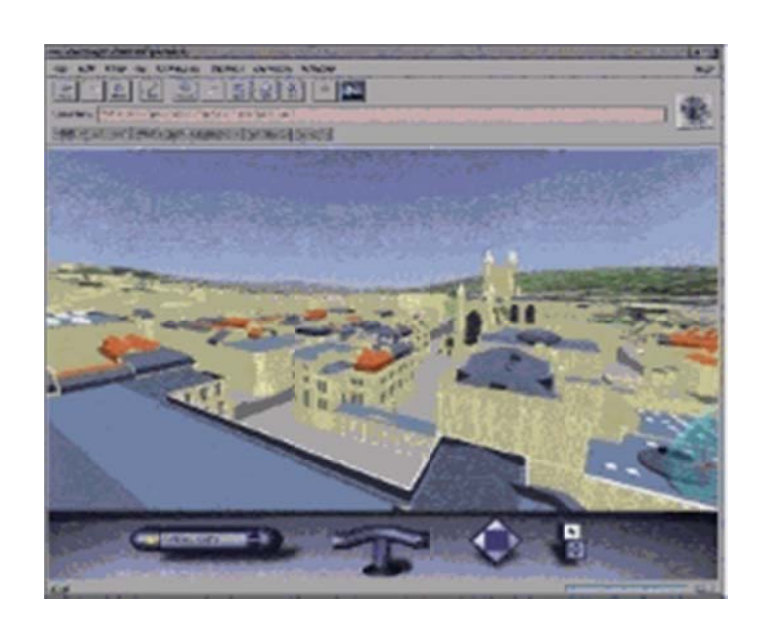

Fig 5.1.16 Ciudad Virtual

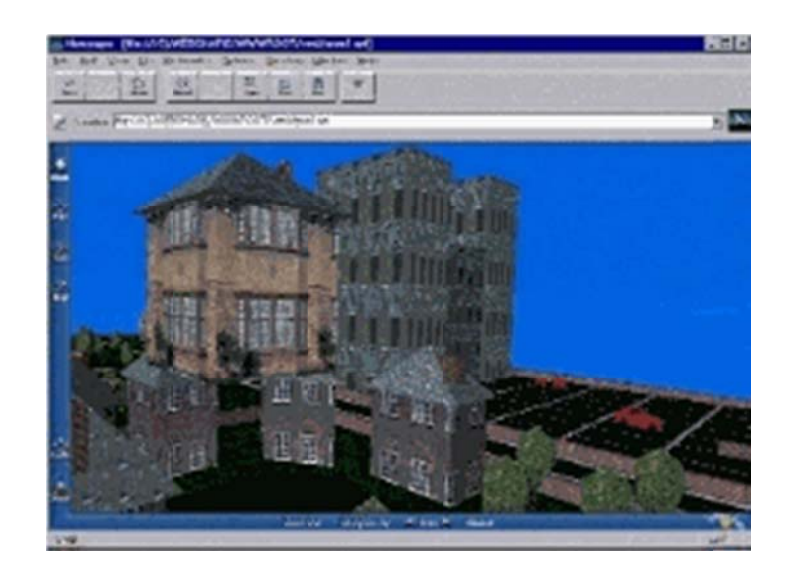

Fig. 5.1.17 Edificio Virtual

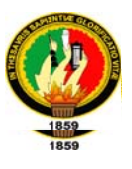

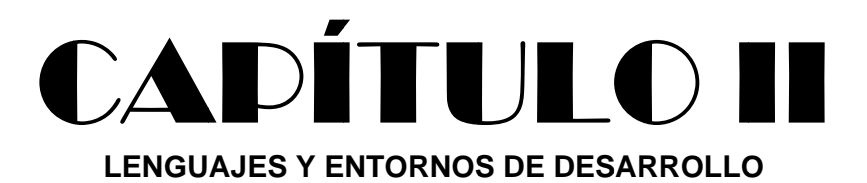

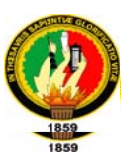

# **5.2 LENGUAJES Y ENTORNOS DE DESARROLLO**

Los lenguajes de desarrollo de realidad virtual son lenguajes de programación, protocolo, formato de archivo o tecnología que pueda ser usado para la creación y presentación de universos tridimensionales interactivos a través de Internet o aplicaciones de escritorio.

# **5.2.1 LENGUAJES DE DESARROLLO**

# 5.2.1.1 VRML (Virtual Reality Modeling Language o Lenguaje de Modelado de **Realidad Virtual)**

Este lenguaje "se entiende como complemento para HTML con el propósito de hacer una experiencia tridimensional en la WWW. VRML es como HTML un lenguaje estandarizado para la WWW. Es una especificación para crear mundos virtuales que se pudieran transmitir fácilmente por Internet. Formato de archivo normalizado que tiene como objetivo la representación de gráficos interactivos tridimensionales, diseñado particularmente para su empleo en la web; es decir, consiste en un formato de fichero de texto en el que se especifican los vértices y las aristas de cada polígono tridimensional, además del color de su superficie. Es posible asociar direcciones web a los componentes gráficos así definidos, de manera que el usuario pueda acceder a una página web o a otro fichero VRML de Internet cada vez que pique en el componente gráfico en cuestión"<sup>14</sup>.

<sup>&</sup>lt;sup>14</sup>http://www.desarrolloweb.com/articulos/340.php

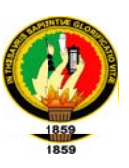

El VRML es un lenguaje destinado a la representación de entornos virtuales en 3D a través de internet. Los modelos pueden ser visualizados directamente con el navegador, igual que si visitáramos una página web 'normal'.

VRML permite distribuir estos modelos 3D y visualizarlos desde cualquier ángulo con un sencillo sistema de navegación. La complejidad de los modelos puede llegar a ser tan alta como para representar una casa completa con todos sus muebles, incluidas las texturas de las paredes, suelo, etc.

El lenguaje en sí mismo tiene cierta complejidad, pero muchos programas de diseño 3D permiten la exportación de los modelos en formato VRML.

"VRML fue diseñado para cumplir con los siguientes requerimientos básicos:

- Habilitar la posibilidad del desarrollo de programas para crear, editar y mantener archivos VRML, además de programas para la importación y exportación del formato VRML a otros formatos gráficos tridimensionales.
- Aportar la capacidad de utilizar, combinar y reutilizar objetos dinámicos tridimensionales dentro de un mismo mundo VRML.
- Incorporar la capacidad de crear nuevos tipos de objetos no definidos específicamente como parte de VRML.
- Abrir la posibilidad de que sea implementado en una amplia variedad de sistemas presentes en el mercado.
- Resaltar la importancia del funcionamiento interactivo en una amplia variedad de plataformas existentes.

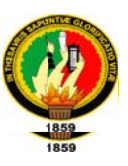

• Permitir la creación de mundos tridimensionales de cualquier tamaño."15

### 5.2.1.1.1 Historia

El VRML surgió en 1994, durante una reunión convocada por Tim Berners-Lee y DaveRagget para tratar de acercar los desarrollos de realidad virtual a Internet. En esta reunión los asistentes llegaron a la conclusión que se tenía que desarrollar un lenguaje común para la descripción de los mundos en 3D.

"En la Primera Conferencia Mundial de la WWW en Ginebra se aprobó el desarrollo de un nuevo lenguaje que permitiese crear mundos en tres dimensiones a los que se pudiera acceder por la World Wide Web." 16

Con el tiempo se desarrolló el lenguaje dentro de varios requisitos: que fuese adaptable a la red, que no requiriese una línea de alta velocidad (anchos de banda elevados), que fuese multiplataforma, entre otras.

# 5.2.1.1.2 Recursos

Los recursos necesarios para comenzar con VRML e introducirnos en el desarrollo y edición de mundos virtuales son pocos.

Estos son:

<sup>&</sup>lt;sup>15</sup>Ames, A., Nadeau, D. & Moreland, J. (1997) VRML 2.0 sourcebook (2nd ed.), New York. John Wiley & Sons.

<sup>&</sup>lt;sup>16</sup> http://www.desarrolloweb.com/manuales/

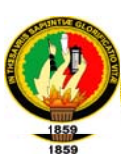

- Un editor de textos sencillo. El Block de notas es ideal, así como cualquier otro editor en modo ASCII o editores especializados como el VRML PAD.
- Un visualizador VRML para ver los resultados, que se instala en el navegador como cualquier otro plug-in. Posiblemente nuestro navegador ya esté preparado para ver los mundos en VRML, si no es así, hay que instalarlo. Un visualizador muy conocido es el Cosmo Player. Para ver los mundos virtuales se necesita un pequeño plug-in, si no se tiene el plug-in las escenas o mundos VRML se descargarán como simples ficheros y evidentemente no se podrán ver. Los plug-in también suelen ser gratuitos y hay muchos y variados, las escenas se pueden ver independientemente o bien integrarlas en páginas web, esto potencia realmente el HTML, así como el flash hace que las páginas tengan 'movimiento' el VRML hace que se puedan poner escenas 3D dentro de nuestra web, no como simples imágenes estáticas sino para poder interactuar con ellas.
- El plug-in: Existen plug-in como el Cortona, El plug-in se acoplará al navegador de Internet y cada vez que queramos ver una escena la veremos en él.

# 5.2.1.1.3 Ventajas

A continuación se describen algunas ventajas del VRML

- El modo de visitar sitios en Internet es mucho más avanzado.
- La navegación se desarrolla de una manera mucho más intuitiva, dado que la  $\bullet$ forma de actuar dentro del mundo virtual es similar a la de la vida real. Podemos movernos en todas las direcciones, no solo izquierda y derecha sino
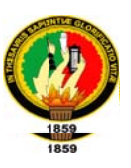

también adelante, atrás, arriba y abajo. Podemos tratar con los objetos como en la vida misma, tocarlos, arrastrarlos, etc. y en general todo lo que se pueda imaginar.

Los escenarios son mucho más reales, pensemos en un ejemplo como podría ser una biblioteca virtual. En ella podríamos andar por cada una de las salas, tomar determinados libros y leerlos. A la larga, el acceso a Internet se ha de convertir en una experiencia mucho más cercana a la que realizamos en la vida y las visitas a los lugares retratados en la Red serán mucho más reales. Sin embargo, en la actualidad VRML presenta muchas limitaciones con respecto a sus potencialidades, que se irán cubriendo con la llegada de máquinas más potentes y periféricos avanzados para la realidad virtual como pueden ser guantes o cascos.

# 5.2.1.1.4 Tipo De Nodos En Vrml

Nodo AudioClip: Es utilizado básicamente para cargar el fichero (en formato wav o .mid) donde se encuentra almacenado el sonido. Se invoca el fichero a través de su dirección URL.

### Sintaxis:

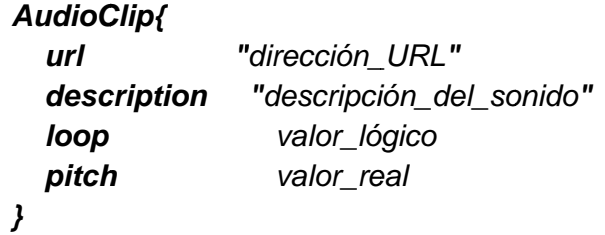

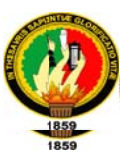

Nodo Sound: Define una fuente de sonido situado en un lugar específico 3D.

#### Sintaxis:

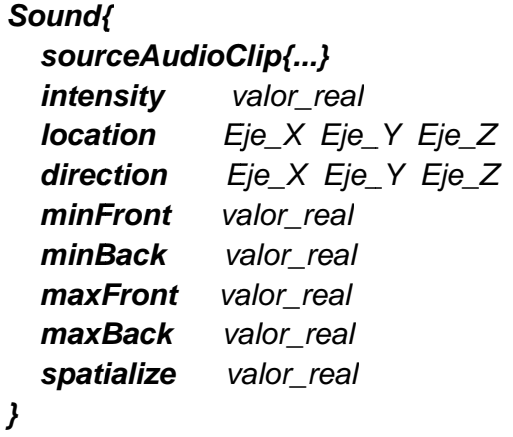

Nodo ImageTexture: Permite asignar una textura al objeto

Sintaxis:

```
ImageTexture{
           "direccion_URL"
  url
             valor_lógico
  repeatS
  repeatT valor_lógico
\mathbf{\}
```
MovieTexture: En lugar de usar imágenes estáticas como textura de los objetos, se pueden utilizar videos (películas), en formato MPEG, haciendo uso del nodo MovieTexture, en vez de ImageTexture.

#### Sintaxis:

#### MovieTexture { url "dirección\_URL" speed valor\_real loop valor\_lógico

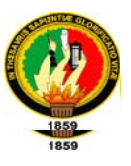

repeatS valor\_lógico repeatT valor\_lógico  $\mathcal{Y}$ 

Nodo PointLight: Define la posición de una luz que ilumina por igual en todas direcciones.

# Sintaxis:

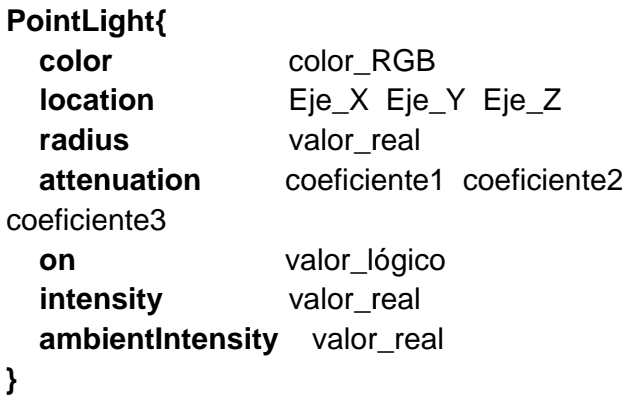

Nodo DirectonialLight: Define una fuente de luz orientable que ilumina con rayos

paralelos a un determinado vector tridimensional.

# Sintaxis:

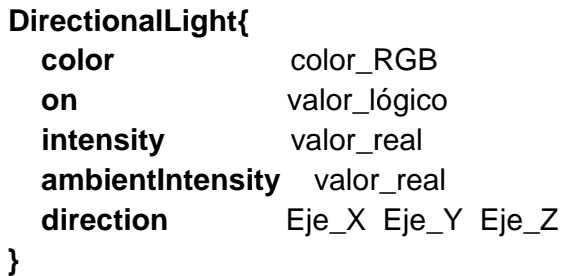

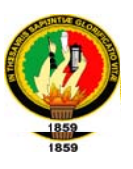

Nodo SpotLight: Define una fuente de luz de tipo foco, que se coloca en una posición fija del espacio tridimensional e ilumina en forma de cono a lo largo de una dirección determinada. La intensidad de la iluminación desciende de forma exponencial según diverge el rayo de luz desde esa dirección hacia los bordes del cono. El régimen de descenso y el ángulo del cono se controlan mediante los campos beamWidth y cutOffAngle.

#### Sintaxis:

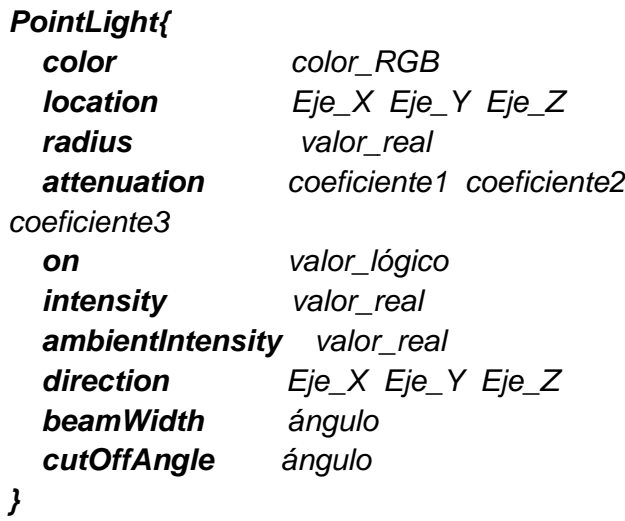

Nodo Background: Incorpora un plano de suelo sombreado, texturas y cielo escénico. Sólo se emplea el primer nodo Background que se encuentre, debiéndose especificar en el archivo principal.

### Sintaxis:

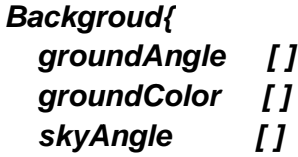

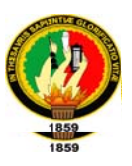

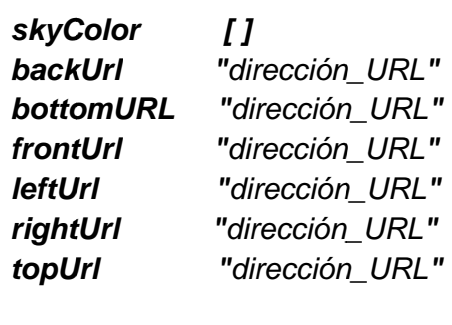

Nodo Fog: Este es el nodo que permite la simulación de fenómenos atmosféricos mezclando su color con el de los objetos a su alcance.

 $\lambda$ 

### Sintaxis:

Fog{ color color\_RGB "Tipo\_niebla" fogtype visibilityRange valor\_real  $\lambda$ 

Nodo LOD (Level Of Detail): Este nodo se utiliza para permitir a los navegadores conmutar automáticamente entre varias presentaciones de objetos. Los hijos de este nodo representan generalmente el mismo objeto u objetos, a distintos niveles de detalle, que van variando desde el superior al inferior.

### Sintaxis:

LOD{ center Eje\_X Eje\_Y Eje\_Z range [valor1, valor2,..., valorN]  $[Nodo1,Nodo2,...,NodoN,NodoN+1]$ level  $\mathcal{Y}$ 

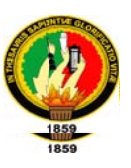

Nodo Collision: Indica al navegador que objetos de la escena no se van a poder atravesar. Esto permite evitar, por ejemplo, que los visitantes traspasen las paredes de un edificio. La respuesta a la colisión la define el navegador ( haciendo que se rebote en el objeto, deteniéndose simplemente, etc.).

Dado que es muy costoso el cálculo de una colisión con una geometría compleja, para aumentar la eficacia se puede utilizar un método que consiste en definir una geometría alternativa que sirva como sustituto para colisiones. Esta geometría podría ser tan imperfecta como un simple cuadrado o una esfera. Este volumen alternativo se usa solamente para calcular la colisión con el visualizador. VRML ofrece volúmenes alternativos de colisión para objetos mediante el nodo.

# **Sintaxis:**

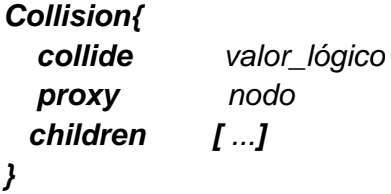

Nodo WorldInfo: Contiene información sobre el mundo. <u>Sintaxis:</u>

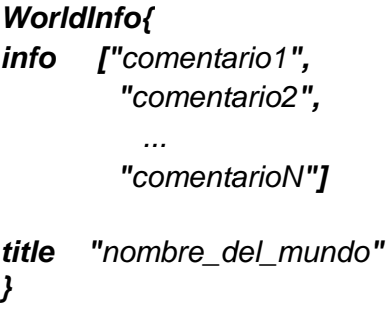

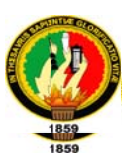

Nodo Group: El nodo Group permite unir un conjunto de nodos de forma que actúen como una entidad única, pero sin efectuar ninguna transformación en ellos. La principal característica de este tipo de grupo es que los objetos son creados todos en el mismo punto (en el centro del escenario de realidad virtual).

### Sintaxis:

Group { children[ ... ]  $\lambda$ 

Nodo Transform: Por defecto todos los objetos (Shapes) se construyen en el centro del escenario virtual. El nodo transform nos va a permitir evitar esto, indicando la posición, orientación y tamaño de los diferentes objetos que va a crear.

### Sintaxis:

Transform{ translation Eje\_X Eje\_Y Eje\_Z Eje\_X Eje\_Y Eje\_Z Ángulo rotation scale  $Eje_X Eje_Y Eje_Z$ children[...]  $\mathcal{Y}$ 

Nodo Billboard: El nodo Billboard permite crear un grupo con un sistema de coordenadas especiales, ya que a través del campo axisOfRotation (eje de rotación) indicamos el eje sobre el que a de girar el objeto, de forma que, siempre esté de cara al espectador.

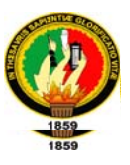

#### Sintaxis:

**Billboard{** axisOfRotation Eje\_X Eje\_Y Eje\_Z children[...]  $\mathcal{Y}$ 

Nodo Material: Con este nodo vamos a determinar el color y grado de transparencia de los objetos.

#### Sintaxis:

Shape{ appearanceAppearance{ material Material{ diffuseColor color\_RGB emissiveColor color\_RGB specularColor color\_RGB ambientIntensityvalor transparency valor **shininess** valor  $\lambda$  $\lambda$ geometry ...  $\lambda$ 

Nodo Inline: El nodo Inline va a permitir crear un grupo en donde los hijos, almacenados en distintos ficheros VRML, son recuperados indicando su dirección URL.

#### Sintaxis:

Inline{ url"dirección url"  $\lambda$ 

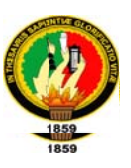

Nodo Anchor: El nodo Anchor crea un grupo especial ya que seleccionando cualquier objeto perteneciente a dicho grupo se salta hacia otro lugar del escenario virtual o hacia otro mundo virtual almacenado en un fichero VRML (al cual accedemos a través de su dirección URL). Cualquier objeto o grupo de objetos se puede convertir en un enlace.

Estos enlaces son los equivalentes en el mundo tridimensional a los enlaces existentes en las páginas Web realizadas mediante HTML.

Además, todo nodo Anchor posee un campo denominado description en el que mediante una cadena de texto se describe brevemente el objeto.

#### Sintaxis:

Anchor{ url"dirección\_URL" description "descripción del enlace" children[...]  $\lambda$ 

Nodo Coordinate: Indica la posición de los puntos que se van a utilizar para construir el objeto. Estos puntos no son visibles en el escenario virtual.

### Sintaxis:

Coordinate { point [ Eje\_x Eje\_Y Eje\_Z, Eje\_x Eje\_Y Eje\_Z, Eje\_x Eje\_Y Eje\_Z  $\boldsymbol{J}$  $\lambda$ 

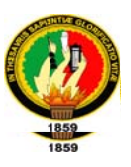

Nodo Elevation Grid: Este nodo crea una cuadrícula rectangular con alturas variables, lo que la hace especialmente útil para modelar el terreno y para la creación de otras superficies en el espacio.

### Sintaxis:

ElevationGrid{ xDimension número\_de\_columnas(Eje\_X) xSpacing valor\_real zDimension número\_de\_filas(Eje\_Z) valor real zSpacing height [altura1, altura2,..., altura(numcolum x numfilas)] color Color[...] *colorPerVertext* 

### 5.2.1.2 X3D

X3D es un lenguaje informático para gráficos vectoriales definido por una norma ISO, que puede emplear tanto una sintaxis similar a la de XML como una del tipo de VRML (Virtual Reality Modelling Language). X3D amplía VRML con extensiones de diseño y la posibilidad de emplear XML para modelar escenas completas en tiempo real.

Sus principales características son:

- X3D está integrado en XML: esto representa un paso fundamental a la hora de conseguir una correcta integración en:
	- o Servicios Web.

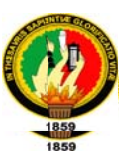

- o Redes Distribuidas.
- $\circ$  Sistemas multiplataforma y transferencia de archivos y datos entre aplicaciones.
- X3D es Modular (tiene componentes): esto permite la creación de un núcleo 3D más ligero ajustado a las necesidades de los desarrolladores.
- X3D es Extensible: permite añadir componentes para ampliar las funcionalidades según las necesidades del mercado.
- X3D es Perfilado: se pueden escoger distintos grupos de extensiones apropiadas según las necesidades específicas de la aplicación.
- X3D es Compatible con VRML: se mantiene el desarrollo, el contenido y la base de VRML97.

X3D, en lugar de mantener una única especificación amplia y estática, como VRML, que requiere la completa adopción de la misma para conseguir la compatibilidad con X3D, ha optado por una arquitectura basada en componentes que da soporte para la creación de diferentes perfiles, los cuales pueden ser individualmente soportados. Los componentes pueden ser individualmente extendidos modificados agregando nuevos niveles, o añadiendo nuevos componentes con nuevas características. A través de este mecanismo, se pretende conseguir que los avances de la especificación sean rápidos y que el desarrollo en un área no retrase la evolución de la especificación en su conjunto.

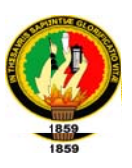

#### 5.2.1.3 JAVA3D

El API de Java 3D™ es un conjunto de clases para crear aplicaciones y applets con elementos 3D. Ofrece a los desarrolladores la posibilidad de manipular geometrías complejas en tres dimensiones. La principal ventaja que presenta este API 3D frente a otros entornos de programación 3D es que permite crear aplicaciones gráficas 3D independientes del tipo de sistema<sup>17</sup>. Es parte de la API JavaMedia y por tanto puede hacer uso de la versatilidad del lenguaje Java, así como soportar un gran número de formatos como VRML, CAD, etc.

Java 3D es un conjunto de clases, interfaces y librerías de alto nivel que permiten aprovechar la aceleración gráfica por hardware que incorporan muchas tarjetas gráficas, ya que las llamadas a los métodos de Java 3D son transformadas en llamadas a funciones de OpenGL o Direct3D. Aunque tanto conceptualmente como oficialmente Java 3D forma parte del API JMF se trata de unas librerías que se instalan independientemente del JMF.

Aunque Java3D no soporte directamente cada posible necesidad 3D, sí proporciona la capacidad de implementarlo a través del código Java. En otros casos se provee de cargadores (de VRML, X3D...) que traducen ficheros de ese formato en objetos apropiados en Java3D.

<sup>&</sup>lt;sup>17</sup> D. Selman (2002) Java 3D Programming. Independent Publishers Group.

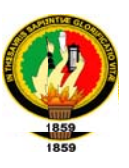

Proporciona una interface de programación de alto nivel basado en el paradigma orientado a objetos, lo que permite obtener todas las ventajas de este: desarrollo simple y rápido de aplicaciones.

# **5.2.2 ENTORNOS DE DESARROLLO**

#### 5.2.2.1 Autodesk 3D Studio Max

"Es un programa de creación de gráficos y animación 3D desarrollado por Autodesk Media & Entertainment (Anteriormente conocidos como Discreet y Kinetix). Fue desarrollado como sucesor para sistemas operativos Win32 del 3D Studio creado para DOS. Kinetix fue más tarde fusionada con la última adquisición de Autodesk, DiscreetLogic." 18

3D Studio Max es una aplicación basada en el entorno Windows (9x/NT) que permite crear tanto modelados como animaciones en tres dimensiones (3D) a partir de una serie de vistas o visores (planta y alzados). La utilización de 3D Studio Max permite al usuario la fácil visualización y representación de los modelos, así como su exportación y salvado en otros formatos distintos del que utiliza el propio programa. Además de esta aplicación, existen muchas otras con los mismos fines, como pueden ser, por ejemplo, Maya, LightWave, etc.

<sup>&</sup>lt;sup>18</sup> http://es.wikipedia.org/wiki/3D\_Studio\_Max

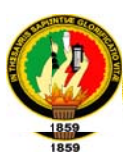

# 5.2.2.1.1 El formato de 3D Studio MAX

El formato de dibujo empleado en 3D Studio Max es por defecto "MAX", es decir, todos los modelos tendrán extensión ".MAX", aunque bien es cierto que también se pueden guardar en otros formatos, como más adelante veremos.

# 5.2.2.1.2. Comenzar con 3D Studio Max

# 5.2.2.1.2.1. El Entorno

El entorno representa lo que se muestra en la pantalla una vez accedemos al programa en cuestión. En este caso, se deben tener en cuenta todos los menús que aparecen, que serán explicados en el siguiente orden: Barra de menús, visores, barra de herramientas, panel de comandos menú de animación y zoom.

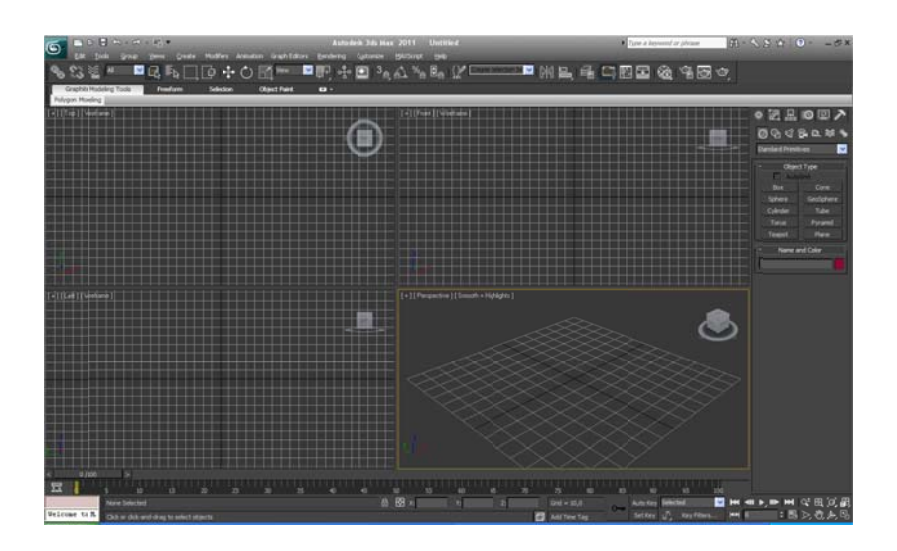

Fig. 5.2.1 Entorno 3d Studio Max

Dentro del entorno, el mayor espacio lo ocupan los visores (por defecto son: superior, anterior, izquierda y perspectiva). Para cambiar el modo de representación de los visores se hace clic con el botón derecho del ratón en el

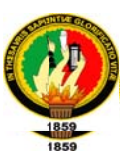

nombre de cada visor y se selecciona en el menú pop-up que aparece en pantalla.

### 5.2.2.1.2.2. Barra de Menús

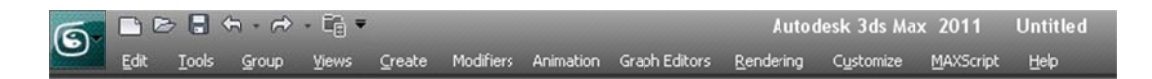

#### Fig. 5.2.2 Barra de Menú 3d Studio Max

La barra de menús muestra seis elementos que son, por orden de izquierda a derecha, "Archivo", "Edición", "Grupo", "Vistas" y "Representación". Cada uno de estos menús se despliega a su vez ofreciendo diversas posibilidades.

#### 5.2.2.1.2.2.1. Menú Archivo

Contiene funciones para administrar archivos.

### 5.2.2.1.2.2.2. Menú Edición

Contiene funciones para seleccionar y editar objetos de la escena, además, presenta otras órdenes como el editor de materiales.

### 5.2.2.1.2.2.3. Menú Grupo

Contiene funciones para agrupar y desagrupar objetos de la escena.

# 5.2.2.1.2.2.4. Menú Vistas

Contiene funciones para configurar y controlar los visores de 3DS MAX.

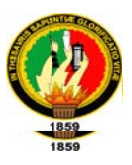

# 5.2.2.1.2.2.5. Menú Representación

Contiene funciones de representación de escenas, de establecimiento de efectos ambientales y para componer escenas e imágenes con Video Post.

# 5.2.2.1.2.3. Barra de Herramientas

# S\$\$`\$`" FIQE\[[0+++0}{]`\*\* FIP+++D}^{^\{}}{{}}{}}{}}{}{#}#BBB\$\$\$\$

#### Fig. 5.2.3 Barra de Herramientas 3d Studio Max

Ofrece acceso rápido a herramientas y cuadros de diálogo para muchas de las tareas comunes de 3DS MAX, tales como el editor de materiales, la transformación, etc.

### 5.2.2.1.2.4. Panel de Comandos

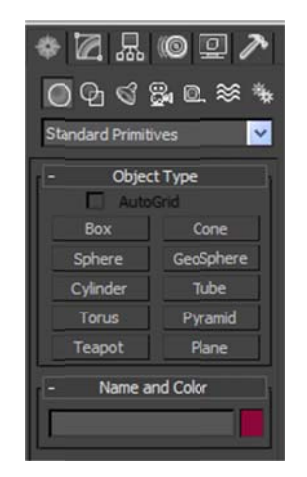

Fig. 5.2.4 Panel de Comandos 3d Studio Max

Proporciona comandos, controles y parámetros para crear, modificar, vincular animar y presentar los objetos y elementos de la escena de 3D Studio MAX. Entre

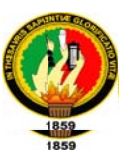

los elementos que presenta el panel de comandos se encuentran Crear, Modificar, Jerarquía, Movimiento, Presentación y Utilidades.

5.2.2.1.2.5. Controles de visores

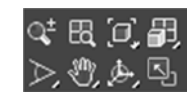

Fig. 5.2.5 Controles de visores

Los botones reunidos en el ángulo inferior derecho de la ventana MAX sirven para moverse dentro de los visores, esto es, hacer un zoom, rotar la vista, etc...

# 5.2.2.1.2.6. Controles de tiempo

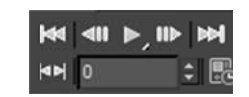

Fig. 5.2.6 Controles de tiempo

Son botones para crear animaciones, reproducirlas y moverse entre sus cuadros.

### 5.2.2.1.2.7. Barra de estado y línea de mensajes

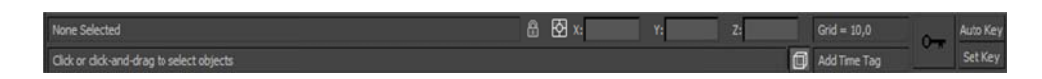

Fig. 5.2.7 Barra de estado y línea de mensajes

Son dos líneas que se presentan en la parte inferior de la ventana MAX y presentan mensajes e información sobre la escena y el comando activo. También contienen conmutadores de sistema que controlan propiedades de la selección, precisión y presentación.

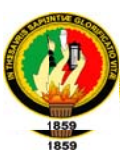

# 5.2.2.1.3. Barra de menús

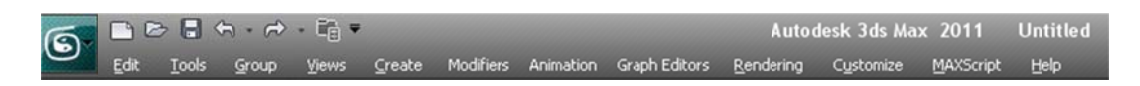

Fig. 5.2.8 Barra de menús 3d Studio Max

#### 5.2.2.1.3.1. Menú Archivo

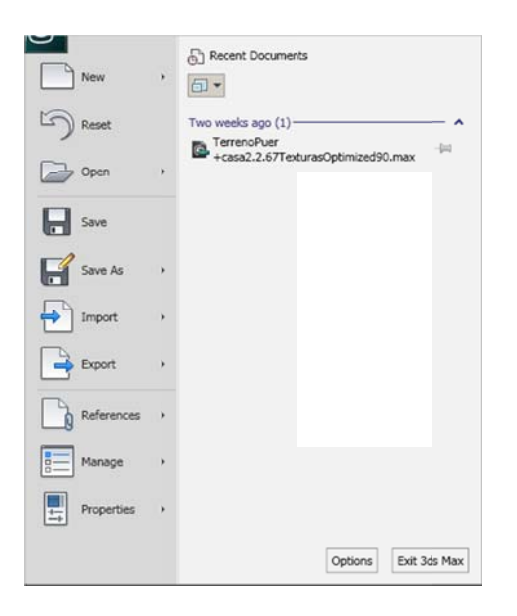

Fig. 5.2.9 menús Archivo 3d Studio Max

#### 5.2.2.1.3.1.1. Nuevo

Borra el contenido de la escena actual sin cambiar la configuración del sistema (visores, ajuste, Editor de materiales, imagen de fondo, etc.). Dispone de las opciones siguientes:

Con objetos y jerarquía: Cuando se utiliza mantiene los objetos y sus vínculos jerárquicos en la escena (si están agrupados) y elimina las claves de animación.

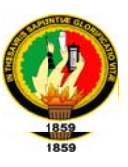

Con objetos: Sirve para mantener los objetos en la escena y eliminar sus vínculos con claves de animación.

Todos nuevos (predeterminada): Se utiliza para borrarlo todo y empezar desde cero.

#### 5.2.2.1.3.1.2. Reiniciar

Borra todos los datos y reinicia la configuración del sistema (visores, ajuste, Editor de materiales, imagen de fondo, etc.). Cuando se reinicia, 3DS MAX accede a sus valores predeterminados de inicio, que se almacenan en el archivo maxstart.max.

# 5.2.2.1.3.1.3. Abrir

Carga un archivo de escena de MAX (archivo .max).

### 5.2.2.1.3.1.4. Fusionar

Fusiona objetos de otros archivos de 3DS MAX.

El archivo de escena de MAX para fusionar se elige con el selector de archivos normal, y después se seleccionan los objetos para fusionar en el cuadro de diálogo Fusionar.

El cuadro de diálogo Fusionar contiene las siguientes opciones:

#### 5.2.2.1.3.1.5. Mostrar tipos

Grupo de casillas de verificación que indican qué componentes de la escena aparecen en la lista izquierda: objetos, formas, luces, cámaras, ayudantes y efectos especiales.

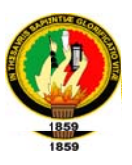

#### 5.2.2.1.3.1.6. Lista de objetos

Haga clic o haga clic y arrastre para seleccionar los elementos que fusionar en la lista izquierda. CTRL + clic selecciona más de un elemento no consecutivo. MAYÚS + clic selecciona un rango de elementos consecutivos.

#### 5.2.2.1.3.1.7. Guardar

Actualiza la escena de 3D MAX actual sobrescribiendo la última versión quardada de la misma. Si no se ha guardado antes la escena, tiene el mismo efecto que Guardar como.

Cuando se guarda una escena, también se guarda la configuración del sistema. Al volver a abrir el archivo, éste tendrá la misma configuración del visor, niveles de vista y zoom, ajuste y cuadrícula, etc.

#### 5.2.2.1.3.1.8. Guardar como

Guarda la escena de 3DS MAX actual con otro nombre de archivo.

#### 5.2.2.1.3.1.9. Guardar selecciones

Guarda la geometría seleccionada como un archivo de escena de 3DS MAX con otro nombre de archivo.

#### 5.2.2.1.3.1.10. Importar

Carga o fusiona todos los archivos de datos que no estén en formato de escena 3DS MAX. Puede importar archivos DXF, PRJ, 3DS y SHP.

Al importar un archivo 3DS o PRJ, el sistema pregunta si desea fusionar los objetos importados con la escena actual, en cuyo caso el comando Importar

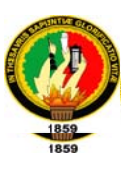

funciona como Fusionar, o si desea sustituir por completo la escena actual. Si elige fusionar los objetos con la escena actual, el sistema le preguntará si desea restablecer la longitud de la animación de la escena con la longitud del archivo importado (si es quecontiene animaciones).

Si importa un archivo PRJ, también deberá indicar cómo quiere que 3DS MAX administre las formas del archivo entrante: convertirlas en un objeto o en varios

# 5.2.2.1.3.1.11. Exportar

Convierte y exporta escenas de 3DS MAX a varios formatos. El campo Guardar como ofrece conversión de salida a los tipos de archivo 3DS y DXF.

# 5.2.2.1.3.1.12. Comprimir

Crea un archivo comprimido empleando un programa externo. Especifique el programa de compresión que desea emplear en el panel Archivos del cuadro de diálogo Preferencias.

### 5.2.2.1.3.1.13. Resumen

Muestra estadísticas sobre la escena actual. Se generan estadísticas como el número de objetos, caras y vértices, hora de última representación, etc.

### 5.2.2.1.3.1.14. Ver archivo

Permite seleccionar y ver una imagen inmóvil o un archivo de animación.

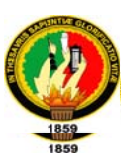

#### 5.2.2.1.3.1.15. Configurar rutas de acceso

Define las rutas de acceso a archivos para las carpetas de 3DS MAX. Puede editar estas rutas de acceso para señalar a las carpetas en las que desea almacenar escenas de 3DS MAX, materiales, secuencias de Video Post, etc. Cuando se definen correctamente estas rutas de acceso se ahorrará mucho tiempo de exploración por carpetas al abrir y almacenar archivos.

#### 5.2.2.1.3.1.16. Preferencias

En el menú de preferencias se puede configurar la disposición de 3D Studio MAX, sus visores, los colores empleados al seleccionar y deseleccionar, la gamma, etc.

#### 5.2.2.1.3.1.17. Salir

Sale del programa, si no se ha guardado el modelo (y se ha hecho alguna modificación, aunque sea un zoom), el programa preguntará si se desean guardar los cambios.

#### 5.2.2.1.3.2. Menú Edición

| Edit Tools Group      | Create<br><b>Views</b> |
|-----------------------|------------------------|
| Undo                  | $Ctri+Z$               |
| Redo 2                | CHIV .                 |
| Hold                  | CvH                    |
| Fetch                 | Alt+Ctrl+P             |
| Delete                | Delete                 |
| Clone                 | Child                  |
| Move                  | w                      |
| Rotate                | E.                     |
| Scale.                |                        |
| Transform Type-In     | F12                    |
| Transform Toobox      |                        |
| Select All            | Ctristi                |
| Select None           | $Ctri+D$               |
| Select Invert         | Chief                  |
| Select Smlar          | $Ch+O$                 |
| Select Instances      |                        |
| Select By             |                        |
| Selection Region      |                        |
| Manage Selection Sets |                        |
| Object Properties     |                        |

Fig. 5.2.10 Menús Edición 3d Studio Max

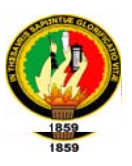

# 5.2.2.1.3.2.1. Deshacer/Rehacer

Cancela la última acción. El nombre de la acción que va a deshacer aparece en el menú Edición junto al comando.

### 5.2.2.1.3.2.2. Retener

Retiene la escena actual de MAX y sus configuraciones en un búfer restaurable. El comando Restituir restaura el contenido del búfer Retener. Se almacena toda la información de geometría, luces, cámaras, etc. configuración de visores y conjuntos de selección. Se suele utilizar cuando se va a ejecutar una orden y no se sabe si funcionará como se espera.

### 5.2.2.1.3.2.3. Restituir

Restaura la escena de 3DS MAX y las configuraciones antes guardadas con el comando Retener.

### 5.2.2.1.3.2.4. Eliminar

Elimina la selección actual de la escena. Se puede abreviar mediante CTRL+Z.

### 5.2.2.1.3.2.5. Clonar

Crea una copia, calco o referencia del objeto u objetos seleccionados.

Copiar: Sitúa una copia del objeto seleccionado en la posición especificada.

Calcar: Sitúa un calco del objeto seleccionado en la posición especificada.

Referenciar: Sitúa una referencia del objeto seleccionado en la posición especificada.

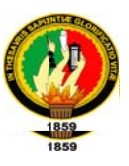

# 5.2.2.1.3.2.6. Seleccionar todo

Selecciona todos los objetos de la escena

# 5.2.2.1.3.2.7. Deseleccionar todo

Deselecciona todos los objetos de la escena que estuviesen seleccionados.

### 5.2.2.1.3.2.8. Invertir selección

Deselecciona todos los objetos de la escena que estuviesen seleccionados y selecciona todos los que no lo estuviesen.

### 5.2.2.1.3.2.9. Seleccionar por

Ofrece opciones de selección por color o nombre de los objetos de la escena, es decir, se pueden seleccionar de una vez todos los objetos que tengan un mismo color, o seleccionar según el nombre de éstos.

### 5.2.2.1.3.2.10. Región

Conmuta entre la selección de objetos situados total o parcialmente dentro de una ventana rectangular. Ofrece dos posibilidades, la completa y la parcial.

### 5.2.2.1.3.2.11. Suprimir selecciones con nombre

Elimina de la lista los conjuntos de selección con nombre.

### 5.2.2.1.3.2.12. Definir transformación

Permite introducir valores exactos para transformaciones de movimiento, rotación y escala. El título del cuadro de diálogo refleja la transformación activa. Si se ha

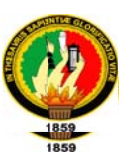

activado la rotación, el título es Rotar y sus controles afectan a la rotación. Si se ha activado la escala, el título es Escalar, etc.

### 5.2.2.1.3.2.13. Simetría

Desplaza uno o más objetos reflejando en simetría su orientación. Crea un simétrico de la selección actual con respecto al centro del sistema de coordenadas existente. Asimismo, se puede definir con exactitud el eje que se presenta sea el centro de la simetría.

# 5.2.2.1.3.3. Menú Grupo

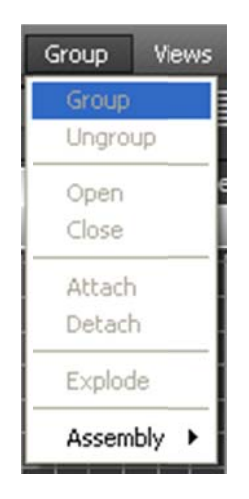

Fig. 5.2.11 Menús Grupo 3d Studio Max

### 5.2.2.1.3.3.1. Agrupar

Se emplea para crear un grupo con un conjunto de objetos con la finalidad de tratarlos como uno mismo. De esta misma forma, se pueden crear subgrupos a cualquier nivel.

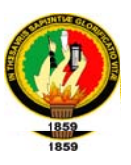

# 5.2.2.1.3.3.2. Abrir

Permite desagrupar temporalmente un grupo y acceder a sus objetos. Se pueden transformar y modificar los objetos del grupo con independencia del resto y después volver al grupo original con el comando Cerrar.

# 5.2.2.1.3.3.3. Cerrar

Vuelve a agrupar un grupo abierto.

# 5.2.2.1.3.3.4. Desagrupar

Separa el grupo actual en los objetos o grupos que lo componen.

# 5.2.2.1.3.3.5. Descomponer

Desagrupa todos los objetos de un grupo, independientemente del número de grupos anidados. Por su parte, Desagrupar solo afecta a un nivel.

# 5.2.2.1.3.3.6. Disociar

Disocia el objeto seleccionado de su grupo. Este comando se activa cuando se abre el grupo seleccionando el comando Abrir del menú Grupo

### 5.2.2.1.3.3.7. Asociar

Convierte el objeto seleccionado en parte de un grupo existente.

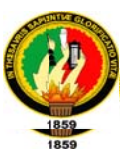

# 5.2.2.1.3.4. Menú Vistas

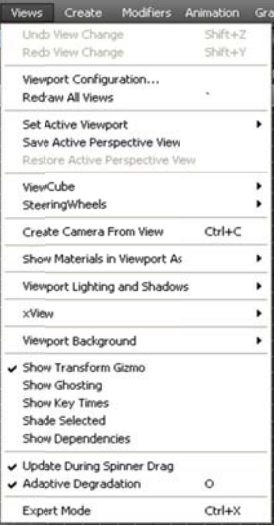

Fig. 5.2.12 Menús Vista 3d Studio Max

# 5.2.2.1.3.4.1. Deshacer/Rehacer (Visor)

Cancela el último cambio del visor actual. Funciona como Deshacer del menú Edición, excepto porque sólo afecta a cambios del visor.

# 5.2.2.1.3.4.2. Guardar vista activa

Guarda la vista activa en un búfer interno.

# 5.2.2.1.3.4.3. Restaurar vista activa

Restaura la vista almacenada con Guardar vista activa. La vista activa se restaura

si están activos la misma vista y formato

# 5.2.2.1.3.4.4 Establecer unidades

Establece el método de presentación de unidades.

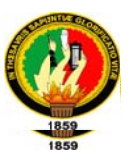

# 5.2.2.1.3.4.5 Configuración de cuadrícula y ajuste

Establece la configuración de cuadrícula inicial y de ajuste, es decir, establece las dimensiones de la cuadrícula inicial o la intensidad (etc.) de la herramienta de ajuste.

# 5.2.2.1.3.4.6 Cuadrículas

Ofrece funciones de manipulación de la cuadrícula inicial y de objetos de cuadrícula.

### 5.2.2.1.3.4.7 Imagen de fondo

Controla la presentación de una imagen de fondo en el visor. Este cuadro de diálogo controla la presentación de una imagen en el visor, para alineación, rotos copia, etc., pero no afecta a la escena representada.

### 5.2.2.1.3.4.8 Mostrar icono de eje

Conmuta la presentación de la tríada de ejes XYZ en todos los visores.

### 5.2.2.1.3.4.9 Sombrear selecciones

Sombrea sólo los objetos seleccionados en la escena. Este comando es útil porque permite trabajar con una escena en representación alámbrica y sombrear sólo los objetos seleccionados cuando se desee visualizarlos más claramente.

### 5.2.2.1.3.4.10 Mostrar dependencias

Muestra los objetos que dependen del seleccionado cambiando su color.

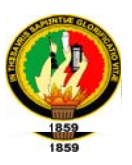

# 5.2.2.1.3.4.11 Redibujar todas las vistas

Redibuja todos los visores. Es a fin de regenerar el dibujo y eliminar todas las líneas que no existen y se representan.

### 5.2.2.1.3.4.12 Configuración de visores

Establece las opciones de todos los visores, como son, el método de representación, el formato, etc.

### 5.2.2.1.3.5. Menú Representación

#### 5.2.2.1.3.5.1. Representar (Menú)

Abre el cuadro de diálogo Representar escena y permite establecer todos los parámetros de representación, que ya se explicarán más adelante.

### 5.2.2.1.3.5.2. Video Post

Ofrece salida representada compuesta de varios tipos de sucesos, incluidas la escena actual, imágenes bitmap, funciones de proceso de imágenes, etc.

#### 5.2.2.1.3.5.3. Entorno

Establece efectos atmosféricos y de fondo.

#### 5.2.2.1.3.5.4. Crear presentación preliminar

Crea una presentación preliminar en archivo .AVI de la animación del visor actual. Cuando termina la presentación preliminar, 3DS MAX ejecuta el Reproductor Multimedia con el archivo creado.

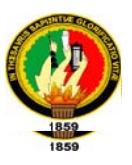

# 5.2.2.1.3.5.5. Ver presentación preliminar

Muestra el Reproductor Multimedia de Windows para ver el archivo de presentación preliminar actual.

# 5.2.2.1.3.5.6. Renombrar presentación preliminar

Cambia el nombre al archivo de presentación preliminar (.AVI).

### 5.2.2.1.4. Barra de herramientas

### 5.2.2.1.4.1. Ayuda

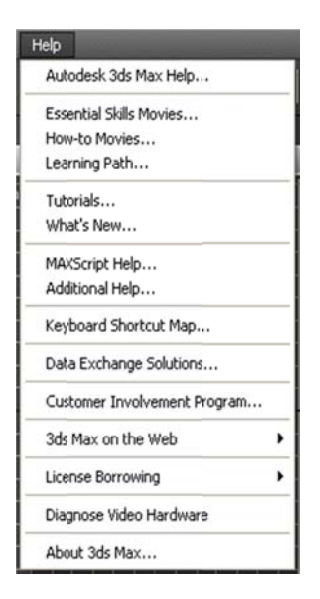

Fig. 5.2.13 Menús Ayuda 3d Studio Max

Muestra la descripción de cada comando o de cada botón de comando que se presenta en 3D Studio MAX.

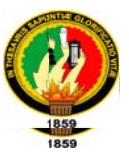

# 5.2.2.1.4.2. Deshacer

| $\bigcirc$ . $\bigcirc$ |  |  |                      |        |
|-------------------------|--|--|----------------------|--------|
|                         |  |  |                      | Create |
|                         |  |  | Undo Scene Operation |        |
|                         |  |  |                      |        |

Fig. 5.2.14 Deshacer 3d Studio Max

El comando deshacer anula la última acción realizada con 3D Studio MAX.

### 5.2.2.1.4.3. Rehacer

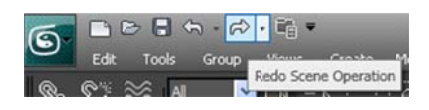

Fig. 5.2.15 Rehacer 3d Studio Max

Rehace los cambios que se deshicieron con el botón Deshacer.

### 5.2.2.1.4.4. Seleccionar y vincular

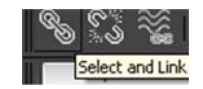

# Fig. 5.2.16 Seleccionar y vincular

Selecciona un objeto y lo vincula a otro. Una vez vinculado, cuando se transforme

el objeto al que se vincula, repercutirá la transformación en el vinculado.

### 5.2.2.1.4.5. Desvincular Selección

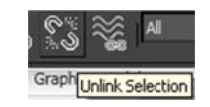

Fig. 5.2.17 Desvincular Selección

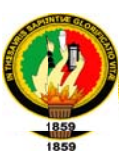

Desvincula el objeto seleccionado del que estuviese vinculado, permitiendo así la transformación libre de ambos.

# 5.2.2.1.4.6. Enlazar a efecto especial

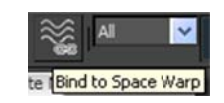

Fig. 5.2.18 Enlazar a efecto especial

Vincula el objeto seleccionado a un efecto especial, tal como una explosión, viento, etc.

### 5.2.2.1.4.7. Seleccionar objeto

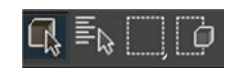

Fig. 5.2.19 Seleccionar objeto

Selecciona el objeto sobre el que se sitúa el puntero.

### 5.2.2.1.4.8. Seleccionar por región

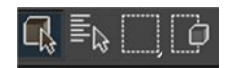

Fig. 5.2.20 Seleccionar por región

Selecciona objetos mediante una ventana, que puede ser cuadrada o circular, o

también mediante un polígono cualquiera introduciendo puntos.

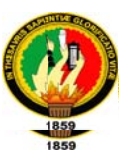

# 5.2.2.1.4.9. Filtro de selección

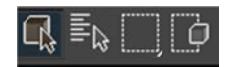

Fig. 5.2.21 Filtro de selección

Permite una selección más detallada de los objetos mediante ventanas. Entre las opciones que presenta se encuentran: todo, formas, geometría, luces, cámaras, ayudantes y efectos. Una vez seleccionada la opción deseada, mediante la selección normal se accede a esta opción.

#### 5.2.2.1.4.10. Seleccionar por nombre

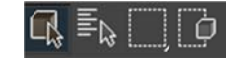

Fig. 5.2.22 Seleccionar por nombre

Permite la selección de los objetos en atención a los nombres de éstos.

### 5.2.2.1.4.11. Seleccionar y mover

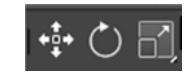

Fig. 5.2.23 Seleccionar y mover

Se utiliza para seleccionar los objetos del dibujo y desplazarlos. Combinada con la opción Definir transformación del menú herramientas permite un desplazamiento por coordenadas.

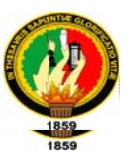

# 5.2.2.1.4.12. Seleccionar y rotar

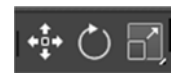

Fig. 5.2.24 Seleccionar y rotar

Sirve para seleccionar los objetos del dibujo y rotarlos. Combinada con la opción Definir transformación del menú herramientas permite una por ángulos y en función de los ejes de coordenadas

# 5.2.2.1.4.13. Seleccionar y escalar uniformemente

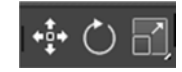

#### Fig. 5.2.25 Seleccionar y escalar uniformemente

Su finalidad consiste en seleccionar un objeto y escalarlo en proporciones según se desee. Como Seleccionar y mover y Seleccionar y rotar, permite escalar con la opción Definir transformación del menú herramientas.

### 5.2.2.1.4.14. Sistema de coordenadas de referencia

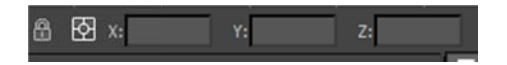

#### Fig. 5.2.26 Sistema de coordenadas de referencia

Especifica el sistema de coordenadas de una transformación (mover, rotar o escalar). Define la dirección de "Y", "X" y "Z". Sus opciones son Ver, Pantalla, Universal, Ascendiente, local, cuadrícula, Designar.

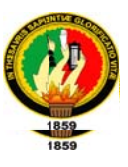

# 5.2.2.1.4.15. Usar centro de punto de pivote

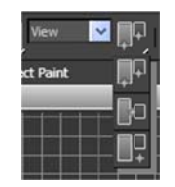

#### Fig. 5.2.27 Usar centro de punto de pivote

Define el centro con respecto al que se rotan o escalan los objetos. En relación a este tema cabe decir que las transformaciones aplicadas a los objetos se realizarán en relación o bien al pivote (punto de origen) del objeto, del dibujo o respecto del centro del propio objeto.

# 5.2.2.1.4.16. Restringir a X

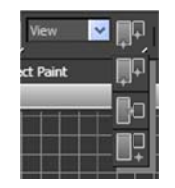

Fig. 5.2.28 Restringir a X

Restringe las transformaciones a objetos al eje "X"

# 5.2.2.1.4.17. Restringir a Y

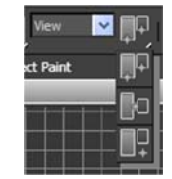

Fig. 5.2.29 Restringir a Y

Lo mismo que el anterior pero en relación al eje "Y"

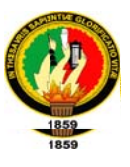

5.2.2.1.4.18. Restringir a Z

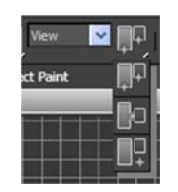

Fig. 5.2.30 Restringir a Z

Igual que los dos anteriores pero restringiendo en base al eje "Z"

5.2.2.1.4.19. Restringir al plano "XY"

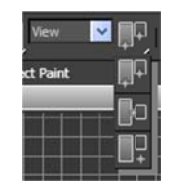

Fig. 5.2.31 Restringir al plano "XY"

Restringe las modificaciones o transformaciones a los objetos al plano "XY". Además de esta opción, permite también restringir a los planos "YZ" y "ZX".

# 5.2.2.1.4.20. Conmutador de cinemática inversa

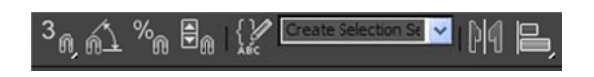

Fig. 5.2.32 Conmutador de cinemática inversa

Con el modo CI desactivado, se aplica la cinemática directa. En este modo, los objetos descendientes heredan las transformaciones de sus ascendientes, de modo que al transformar uno de éstos se transforman también sus descendientes. Por otro lado, si transforma un objeto descendiente, el ascendiente no se ve afectado.
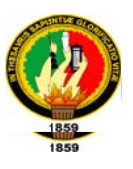

Con el modo CI activo, se utiliza la cinemática inversa para transformaciones de posición y rotación. Como resultado de ello, si mueve un objeto descendiente, sus

ascendientes le siguen por toda la cadena jerárquica.

## 5.2.2.1.4.21. Botón simetría

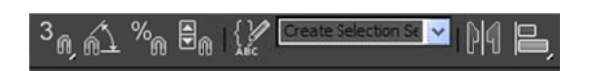

#### Fig. 5.2.33 Botón simetría

Desplaza uno o más objetos reflejando en simetría su orientación. Crea un simétrico de la selección actual con respecto al centro del sistema de coordenadas existente.

## 5.2.2.1.4.22. Matriz, instantánea

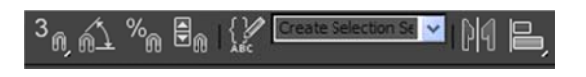

Fig. 5.2.34 Matriz, instantánea

Ofrece opciones para crear objetos clonados a partir del objeto actual. Entre ellas se encuentra la de crear una matriz del objeto o clonarlo durante un periodo de tiempo.

## 5.2.2.1.4.23. Alinear, alinear normales, máximo brillo

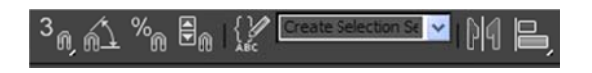

Fig. 5.2.35 Alinear, alinear normales, máximo brillo

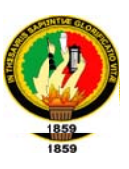

Alinear: Alinea la selección actual con una selección de destino. Puede alinear la posición y/u orientación del área de trabajo del objeto de origen con el área de trabajo del objeto de destino.

Alinear Normales: Alinea las normales de dos objetos. En un objeto mallado, puede utilizar esta opción para alinear las caras. El cuadro de diálogo Alinear normales permite ajustar (o cancelar) la alineación actual.

Máximo brillo: Permite alinear una luz (u objeto) con otro objeto para que su máximo brillo (o reflexión) se ubique con precisión.

#### 5.2.2.1.4.24. Conjuntos de selección con nombre

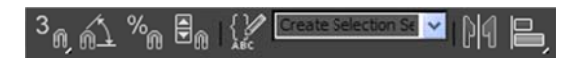

Fig. 5.2.36 Conjuntos de selección con nombre

Permite asignar nombre a un conjunto de selección y recuperar la selección para su uso posterior. Para crear un conjunto de selección con nombre, designe los objetos que desea incluir, escriba el nombre en el campo Conjuntos de selección con nombre y presione ENTER.

## 5.2.2.1.4.25. Track View

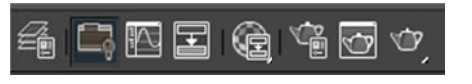

Fig. 5.2.37 Track View

Accede a los parámetros de animación de la escena 3D. La finalidad de Track View es la siguiente:

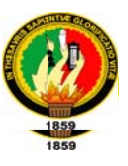

- > Mostrar y permitir seleccionar los objetos de la escena en forma de lista jerárquica.
- > Mostrar y permitir seleccionar todas las pistas de animación.
- $\triangleright$  Mostrar y editar las claves de animación (puntos claves).
- $\triangleright$  Editar datos clave.
- $\triangleright$  Mostrar y editar rangos de tiempo.
- > Editar valores temporales mediante curvas de función.
- $\triangleright$  Asignar y adjuntar controladores de transformación.
- > Asignar y mostrar archivos de sonido ".wav".

## 5.2.2.1.4.26. Editor de materiales

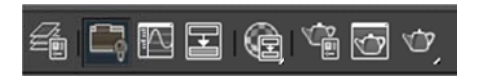

Fig. 5.2.38 Editor de materiales

Ofrece las distintas opciones para crear y editar materiales o mapas y asignarlos a los objetos, consiguiendo así una representación más realista. Es una de las opciones más importantes para realizar un bueno modelo 3D.

## 5.2.2.1.4.27. Representar escena

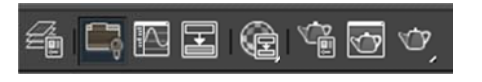

Fig. 5.2.39 Representar escena

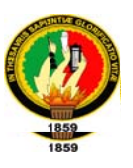

Cuando se finaliza o se desea representar un modelo para poder ver todas sus características, se utiliza esta opción, que generará una vista del visor actual en la que se presenta el modelo 3D con las texturas que se hayan aplicado y las luces y sombras. Abre un cuadro de diálogo en el que se permite la opción de representar en un archivo, crear una película ".avi", así como aplicar las funciones de alisado, etc.

## 5.2.2.1.4.28. Representación rápida

Representa la escena con los parámetros de representación actuales sin mostrar el cuadro de diálogo Representar escena

## 5.2.2.1.4.29. Lista de modificadores de representación

Especifica la porción de la escena que se representará.

Ver: Representa el visor actual (vista predeterminada).

Ampliar: Representa una región del visor activo y la amplía hasta llenar la presentación de salida.

Región: Representa una región dentro del visor actual. Utilice esta opción cuando precise probar la representación de parte de una escena.

Seleccionados: Representa sólo el objeto o los objetos seleccionados.

## 5.2.2.1.4.30. Representar última

Repite la última representación, sea de vista, región, ampliación u objeto, empleando el último visor desde el que se representó.

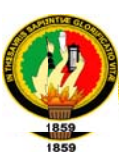

#### 5.2.2.2 Blender

"Es un programa multiplataforma, dedicado especialmente al modelado, animación y creación de gráficos tridimensionales. El programa fue inicialmente distribuido de forma gratuita pero sin el código fuente, con un manual disponible para la venta, aunque posteriormente pasó a ser software libre. Actualmente es compatible con todas las versiones de Windows, Mac OS X, Linux, Solaris, FreeBSD e IRIX."<sup>19</sup>

Tiene una muy peculiar interfaz gráfica de usuario, que se critica como poco intuitiva, pues no se basa en el sistema clásico de ventanas; pero tiene a su vez ventajas importantes sobre éstas, como la configuración personalizada de la distribución de los menús y vistas de cámara.

## 5.2.2.2.1 Características de Blender

- Multiplataforma, libre, gratuito y con un tamaño de origen realmente pequeño  $\bullet$ comparado con otros paquetes de 3D, dependiendo del sistema operativo en el que se ejecuta.
- Capacidad para una gran variedad de primitivas geométricas, incluyendo curvas, mallas poligonales, vacíos, NURBS, metaballs.
- Junto a las herramientas de animación se incluyen cinemática inversa, deformaciones por armadura o cuadrícula, vértices de carga y partículas estáticas y dinámicas.

<sup>&</sup>lt;sup>19</sup> http://mediawiki.blender.org/index.php/Main Page

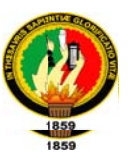

- Edición de audio y sincronización de video.  $\bullet$
- Características interactivas para juegos como detección de colisiones, recreaciones dinámicas y lógica.
- Posibilidades de renderizado interno versátil e integración externa con potentes trazadores de rayos o "raytracer" libres como kerkythea o YafRay.
- Lenguaje Python para automatizar o controlar varias tareas.
- Blender acepta formatos gráficos como TGA, JPG, Iris, SGI, o TIFF. También  $\bullet$ puede leer ficheros Inventor.
- Motor de juegos 3D integrado, con un sistema de ladrillos lógicos. Para más  $\bullet$ control se usa programación en lenguaje Python.
- Simulaciones dinámicas para softbodies, partículas y fluidos.
- Modificadores apilables, para la aplicación de transformación no destructiva sobre mallas.
- Sistema de partículas estáticas para simular cabellos y pelajes, al que se han agregado nuevas propiedades entre las opciones de shaders para lograr texturas realistas.

#### 5.2.2.3 Internet Space Builder (ISB)

Internet SpaceBuilder (ISB) Permite crear fácilmente mundos 3D que pueden ser publicados en el World Wide Web, con la finalidad de que cualquier persona pueda visitar y experimentar su sitio Web 3D utilizando los visores estándar del VRML2.0. El ISB añade una nueva dimensión de la realidad a sus sitios Web con una biblioteca completa de objetos 3D.

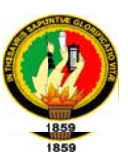

## 5.2.2.3.1 Características del ISB

ISB incluye características que le ayudan a trabajar conveniente y rápidamente.

Estas características incluyen:

- Crear y editar escenas verdaderas y objetos 3D usando las operaciones booleanas de 3D (añadiendo y substrayendo) sobre un rango ancho de primitivos 3D tales como esferas, pirámides, conos y cilindros.
- Compilar VRML 2.0: usted puede importar y exportar escenas y objetos en VRML 2.0 formatean así como ver todas las escenas en los principales visores de VRML, tal como Intervista World View, Cosmo Player y otros.
- · Utilizar galerías ricas con formas estándares, las texturas, cines, objetos y el cine.
- Importar objetos 3DS (3D Studio), archivo DXF (AutoCAD), museo (VHSB), y archivos D96.
- Exportar en formato de Auto CAD DXF.
- Crear puntos de vista adicionales (cámaras) con la posibilidad para escoger una cámara de fotografiar de la lista.
- Brindar apoyo visual para objetos definidos por el usuario.  $\bullet$
- Cartografía y edición de textura interactiva avanzada, transparencia de material poniente y color y la habilidad para dibujar directamente en texturas, con exhibición inmediata de todos los cambios en el espacio de 3D.
- Crear fuentes de formato 3D.
- · Mostrar una Interfaz de usuario adaptada a las especificaciones con esquemas múltiples.

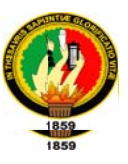

- Crear formas usando una curva suave (Splidemode).  $\bullet$
- Optimizar la salida de VRML.
- Permitir selección de paisajes de un conjunto de paisajes predefinidos.
- Ordenes de navegación de teclado adaptado a las especificaciones para la cámara fotográfica.
- Modificar, y formatear operaciones de conversión para los archivo fuente
- Editar operaciones directamente en la ventana de vista de perspectiva.
- Importar y exportar mundos en el formato comprimido del VRML  $2.0^{20}$

#### 5.2.2.4 Internet Scene Assembler

El ISA facilita la creación de escenas de 3D interactivas y dinámicas que supone lógica complicada y el comportamiento tales como manuales de entrenamiento remotos, mantenimiento que apoyan y guían las presentaciones de producto entre otros.

Las escenas de 3D creadas con el ISA pueden publicarse en el Web o en una aplicación ejecutable codificada en c / C++, visual Basic, Delhi, o entorno que soporte aplicaciones ActiveX (como MS PowerPoint), o una base de datos.

#### 5.2.2.4.1 Características del ISA

ISA incluye características que le ayudan a trabajar conveniente y rápidamente:

- Arma escenas de objetos de estático a objetos animado en 3D;
- Usa Objetos animadores;

<sup>&</sup>lt;sup>20</sup> Ayuda del Intenet Space Buider (Traducción al español)

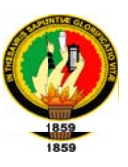

- Establece relaciones entre eventos para crear el comportamiento complejos de objetos;
- Añade interacción entre usuarios y escenas;  $\bullet$
- Crea viajes de turismo dirigidos por las escenas de 3D;  $\bullet$
- Realiza acercamientos con base en módulo al crear escenas de 3D.  $\bullet$
- ISA le ofrece el apoyo visual para todas las operaciones con objetos que se  $\bullet$ muestran claramente en las ventanas especializadas:
	- o Vista de objetos y escenas 3D/2D
	- o Parámetros de animación para objetos (la ventana de animador);
	- o Plan de relaciones entre eventos (la ventana de diagrama de asignación de ruta);
	- o Propiedades y eventos de objetos (ventanas de propiedades/eventos);
	- o Jerarquía de objetos (ventana de árbol de escena).
	- o ISA permite importar y exportar escenas y objetos en el formato de VRML97. Permite importar también VRML 1.0 objetos y escenas en el ISA usando el convertidor de Cortona VRML1.0<sup>21</sup>

<sup>&</sup>lt;sup>21</sup> Ayuda del Internet Scene Assembler (Traducción al español)

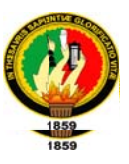

# 5.3 CUADROS COMPARATIVOS DE LENGUAJES Y ENTORNOS DE **DESARROLLO**

# 5.3.1 CUADRO COMPARATIVO DE LENGUAJES DE DESARROLLO

Con la finalidad de escoger el lenguaje que mejor se adapte a nuestro proyecto

establecemos el siguiente cuadro comparativo:

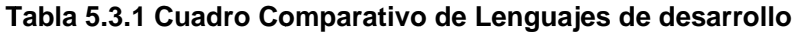

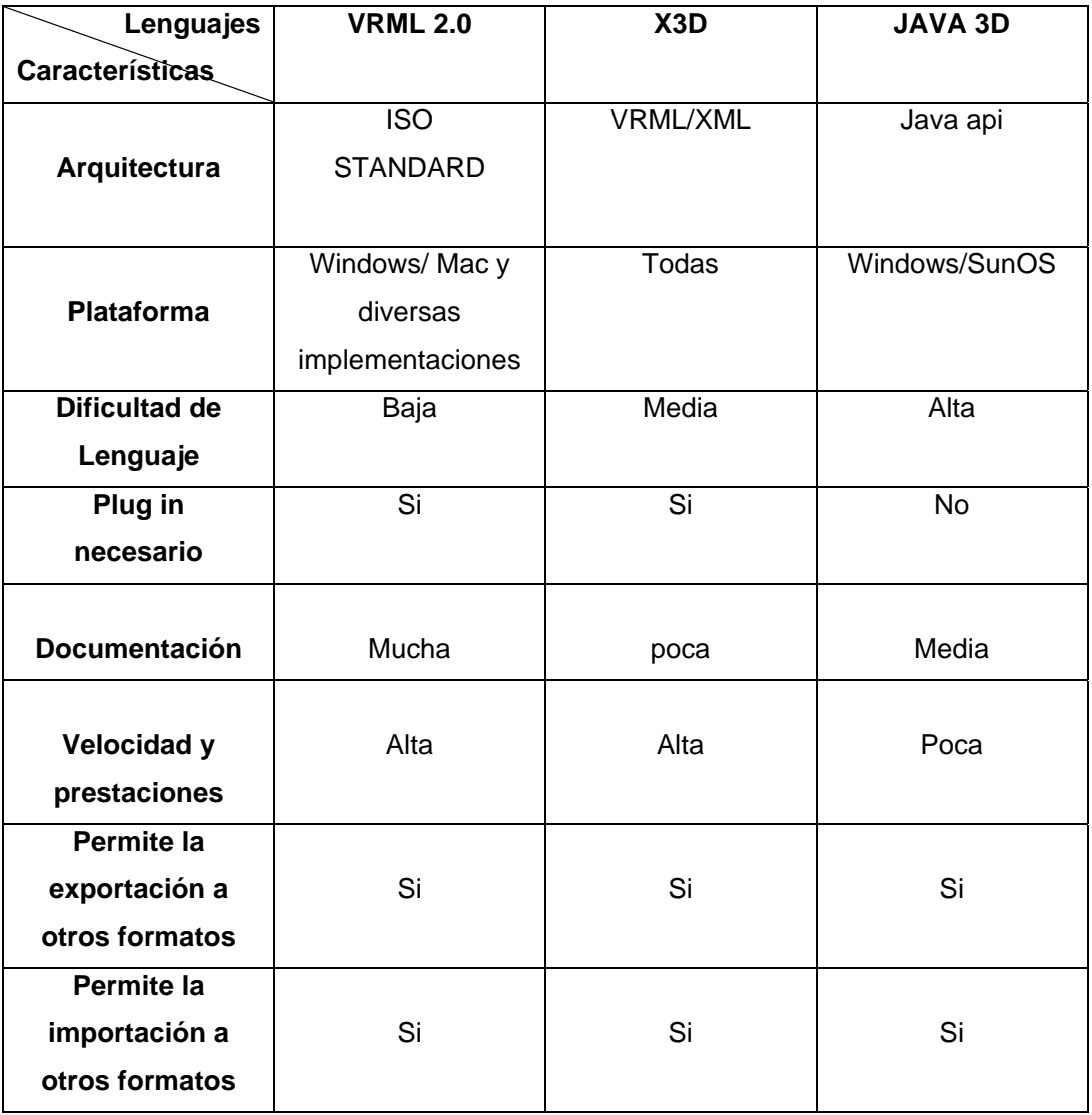

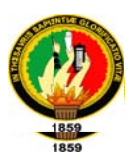

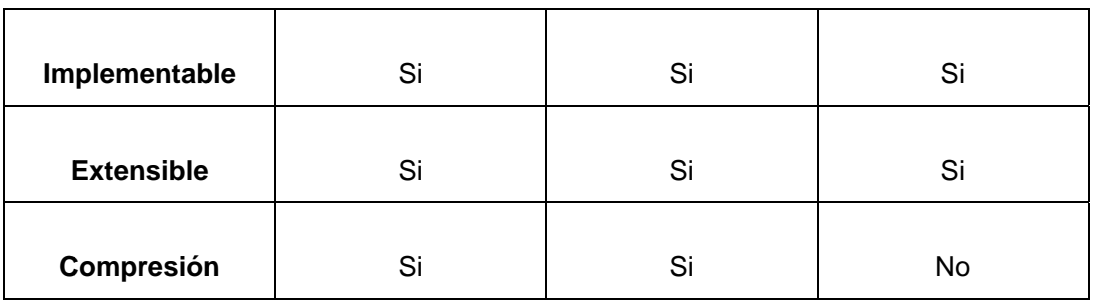

Después del análisis realizado, el lenguaje que hemos decidido utilizar es el VRML 2.0 por lo siguiente:

- Es fácil de utilizar
- Requiere un plugin de pequeño tamaño para su visualización
- Es válido para diferentes plataformas
- La calidad de imagen es sorprendente
- Posee efectos de sombreado (reflexiones, anti-aliasing, sombras, etc.)
- Brinda facilidad para su integración en páginas web
- · Está basado en estándares
- · Utiliza sistemas de compresión para que la descarga por el usuario resulte breve
- · Existe mucha documentación sobre este lenguaje.
- Permite la compatibilidad de herramientas avanzadas y especializadas en el modelado de objetos como lo es 3d studio Max.

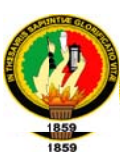

# 5.3.2CUADRO COMPARATIVO DE LOS ENTORNOS DE DESARROLLO

Con la finalidad de escoger el entorno que mejor se adapte a nuestro proyecto establecemos el siguiente cuadro comparativo:

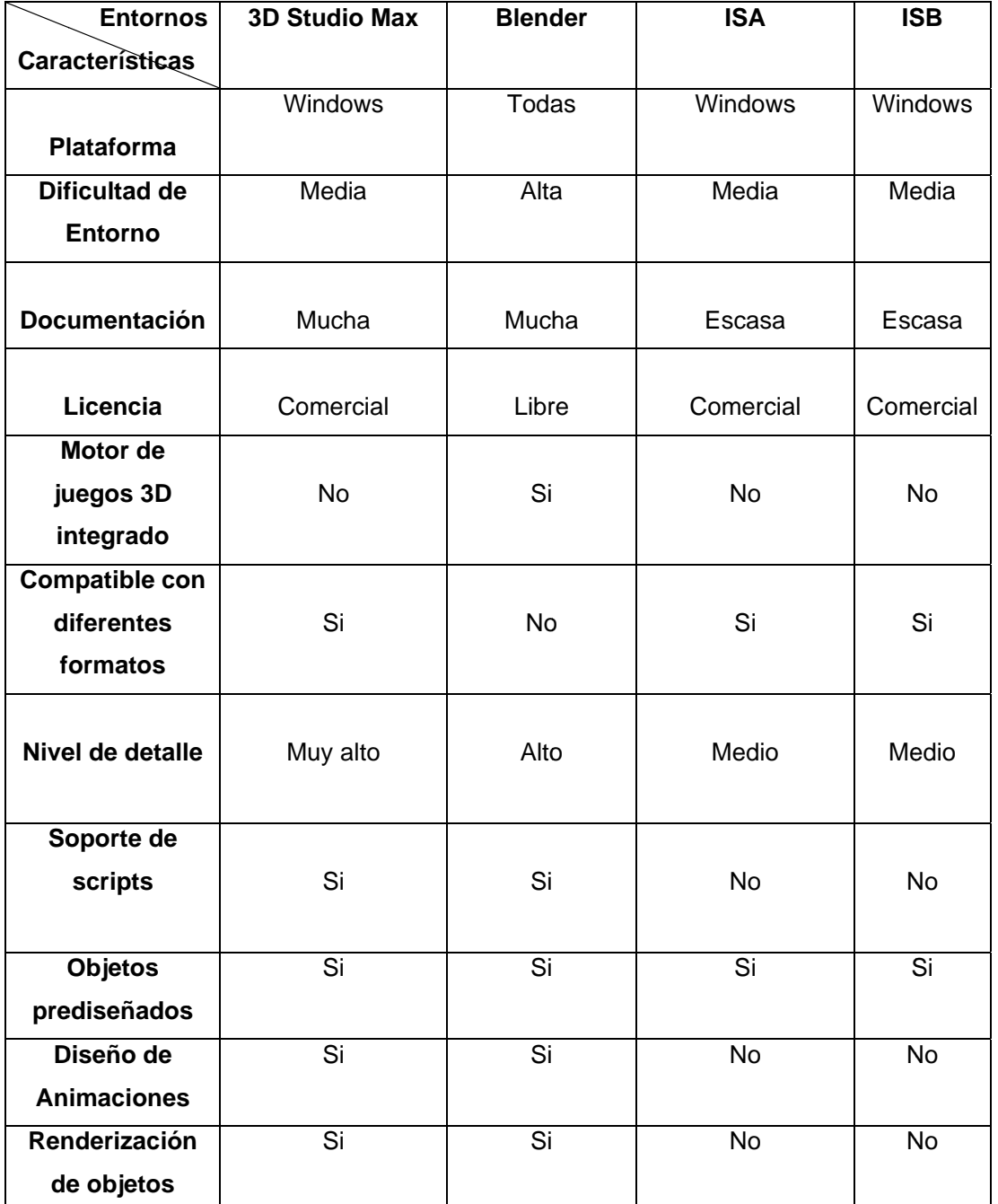

#### Tabla 5.3.2 Cuadro Comparativo de Entornos de desarrollo

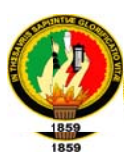

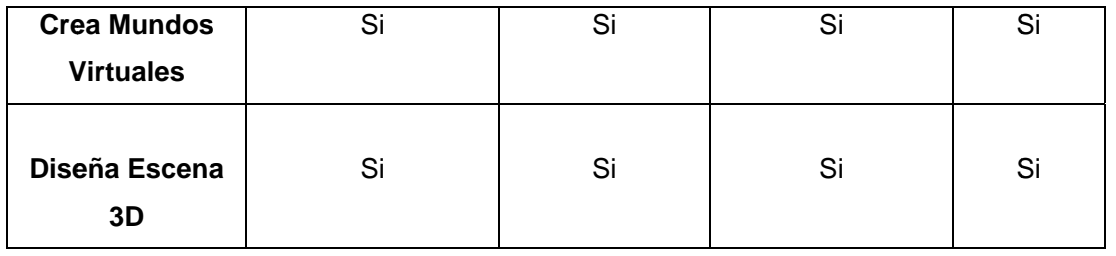

Después del análisis realizado, nos hemos visto la necesidad de utilizar no solo uno sino varios entornos entre los cuales tenemos 3d studio Max y el internet SpaceBuilder:

## **3D STUDIO MAX**

- $\Diamond$  Facilidad de uso
- ♦ Gran potencia en el modelado de objetos y animaciones
- ◇ Nivel de detalle qué conjunto con otras características una de las herramientas más avanzadas del mercado

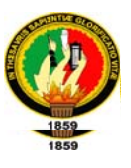

# **DESARROLLO DE LA PROPUESTA**

# **ALTERNATIVA**

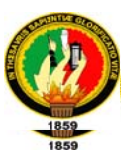

# 6. DESARROLLO DE LA PROPUESTA ALTERNATIVA

## 6.1. METODOLOGIA RV3D PROPUESTA

El nombre de la metodología RV3D proviene de las iníciales de Recorrido Virtual en 3 dimensiones.

# **ETAPAS DE LA METODOLOGÍA RV3D**

# 1. SELECCIÓN DEL LUGAR Y ESTUDIO PRELIMINAR

En esta etapa se selecciona el lugar donde se va a realizar el recorrido virtual. Posteriormente se realizará un estudio preliminar, el mismo que constará de cuatros ítems muy importantes:

**Factibilidad Técnica:** El análisis de factibilidad técnica evalúa si el equipo y software están disponibles y si tienen las capacidades técnicas requeridas por cada alternativa del diseño que se esté considerando.

Los estudios de factibilidad técnica también consideran si el equipo de trabajo tiene el personal que posee la experiencia técnica requerida para diseñar, implementar, operar y mantener el proyecto de recorrido virtual propuesto. Si el personal no tiene esta experiencia, puede entrenárselo o pueden emplearse nuevo personal o consultores que la tengan. Sin embargo, una falta de experiencia técnica dentro del proyecto puede llevar al rechazo de una alternativa particular.

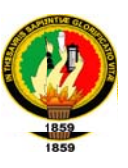

En si la factibilidad técnica abarca los recursos necesarios como: herramientas, conocimientos, habilidades, experiencia, entre otras, que son necesarios para efectuar las actividades o procesos que requiere el proyecto de recorrido virtual.

Para constatar que se cumple con esta factibilidad se debe dar respuesta a las siguientes preguntas:

- ¿Disponemos en la actualidad de la tecnología y software necesarios?
- . ¿Disponemos de los conocimientos técnicos necesarios?
- En el caso de no poseer los conocimientos técnicos necesarios. ¿son razonables los plazos para la capacitación?
- ¿Puede realizarse el trabajo para el proyecto con el equipo actual?
- Factibilidad Operativa: Consiste en determinar si los usuarios potenciales están en capacidad de usar apropiadamente el recorrido virtual, o cuánto tiempo se requerirá para formar el personal en el uso apropiado del nuevo proyecto, además Esta factibilidad comprende una determinación de la probabilidad de que el recorrido se use como se supone.

La Factibilidad Operativa Es una medida del correcto funcionamiento de una posible solución al recorrido virtual. También es una medida de los sentimientos que despierta el proyecto en las personas que en él participan.

La Factibilidad Operativa se refiere a todos aquellos recursos donde interviene algún tipo de actividad o procesos, depende de los recursos humanos que participen durante la operación del proyecto. Durante esta etapa se identifican

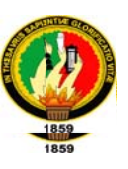

todas aquellas actividades que son necesarias para lograr el objetivo y se evalúa y determina todo lo necesario para llevarla a cabo.

Para constatar que se cumple con esta factibilidad se debe dar respuesta a las siguientes preguntas:

- ¿Se utilizará el recorrido virtual si se desarrolla y pone en marcha?
- ¿Habrá resistencia de los usuarios en el uso del recorrido?

Deberían considerarse algunos aspectos de la factibilidad operativa:

- El recorrido puede ser demasiado complejo para los usuarios o ejecutores del mismo. Si es muy complejo, los usuarios pueden ignorar el recorrido virtual o bien usarlo de tal manera que ocasione frustración en el ellos mismo.
- Sin importar qué tan atractivo pueda ser el recorrido virtual en su aspecto económico, si la factibilidad operacional indica que tal vez los usuarios no aceptarán el recorrido o que su uso resultará en una decepción, el recorrido virtual no debe desarrollarse.
- Factibilidad Financiera o Económica: Consiste en determinar si los costos de desarrollo e implantación del recorrido se justifican en función de los beneficios que se obtienen.

La factibilidad financiera se refiere a los recursos económicos y financieros necesarios para desarrollar o llevar a cabo las actividades o procesos y/o para

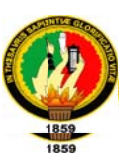

obtener los recursos básicos que deben considerarse son el costo del tiempo, el costo de la realización y el costo de adquirir nuevos recursos.

Generalmente la factibilidad económica es el elemento más importante ya que a través de él se solventan las demás carencias de otros recursos, es lo más difícil de conseguir y requiere de actividades adicionales cuando no se posee.

Los estudios de factibilidad económica incluyen análisis de costos y beneficios asociados con cada alternativa del proyecto.

Con análisis de costos/beneficio, todos los costos y beneficios de adquirir y operar cada recorrido virtual alternativo se identifican y se hace una comparación de ellos. Primero se comparan los costos esperados de cada alternativa con los beneficios esperados para asegurarse que los beneficios excedan a los costos. Después la proporción costo/beneficio de cada alternativa se compara con las proporciones costo/beneficio de las otras alternativas para identificar la alternativa que sea más atractiva en su aspecto económico.

Los costos de implementación incluyen comúnmente el costo remanente de la investigación de herramientas para el desarrollo del recorrido virtual (para este propósito, los costos en los que ya se ha incurrido no son relevantes), los costos de hardware y software, los costos de operación del recorrido para su vida útil esperada, y los costos de mano de obra, material, energía, reparaciones y mantenimiento.

126

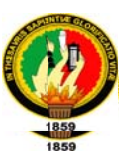

Algunos costos y beneficios pueden cuantificarse fácilmente. Los beneficios que pueden cuantificarse con facilidad son de dos tipos generales: Ahorros en costos, tales como una disminución en costos de operación y aumentos en las utilidades directas.

Para constatar que se cumple con esta factibilidad se debe dar respuesta a la siguiente interrogante:

¿Existen suficientes beneficios en la creación del recorrido para hacer que los costos sean aceptables?

Factibilidad de Calendario: Consiste en dar respuesta a las siguientes preguntas ¿Puede la solución desarrollarse e implantarse en un plazo aceptable?, es decir, la construcción del sistema puede desarrollarse en un tiempo razonable para recuperar la inversión y satisfacer a los usuarios finales.

Es una medida del éxito que indica si un proyecto es razonable en el cumplimiento de su calendario o cronograma.

Para determinar la factibilidad de calendario es en base a la experiencia adquirida en proyectos anteriores.

Si no se tiene experiencia en este tipo de proyecto no es necesario realizar esta factibilidad

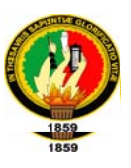

Para determinar si es factible realizar el proyecto, se debe dar respuesta positiva a cada interrogante de las diferentes factibilidades, excluyendo a la factibilidad de calendario como se mencionó anteriormente, en el caso que no se posea experiencia en estos proyectos.

Al finalizar esta etapa el grupo de trabajo debe entregar un informe del análisis del estudio de factibilidad realizado.

El informe antes mencionado debe seguir el siguiente formato:

#### Tabla 6.1 Formato de Estudio de Factibilidad

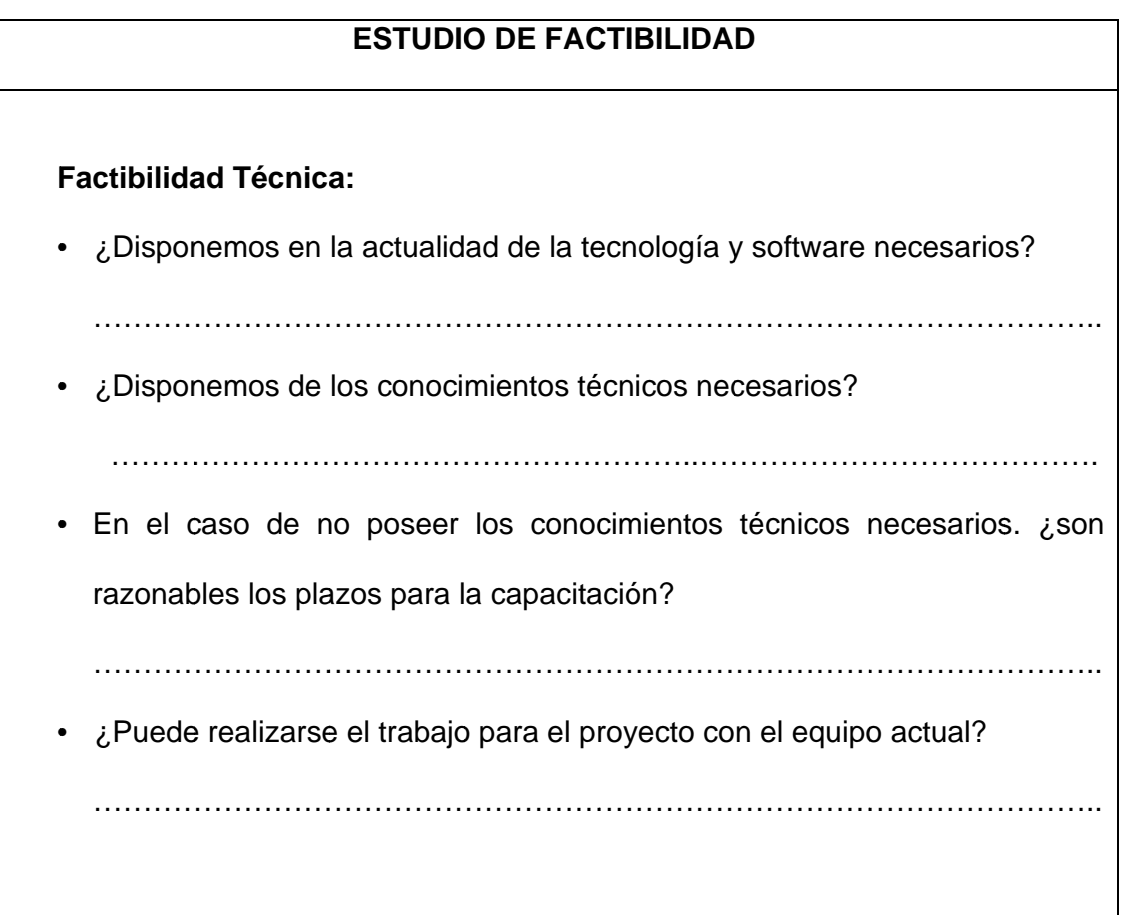

**\_\_\_\_\_\_\_\_\_\_\_\_\_ \_\_\_\_\_\_\_\_\_\_\_\_\_**

**\_\_\_\_\_\_\_\_\_\_\_\_\_ \_\_\_\_\_\_\_\_\_\_\_\_\_\_**

**\_\_\_\_\_\_\_\_\_\_\_\_\_\_ \_\_\_\_\_\_\_\_\_\_\_\_\_**

**\_\_\_ \_\_\_\_\_**

**\_\_\_\_\_\_\_\_\_\_\_\_\_ \_\_\_\_\_\_\_\_\_\_\_\_\_**

**\_\_\_\_\_\_\_\_\_\_\_\_\_ \_\_\_\_\_\_\_\_\_\_\_\_\_**

**\_\_\_\_\_\_\_\_\_\_\_\_\_ \_\_\_\_\_\_\_\_\_\_\_\_\_**

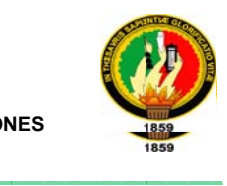

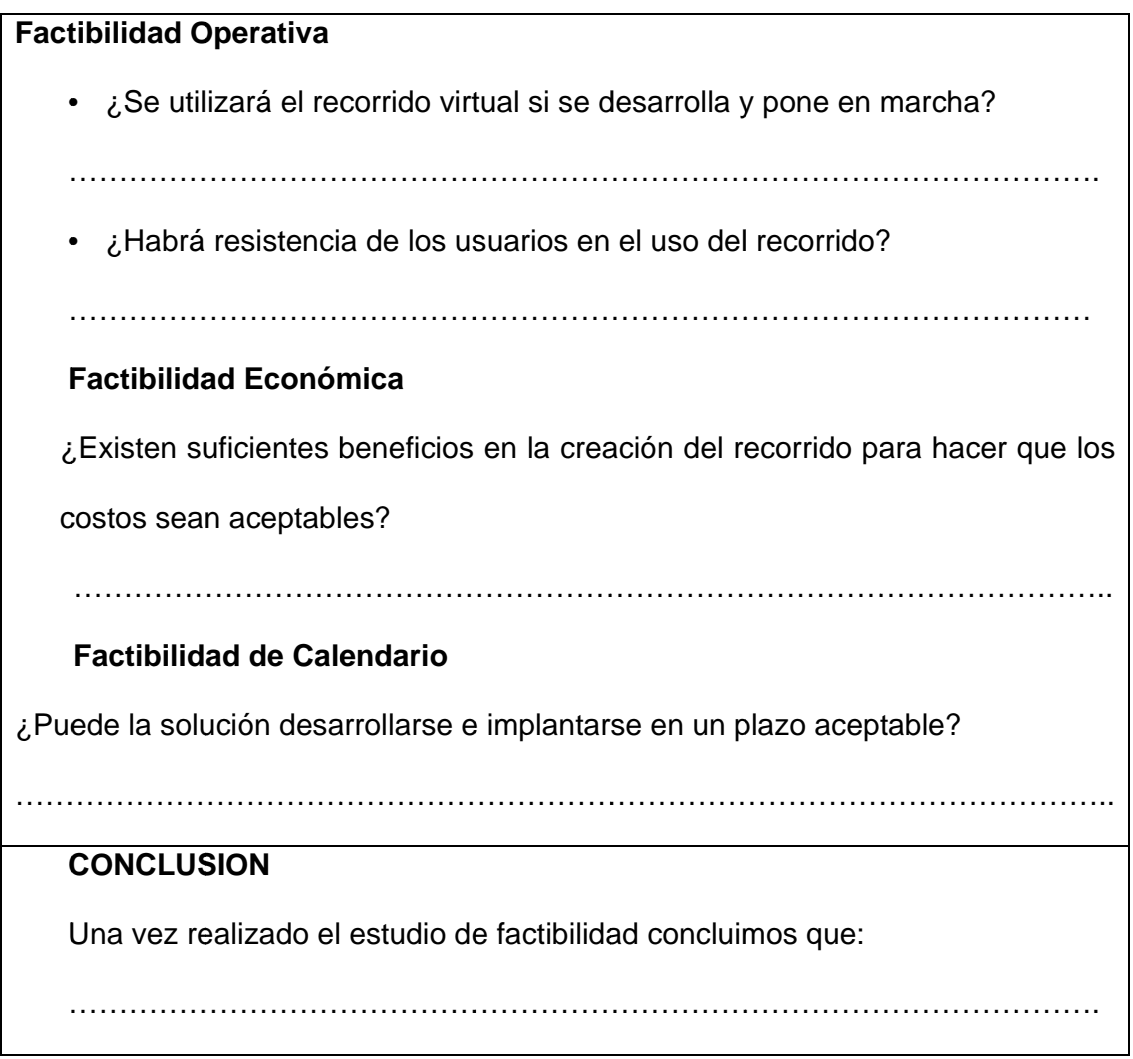

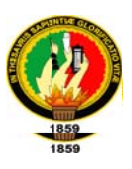

# 2. DETERMINACIÓN DE REQUERIMIENTOS

En esta etapa se decide qué es lo que se va a construir, llevándola a cabo con una completa e imprescindible participación del usuario, pues es él quien establece (o debería establecer) claramente los requisitos o funcionalidades específicas que desea para el recorrido virtual que está solicitando.

En proyectos de recorridos virtuales se presentan algunas particularidades importantes en lo que concierne a la determinación de requerimientos:

• En primer lugar hay un elemento artístico-técnico muy importante a la hora de pensar en la satisfacción plena del usuario. Se puede tener un proyecto relacionado con el modelamiento de un lugar turístico, por ejemplo, el recorrido virtual del "parque petrificado de Puyango", en donde se pudo haber hecho un trabajo muy completo relacionado con recopilación adecuada de antecedentes, y estudio histórico, sin embargo, es muy probable que nunca quede totalmente satisfecho quien encarga el proyecto, ya que a la hora de construir el recorrido virtual siempre habrán ciertos detalles particulares que se puedan pasar por alto.

En el caso específico del parque puede ocurrir que debido al fenómeno de petrificación, el color de ciertos arboles no haya sido percibido adecuadamente por el modelador, o simplemente no se lo pudo obtener mediante una combinación de los colores básicos (RGB).

130

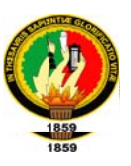

Se debe tener en cuenta que los recorridos virtuales puedan ser accedidos por Internet, cabe insistir que su característica primordial es su circulación a través de la red. Puede existir un proyecto relacionado por ejemplo con la elaboración de una base militar estratégica, en donde es necesario tener todos los elementos ubicados en forma precisa. Está muy claro que en este proyecto algunas características o elementos no serán destinados a verse o distribuirse por Internet.

Una vez visto lo anterior se puede proceder a la especificación del proyecto, para lo cual consideramos necesaria la división en dos tipos fundamentales de proyectos:

- **Proyecto Profesional:** Es el que consiste en modelar un sitio o lugar real, por  $\bullet$ lo tanto la imaginación permanece aislada y sólo se consiguen antecedentes objetivos acerca del "lugar real", que proporcionaría apertura a un "lugar virtual", por lo tanto, es muy importante en este tipo de proyectos tener a mano a este "lugar real" con la finalidad que sirva de marco de referencia para establecer comparaciones.
- **Proyecto Artístico:** En este caso el modelamiento está basado en las ideas  $\bullet$ que surgen de la imaginación del hábil modelador, aquí el ideal estético es lo más importante, a diferencia del tipo de proyecto anterior en donde se imita lo que existe en la realidad objetiva. En el caso de los mundos virtuales imaginarios es importante señalar que éstos deben ser consistentes consigo

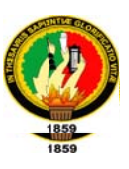

mismos, es decir, se deben diseñar leves que rijan el comportamiento del mundo a construir.

Una vez decidido qué es lo que se va a construir se debe establecer cuál va a ser la finalidad de la arquitectura, puesto que no es lo mismo construir un espacio que modele un edificio real con el propósito de ser visitado por personas en sillas de ruedas que quieran saber si éste es accesible en su totalidad o hacer un espacio dedicado al entretenimiento, donde el atractivo será su principal fin.

En el caso de ser un proyecto profesional la realidad al modelo original debe ser la máxima a seguir, en lo que respecta a un proyecto artístico se pueden permitir ciertos consentimientos constructivos, los cuales por supuesto deben ser consistentes, por ejemplo se puede modelar un carrusel, pero no debería ocurrir que éste tuviera además de movimiento de rotación, uno de traslación.

Es importante por lo tanto decidir el nivel de detalle a alcanzar en el proyecto (ejemplo, número de edificios y nivel de detalle de los mismos). Por ejemplo si se decide hacer sólo la fachada de un edificio sin la posibilidad de acceder a su interior, o decidir que locaciones incluir y cuáles no.

Como ya se ha dicho el elemento artístico dentro de un proyecto de realidad virtual en general, es muy importante, por lo que el hecho de abarcar detalles que sean efectivamente relevantes a la hora del diseño y construcción del modelo es vital. Sin embargo, si este nivel de detalle es refinado a niveles muy rigurosos, se pueden abarcar aspectos que simplemente el usuario nunca va a considerar a la

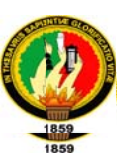

hora de explorar el mundo virtual, por lo que simplemente se habrá perdido tiempo y recursos en su implementación.

Una vez cumplido el análisis que consta en los puntos anteriores se tendrá un documento de determinación de requerimientos de un proyecto de recorrido virtual, el cual deberá contener los siguientes puntos:

1.- DESCRIPCIÓN: Se dice en qué consiste el proyecto (profesional o artístico) así como el nivel de detalle a alcanzar, locaciones a modelar y finalidad del proyecto. Cuando se habla de locaciones, significa cualquier tipo de escenario posible de modelar, por lo tanto puede ser una locación tanto un escenario arquitectónico, como uno biológico, químico, imaginario, etc.

2.- USUARIOS Y CLIENTES: Se describe el perfil del usuario de esta aplicación, así como quien encarga el proyecto. Ambas descripciones son importantes a la hora de establecer los requisitos de funcionalidad propios del proyecto.

**3.- REQUERIMIENTOS** dentro de esta actividad destacamos dos tipos de requerimientos.

Requerimientos No Funcionales: este tipo de requerimientos se describen de acuerdo al visualizador de VRML que se utilice, por lo tanto está limitada a la interfaz del visualizador de recorridos virtuales que posea el usuario. Por ejemplo: Si se utiliza el visualizador Cortona encontraremos los siguientes requerimientos no funcionales:

Multiusuario

Multiplataforma

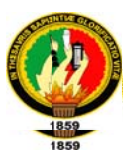

Interfaz amigable.

Requerimientos Funcionales: Aquí se describe la interactividad que el recorrido ofrece o presenta al usuario. Recomendamos realizar una tabla en la cual contendrá lo siguiente

#### Tabla 6.2 Guía para Requerimientos

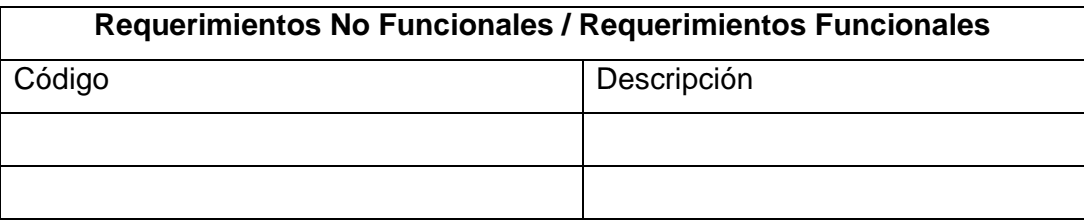

Es necesario recomendar al usuario un visualizador específico para explorar el recorrido.

4.- RECURSOS NECESARIOS: Se indican los recursos a ocupar en el desarrollo de la aplicación (Software modelador, especificación de VRML, editores, Software de aplicaciones gráficas, elementos gráficos, etc.).

Para determinar que recursos se va a emplear en el desarrollo del proyecto se debe realizar la siguiente tabla:

#### Tabla 6.3 Formato de Recursos Necesario

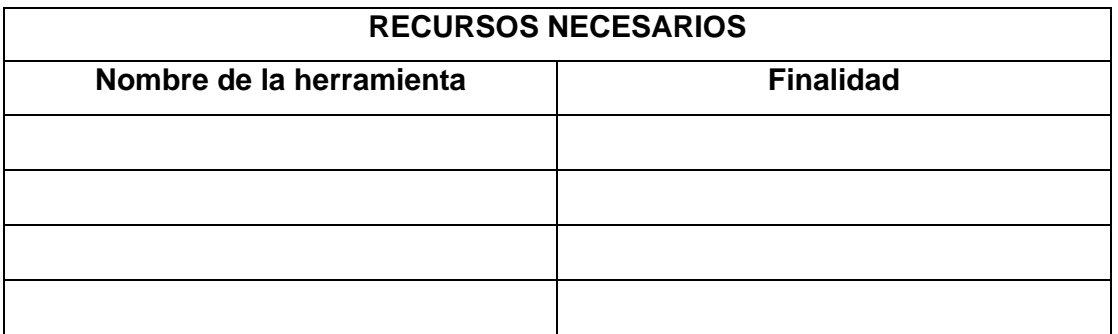

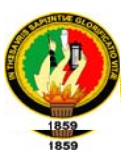

A continuación recomendamos las siguientes herramientas

#### Tabla 6.4 Herramientas Recomendadas

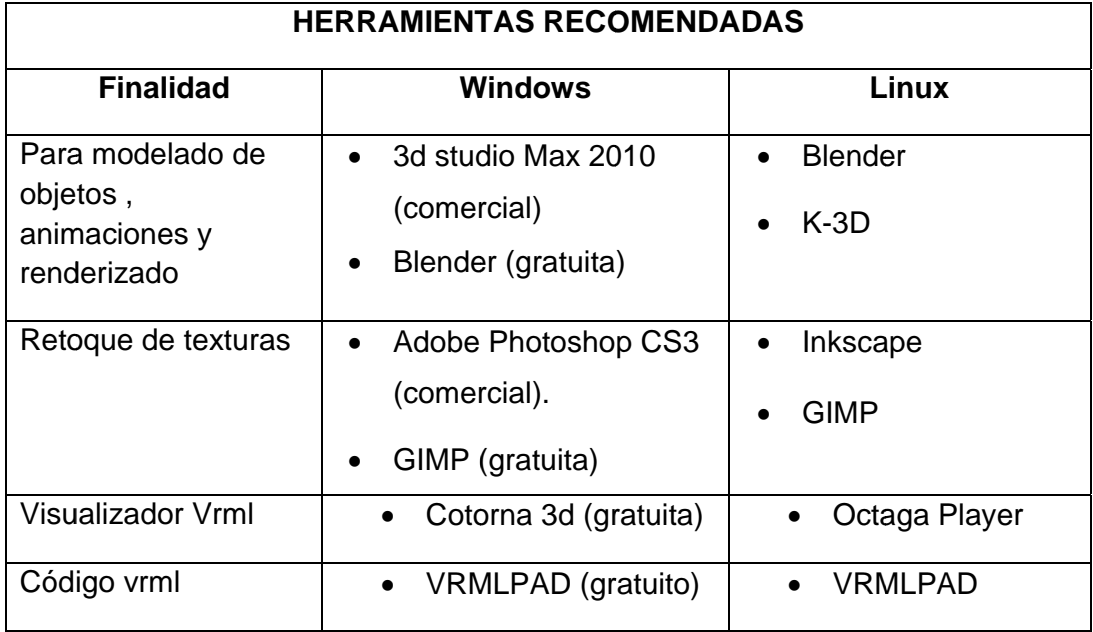

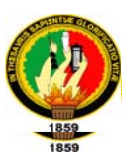

# 3. ESTIMACIÓN

La estimación es la más exacta y honesta apreciación sobre los recursos necesarios para desarrollar un proyecto.

Para realizar una estimación correcta, o lo más aproximada a la realidad, se deben realizar tres tipos de estimaciones:

## 3.1. Estimación del Tamaño:

En lo que se refiere a la estimación del tamaño de un recorrido virtual se debe tomar en cuenta la longitud o extensión que abarca el mismo.

Primero se debe determinar los elementos que interactúan en el recorrido virtual, para lo cual es indispensable utilizar un enfoque de conteo de elementos u objetos. Al referirnos a elementos los hay de dos tipos; elementos estáticos y elementos dinámicos. Entre los elementos estáticos tenemos mesas, sillas, rocas, casas, edificios, entre otros. En cuanto a los elementos dinámicos citamos personas, animales, medios de transporte, etc.

Para desarrollar este método se debe elaborar una tabla siguiendo este formato:

#### Tabla 6.5 Determinación de Elementos

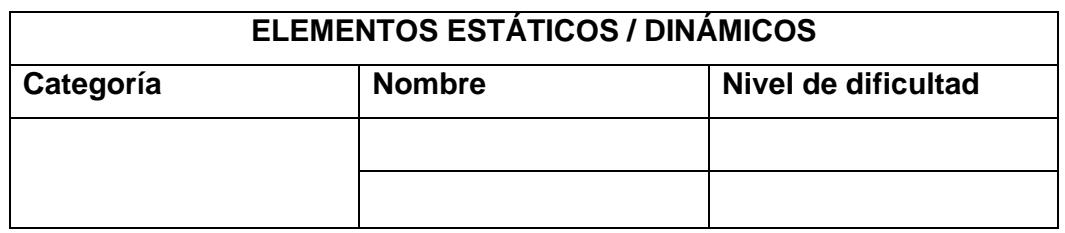

• En la columna categoría se establecerá el nombre de la categoría a la cual pertenecerá el objeto a diseñar.

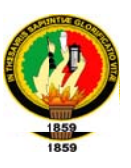

- En la columna *nombre* se escribirá el nombre del objeto que formará parte del recorrido virtual.
- En la columna *nivel de dificultad*, es el diseñador el encargado en asignar un  $\bullet$ valor específico, pues ésta depende totalmente de su percepción, los valores pueden ser: Muy Fácil (1), Fácil (2), Medio (3), Difícil (4), Muy Difícil (5).

Posteriormente se realiza una tabla en la cual se cuenta cuantos objetos tiene cada nivel de dificultad y se multiplica el número de objetos por su respectivo Factor Multiplicativo. Luego se suman los totales de cada nivel de dificultad para obtener los puntos de fusión sin ajuste.

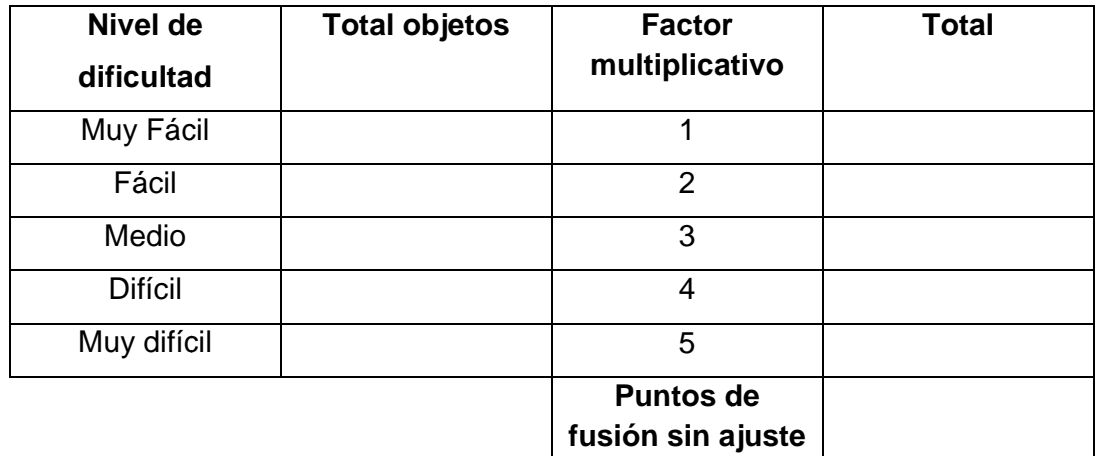

Tabla 6.6 Dificultad objetos

Luego se calcula el multiplicador de influencia que tiene un intervalo de "0,65 a 1,35"<sup>22</sup>y está basado en la influencia que tienen 14 factores sobre la aplicación. Estos factores son los siguientes:

<sup>&</sup>lt;sup>22</sup> Intervalo predeterminado del multiplicador de influencia facilitado por el método de JONES.

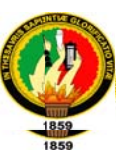

- 1. ¿Requiere la aplicación copia de seguridad y recuperación fiable?
- 2. ¿Se requiere comunicación de datos?
- 3. ¿Existen funciones de procesamiento distribuido?
- 4. ¿Es crítico el rendimiento?
- 5. ¿Será ejecutada la aplicación en un entorno operativo existente y frecuentemente utilizado?
- 6. ¿Requiere la aplicación entrada de datos interactivos?
- 7. ¿Las transacciones de entradas se llevan a cabo sobre múltiples o variadas operaciones?
- 8. ¿Se actualizan los archivos maestros en forma interactiva?
- 9. ¿Son complejas las entradas, salidas, archivos o peticiones?
- 10. ¿Es complejo el procesamiento interno?
- 11. ¿Se han diseñado los objetos para ser reutilizables?
- 12. ¿Están incluidos en el diseño la instalación y la conversión?
- 13. ¿Se ha diseñado la aplicación para soportar múltiples instalaciones?
- 14. ¿Se ha diseñado la aplicación para facilitar los cambios y para ser fácilmente utilizada por los usuarios?

Para calcular el multiplicador de influencia se suma el número de factores de influencia que posee su aplicación y se lo multiplica por 0,05, a este resultado le sumamos 0,65 y obtenemos el multiplicador de influencia:

$$
MI = (0.05 * Nfact) + 0.65
$$

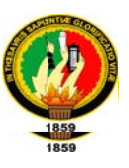

El siguiente paso es la obtención de los puntos de función ajustados. Para ello se multiplica los puntos de función sin ajuste por el factor de influencia calculado:

 $PFA = PF^* MI$ 

Otra manera de realizar la estimación del tamaño es sin duda mediante experiencia adquirida en proyectos similares o anteriores. Para ello se puede aplicar varios métodos como:

- A) Juicio experto: El cual se puede efectuar de 2 formas como son :
	- > Juicio Experto Puro: Un experto estudia la determinación de requerimientos y hace su estimación.
	- ► Wideband Delphi: Un grupo de personas son informadas y tratan de adivinar el tamaño del recorrido a realizar.

Para desarrollar el método Delphi se debe seguir los siguientes pasos:

- $\checkmark$  Se dan requerimientos a un grupo de expertos.
- Ge les reúne para que discutan tanto el producto como la estimación.
- $\checkmark$  Remiten sus estimaciones individuales al coordinador.
- ← Cada estimador recibe información sobre su estimación, y las ajenas pero de forma anónima.
- $\checkmark$  Se reúnen de nuevo para discutir las estimaciones.

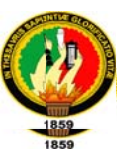

- $\checkmark$  Cada uno revisa su propia estimación y la envía al coordinador.
- ← Se repite el proceso hasta que la estimación converge de forma razonable.
- B) Analogía: Consiste en comparar los requerimientos de un proyecto, con los de otros proyectos.

## 3.2. Estimación del esfuerzo

Una vez realizada la estimación del tamaño se procede a realizar la estimación del esfuerzo, con la finalidad de saber cuánto esfuerzo se requerirá las personas para desarrollar el proyecto. La estimación del esfuerzo puede realizarse de distintas maneras:

► De acuerdo al método de Jones la estimación del esfuerzo se la realiza a partir de los puntos de fusión obtenidos en la estimación del tamaño. A los puntos de fusión se los eleva a la potencia apropiada que se obtiene de la siguiente tabla:

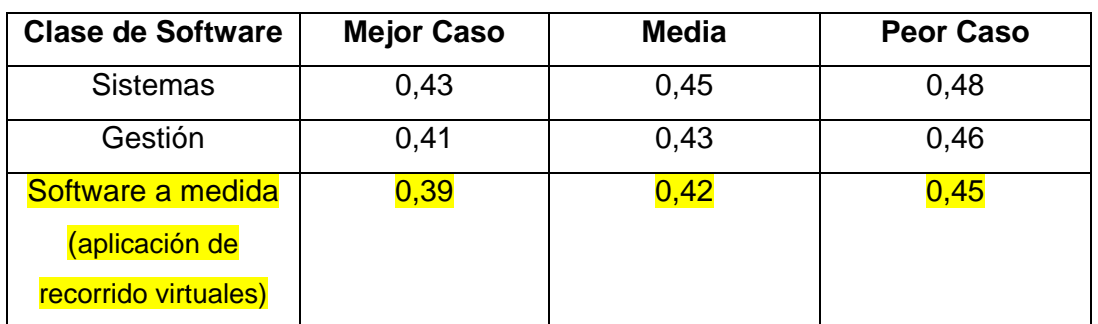

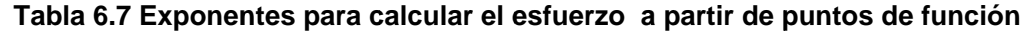

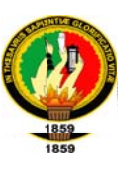

Los provectos de recorrido virtuales pertenecen a la clase de software a la medida.

Dependiendo de la clase de software a desarrollar y la organización del grupo o equipo de trabajo se decide que potencia utilizar.

De esta manera obtenemos el esfuerzo necesario para realizar el proyecto el cual es dado en personas/ meses

- > Mediante experiencia adquirida en proyectos similares o anteriores para ello se aplica los métodos utilizados para realizar la estimación del tamaño en base a la experiencia.
- > La estimación del esfuerzo también se lo puede realizar basados en los componentes del producto o proceso de desarrollo, en lo cual se debe descomponer el proyecto en unidades lo menores posibles, luego se estima cada unidad y se calcula el coste total del esfuerzo. Otra manera es descomponiendo los componentes en grandes bloques o fases y se estima el coste de cada componente.

#### 3.3. Estimación de la Planificación

Una vez estimado el tamaño del proyecto y el siguiente paso es la estimación de la Planificación.

Para lo cual se divide el esfuerzo necesario para desarrollar el proyecto por el número de personas que van a intervenir en el proyecto. De esta manera obtenemos el tiempo en meses que se tardara en desarrollar el proyecto, obteniendo así la planificación estimada del proyecto.

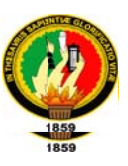

Para realizar una estimación exitosa se recomienda lo siguiente:

- Evitar estimaciones de improviso: se debe evitar realizar estimaciones a simple vista. Todas las estimaciones deben realizarse con la debida precaución.
- > Reservar tiempo para la estimación y planificarla: Tomarse el tiempo necesario y oportuno para realizar una estimación correcta.
- > Estime por consenso: cada miembro del equipo tiene que realizar la estimación de una parte del proyecto de forma individual y luego en reuniones se compara las estimaciones.
- > Estime por Categorías: Simplemente se realiza una clasificación de las partes en categorías sencillas, medias, y difíciles. Se asigna un tamaño fijo a cada una de las categorías y luego se suman sus tamaños.
- Estime detalladamente: La estimación debe ser basada en el investigación detallada de las actividades del proyecto

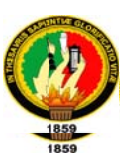

## 4. PLANIFICACIÓN DEL PROYECTO

La planificación de un proyecto es el proceso mediante el cual se establece las metas y se eligen los medios para alcanzar dichas metas.

En esta etapa se decide cuándo y cómo construir el recorrido virtual.

El cuándo dependerá del número de personas implicadas en el proyecto, así como de limitaciones impuestas por los destinatarios del proyecto (las que pueden ser plazos y/o de presupuesto), quienes serán los que fijen las condiciones temporales del proyecto. Es importante tener en cuenta lo siguiente: Lo más relevante dentro de un recorrido virtual es crear un modelo que deje plenamente satisfechos a sus usuarios en torno a lo que ellos esperan de su modelo (sobre todo si se habla de algún modelamiento que simule algún proceso ya sea biológico, mecánico, de exploración espacial, o simplemente una maqueta), por lo tanto sería conveniente que las fases de la planificación aguí expuestas sean trazadas de acuerdo a ese planteamiento, vale decir, si se necesita que el comportamiento del objeto en torno a su interacción con los demás sea correctamente modelado se debe tener una etapa de diseño muy rigurosa, con el propósito de llegar a un nivel adecuado de comprensión en torno a ese asunto; por otro lado si se está frente a un proyecto en donde la apariencia final del objeto es muy importante deberá de tenerse una fase de construcción lo suficientemente detallada que permita ese resultado.

El cómo construir dependerá de la complejidad del proyecto

143

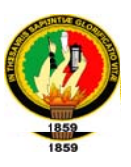

- **Exercito Francisco** For ejemplo un modelado de una ciudad en donde los edificios sólo sean paralelogramos; aquí se pueden usar herramientas tales como Virtual Home SpaceBuilder de Parallel graphics.
- ❖ Proyecto Complejo: Por ejemplo un modelado de un transbordador espacial, para que sea visitado por sus potenciales ocupantes; en este caso la planificación requiere incluir la adquisición y capacitación en aplicaciones tales como:
	- > Internet3D SpaceBuilder.
	- > 3D-Studio Max.
	- $\triangleright$  AutoCAD.

La diferencia entre proyecto simple y complejo irá dada por el hecho del adecuado nivel de detalle precisado por los usuarios. Un proyecto simple sería entonces, para el caso de un edificio, hacer una caja; se transformaría en complejo si además de la caja se requiere que se note la diferencia entre los pisos, visita por dentro, funcionamiento del ascensor, etc.

Una adecuada planificación permitirá también poder evaluar económicamente el proyecto, desde el punto de vista de quien encarga el trabajo. En este sentido una evaluación adecuada de este tipo de proyectos debe de considerar un seguimiento de los costos involucrados en cada fase del proyecto así como los
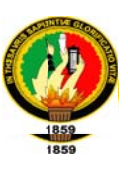

plazos de entrega, en este sentido es importante definir la complejidad del proyecto, ya que en la medida que ésta crece, su costo también aumenta.

Un proyecto complejo exige software de modelado 3D de alta calidad, junto a hardware especialmente dedicado a la computación gráfica, desde este punto de vista los costos tanto en hardware como en software son mucho mayores que para el caso de un proyecto simple que pueda ser realizado en un PC sin necesidad de hardware de aceleración gráfica. La complejidad del proyecto debe estar totalmente definida en la etapa de determinación de requerimientos ya que en este punto (planificación), los recursos tanto hardware/software, así como de Recursos Humanos, deben estar plenamente establecidos para cada una de las etapas restantes del proyecto.

Por lo tanto los ítems a considerar para la evaluación de costos en un determinado proyecto recorrido virtual son:

- \* Hardware: Elegir ya sea un PC con 512 MB de RAM como mínimo en el caso de un proyecto simple o una estación de trabajo con alto poder gráfico (se recomiendan las máquinas SiliconGraphics con una memoria de video dedicada de 512MB como mínimo y con una memoria RAM superior a 2 GB). para el caso de un proyecto complejo.
- ❖ Software: En este caso si se habla de un proyecto simple habrá Software que podrá extraerse libremente desde la red, pero para casos de proyectos

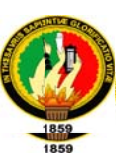

complejos existirá Software más especializado y por tanto con un costo involucrado.

- ❖ Recursos Humanos: En este caso se trata de determinar quienes están involucrados en el proyecto (ingenieros, arquitectos, dibujantes, técnicos) y su grado de participación en cada una de las etapas del proyecto, aquí la medición debe hacerse en personas-mes o personas-año, empleando alguna técnica de estimación del esfuerzo. Dependiendo de la complejidad del proyecto, este ítem puede ir variando, junto al tiempo involucrado en su desarrollo. Aquí también es importante considerar los costos en capacitación para el personal en los que se pueda incurrir.
- ❖ Otros: Aquí se deben considerar los costos anexos en torno a fotocopias, fotos, u otros que puedan incidir en el costo total del proyecto.

Todos estos ítems pueden ser resumidos en lo siguiente:

#### $CT = HW + SW + RRHH + CAP + OTR$

Dónde:

- $CT = \text{costos}$  totales incurridos.
- $HW = \csc$  en hardware.
- SW= costo en software
- **RRHH**= costo en recursos humanos
- CAP= costo de capacitación
- **OTR**= otros ítems a considerar.

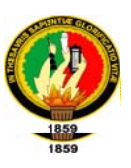

La estimación de los ingresos que se puedan obtener, debido a la realización de aplicaciones de este tipo debe ir dada por el cubrimiento de los costos estipulados anteriormente así como por una estimación acerca de lo que ganan quienes encargan el proyecto, vale decir si una empresa de turismo encarga modelar ciertas locaciones que ésta incluye en alguno de sus planes debe de estimarse cuánto gana esta empresa por concepto de publicidad (y también prestigio) al tener este tipo de visita estipulada.

Se sugiere el uso de Software de gestión de proyectos con el propósito de hacer un sequimiento preciso y continuo de las fases establecidas para la realización del proyecto así como un seguimiento de costos y plazos de entrega.

De todo lo anterior se desprende que la complejidad de los proyectos de recorridos virtuales incide en forma directa en el costo involucrado para su desarrollo, esta relación complejidad-costo podría ser establecida por medio de alguna relación matemática, sin embargo la poca experiencia en el ámbito del desarrollo de aplicaciones de recorridos virtuales aún no permite realizar esta relación, por lo que cualquier medición de este tipo sólo podrá ser realizada de acuerdo al criterio de los analistas durante la revisión de los requerimientos, durante la etapa de planificación.

Para una adecuada realización de la planificación recomendamos utilizar aplicaciones especializadas como por ejemplo Microsoft Project

147

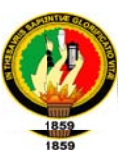

Del análisis anterior se obtendrá una pauta de trabajo, para elaborar un Cronograma de actividades el cual contendrá lo siguiente:

- $\checkmark$  Id de cada tarea
- $\checkmark$  Nombre de tarea
- ← Duración de la tarea en días
- ← Fecha de comienzo de la tarea
- $\checkmark$  Fecha de terminación de la tarea
- $\checkmark$  Criterios de aceptación
- $\checkmark$  Supuestos y limitaciones
- $\checkmark$  Pasos necesarios para completarla
- $\checkmark$  Tiempo, recursos y responsables para cada paso
- ← Diagrama de Gantt del cronograma
- EL cronograma de actividades deberá tener el siguiente formato:

|                |                 |   | Microsoft Project - PLANIFICACIÓN VALE                                                                         |                 |              |    |                                             |                                                                                                    |
|----------------|-----------------|---|----------------------------------------------------------------------------------------------------|-----------------|--------------|----|---------------------------------------------|----------------------------------------------------------------------------------------------------|
|                |                 |   | : Mi Archivo Edición Ver<br>Herramientas Proyecto Colaborar Ventana ?<br>Insertar Formato                      |                 |              |    |                                             | Escriba una pregunta                                                                                                    |
|                |                 |   | 3 1 2 2 3 4 4 4 3 4 3 4 3 3 4 5 4 5 3 5 agus - 2 4 5 5 5 6 7 6 8 3 4 4 5 6 5 6 7 8 9 3 4 5 6 7 8 9 5 6 7 8 9 5 |                 |              |    |                                             | $\cdot$ 8 $\cdot$ N $K$ $\underline{\underline{\mathbf{F}}}$ $\overline{\underline{\mathbf{F}}}$ $\overline{\underline{\mathbf{F}}}$ Todas las tareas $\cdot$ |
|                |                 |   | Tarvas - Recursos - Seguimiento - Informe -                                                                    |                 |              |    |                                             |                                                                                                    |
|                |                 |   |                                                                                                    |                 |              |    |                                             |                                                                                                    |
|                |                 | ð | Nombre de tarea                                                                                                | Duración        | Conjenzo     | Fn | Nombres de los recursos                     | 07 sep 109<br>14 sep 139<br>21 sep 109                                                                                                    |
|                |                 |   |                                                                                                    |                 |              |    |                                             | LMXJVSDLMXJVSDLMXJVSD                                                                                                    |
| 1              |                 |   | E PLANIFICACIÓN DEL RECORRIDO VIRTUAL DEL "PARQUE UNIVERSITARIO FRANCISCO VIVAR CASTRO"                        | 153 días        | mar 08/09/09 |    | jue 08/04/10 Mauricio Quezada;Marco Riofrio |                                                                                                    |
|                | $\overline{2}$  |   | E SELECCIÓN DEL LUGAR Y ESTUDIO PRELIMINAR                                                                     | 9 días          | mar 08/09/09 |    | vie 18/09/09 Mauricio Quezada:Marco Riofrio |                                                                                                    |
|                | $\overline{3}$  | E | Estudio de Factividad Técnica                                                                                  | 1 dia           | my 08/09/09  |    | mar 08/09/09 Mauricio Quezada Marco Riofrio | Mauricio Quezada;Marco Riofrio                                                                                                    |
| 4              |                 | E | Estudio de Factivilidad Operativa                                                                              | 1 <sub>da</sub> | nié 09/09/09 |    | mié 09/09/09 Mauricio Quezada Marco Riofrio | Mauricio Quezada:Marco Riofrio                                                                                                    |
|                | 5               | E | Estudo de Factilidad Financiera o Económica                                                                    | 1 dia           | jue 10/09/09 |    | jue 10/09/09 Mauricio Quezada/Marco Riofrio | Mauricio Quezada;Marco Riofrio                                                                                                    |
|                | 8               | E | Estudio de Factivilidad de Calendario                                                                          | 1 dia           | vie 11/09/09 |    | vie 11/09/09 Mauricio Quezada Marco Riofrio | <b>Mauricio Quezada;Marco Riofrio</b>                                                                                                    |
| $\overline{7}$ |                 |   | Revisión de etaca                                                                                              | 2 dias          | In 14/09/09  |    | mar 15/09/09 Mauricio Quezada Marco Riofrio | Mauricio Quezada:Marco Riofi                                                                                                    |
|                | $\delta$        | E | Correciones de dapa                                                                                            | 3 dias          | nié 16/09/09 |    | vie 18/09/09 Mauricio Quezada Marco Riofrio | <b>Mauricio Quezada;Mar</b>                                                                                                    |
|                | $\overline{9}$  |   | E DETERMINACIÓN DE REQUERIMIENTOS                                                                              | 12 días         | kn 21/09/09  |    | mar 06/10/09 Mauricio Quezada:Marco Riofrio |                                                                                                    |
|                | 10 <sup>1</sup> | E | Descripción del proyecto                                                                                       | 1 dia           | lin 21/09/09 |    | lun 21.09.09 Mauricio Quezada Marco Riofrio | Mauricio Quez                                                                                                    |
| 11             |                 | E | Recolección de requerimientos                                                                                  | 3 dias          | mar 22/09/09 |    | jue 24/09/09 Mauricio Quezada/Marco Riofrio | <b>Mauric</b>                                                                                                    |
|                | 12              | E | Elaboración de las tablas de requerimientos                                                                    | 1 dia           | vie 25/09/09 |    | vie 25/09/09 Mauricio Quezada Marco Riofrio | <b>LMat</b>                                                                                                    |
|                | 13              | E | Establecer los recursos necesarios para desarrollar el proyecto                                                | $2$ dias        | mar 29/09/09 |    | mié 30/09/09 Mauricio Quezada Marco Riofrio |                                                                                                    |
|                | 14              |   | Revisión de etaca                                                                                              | 1 dia           | ive 01/10/09 |    | jue 01/10/09 Mauricio Quezada/Marco Riofrio |                                                                                                    |
|                | 15              |   | Correciones de dapa                                                                                            | 3 dias          | vie 02/10/09 |    | mar 06/10/09 Mauricio Quezada Marco Riofrio |                                                                                                    |

Fig.6.1 Formato de Planificación

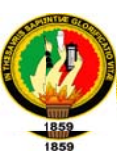

Al final de cada tarea se debe asignar un tiempo extra para imprevistos, igualmente al final de cada etapa se debe realizar reuniones entre los miembros del equipo con la finalidad de comparar lo realizado con lo planificado y determinar si es necesario realizar un ajuste de la planificación.

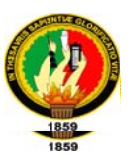

#### 5. DISEÑO

5.1. Muestreo: En esta sub-etapa primero se debe recabar todos los antecedentes acerca del objeto a modelar.

Esta forma de recopilación variará de acuerdo al objeto, si se trata de modelar un ente biológico (ej. el cuerpo humano) se tomarían fotografías de diversos ángulos o también podrían hacerse tomas de video, las cuales posteriormente serían revisadas durante la etapa de modelado y ensamblaje.

Otra forma de muestreo es para el caso de modelar objetos geométricos estáticos (muebles, casas, una ciudad), en donde se puede pasar de un croquis simple (para el caso de un proyecto simple); a la recopilación de planos (elevaciones, de planta, cortes), trabajos previos en AutoCAD, fotografías digitales, tomas de video (para el caso de un proyecto complejo).

Finalmente se tiene el caso para los objetos dinámicos, vale decir aquellos que pueden ir cambiando en el tiempo, ya sea en respuesta a eventos internos (un objeto cuyo movimiento afecte a otro) o externos (un clic). En este caso además de los antecedentes ya nombrados se requiere tener un pleno conocimiento de los mecanismos que gobiernan el movimiento de cada uno de los componentes. Por ejemplo se puede estar frente al hecho de modelar un nuevo tipo de prótesis para un brazo humano, por lo que es

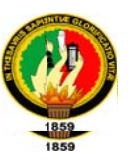

necesario conocer todos aquellos principios que gobiernan el movimiento de la prótesis.

Para el caso de un proyecto arquitectónico el uso de planos de las diversas construcciones y/o locaciones comprometidas es muy útil por las siguientes razones:

- ❖ Permite conocer las dimensiones de las construcciones a modelar
- ❖ Se pueden determinar fácilmente las distancias entre elementos tan importantes como por ejemplo puertas y ventanas.
- ❖ Se determina la ubicación de los distintos elementos dentro de la escena (layout).

En resumen, en esta etapa se obtiene toda aquella información que sea necesaria para un adecuado modelamiento de los objetos que poblarán el recorrido virtual a construir.

Una vez conseguidos todos los antecedentes acerca de las diversas locaciones a modelar, se debe proceder al diseño del modelo virtual

#### $5.2.$ **PASOS PRELIMINARES EN EL DISEÑO**

Los siguientes pasos son importantes a la hora de poder efectivamente lograr una emulación adecuada del comportamiento modelado:

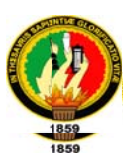

#### **IDENTIFICACIÓN DE OBJETOS**

La identificación de objetos en el caso del modelamiento para un recorrido virtual sigue un camino similar al análisis orientado a objetos. En primer lugar los objetos serán identificados a partir de la determinación de requerimientos, y de los antecedentes recogidos a partir del muestreo. De ambos pasos se aprecia que los objetos dentro de un recorrido virtual se pueden manifestar de las siguientes formas:

- Lugares: Como ser una sala de clases, un parque, etc. Estos lugares establecen el contexto en el que se encuentra el modelo y por lo tanto permiten apreciar su comportamiento general. Por ejemplo si se trata de una sala de máquinas, quedará establecido que se está frente a objetos con una gran capacidad dinámica, por el contrario si es un salón de clases (obviando sus alumnos), estamos en presencia de un escenario estático.
- $\bullet$ Estructuras: Por ejemplo edificios, organismos vivos, máquinas. Se trata de definir en este punto aquellas figuras o formas que pueden formar parte de la Transformación Jerárquica. Estas estructuras podrán ser descompuestas en otras más pequeñas, hasta llegar al nivel más bajo. Una vez logrado esto se podrá contar con clases de objetos que podrán ser instanciados en caso que sea necesario (DEF/USE).

152

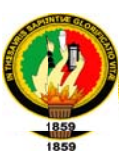

- Ocurrencias o sucesos: Por ejemplo el fin de una serie de movimientos por parte de un robot. Estos sucesos deben estar claramente enmarcados dentro del contexto en el que se desarrolla el escenario a modelar.
- · Señales: Elementos que indiquen o marquen el punto de partida de algún suceso.

Esta identificación permite tener un punto de partida hacia el modelamiento definitivo.

Los objetos aquí identificados serán posteriormente modelados mediante el uso de herramientas especializadas, previamente seleccionadas en la etapa Determinación de Requerimientos, según el tipo o naturaleza del objeto.

#### **ESPECIFICACIÓN DE ATRIBUTOS**

Una vez identificados los objetos que van a poblar el escenario virtual, es hora de distinguir sus atributos, vale decir aquellos datos que le otorgan al objeto cualidades relevantes a ocupar para su modelamiento posterior. En este sentido los atributos son características físicas propias del objeto a modelar, por ejemplo para el modelamiento de una radio-casete serán alto, largo y ancho; color, volumen máximo y mínimo de sonido.

Para encontrar una lista adecuada de atributos nuevamente se deben recabar los antecedentes recopilados tanto en la determinación de requerimientos

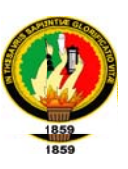

como en el muestreo, para que con los objetos ya identificados, hacer una lista de sus atributos más relevantes para la finalidad del proyecto a realizar.

Extrapolando esto al lenguaje VRML los atributos aquí especificados pasarán a ocupar el lugar de los campos de los nodos, aunque esta equivalencia no debe ser considerada directa totalmente ya que en VRML, como ya se ha mencionado, está el concepto nodo padre, nodo hijo, donde los hijos están agrupados bajo el campo children, por lo que son objetos al igual que el padre. La extrapolación atributo-campo, sólo es aplicable en los niveles más bajos de descomposición de la estructura jerárquica.

#### **IDENTIFICACIÓN DE EVENTOS**

Un evento involucrará cambios en el objeto sobre el que se le aplica, más bien se producen cambios en los valores de uno o más de los atributos que están contenidos en él. Estos cambios pueden ser de posición, color, tamaño, sonido, etc.

Para lograr identificar los eventos, nuevamente se debe hacer un análisis tanto de los datos entregados en la determinación de requerimientos como en el muestreo, de manera de conseguir una clasificación satisfactoria.

Extrapolando esto al lenguaje VRML, los eventos permiten el cambio de valores de los campos en los nodos. Estos eventos (que inducen operaciones) pueden ser internos como externos, ejemplo de un evento interno es la

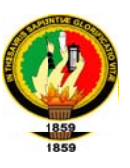

detección de colisiones, ejemplo de un evento externo es la activación del sonido de una radio por medio del clic con el mouse.

#### **COMUNICACIÓN ENTRE OBJETOS**

Los objetos se comunicarán por medio de mensajes, estos mensajes deben ir encaminados por una ruta. En VRML cambios en los nodos, producto de su interacción, son posibles gracias al envío de mensajes por medio de eventos que son encaminados vía una ruta (ROUTE).

El análisis de requerimientos y los datos recabados del muestreo, deberán de indicar la existencia de estas interacciones, sobre todo en aquellos escenarios dinámicos en donde los objetos presenten variaciones en su movimiento y características físicas.

Al final de esta etapa debe obtenerse una tabla la cual contenga:

Tabla 6.8. Comunicación entre Objetos

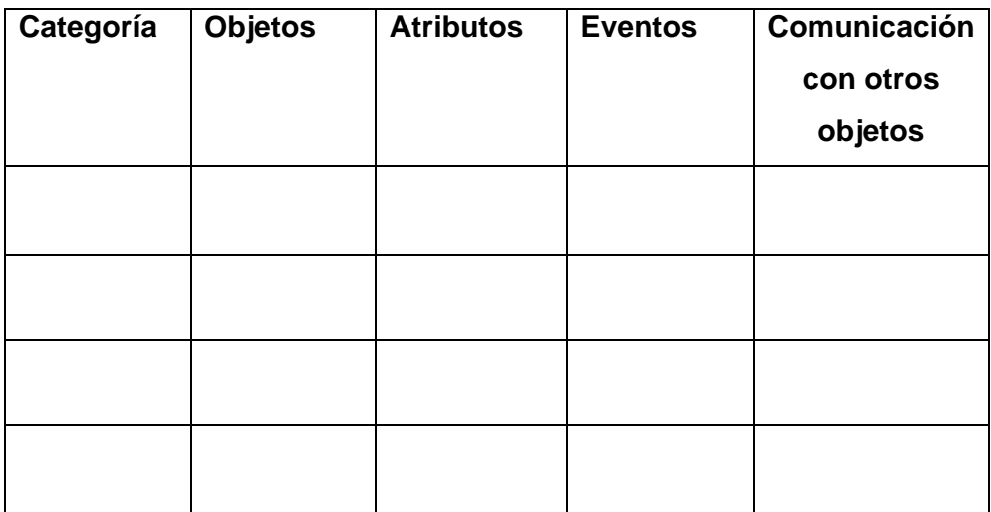

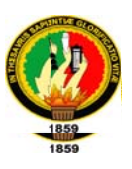

#### **6. MODELADO Y ENSAMBLAJE**

En caso de haberse hecho con cuidado los pasos anteriores, ésta fase se debe hacer con facilidad y sin ningún imprevisto.

Antes de realizar el modelado y ensamblaje se recomienda realizar el diagrama para facilitar el modelado y ensamblaje de cada objeto siguiendo el siguiente formato:

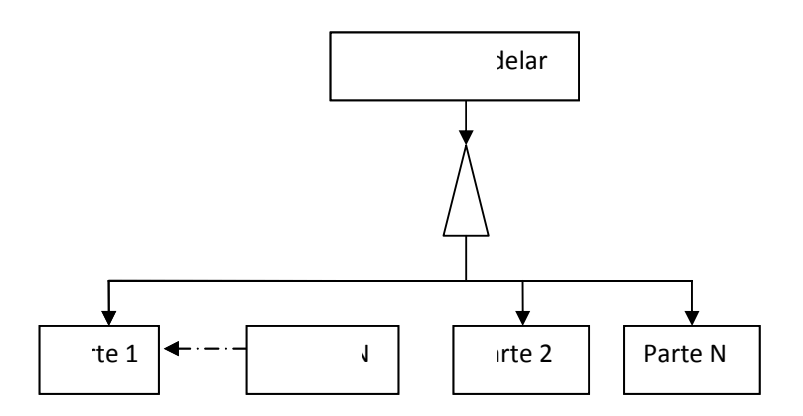

23

Fig. 6.2 Diagrama de Ensamblaje

#### Nomenclatura del diagrama de ensamblaje

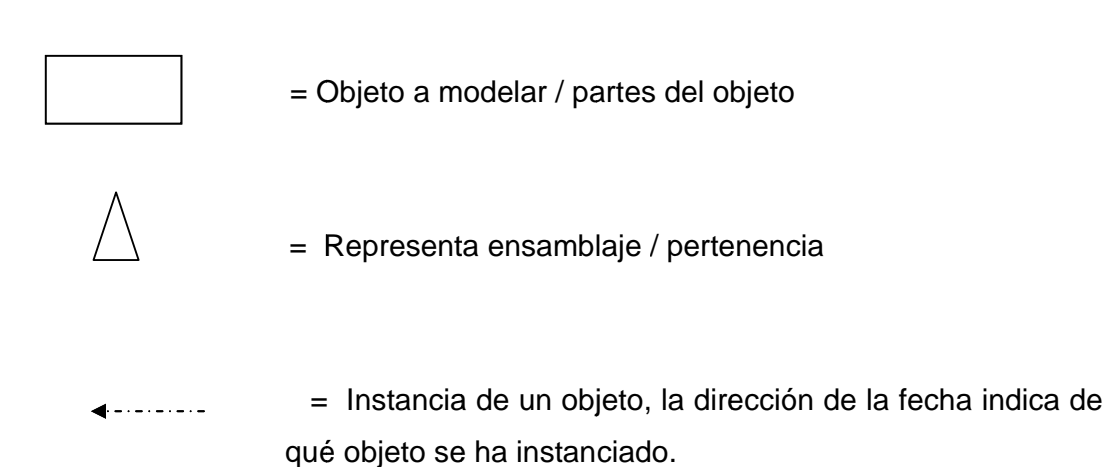

<sup>&</sup>lt;sup>23</sup>http://www.ldc.usb.ve/~vtheok/cursos/ci3711/apuntes/99-01-21/index.html(tomado como base para la elaboración del diagrama)

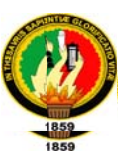

Para indicar que un objeto es una instancia de otro se utiliza la línea entrecortada con una fecha indicando al objeto

Se puede modelar y ensamblar el recorrido virtual de cuatro maneras:

- 6.1. Digitando el código completo
- 6.2. Usar una herramienta de desarrollo
- 6.3. Transformando un archivo de un formato determinado al formato de nuestra herramienta seleccionada para el modelado de objetos.
- 6.4. Combinar todas las anteriores
- A continuación se comentarán cada una de éstas formas:

#### **6.1. DIGITACIÓN DE CÓDIGO COMPLETO**

El digitar el código completo puede resultar una buena o mala idea, dependiendo del tipo de objeto a modelar y de los requerimientos previamente establecidos: Si se trata de un proyecto en el que se busca más que nada un énfasis pedagógico hacia el lenguaje de modelado, sin importar lo que represente la aplicación final, queda claro que aprender el código es importante; si se trata de un proyecto profesional en el que los plazos de entrega son importantes y en donde hay formas muy complejas, que con la digitación completa del código pueden llegar a ser inmanejables, la idea anterior no es la mejor. En realidad un fin mucho más útil para un profesional de la informática en el sentido de conocer la especificación del lenguaje de modelado es lograr que se pueda crear software modelador en base a la especificación entregada, y también el poder ser capaz de comprender y modelar los fenómenos de dependencia de movimientos y organización de

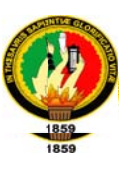

componentes en forma jerárquica presentes en un desarrollo de proyectos de realidad virtual, ya sea usando VRML o no.

#### **6.2. HERRAMIENTA DE DESARROLLO**

Las herramientas de desarrollo VRML presentan una interfaz al usuario que no necesariamente está relacionada con los conceptos puros de VRML, por ejemplo se dice: "copiar un objeto", cuando en realidad lo que se está haciendo es nombrar un nodo, y posteriormente instanciarlo (DEF/USE). En este sentido las herramientas están más orientadas a personas dedicadas al diseño asistido por computador, más que a un informático. Pero la ayuda que entregan al permitir que formas complejas puedan ser llevadas a VRML con solo "arrastrar y soltar", las hacen completamente imprescindibles a la hora de construir un proyecto complejo.

En caso de trabajar con herramientas de desarrollo es muy importante elaborar una correcta estrategia para elegir las mejores, ya que en este caso se puede presentar una clara falta de interoperabilidad entre las distintas herramientas. Es imposible asegurar compatibilidad completa entre todas las herramientas, vale decir, lograr que la salida de una sea una entrada válida para otra.

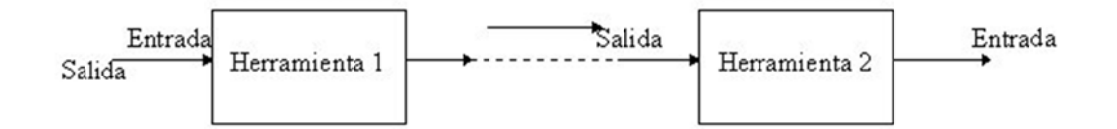

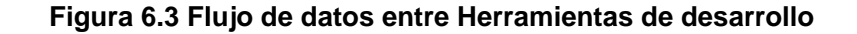

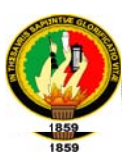

Para determinar las herramientas en la fase de modelado y ensamblaje se puede tomar un modelo simple y aplicarle todas las herramientas a utilizar, y de esta manera advertir cualquier dificultad de conversión que surja en el proceso. El resultado ideal sería aquel en donde los objetos pasarán herramienta por herramienta sin ningún cambio perceptible.

Es importante señalar que no existe herramienta VRML "perfecta", cualquier proyecto VRML complejo que se precie requerirá un adecuado ajuste "a mano", en los archivos VRML generados por éstas.

#### **6.3. TRANSFORMACIÓN DE ARCHIVOS**

Hasta el momento se ha trabajado pensando que se debe de modelar todo, partiendo de cero. Sin embargo existe la posibilidad que ya exista un trabajo 3D acerca de lo que se desea modelar y que por lo tanto sólo sea necesario hacer una adecuada transformación de ese archivo al formato de la herramienta seleccionada para el modelado. En este sentido existen herramientas que permiten a partir de un formato estándar (ej. dxf, 3ds), transformar el archivo a VRML directamente, sin necesidad de ningún paso adicional. Con esto se permite un gran ahorro en tiempo ya que después sólo bastaría refinar detalles.

#### **6.4. COMBINACIÓN DE ENFOQUES**

La combinación de los tres enfogues mencionados anteriormente, o la combinación de dos, resulta ser la mejor elección en caso de tratarse de un

159

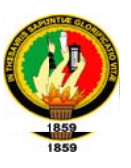

proyecto profesional, esto porque se usa todo el potencial de las herramientas, junto con arreglar "a mano" algunos detalles que la herramienta no haya dejado a nuestra plena satisfacción. Por lo tanto dependerá de la habilidad del constructor el poder crear una correcta amalgama de éstos enfoques y de esa manera optimizar los resultados.

Por lo tanto de esta etapa se obtiene el modelo virtual descrito en la etapa de determinación de requerimientos.

Se recomienda que las personas que intervienen en el proyecto realicen pruebas durante toda esta etapa para verificar el correcto modelado, comportamiento y ensamblaje de los objetos en el escenario virtual.

#### **CONTROL DE VERSIONES**

Para tener un mejor control en el desarrollo de este tipo de aplicaciones, y con la finalidad a gestionar los diversos cambios que se realizan sobre los elementos de algún producto o una configuración del mismo, recomendamos efectuar un control de versiones.

Para realizar el control de versiones ponemos a consideración el siguiente formato:

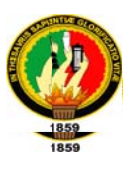

#### Tabla 6.9 Formato de Control de Versiones

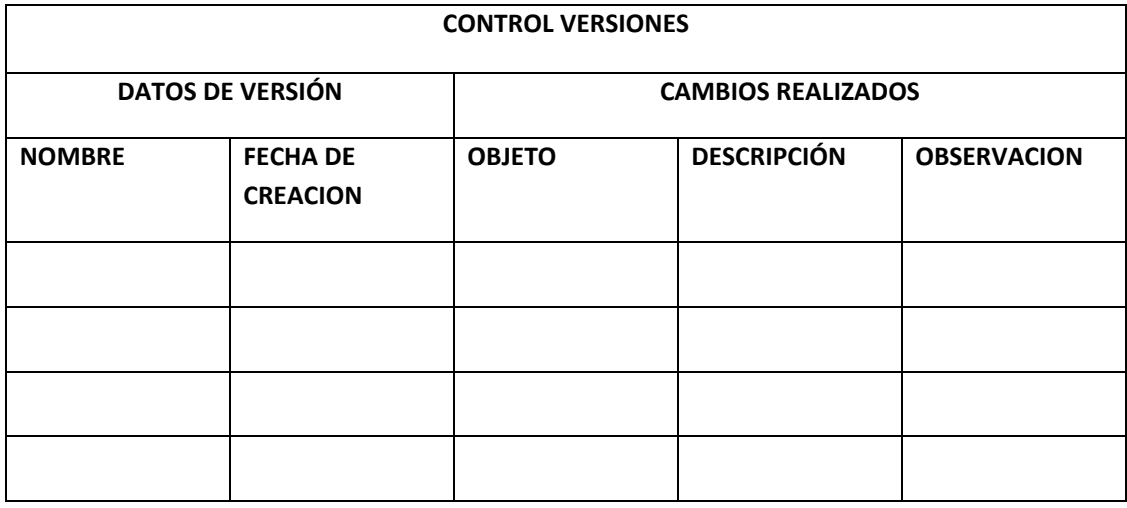

Una vez finalizada cada versión de la aplicación, se procede a realizar las pruebas internas pertinentes, que consisten en que los integrantes del proyecto ejecuten la versión actual para verificar su correcto funcionamiento. Este proceso se realiza hasta obtener la versión final de la aplicación.

Terminada la aplicación se puede continuar con la siguiente etapa.

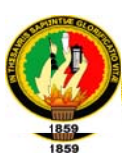

#### 7. PRUEBAS

Si se ha elegido VRML, como se ha mencionado éste no es un lenguaje de programación, por lo tanto no se compila antes de lanzarlo. Cualquier detección de errores en la sintaxis de estos archivos se conocerá recién cuando éstos se estén cargando en memoria. En este sentido es importante que el browser a usar permita la detección de errores de sintaxis.

Cosmoplaver de SiliconGraphics, es el browser que presenta meior comportamiento en este sentido, ya que al detectar un error de sintaxis lo comunica en una ventana indicando el número de línea.

También puede haber problemas por nodos que no sean soportados por los browsers, por ejemplo Cosmoplayer aún no detecta el nodo Text, por lo que cualquier mención de éste en un archivo no es considerada.

Luego de crear el modelo se debe hacer la iluminación de la escena ya que muchas veces los visualizadores, en el caso VRML, y los motores de juego si se ha elegido otro formato para el mundo virtual, no son fieles al modelo original dándole oscuridad y creando zonas muertas.

Las texturas merecen varias pruebas, ya que depende no sólo del tipo de archivo, sino que también de la ubicación de la imagen utilizada ya que la ruta permite que sea encontrada por el visualizador.

En cuanto al color es importante comprobar los colores tras aplicar las luces, pues los objetos reflejan la luz de manera distinta en función de las fuentes de luz que sobre ellos incidan.

162

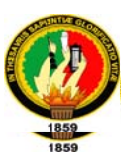

En resumen las pruebas permitirán apreciar si el resultado obtenido es el esperado o no y si efectivamente se ha logrado una representación reconocible con el modelo original.

Consideramos aplicar dos tipos de pruebas:

Pruebas con el Cliente: la finalidad de este tipo de pruebas es la de comprobar el grado de satisfacción del cliente (la persona que encarga el proyecto) con respecto a la aplicación y pulir detalles importantes que el cliente desea mostrar en el recorrido virtual.

Para realizar este tipo de prueba se debe seguir el siguiente formato:

#### **VERIFICACION**

Tabla 6.10 Formato de Prueba con el Cliente

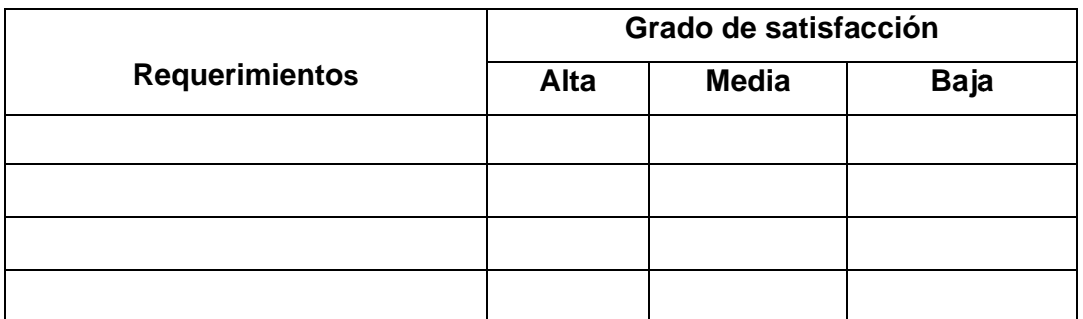

#### **VALIDACION**

Cliente satisfecho con el recorrido virtual SI ()  $No( )$ 

#### **RECOMENDACIÓN**

Ninguna recomendación

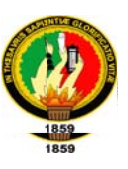

Realizada esta prueba el cliente certifica la conformidad y satisfacción con la aplicación.

Pruebas con los usuarios finales: Estas pruebas se realizan con el afán de verificar si la navegación del recorrido virtual es amigable con el usuario.

Para realizar este tipo de pruebas se deberá ejecutar la aplicación con los usuarios finales para posteriormente realizarles una encuesta con el objetivo de determinar si la aplicación es fácil manejo.

Además se pueden obtener sugerencias y opiniones de los usuarios que resultan ser de gran importancia a la hora de perfeccionar el recorrido virtual.

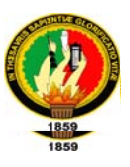

#### 8. PUBLICACIÓN

En esta etapa se exporta el recorrido virtual a un formato VRML o un formato ejecutable según sea el caso, para posteriormente ponerlo a disposición del usuario.

Se puede presentar una complicación al momento de cargar recorridos virtuales con mapas de textura pesados, produciendo como consecuencias retardo excesivo en la carga del archivo.

Finalmente se debe tomar en cuenta que un mundo VRML debe estar completamente cargado en la memoria del computador para su adecuada visualización, por lo que el exceso en el tamaño de un archivo VRML puede producir distintos resultados como el hecho que el browser no cargue el escenario virtual o que el computador se quede "colgado". Para este particular existen browsers que presentan la facilidad de poder cargar archivos VRML previamente comprimidos en formato gzip. Este problema no es muy frecuente con el uso de motores de juego, ya que éstos administran mejor el mundo virtual cargando únicamente los objetos necesarios.

Desde el diseño en adelante se puede considerar al proceso de desarrollo de recorridos virtuales como un ciclo iterativo.

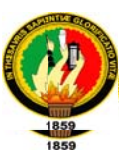

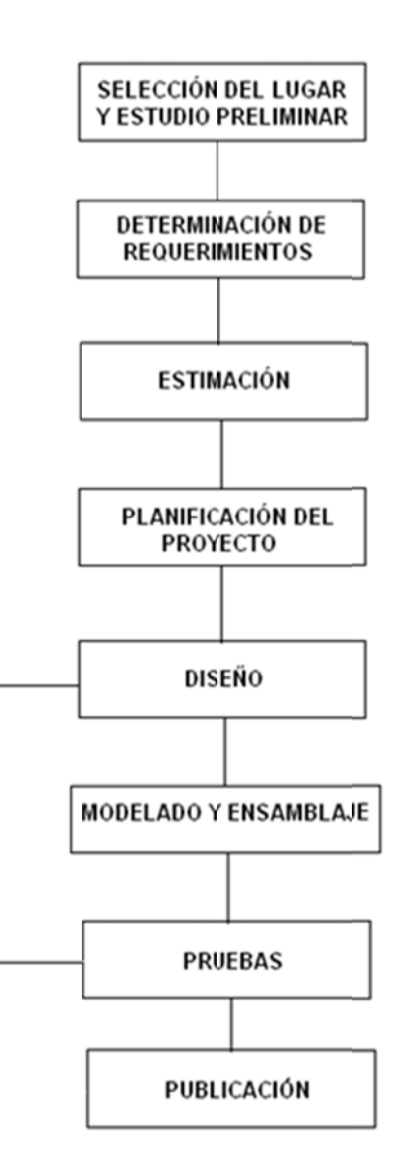

Figura 6.4 Diagrama de la Metodología RV3D

Aquí es importante destacar que la duración de estas etapas es variable dependiendo del tipo de proyecto y los recursos que se dispongan. Por ejemplo si del diseño se han obtenido trabajos previos de modelamiento 3D en AutoCAD para un proyecto arquitectónico la construcción se limitará a transformar estos archivos a VRML y acomodarlos adecuadamente, por lo tanto esa etapa sería

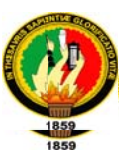

relativamente breve. Por el contrario si no existiera nada previo, se necesita obligatoriamente modelar todo, y dependiendo del nivel de detalle exigido, la etapa de modelado y ensamblaje sería la más larga.

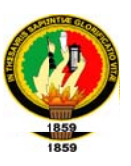

# 6.2. APLICACIÓN DE LA METODOLOGÍA RV3D PARA DESARROLLAR EL RECORRIDO VIRTUAL DEL PARQUE UNIVERSITARIO FRANCISCO **VIVAR CASTRO**

#### 1. SELECCIÓN DEL LUGAR Y ESTUDIO PRELIMINAR

El lugar que hemos seleccionado para aplicar nuestra metodología es el "Parque Universitario Francisco Vivar Castro" de la Universidad Nacional de Loja que se encuentra ubicado a la izquierda de la vía Loja-Vilcabamba a la altura del km 1.

El Parque cuenta con una sala de interpretación ambiental, un pequeño museo de aves embalsamadas y tres senderos:

- $1<sub>1</sub>$ Los Nogales
- $2.$ Los Alisos
- 3. León Huayco

Estos funcionan como circuitos cerrados y permiten disfrutar del parque y su variada flora y especial avifauna.

#### **Estudio De Factibilidad Técnica**

Para realizar el recorrido virtual del lugar antes mencionado contamos con las siguientes herramientas y en que se van a aplicar:

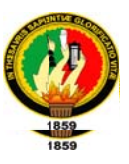

#### RENDERIZACIÓN.

> Modelado en 3d, a partir de los archivos 2d proporcionados.

#### Programa a utilizar Archicad 12.0

> Iluminado y texturizado de los modelos.

#### Programa a utilizar 3D Studio Max 2009

> Incorporación del equipamiento necesario para cada uno de las vistas.

#### Programa a utilizar 3D Studio Max 2009

 $\triangleright$  Renderizado de imágenes.

#### Programa a utilizar 3D Studio Max 2009 - Vray motor de renderizado.

> Retoque digitalizado de los renders finales.

Programa a utilizar Adobe Photoshop CS3.

#### **ANIMACIÓN.**

> Optimizado y reducción de vértices del archivo 3DS para el correcto funcionamiento en tiempo real.

#### Programa a utilizar Rational Reducer

> Creación de cámara y animación predefinida (a partir del recorrido predefinido por cliente)

#### Programa a utilizar 3D Studio Max 2009

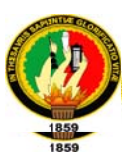

#### Tabla 6.11 Estudio de Factibilidad

#### **ESTUDIO DE FACTIBILIDAD**

#### **Factibilidad Técnica:**

. ¿Disponemos en la actualidad de la tecnología y software necesarios?

Contamos con las herramientas y tecnología necesarias para realizar con éxito el proyecto.

#### . Disponemos de los conocimientos técnicos necesarios?

Por otro lado no hemos realizado proyectos de recorridos virtuales por lo que no contamos con la experiencia referente este tipo de proyectos. Con el fin de solucionar este problema nos encontramos en constante capacitación sobre las herramientas necesarias para desarrollar el proyecto.

. En el caso de no poseer los conocimientos técnicos necesarios. ¿son razonables los plazos para la capacitación?

Los plazos si son razonables para capacitarnos en las herramientas necesarias para desarrollar recorrido virtuales en 3d

#### . ¿Puede realizarse el trabajo para el proyecto con el equipo actual?

Y en lo que respecta al hardware contamos con un equipo que cumple todas las características necesarias para trabajar en lo que concierne al diseño 3d y el modelado de mundos virtuales.

#### **Factibilidad Operativa**

#### • ¿Se utilizará el recorrido virtual si se desarrolla y pone en marcha?

El recorrido virtual a desarrollarse presentará un gran atractivo gracias a la interactividad con el usuario, el nivel de detalle de su contenido y los objetos que intervienen en el mismo, de esta manera permitirán que el usuario se anime a

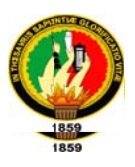

explorar el recorrido virtual.

#### • ¿Habrá resistencia de los usuarios en el uso del recorrido?

Gracias a que el recorrido virtual será amigable y no presentará ninguna dificultad en su manejo para los usuarios que quieran explorar dicho parque de forma virtual podrán hacerlo sin ningún inconveniente.

#### **Factibilidad Económica**

## ¿Existen suficientes beneficios en la creación del recorrido para hacer que los costos sean aceptables?

Con respecto a este estudio nosotros disponemos de todos los recursos financieros o económicos para desarrollar el proyecto. Con la terminación del mismo no pretendemos obtener beneficios económicos, sino adquirir el título de Ingenieros en Sistemas.

#### **Factibilidad de Calendario**

¿Puede la solución desarrollarse e implantarse en un plazo aceptable?

Esta factibilidad no se puede determinar porque no se tiene experiencia en desarrollar este tipo de proyectos.

#### **CONCLUSION**

Una vez realizado el estudio de factibilidad concluimos que: Es factible realizar el recorrido virtual del Parque Universitario Francisco Vivar Castro, puesto que, contamos con todos los recursos técnicos, económicos, tecnológicos y humanos.

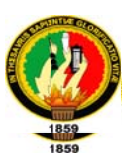

### 2. DETERMINACIÓN DE REQUERIMIENTOS

Descripción: El recorrido virtual del "Parque Universitario Francisco Vivar Castro" será un proyecto de tipo profesional, puesto que se modelará en base a la situación real del parque. El nivel de detalle a alcanzar será alto, las locaciones a modelar serán: una sala de interpretación ambiental, un pequeño museo de aves embalsamadas y tres senderos (los Nogales, los Alisos y León Huayco). La finalidad del proyecto consiste en que por medio del recorrido virtual se dé a conocer a las personas en general las bondades y belleza natural que posee el "Parque Universitario Francisco Vivar Castro", e incentivarlos para que lo visiten personalmente, fomentando el turismo de la Ciudad de Loja.

Usuarios: Los usuarios serán todas las personas interesadas en conocer por medio del recorrido virtual el "Parque", para lo cual deben poseer una conexión a Internet y desde la página de la UNL acceder al recorrido virtual.

#### **Requerimientos:**

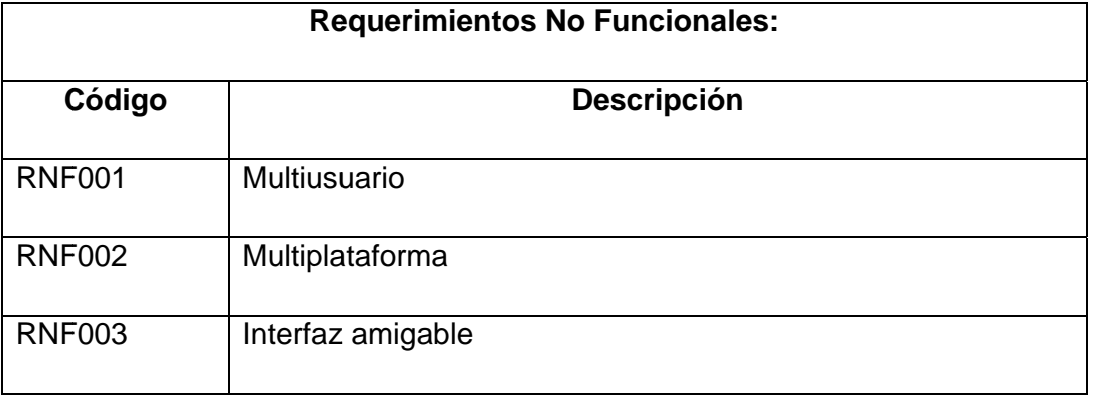

#### Tabla 6.12. Requerimientos No Funcionales

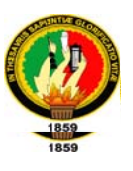

#### Tabla 6.13. Requerimientos Funcionales

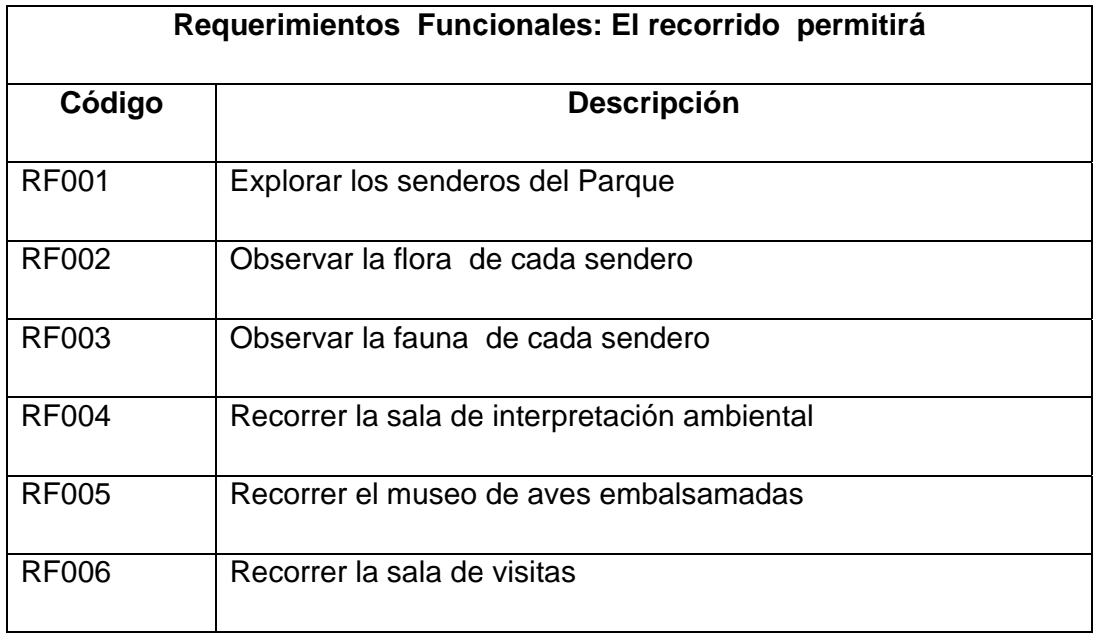

#### **RECURSOS NECESARIOS**

Los recursos que se utilizara para desarrollar el recorrido virtual del "Parque Universitario Francisco Vivar Castro" son los siguientes:

#### Tabla 6.14. Recursos Necesarios

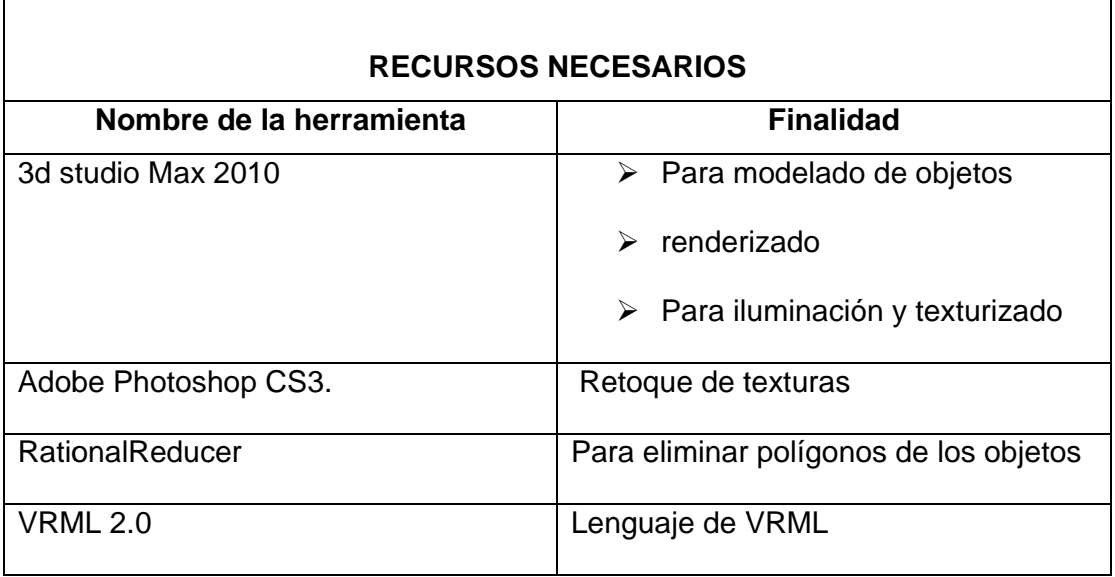

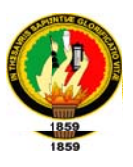

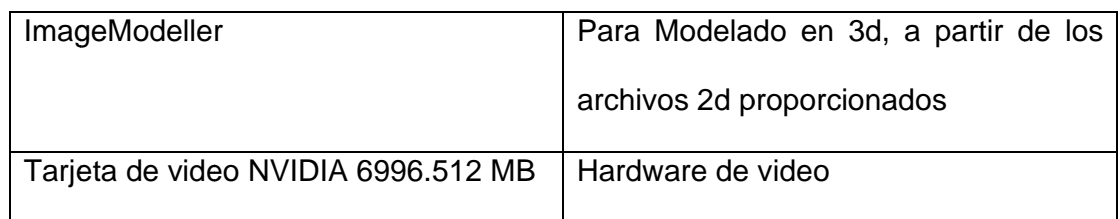

#### 3. ESTIMACIÓN

Para obtener una mejor idea acerca de los recursos necesarios para desarrollar nuestro proyecto realizamos las siguientes estimaciones:

#### · Estimación del Tamaño:

Debido a la falta de experiencia en la realización de este tipo de proyectos para realizar esta estimación hemos elegido el enfoque de conteo de elementos<sup>24</sup>.

Los datos a considerar son los siguientes:

- 1. Longitud del "Parque Universitario Francisco Vivar Castro".
- 2. Elementos Estáticos
- 3. Elementos Dinámicos
- 1. La Longitud del "Parque Universitario Francisco Vivar Castro" es de 89.4 hect.
- 2. Elementos Estáticos

<sup>&</sup>lt;sup>24</sup>Enfoque de Conteo de Elementos: Técnica que consiste en determinar el número de elementos que intervienen en el recorrido virtual, así como su nombre, categoría y nivel de dificultad de diseño y modelado

**\_\_\_\_\_\_\_\_\_\_\_\_\_ \_\_\_\_\_\_\_\_\_\_\_\_\_**

**\_\_\_\_\_\_\_\_\_\_\_\_\_ \_\_\_\_\_\_\_\_\_\_\_\_\_**

**\_\_\_ \_\_\_\_\_**

**\_\_\_\_\_\_\_\_\_\_\_\_\_ \_\_\_\_\_\_\_\_\_\_\_\_\_**

**\_\_\_\_\_\_\_\_\_\_\_\_\_ \_\_\_\_\_\_\_\_\_\_\_\_\_**

**\_\_\_\_\_\_\_\_\_\_\_\_\_ \_\_\_\_\_\_\_\_\_\_\_\_\_**

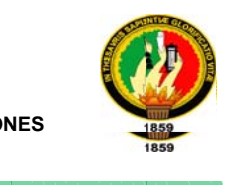

#### **Tab bla 6.15. Ele ementos Es státicos**

**\_\_\_\_\_\_\_\_\_\_\_\_\_\_ \_\_\_\_\_\_\_\_\_\_\_\_\_**

**\_\_\_\_\_\_\_\_\_\_\_\_\_ \_\_\_\_\_\_\_\_\_\_\_\_\_\_**

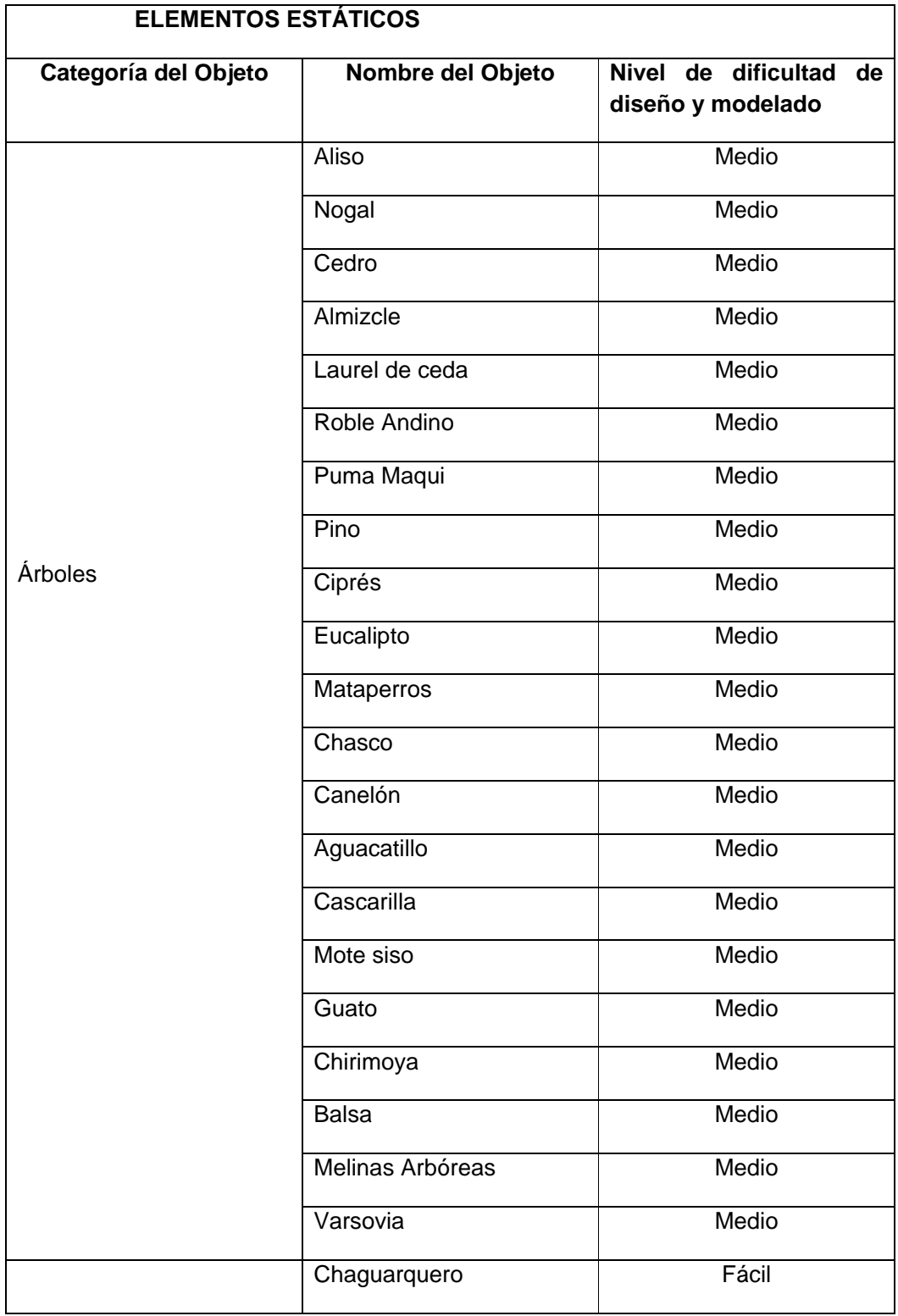

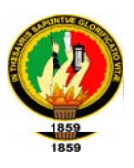

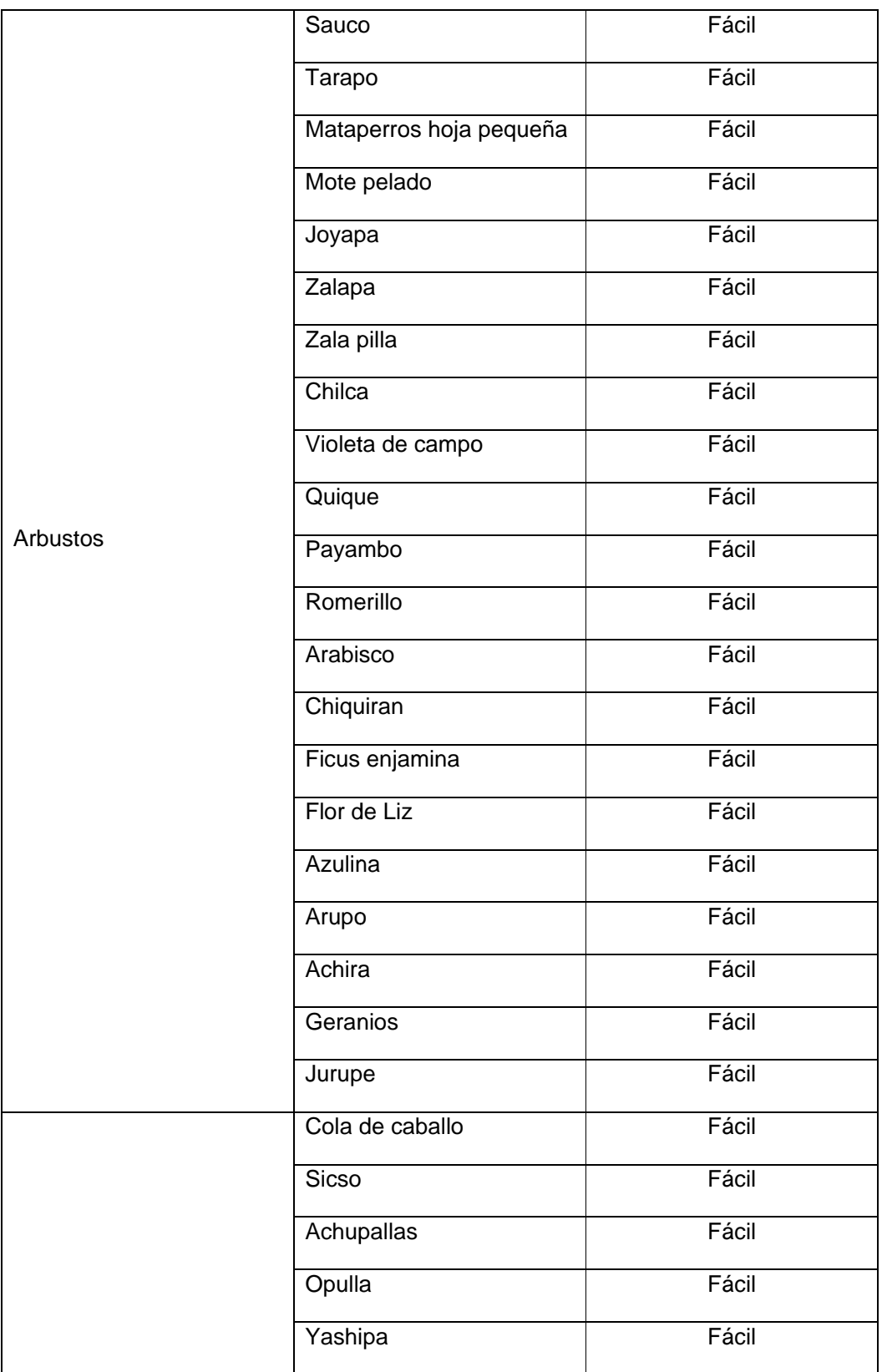

**\_\_\_\_\_\_\_\_\_\_\_\_\_ \_\_\_\_\_\_\_\_\_\_\_\_\_**

**\_\_\_\_\_\_\_\_\_\_\_\_\_ \_\_\_\_\_\_\_\_\_\_\_\_\_\_**

**\_\_\_\_\_\_\_\_\_\_\_\_\_\_ \_\_\_\_\_\_\_\_\_\_\_\_\_**

**\_\_\_ \_\_\_\_\_**

**\_\_\_\_\_\_\_\_\_\_\_\_\_ \_\_\_\_\_\_\_\_\_\_\_\_\_**

**\_\_\_\_\_\_\_\_\_\_\_\_\_ \_\_\_\_\_\_\_\_\_\_\_\_\_**

**\_\_\_\_\_\_\_\_\_\_\_\_\_ \_\_\_\_\_\_\_\_\_\_\_\_\_**

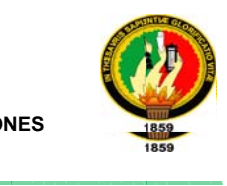

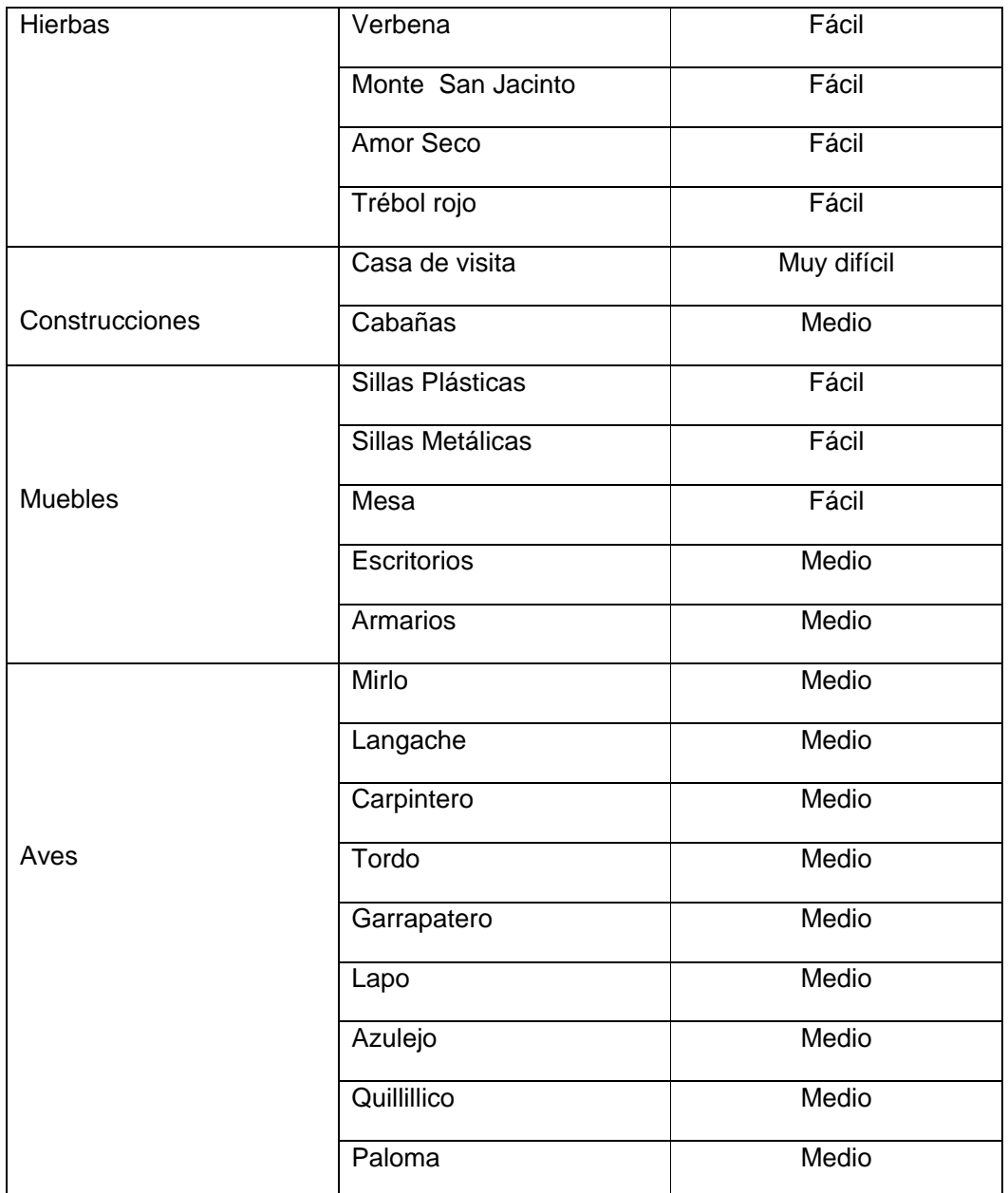

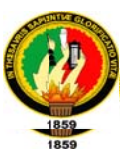

#### 3. Elementos Dinámicos

#### Tabla 6.16. Elementos Dinámicos

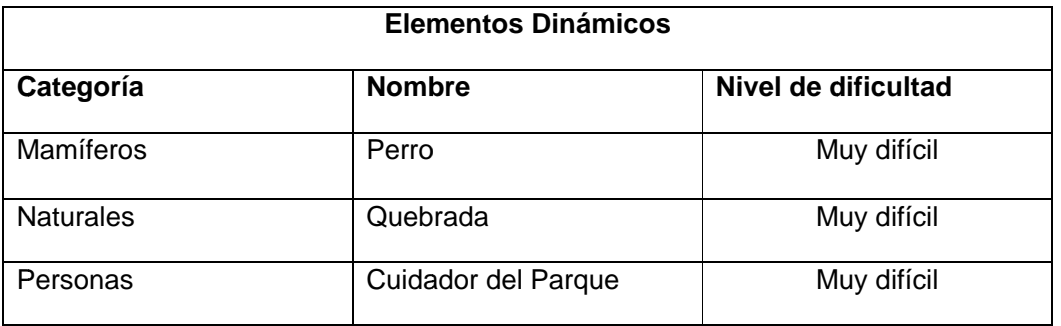

#### Determinación de Puntos de Función.

#### Tabla 6.17 Puntos de Función

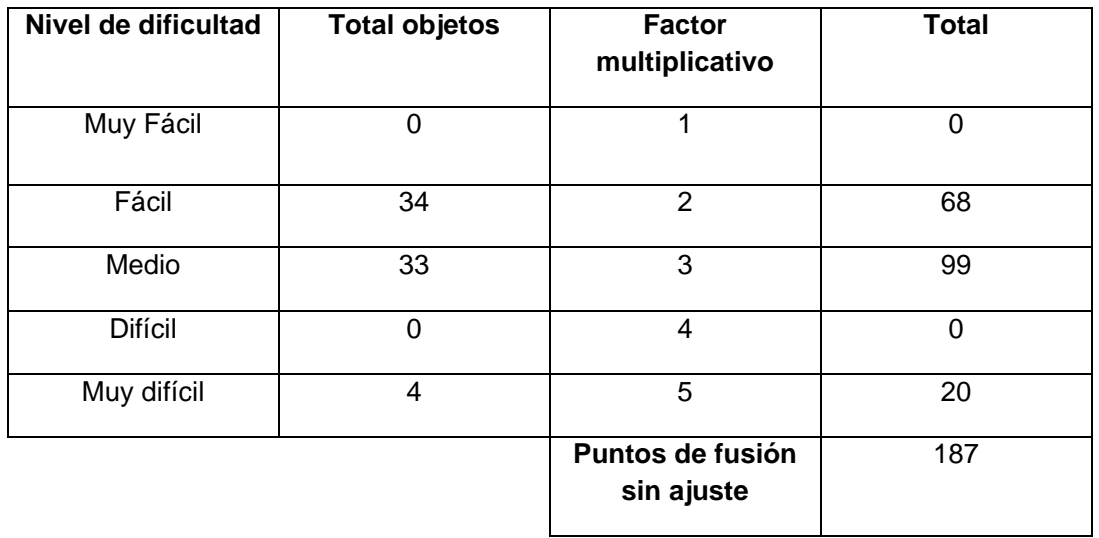

De los 14 factores de influencia nuestra aplicación contiene los siguientes:

- √ ¿Se requiere comunicación de datos?
- $\checkmark$  ¿Es crítico el rendimiento?

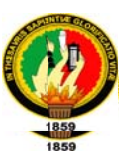

- √ ¿Será ejecutada la aplicación en un entorno operativo existente y frecuentemente utilizado?
- √ ¿Se han diseñado los objetos para ser reutilizables?
- ← ¿Están incluidos en el diseño la instalación y la conversión?
- $\checkmark$  *i*. Se ha diseñado la aplicación para soportar múltiples instalaciones?
- √ ¿Se ha diseñado la aplicación para facilitar los cambios y para ser fácilmente utilizada por los usuarios?

Para calcular aplicamos la siguiente fórmula:

$$
MI = (Nfact *0,05) + 0,65
$$

$$
MI = (7 * 0,05) + 0,65
$$

$$
MI = 1
$$

Luego obtenemos los puntos de fusión de función ajustados aplicando la siguiente fórmula:

 $PFA = PF^* MI$  $PFA = 187*1$  $PFA = 187$ 

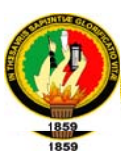

#### Estimación del esfuerzo

Seleccionando el exponente adecuado de la tabla: "Exponentes para calcular el esfuerzo necesario para realizar el recorrido virtual a partir de puntos de función", optamos por tipo de software a medida, ya que nuestra aplicación cumple con estas características y elegimos su peor caso debido a la poca experiencia en el desarrollo de esta clase de proyectos.

Por lo tanto la estimación del esfuerzo es:

#### 187 $\degree$  0,45 = 11 personas/ meses

#### Estimación de la Planificación

Debido a que nuestro equipo de trabajo está formado por dos personas la estimación de la planificación en meses seria

#### 11 meses  $/2$  = 5 meses y medio
**\_\_\_\_\_\_\_\_\_\_\_\_\_ \_\_\_\_\_\_\_\_\_\_\_\_\_**

**\_\_\_\_\_\_\_\_\_\_\_\_\_ \_\_\_\_\_\_\_\_\_\_\_\_\_\_**

**\_\_\_\_\_\_\_\_\_\_\_\_\_\_ \_\_\_\_\_\_\_\_\_\_\_\_\_**

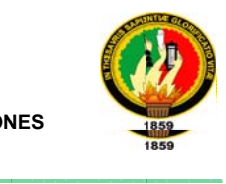

#### **4. P PLANIFIC ACIÓN DE EL PROYE ECTO**

**\_\_\_\_\_\_\_\_\_\_\_\_\_ \_\_\_\_\_\_\_\_\_\_\_\_\_**

**\_\_\_\_\_\_\_\_\_\_\_\_\_ \_\_\_\_\_\_\_\_\_\_\_\_\_**

**\_\_\_ \_\_\_\_\_**

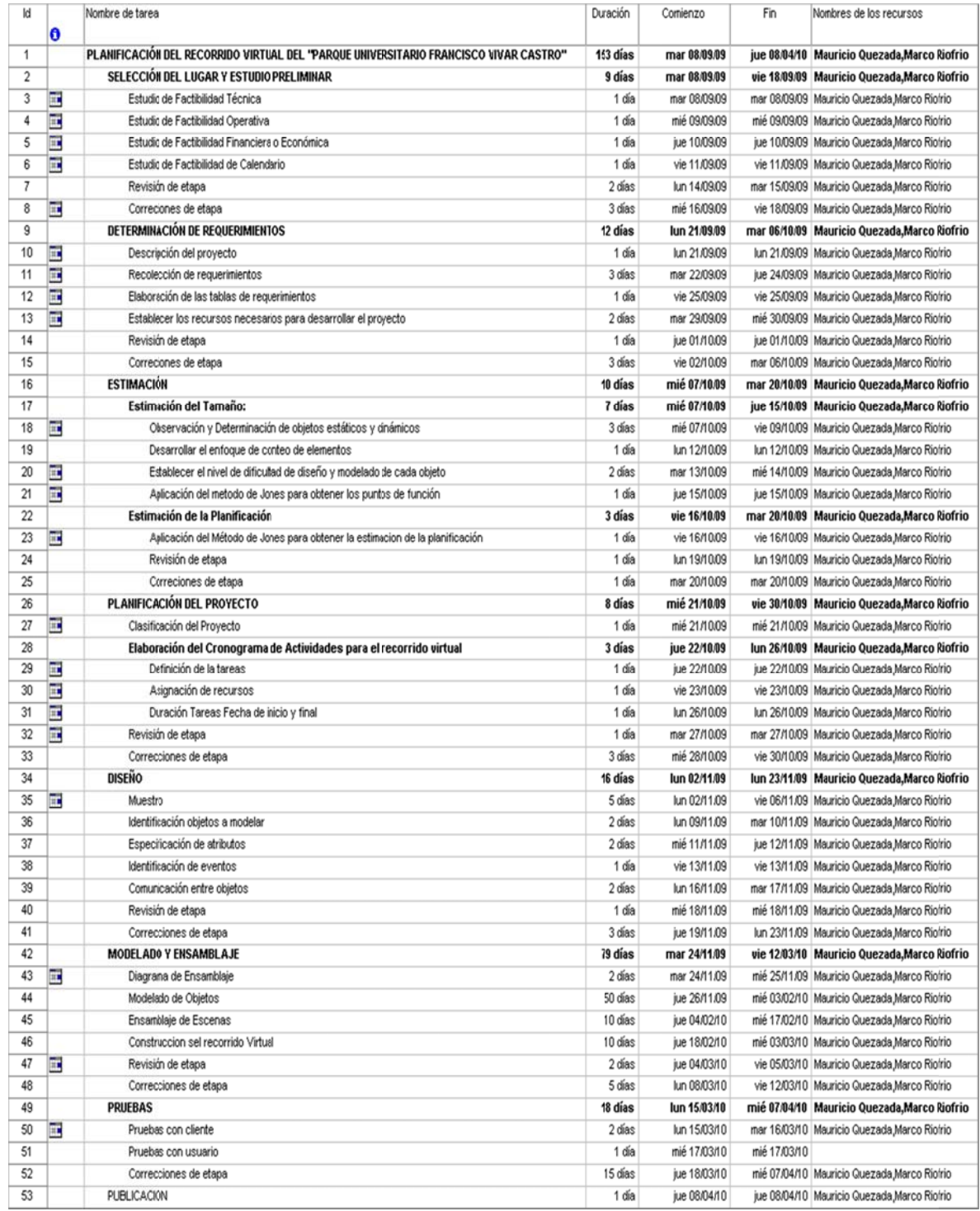

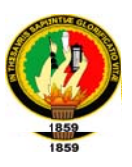

#### 5. DISEÑO

#### **Muestreo**

En esta sub etapa hemos incorporado en nuestro proyecto:

Un estudio topográfico del "Parque Universitario Francisco Vivar Castro" anteriormente realizado el cual nos servirá para determinar las dimensiones del parque, la irregularidad del terreno y ubicar las diferentes locaciones.

El plano de la casa de visitas el cual nos sirve para modelar este lugar

En lo que respecta a los objetos hemos tomados las respectivas fotografías y capturado videos para posteriormente modelarlos.

#### **Diseño**

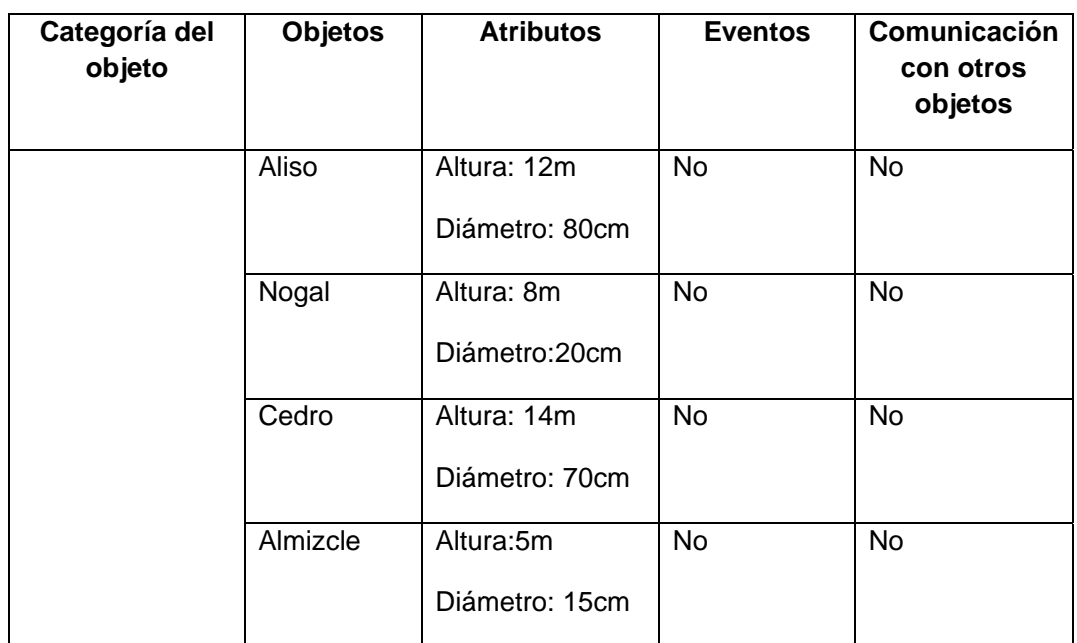

#### Tabla 6.18. Caracteristicas objetos

**\_\_\_\_\_\_\_\_\_\_\_\_\_ \_\_\_\_\_\_\_\_\_\_\_\_\_\_**

**\_\_\_\_\_\_\_\_\_\_\_\_\_\_ \_\_\_\_\_\_\_\_\_\_\_\_\_**

**\_\_\_ \_\_\_\_\_**

**\_\_\_\_\_\_\_\_\_\_\_\_\_ \_\_\_\_\_\_\_\_\_\_\_\_\_**

**\_\_\_\_\_\_\_\_\_\_\_\_\_ \_\_\_\_\_\_\_\_\_\_\_\_\_**

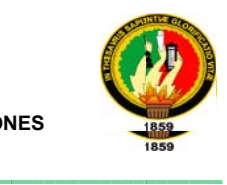

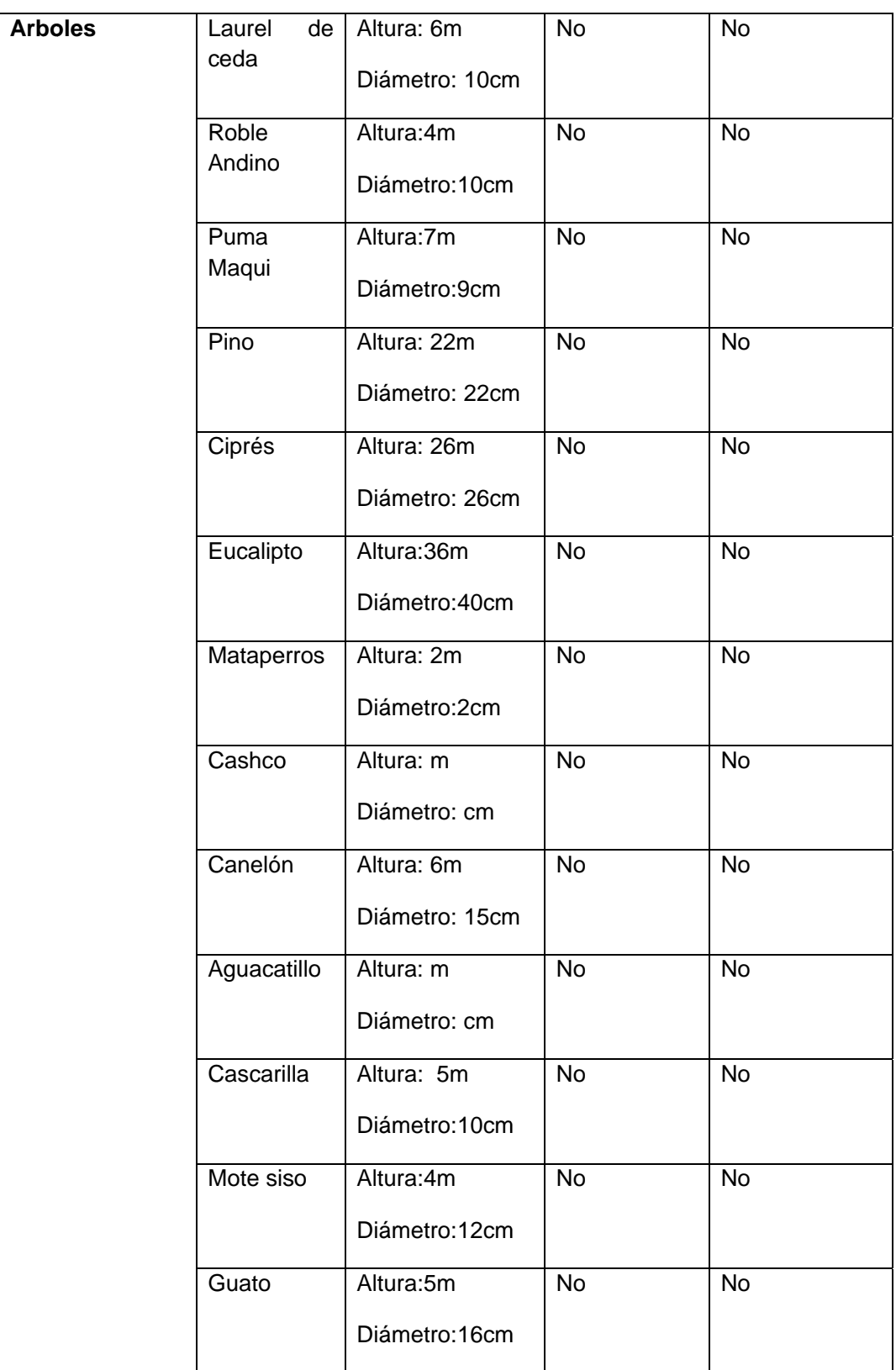

**\_\_\_\_\_\_\_\_\_\_\_\_\_ \_\_\_\_\_\_\_\_\_\_\_\_\_\_**

**\_\_\_\_\_\_\_\_\_\_\_\_\_\_ \_\_\_\_\_\_\_\_\_\_\_\_\_**

**\_\_\_ \_\_\_\_\_**

**\_\_\_\_\_\_\_\_\_\_\_\_\_ \_\_\_\_\_\_\_\_\_\_\_\_\_**

**\_\_\_\_\_\_\_\_\_\_\_\_\_ \_\_\_\_\_\_\_\_\_\_\_\_\_**

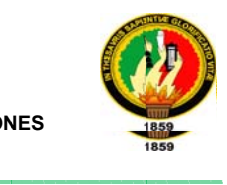

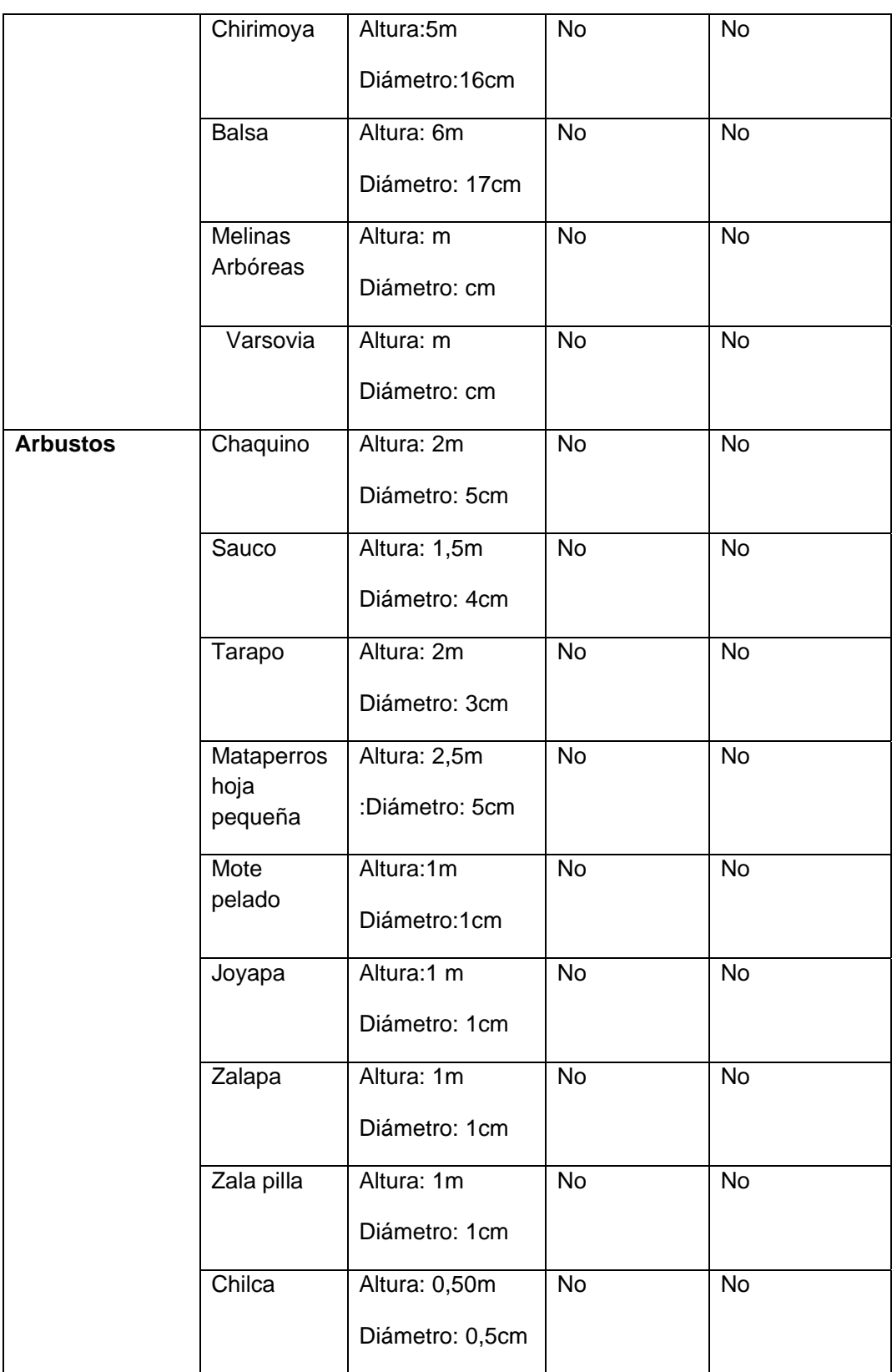

**\_\_\_\_\_\_\_\_\_\_\_\_\_ \_\_\_\_\_\_\_\_\_\_\_\_\_**

**\_\_\_\_\_\_\_\_\_\_\_\_\_ \_\_\_\_\_\_\_\_\_\_\_\_\_\_**

**\_\_\_\_\_\_\_\_\_\_\_\_\_\_ \_\_\_\_\_\_\_\_\_\_\_\_\_**

**\_\_\_ \_\_\_\_\_**

**\_\_\_\_\_\_\_\_\_\_\_\_\_ \_\_\_\_\_\_\_\_\_\_\_\_\_**

**\_\_\_\_\_\_\_\_\_\_\_\_\_ \_\_\_\_\_\_\_\_\_\_\_\_\_**

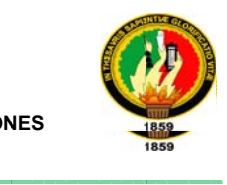

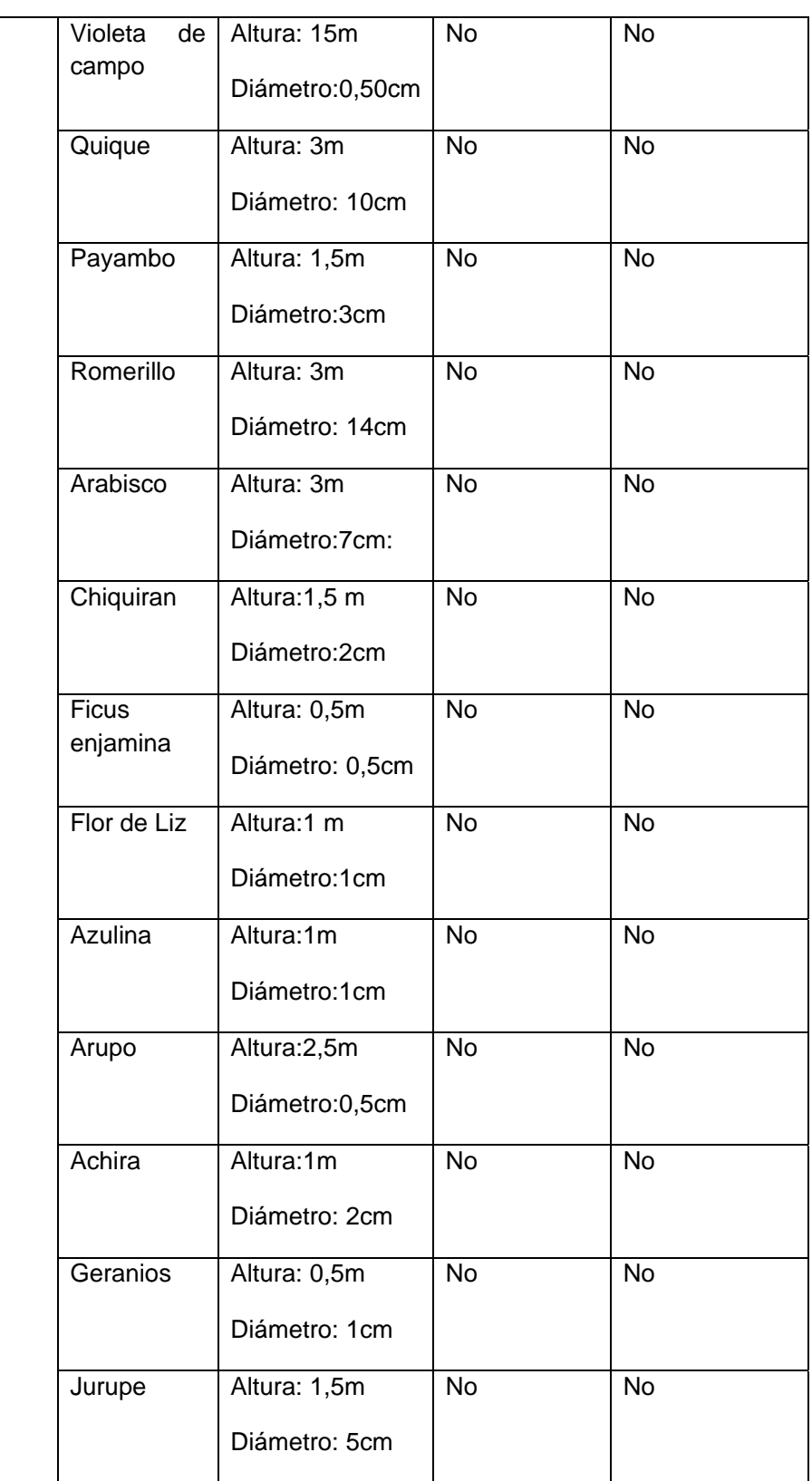

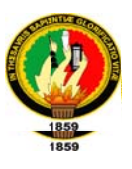

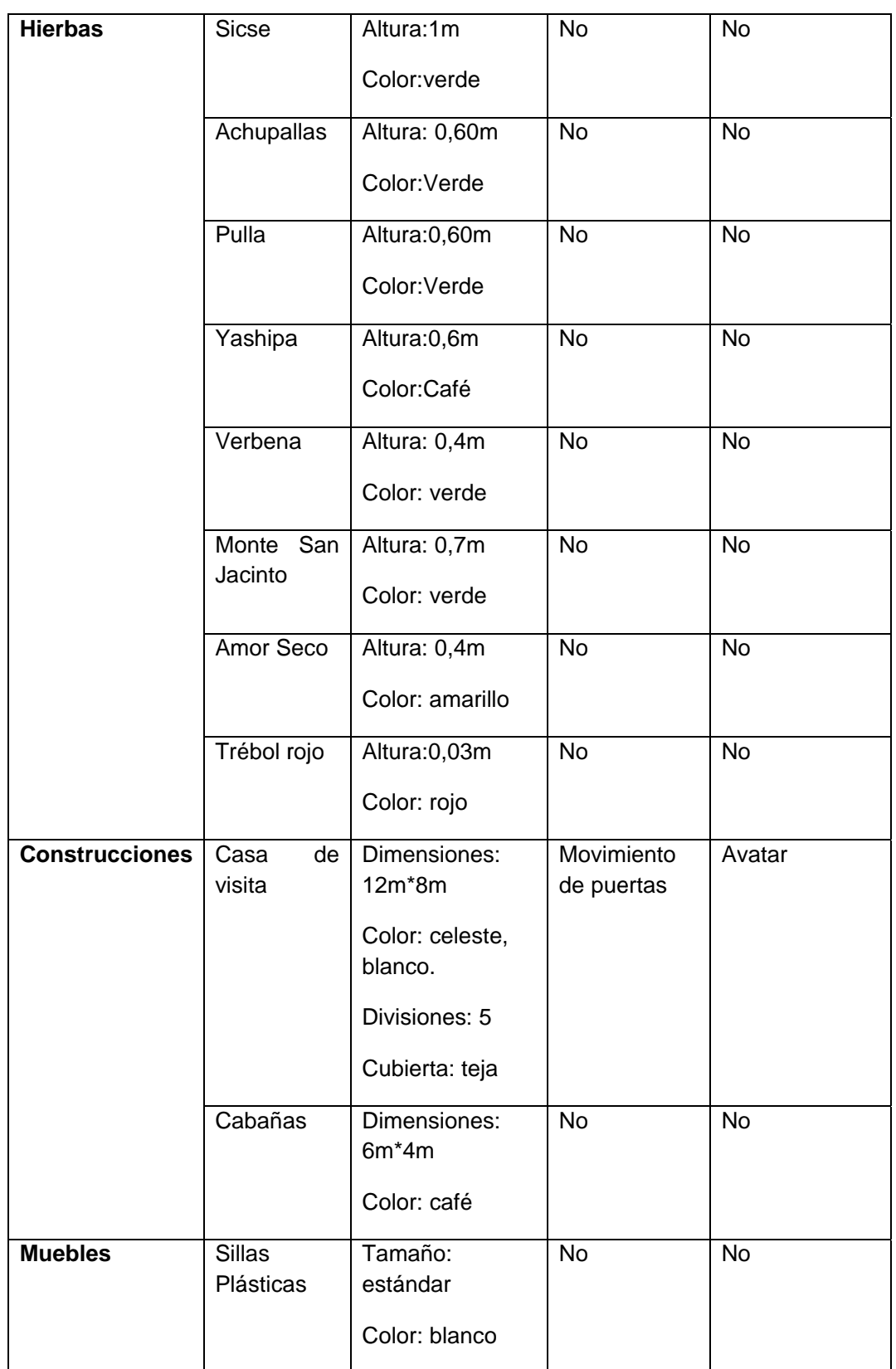

**\_\_\_\_\_\_\_\_\_\_\_\_\_ \_\_\_\_\_\_\_\_\_\_\_\_\_\_**

**\_\_\_\_\_\_\_\_\_\_\_\_\_\_ \_\_\_\_\_\_\_\_\_\_\_\_\_**

**\_\_\_ \_\_\_\_\_**

**\_\_\_\_\_\_\_\_\_\_\_\_\_ \_\_\_\_\_\_\_\_\_\_\_\_\_**

**\_\_\_\_\_\_\_\_\_\_\_\_\_ \_\_\_\_\_\_\_\_\_\_\_\_\_**

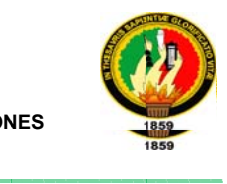

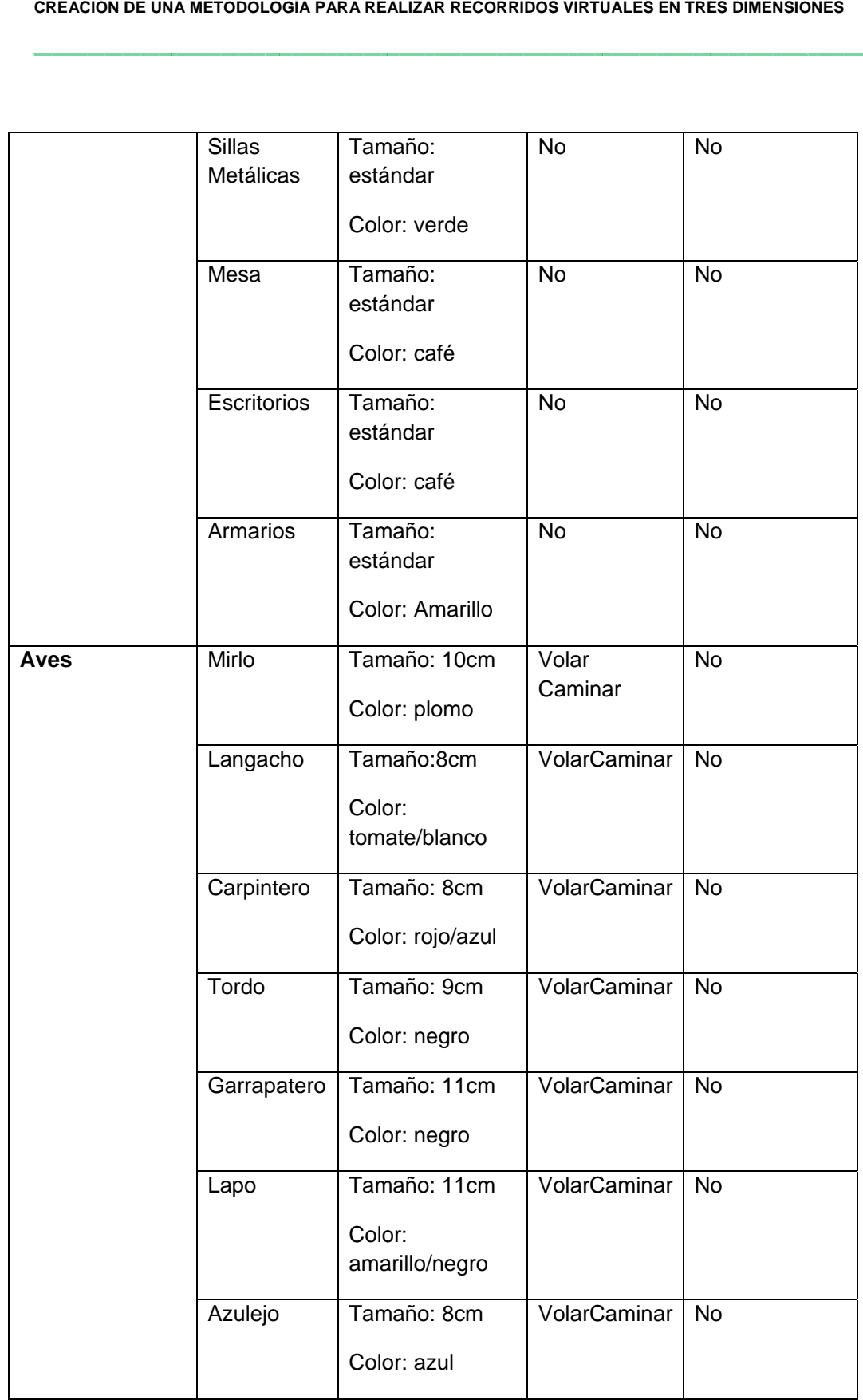

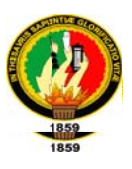

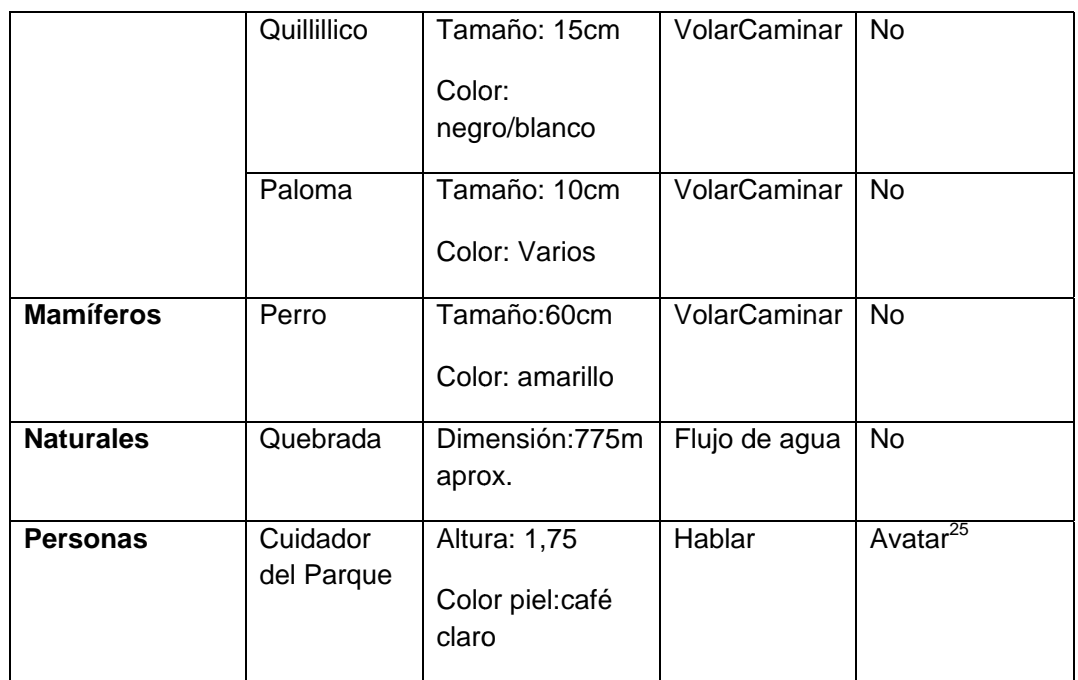

Objeto que representa a la persona que explora el recorrido virtual

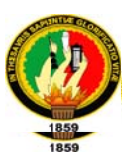

#### 6. MODELADO Y ENSAMBLAJE

Para el modelado, animaciones, conversiones a formato VRML y ensamblaje de nuestro recorrido virtual hemos utilizado la herramienta 3d Studio Max. Para corregir errores de color, redundancia, luces y ayudantes de VRML (VRML helpers) digitamos código directamente a través del editor VRML PAD.

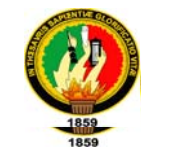

## **DIAGRAMA GENERAL DE ESTRUCTURA DE ENSAMBLAJE \_BLAJE**

**\_\_\_\_\_\_\_\_\_\_\_\_\_\_\_\_**

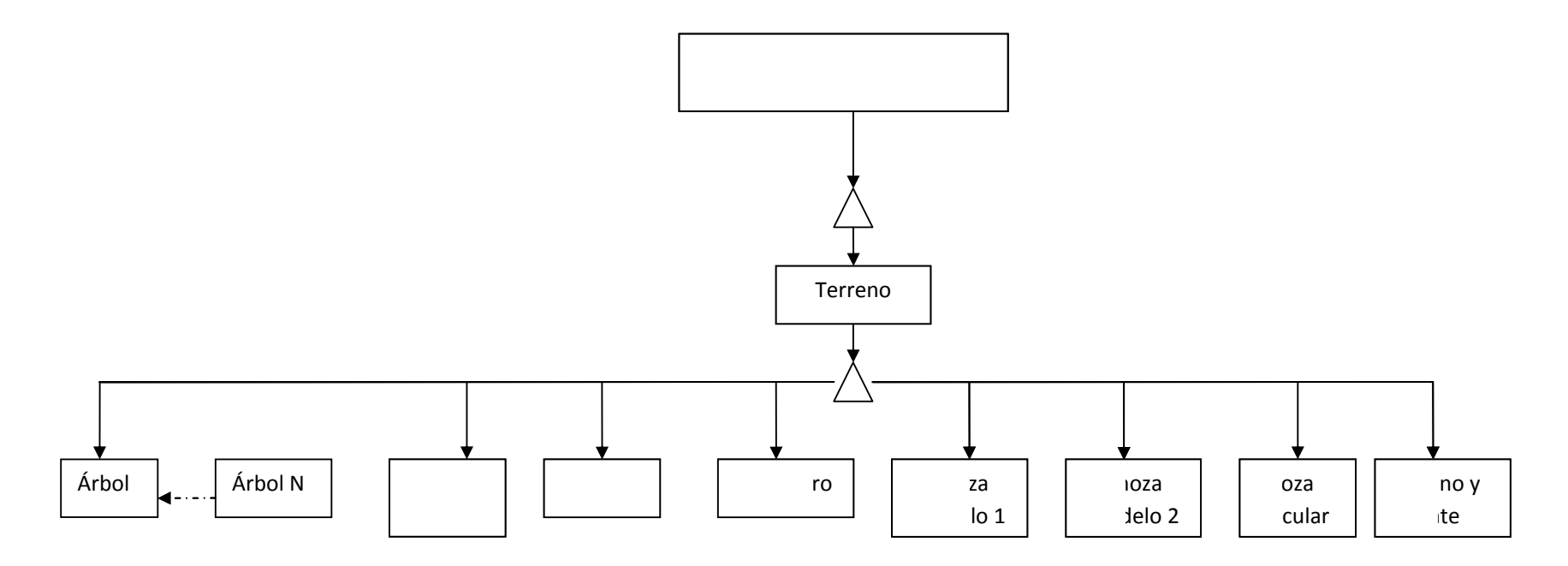

**Figura 6.5** Diagrama de Ensamblaje del Parque Universitario Francisco Vivar Castro

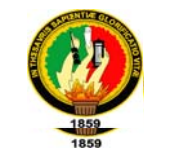

# **DIAGRAMA\_AS ESPECÍFIC\_COS DE ENS\_AMBLAJE**

**\_\_\_\_\_\_\_\_\_\_\_\_\_\_\_\_**

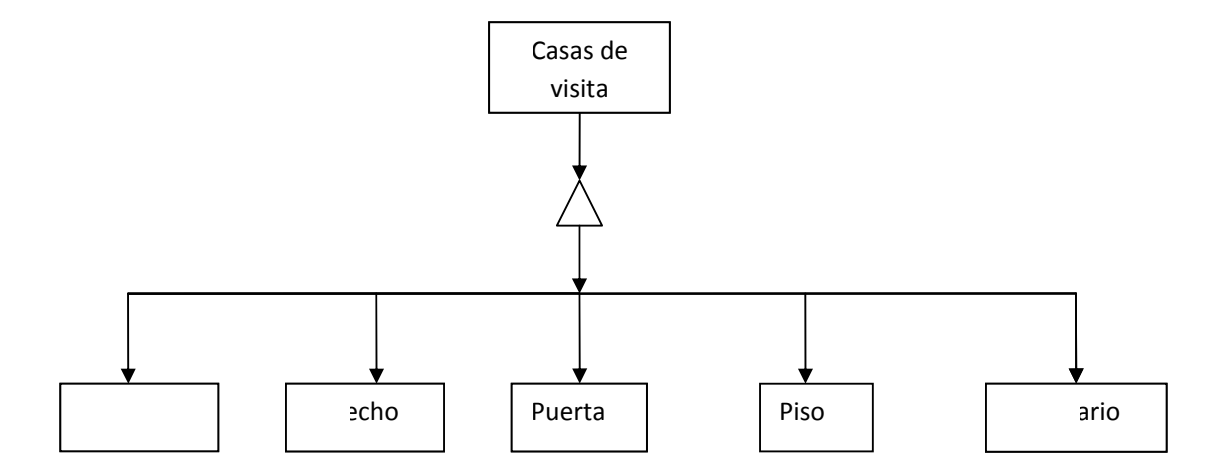

**Figura 6.6** Diagrama de Ensamblaje dela Casas de Visitas

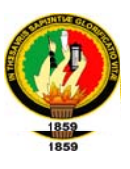

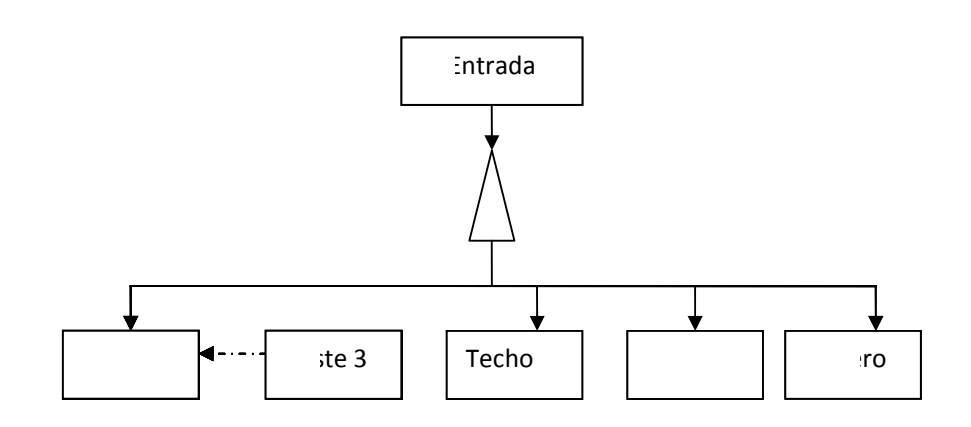

Figura 6.7 Diagrama de Ensamblaje dela Entrada

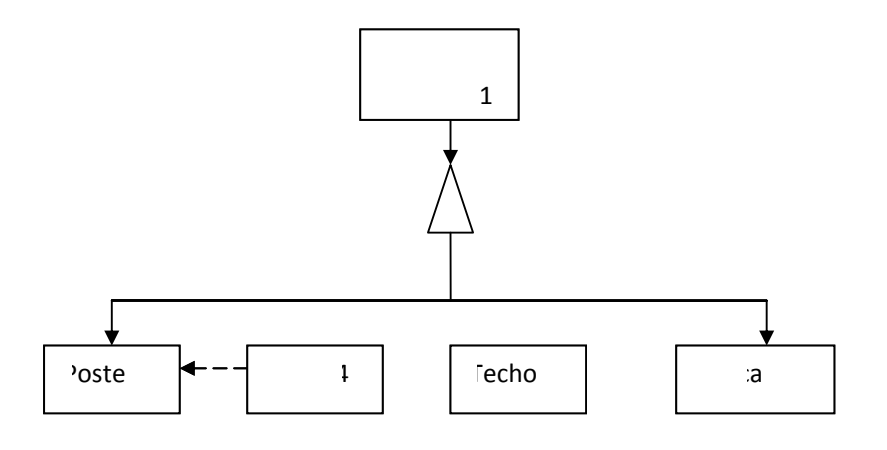

Figura 6.8 Diagrama de Ensamblaje dela Choza Modelo 1

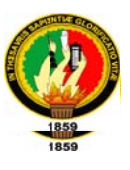

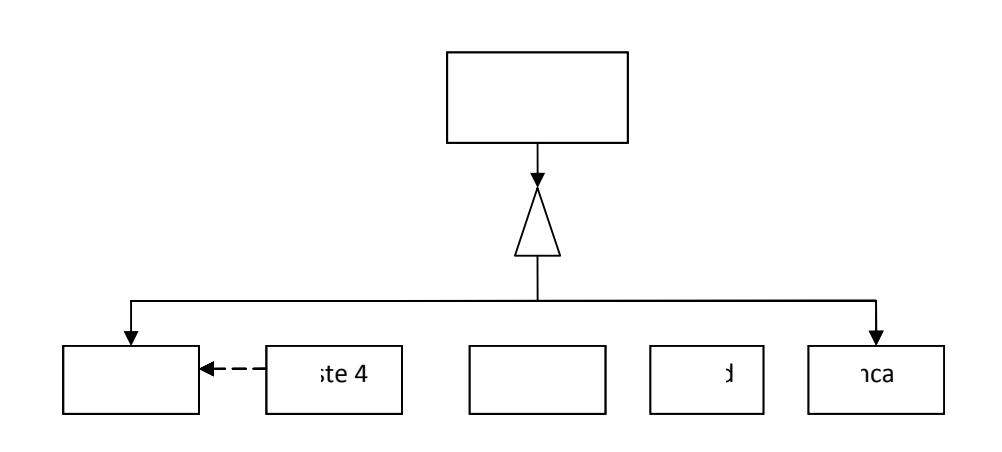

Figura 6.9 Diagrama de Ensamblaje dela Choza Modelo 2

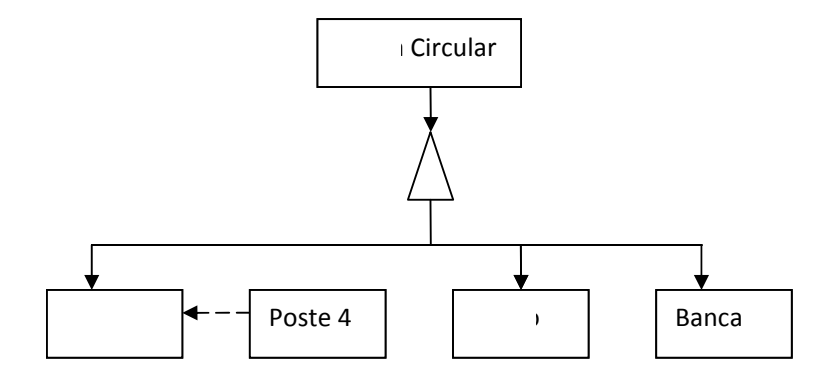

Figura 6.10 Diagrama de Ensamblaje de la Choza Circular

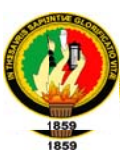

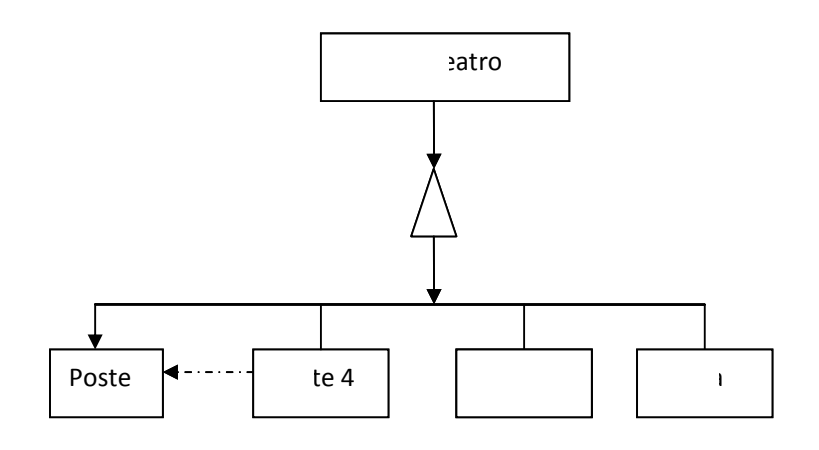

Figura 6.11 Diagrama de Ensamblaje del Anfiteatro

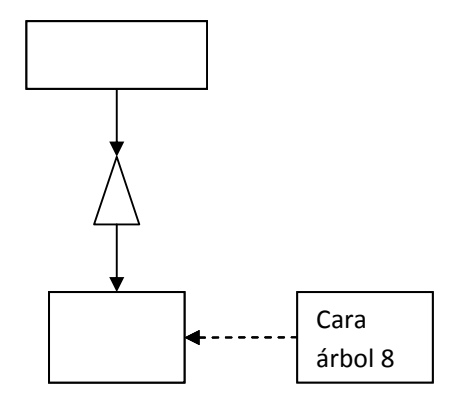

Figura 6.12 Diagrama de Ensamblaje Árbol

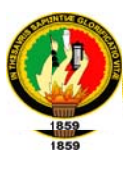

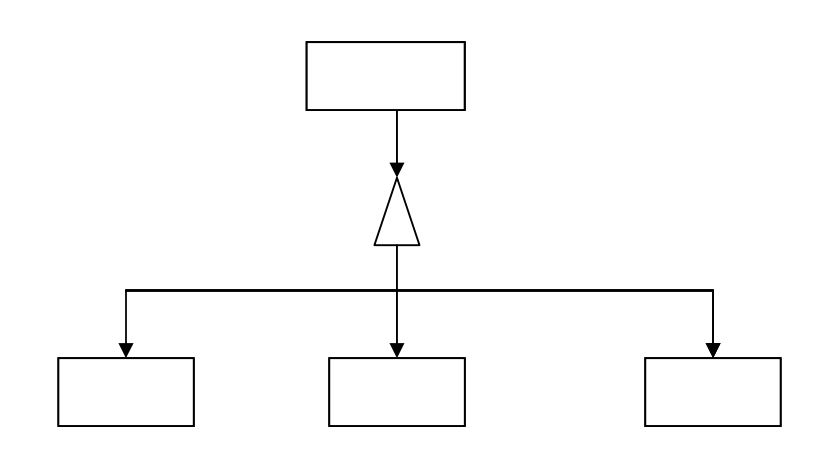

Figura 6.13 Diagrama de Ensamblaje Árbol

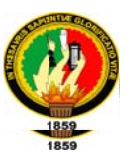

### COMANDOS DE 3D STUDIO MAX UTILIZADOS PARA LA ELABORACIÓN DEL **PROYECTO:**

Panel de comandos

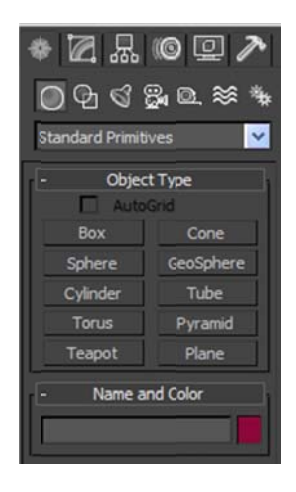

Figura 6.14 Panel de Comandos 3d studio Max

Aquí se describe el funcionamiento para crear, modificar, etc. objetos de la escena de 3DS MAX.

**Panel Crear:** 

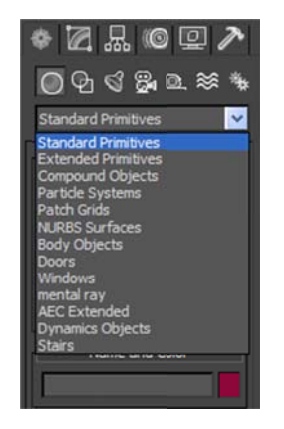

Figura 6.15 Panel Crear 3d studio Max

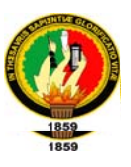

El panel de comandos Crear proporciona controles para la creación y ajuste de objetos y se abre de forma predeterminada al iniciar una nueva sesión de 3DS MAX.

El proceso de creación de un objeto consta de un solo movimiento del ratón, de modo que se efectúa casi sin esfuerzo; en general, el procedimiento consiste en crear un objeto para definir su tamaño y ubicación aproximados en la escena y, a continuación, ajustar los parámetros y la posición, bien inmediatamente o más tarde.

La secuencia general es la siguiente:

1. Elegir la categoría de objetos mediante los botones de la parte superior del panel de comandos Crear (por ejemplo, Geometría). En algunas categoría hay que designar la subcategoría (por ejemplo, Geometría, y dentro de ésta, Primitivas estándar).

2. Los botones etiquetados muestran los tipos de objetos disponibles en esa categoría.

3. Presionar un botón para seleccionar un tipo de objeto (caja, por ejemplo), con los parámetros y posiblemente varios métodos de creación.

4. Crear el objeto. Para ello, se debe arrastrar el ratón y hacer clic en un visor, mientras se realiza esto, el objeto se sitúa en la cuadrícula activa del visor.

5. Cuando esté terminado y aún seleccionado se pueden cambiar los parámetros del mismo en una o más persianas específicas de ese objeto.

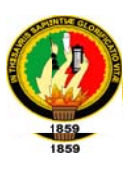

#### Interfaz del panel de comandos crear

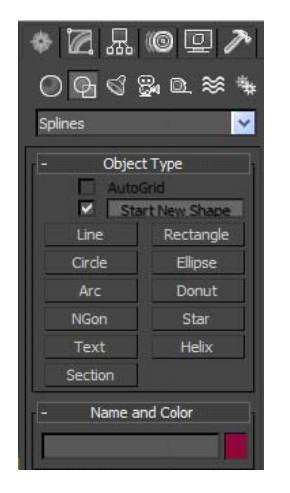

Los controles del panel de comandos Crear varían según el tipo de objeto creado. Sin embargo, algunos controles siempre están presentes y otros son comunes a diversos tipos de objetos.

Figura 6.16 InterfazPanel Crear 3d studio Max

El panel de comandos Crear cuenta con un conjunto de características básicas comunes a todos los tipos de objetos:

- $\triangleright$  Categoría: Los botones de la parte superior acceden a las siete características básicas de objetos 3DS MAX.
- ≻ Tipo de objeto: En estos botones se muestran el conjunto de objetos básicos que hay en cada categoría.
- > Nombre y color: En este apartado se muestra el nombre y el color que se asigna al objeto.
- ≻ Método de creación: En muchas ocasiones hay más de una forma de crear un objeto, tal es el caso de crear un objeto mediante el centro o la arista del mismo. Si se desea cambiar el método, ha de hacerse antes de crearlo.

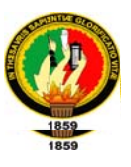

- ≻ Parámetros: La mayoría de los objetos presentan esta persiana, donde se muestran los parámetros de creación, es posible definir algunos parámetros antes de crear el objeto, mientras que otros sólo permiten ajustarlos en los ya creados.
- $\triangleright$  Entradas del teclado: Muchos objetos permiten la creación del mismo mediante entradas del teclado (dando coordenadas).

#### Categorías de objetos

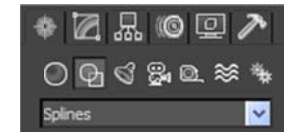

Figura 6.17 Categorías de objetos 3d studio Max

En el panel de comandos Crear de 3DS MAX se presentan una serie de categorías básicas, siete en total, que son:

Geometría: Presenta una serie de subcategorías, como son, Primitivas estándar (caja, esfera, etc.), cuadrículas de corrección (superficies 2D), objetos de composición (se incluyen booleanos y transformaciones), sistemas de partículas (lluvia, nieve, polvo, etc.) y objetos solevados (un objeto que presenta la misma sección a lo largo de un recorrido).

Formas: Sólo incluye una subcategoría, que es Splines, donde se incluyen objetos 2D como línea, círculo, arco, etc., que si se unen podrán crear objetos 3D mediante extrusión o torneado. También se utilizan como recorrido de solevados.

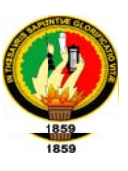

Luces: Sólo tiene una subcategoría, que es predeterminado. Se presentan algunos tipos, como son omnidireccional, direccional, foco con objetivo y foco libre.

Cámaras: Al igual que la anterior, tiene una sola subcategoría. Las cámaras proporcionan un punto de vista sobre la escena, y se pueden animar cambiando sus parámetros, desplazándolas, etc.

Ayudantes: Los objetos ayudantes facilitan la tarea de situar, medir y animar los objetos representables.

Efectos especiales: Los objetos especiales producen varios tipos de distorsiones del espacio que rodea a los objetos, tal es el caso del rizo, de la ola, otros, como el viento, se diseñan para su uso con sistemas de partículas.

Sistemas: Esta categoría sirve para combinar objetos estableciendo entre ellos, por ejemplo, jerarquías, tal es el caso del esqueleto.

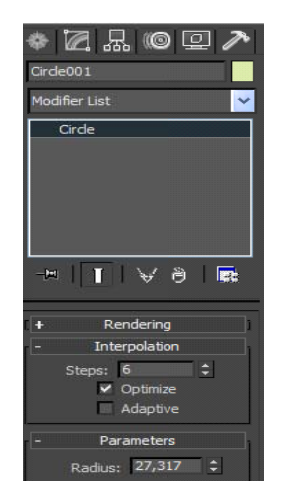

Figura 6.18 Interfaz Categorías de objetos

Como se ha dicho, cada una de estas categorías puede presentar a su vez subcategorías, y se encuentran en el botón desplegable de debajo de las categorías. Tal es el caso:

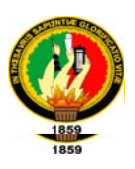

#### **Panel Modificar:**

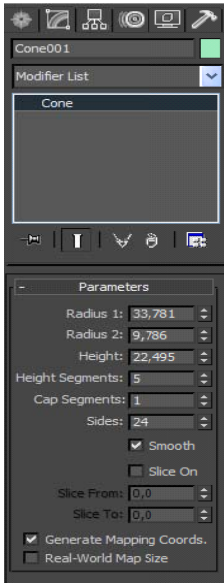

En 3D Studio MAX, es posible modificar cualquier objeto un número ilimitado de veces, desde sus parámetros de creación hasta su geometría interna. 3D Studio MAX incluye una gran variedad de modificadores de objeto que permiten aplicar curvaturas, torsiones, afilados y otros tipos de efectos a los objetos de la escena.

Figura 6.19 Panel modificar 3d studio Max

#### **Modificador Editar malla**

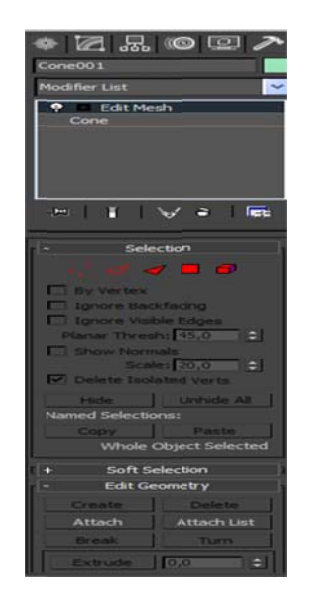

Figura 6.20 Interfaz Modificar Editar malla

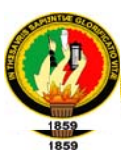

Proporciona herramientas de edición específicas para diversos niveles de la geometría seleccionada. El modificador Editar malla convierte los objetos en mallas triangulares. Ofrece herramientas de edición específicas para cada uno de los tres componentes de malla:

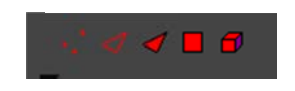

#### Figura 6.21 Niveles de geometría

- Vértice
- Cara
- Arista
- Lado
- Polígono

También puede transformar y aplicar Mayus-Clonar a componentes de malla seleccionados, así como aplicarles modificadores estándar. Puede trabajar en cualquier escala, desde una gran superficie de terreno hasta un vértice, una cara o una arista individuales.

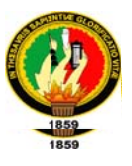

#### **Modificador Torno**

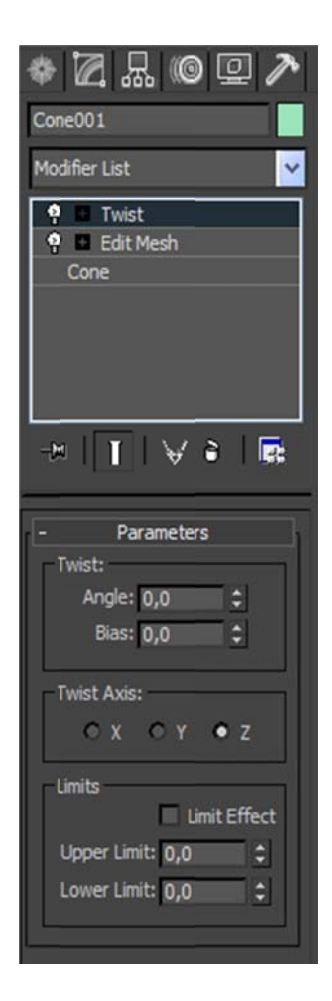

Figura 6.22 Interfaz Modificar Torno

Crea un objeto 3D rotando una forma alrededor de un eje.

Establece o modifica los parámetros del modificador Torno. Presione el botón Subobjeto para transformar el eje de revolución. Este eje puede moverse, rotarse y escalarse, y es totalmente animable. Cuando el modificador activo es Torno, la persiana Parámetros del panel Modificar contiene las opciones siguientes: Grados: Determina el número de grados que el objeto rota alrededor del eje de revolución (0-

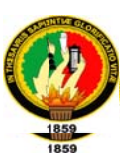

360, el valor predeterminado es 360). Este valor es animable, así que puede animar el crecimiento circular de cualquier objeto rotado.

- > Núcleo de soldadura: Simplifica la malla soldando los vértices que se encuentran en el eje de revolución. No active esta opción si va a crear objetivos de transformación.
- $\triangleright$  Segmentos: Determina la cantidad de segmentos interpolados que se crean en la superficie entre los puntos inicial y final. Este parámetro también es animable (el valor predeterminado es 12). Tapa determina si se crean o no tapas en el interior del objeto rotado en caso de que Grados se defina con un valor inferior a 360. Inicio: Si se activa, se tapa el inicio del objeto torneado. Fin: Si se activa, se tapa el final del objeto torneado.
- ► Cuadrícula: Organiza las caras de la tapa en una cuadrícula cuadrada recortada en los límites de la forma. Este método genera una superficie de caras de tamaño uniforme que pueden deformarse fácilmente con otros modificadores.
- Transformar: Dispone las caras de tapa en el patrón repetible y previsible que se precisa para crear objetivos de transformación. Las tapas de transformaciones pueden generar caras alargadas y finas que no se representen o deformen tan bien como las tapas de cuadrícula. Utilice las tapas de transformaciones si va a tornear varios objetivos de transformación.

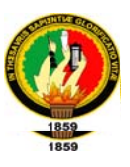

- > Dirección: Establece la dirección del eje de revolución, relativa al punto de pivote del objeto. Alinear alinea el eje de revolución a la extensión mínima, central o máxima de la forma.
- > Salida Corrector: Convierte el objeto torneado en un corrector que puede modificarse con Editar corrector.
- > Malla: Convierte el objeto torneado en una malla poligonal que puede modificarse con Editar malla.
- > Generar cords. Mapeado: Crea el objeto torneado con las coordenadas de mapeado apropiadas ya aplicadas.

#### **Modificador Extruir**

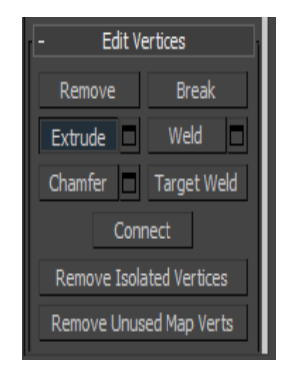

Figura 6.23 Interfaz **Modificador Extruir** 

Añade profundidad a una forma y la convierte en objeto paramétrico.

Extruir. Cuando el modificador activo es Extruir, la persiana Parámetros del panel Modificar contiene las opciones siguientes:

Cantidad: Establece la profundidad de extrusión.

Segmentos: Especifica el número de segmentos disponible para edición de recorridos.

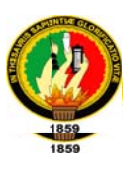

#### **Tapa**

**Inicio/fin de tapa:** Genera una superficie plana el inicio o el final del objeto extruido.

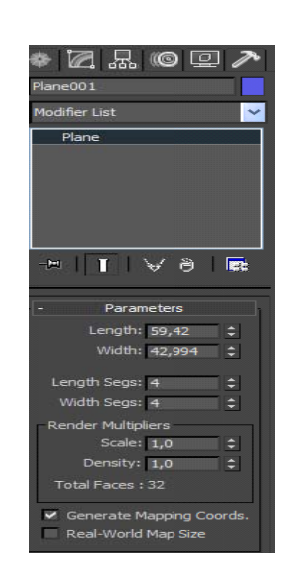

Figura 6.24 Interfaz Tapa

- > Cuadrícula: Organiza las caras de la tapa en una cuadrícula cuadrada recortada en los límites de la forma. Este método genera una superficie de caras de tamaño uniforme que pueden deformarse fácilmente con otros modificadores.
- Transformar: Dispone las caras de tapa en el patrón repetible y previsible que se precisa para crear objetivos de transformación. Las tapas de transformaciones pueden generar alargadas y finas que no caras se representen o deformen tan bien como las tapas de cuadrícula. Utilice las tapas de transformaciones si va a extruir varios objetivos de transformación.

#### **Salida**

> Corrector: Convierte el objeto extruido en un corrector que puede modificarse con Editar corrector.

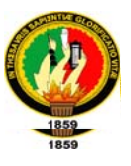

- > Malla: Convierte el objeto extruido en una malla poligonal que puede modificarse con Editar malla.
- > Generar cords. Mapeado: Crea el objeto extruido con las coordenadas de mapeado ya aplicadas.

#### **Modificador Mapa UVW**

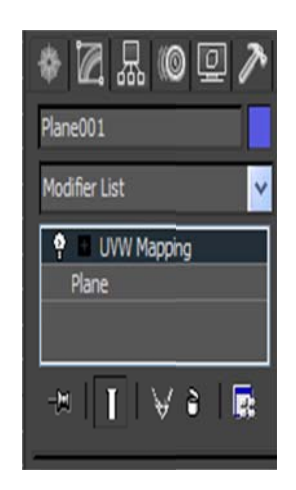

Figura 6.25 Interfaz Modificador Mapa UVM

Ofrece funciones para crear y editar coordenadas de mapeado. El modificador Mapa UVW se utiliza por dos razones principales:

- $\checkmark$  Desea mayor control sobre cómo las coordenadas de mapeado afectan a la geometría.
- $\checkmark$  El objeto que mapea no tiene coordenadas de mapeado integradas. Por ejemplo, podría ser una malla importada

Si aplica un modificador Mapa UVW a un objeto con coordenadas de mapeado integradas, las coordenadas aplicadas tienen preferencia. Puede ahorrar memoria y

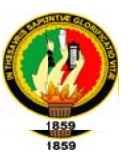

espacio en disco desactivando la casilla Generar cords. Mapeado de cualquier objeto al que aplique un modificador Mapa UVW.

#### Parámetros de Mapa UVW

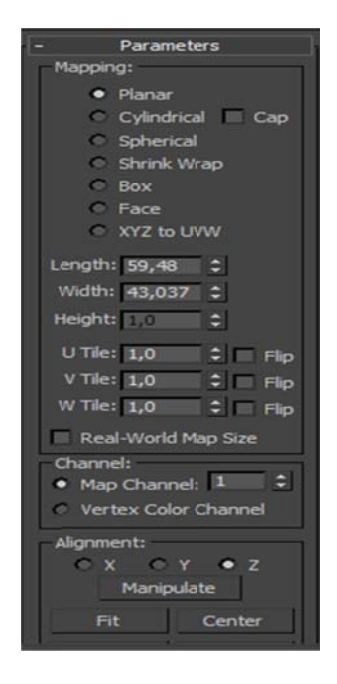

Figura 6.26 Interfaz de Parámetro Mapa UVM

Establece o modifica los parámetros del modificador Mapa UVW. Cuando el modificador activo es Mapa UVW, la persiana Parámetros del panel Modificar contiene las opciones siguientes:

#### **Mapeado**

Seleccione el tipo de mapeado que se aplicará al objeto.

> Plano, Cilíndrico, Esférico, Ajuste + contracción: Determina el tipo de coordenadas de mapeado utilizadas. La escala del icono de mapeado se define

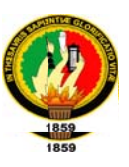

de forma predeterminada como la dimensión mayor del objeto en el momento en que se aplica el modificador. Puede animar la proyección en el nivel de gizmo.

- ► Mosaico U, Mosaico V, Mosaico W: Controla el mosaico UVW de la imagen. Se trata de valores de coma flotante que pueden animarse para algunos efectos poco comunes de desplazamiento en el tiempo.
- > Voltear: Voltea la imagen con respecto a un eje dado.
- > Tapa: En mapeado cilíndrico, determina si se aplican o no coordenadas de mapeado plano a las tapas del cilindro.

#### **Alineación**

- ≻ Ajustar: Ajusta el gizmo (icono de mapeado) a la extensión del objeto y lo centra de modo que se bloquee en la extensión del objeto.
- Exportrar: Mueve el gizmo de modo que su centro coincida con el del objeto.
- $\triangleright$  Ajustarimagenbitmap: Presenta el selector normal de archivos bitmap para que pueda seleccionar una imagen. En mapeados planos, el icono de mapa se define como la relación altura/anchura de la imagen. En mapeados cilíndricos, la altura se ajusta de modo que la circunferencia del cilindro dividida por su altura equivalga a la relación altura/anchura. Dicho de otro modo, si desenrollara el cilindro como si fuera la etiqueta de una lata, obtendría la imagen sin distorsionar.
- $\triangleright$  **Alinearnormal:** Haga clic y arrastre sobre la superficie del objeto al que se aplica el modificador. El origen del gizmo se sitúa en el punto de la superficie al que apunta el ratón, y el plano XY del gizmo se alinea con la cara. El eje X del gizmo también está en el plano XY del objeto.

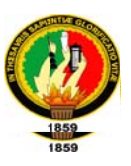

- > Restablecer: Elimina el controlador actual del gizmo y conecta otro nuevo inicializado con la función Ajustar. De este modo, se pierden las animaciones del gizmo. Sin embargo, como todas las opciones de alineación, puede deshacerse.
- > Adquirir: Permite adquirir las coordenadas UVW de otros objetos copiando eficazmente estos parámetros. Al seleccionar un objeto cuyas UVW desee adquirir, aparece un cuadro de diálogo preguntándole si desea que la adquisición se haga de modo absoluto o relativo.

Si selecciona Absoluto, el icono de mapeado adquirido se situará exactamente sobre el icono de mapeado que eligiera. Si selecciona Relativo, el icono mapeado adquirido se situará sobre el objeto seleccionado.

#### Resto de modificadores

El resto de modificadores de 3D Studio MAX aparecen en la propia persiana de Modificar y dentro de ésta. A modo de ejemplo, es importante destacar Curvar, afilar, ruido, torcer, etc. Estos modificadores no plantean ningún problema en especial

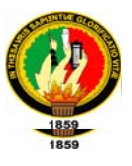

#### Creación de objetos

Creación de Primitivas estándar y correctores

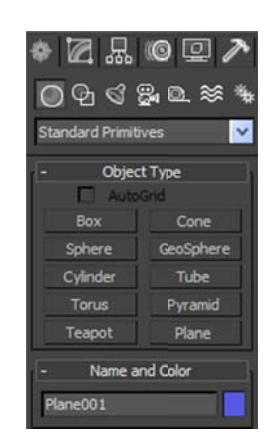

Figura 6.27 Interfaz de Creación de Primitivas estándar y correctores

Las primitivas geométricas son las que en el entorno de MAX se denominan estándar, y son un grupo de ocho, caja, esfera, cilindro, toroide, tubo, cono, poliedro y tetera.

#### Proceso de creación mediante el teclado

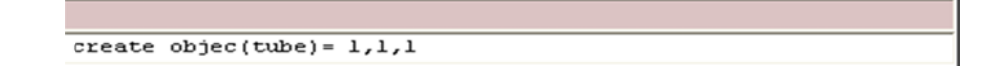

#### Figura 6.28 Max Script

Para crear un objeto mediante el teclado, se ha de utilizar la persiana de Entradas del Teclado. La imagen presenta la persiana del primitivo tubo.

En la persiana entradas, se debe seleccionar un campo numérico, y a continuación escribir un número; para pasar al siguiente campo hay que presionar TAB, y para

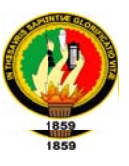

retroceder al anterior MAYUS+TAB. Una vez establecidos los campos, se pulsa crear.

> Primitiva **Punto XYZ Parámetros** Caja Centro de la base Longitud, anchura y altura **Esfera** Centro Radio **Cilindro** Centro de la base Radio, Altura **Toroide** Centro Radio 1, Radio 2 Tubo Centro de la base Radio 1, Radio 2, Altura Cono Centro de la base Radio 1, Radio 2, Altura Centro de la base **Tetera** Radio

Los parámetros de las primitivas son:

#### Creación de cajas y cubos

Para crear una caja o un cubo se debe seleccionar en la persiana Tipo de Objeto la categoría Caja (dentro de Primitivas estándar). En cualquier visor se hace clic y se arrastra el ratón para definir la base rectangular de la caja (manteniendo pulsado CTRL se consigue una base cuadrada). Cuando se suelta el ratón se establece la longitud y anchura. Para definir la altura se arrastra el ratón hacia arriba o abajo y llegado el punto deseado, se hace clic.

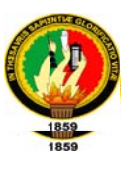

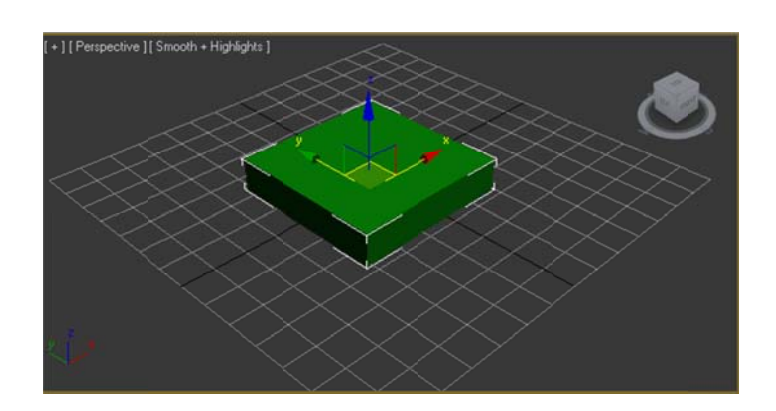

Figura 6.29 Creación de Cajas y Cubos

Una vez creada la caja o el cubo se pueden transformar sus parámetros estableciendo nuevas unidades. Así, se puede dar una mayor altura, anchura, longitud, etc. a la caja o al cubo. Si se activa la casilla Generar Coordenadas de mapeado se determinan las coordenadas necesarias para la aplicación de mapas a un objeto.

#### Parámetros comunes a las primitivas circulares

Cuando se denomina primitivas circulares se hace referencia a las figuras geométricas basadas en círculos, tales son las esferas, los cilindros, los tubos, los conos, etc...

Todas estas figuras presentan unos parámetros comunes que se explican a continuación:

≻ Métodos de Arista y centro: El método arista es indispensable cuando se pretenden hacer objetos tangentes, mientas que en la creación por centro, lo

213

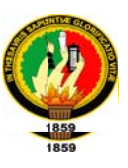

esencial es especificar el centro del objeto. En la creación por arista se define primero el diámetro.

- > Rotación a alineación: Para conseguir rotar el objeto mientras se crea es preciso mantener pulsada la tecla CTRL, y así se ajusta simultáneamente el diámetro y la rotación.
- ≻ Radio: Todas las primitivas circulares disponen de parámetros para uno o dos radios.
- > Lados, Segmentos y Suavizar: Con el parámetro Lados se determina el número de aristas que presenta la primitiva circular (y se puede modificar una vez creada). El parámetro Segmentos hace referencia a la altura, y supone el número de divisiones concéntricas del objeto en relación a su altura. Suavizar consigue una mejor visualización entre los segmentos a la hora de representar.
- ► Segmentar: Consigue el corte de un objeto en un determinado ángulo, es decir, permite la creación de sectores circulares en cualquier primitiva circular excepto en la esfera. Esta opción se consigue introduciendo un ángulo en "hasta "y activando la casilla.

#### Creación de cilindros y prismas

Al igual que la creación de cajas, la creación de cilindros y prismas es muy sencilla, en lugar de seleccionar la categoría Caja, se selecciona Cilindro, y siguiendo los mismos pasos que para la caja, se consigue la creación de un cilindro o de un prisma dependiendo de la cantidad de aristas que se asignen, aunque pueden ser modificados una vez creado el objeto, al igual que se cambiaban las propiedades de las cajas y de los cubos.

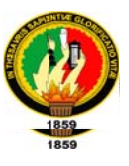

#### Creación de esferas y hemisferios

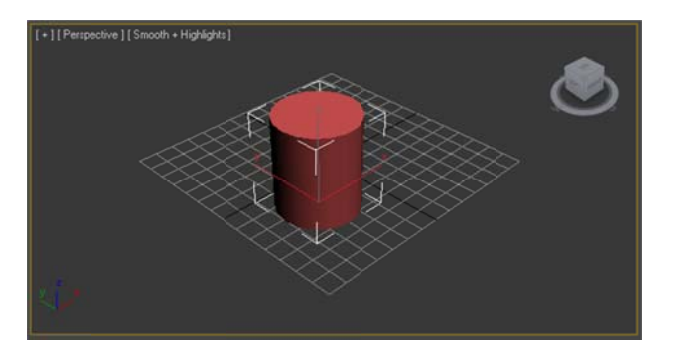

Figura 6.30 Creación de Esferas y Hemisferio

Para crear una esfera se selecciona el botón esfera de Primitivas estándar, se pulsa sobre cualquier visor el botón izquierdo del ratón y se arrastra, cuando se suelta el ratón, se crea la esfera.

Para la creación de hemisferios se introducen valores comprendidos entre 0,0 y 1,0 (0,5 es el hemisferio) en el campo Hemisferio. La opción Tajar reduce el número de vértices y caras de la esfera, mientras que Encoger mantiene el número de vértices y caras de a esfera original, encogiendo la geometría hacia la parte superior de ésta en un volumen cada vez menor.

Basar en pivote desplaza la esfera hacia arriba por su eje "Z", de forma que el punto del pivote queda en su base.

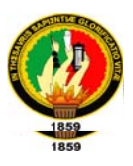

#### Resto de primitivas

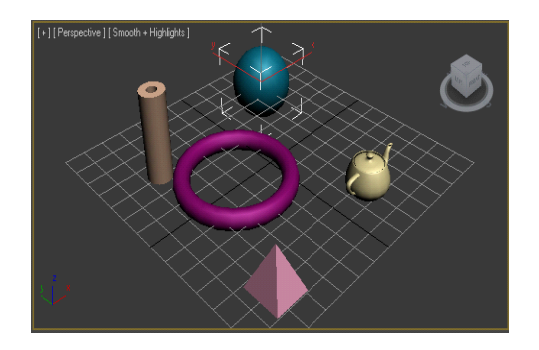

La creación del resto de primitivas (tubos, toroides, etc.) supone un proceso similar al anterior, con algunos parámetros extras en el caso del toroide, pero sin trascendencia alguna.

Figura 6.31 Primitivas 3d Studio Max

#### Creación de Correctores (Cuadrículas de corrección)

Para acceder a la creación de Correctores se debe seleccionar la categoría Cuadrículas de corrección en Tipo de objeto, y seleccionar Corrector Cuad o Corrector tri (Corrector cuadrilátero o triangular).

El proceso es el mismo para los dos, se hace clic en uno de los visores para definir la longitud y la anchura y a continuación, se suelta el ratón para la creación de la cuadrícula. Los parámetros son los mismos que para el resto de primitivas.
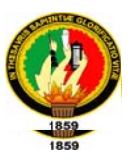

### Creación de Formas y Texto

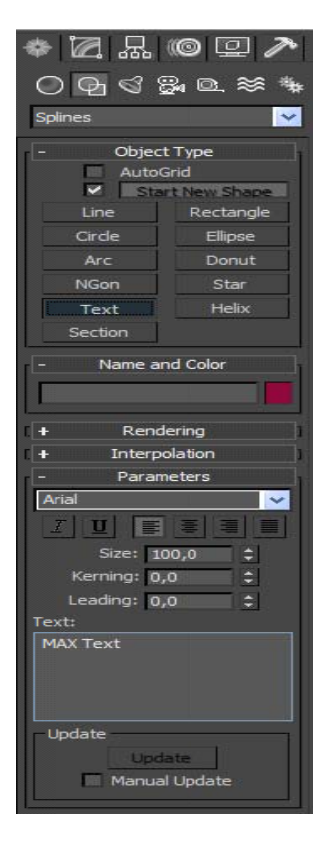

Figura 6.32 Creación de Formas y Texto

La creación de Formas y de Texto es uno de los apartados más importantes de la utilización de 3D Studio MAX. Una Forma o un Texto se realizan de la misma manera.

Para acceder al menú de Formas hay que ir al panel Crear, y una vez allí, se debe seleccionar el icono Formas, que es el segundo empezando por la izquierda. Cuando se accede a este botón, se nos muestra en el panel una serie de opciones entre las que destacan línea, polígono, corona, rectángulo, texto, etc... y en la cabecera del panel aparece un checkbox con la opción "iniciar forma nueva".

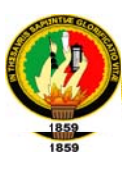

El método de creación de las Formas es muy simple, se debe seleccionar la Forma (o Spline) que se desee y hacer clic en cualquier visor para ir introduciendo los puntos, y una vez creados, se pueden cerrar pulsando sobre el primero y respondiendo "sí" al cuadro de diálogo que pregunta si se desea cerrar la Forma.

Otro método de creación se realiza mediante la introducción de puntos o de coordenadas en Entradas de Teclado, y una vez hecho esto, se pulsa el botón Añadir punto.

### Creación de Booleanos

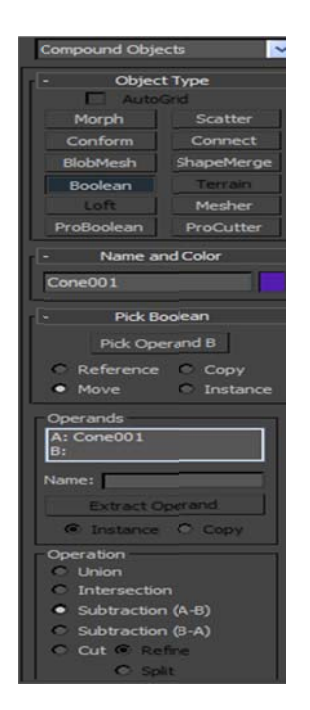

Figura 6.33 Creación de Booleanos

Los Booleanos son objetos de composición que permiten crear nuevas geometrías mediante la combinación de objetos geométricos. Combinan objetos mediante las operaciones booleanas de unión, intersección o sustracción.

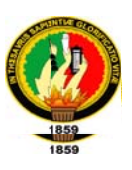

Para crear un objeto booleano hay que pulsar sobre el menú Primitivas estándar y dentro de éste sobre Objetos de composición, y a su vez, sobre Booleanos. En Geometría, las operaciones Booleanas son las siguientes:

- ► Unión: El objeto booleano incluye el volumen de los dos objetos originales. La parte correspondiente a la intersección o superposición se elimina.
- > Intersección: El objeto booleano solo contiene el volumen común a ambos objetos originales (es decir, el volumen de la intersección).
- > Sustracción: El objeto booleano incluye el volumen de un objeto original al que se le sustrae el volumen de la intersección.

Se debe seleccionar un operando principal o "A" y acto seguido el "B". Una vez seleccionado el segundo se debe pulsar sobre la opción que se desee (Sustracción, unión o intersección).

### **Creación de Luces**

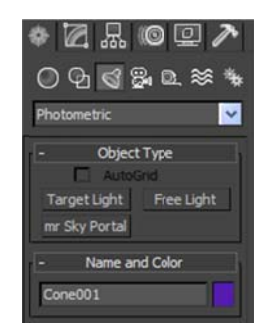

Figura 6.34 Creación de Luces

Ofrece acceso a herramientas para crear varios tipos de luces, como se indica a continuación.3DS MAX tiene luces invisibles predeterminadas para que la escena siempre esté iluminada. En cuanto se crea la primera luz de la escena, se apagan

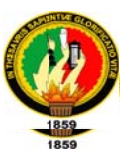

las luces predeterminadas. Si elimina todas las luces de la escena, se restablecen las luces predeterminadas.

### **Omni**

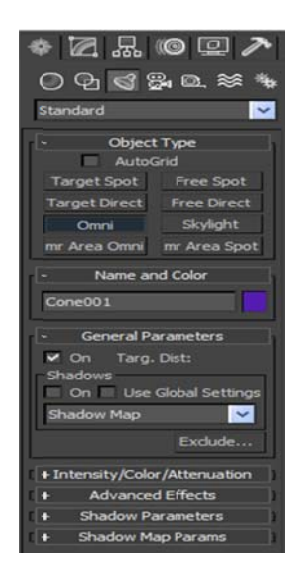

Figura 6.35 Creación de Luces Omni

Emite rayos en todas las direcciones desde una fuente única. Para crear una luz omnidireccional, presione el botón Omni y haga clic en un visor. Si arrastra al crearla, puede mover la luz antes de soltar el ratón para fijar su posición.

Puede establecer o modificar los siguientes parámetros de luz omnidireccional.

- > Color Act: Enciende y apaga la luz omnidireccional. Puede ver el efecto sobre la geometría en la representación interactiva.
- $\triangleright$  R, G, B/T, S, V: Establece el color de la luz omnidireccional ajustando los componentes rojo, verde y azul, o tono, saturación y valor. El efecto del ajuste de los contadores es visible en la muestra de color que hay sobre ellos. También

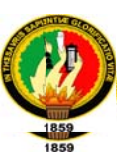

puede hacer clic en la muestra de color para acceder al cuadro de diálogo Selector de colores.

- Excluir: Excluye los objetos seleccionados del efecto de la luz. Presione este botón para acceder al cuadro de diálogo Excluir/Incluir. Aunque la exclusión de luz no se da en la naturaleza, esta función resulta muy útil cuando se precisa un control exacto de la iluminación de la escena.
- > Multiplicador: Aumenta la potencia de la luz con un valor positivo o negativo. Por ejemplo, si lo define en 2, la luz será dos veces más brillante. Los multiplicadores también sirven para sustraer luz y ubicar selectivamente áreas oscuras en la escena.

### **Atenuación**

Determina si la luz omnidireccional disminuye hasta la intensidad cero en un rango definido. Si se activa Usar, la fuente de luz omnidireccional utiliza la intensidad especificada por los controles Color y Multiplicador, mantiene dicha intensidad desde la fuente hasta la distancia indicada con Rango inicial y disminuye hasta la intensidad cero en la distancia especificada con Rango final.

- > Usar: Activa la atenuación de la luz omnidireccional.
- > Mostrar: Muestra en los visores dos círculos concéntricos que reflejan los valores de los rangos de atenuación.

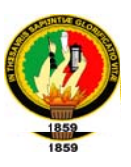

#### **Foco libre**

Un foco emite un haz de luz orientado como el de una linterna, un foco de teatro o una lámpara de lectura. Puede dirigir un foco libre ajustando su orientación en la escena con la herramienta Rotar. El foco libre sirve para lograr que una luz siga un recorrido sin necesidad de vincularlo y dirigirlo a un objeto ficticio, así como para peraltar el recorrido.

### Parámetros generales

Puede establecer o modificar el parámetro Color para un foco libre.

- > Act: Enciende y apaga la luz. Puede ver el efecto sobre la geometría en la representación interactiva.
- $\triangleright$  R, G, B/T, S, V: Establece el color de la luz ajustando los componentes rojo, verde y azul, o tono, saturación y valor. El efecto del ajuste de los contadores es visible en la muestra de color que hay sobre ellos. También puede hacer clic en la muestra de color para acceder al cuadro de diálogo Selector de colores.
- $\triangleright$  Excluir: Excluye los objetos seleccionados del efecto de la luz. Presione este botón para acceder al cuadro de diálogo Excluir/Incluir (consulte el tema de ayuda correspondiente).
- > Multiplicador: Aumenta la potencia de la luz con un valor positivo o negativo. Por ejemplo, si lo define en 2, la luz será dos veces más brillante. Los multiplicadores también sirven para sustraer luz y ubicar selectivamente áreas oscuras en la escena

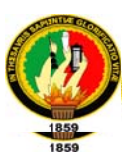

### Parámetros específicos de foco libre

- > Punto luminoso: Ajusta el ángulo del punto luminoso del foco. También puede ajustar los ángulos de punto luminoso y atenuación en un visor focal (observando la escena desde el punto de vista del foco).
- > Atenuación: Ajusta el ángulo de atenuación del foco.
- > Mostrar cono: Muestra u oculta el cono del foco. Tenga presente que el cono del foco siempre es visible si el foco está seleccionado, así que la desactivación de esta casilla no tendrá efecto aparente hasta que deseleccione el foco.
- ► Rebasar: Si se activa esta opción, el foco emite luz en todas direcciones, pero sólo crea sombras dentro de su cono de atenuación.
- ► Círculo/Rectángulo: Determina la forma de las áreas de atenuación y punto luminoso. Elija Círculo si quiere un foco circular normal. Elija Rectángulo si prefiere un rayo de luz rectangular, como el que entra por una puerta o ventana.
- > Rel: Establece la relación altura/anchura del rayo de luz rectangular.
- $\triangleright$  Ajustar imagen bitmap: Define la relación altura/anchura en una imagen bitmap específica cuando se utiliza el foco como luz de proyector.
- $\triangleright$  **Proyector:** Active esta casilla cuando desee utilizar el foco para proyectar un mapa (que puede ser una imagen o una animación).
- ► Asignar: Muestra el Visor de materiales/mapas a fin de que seleccione un mapa para proyectarlo.
- ≻ Mapa: Sitúa el mapa seleccionado en una de las seis ranuras de muestra del Editor de materiales para que pueda ajustarlo, copiarlo, etc.

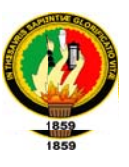

> Distancia al blanco: Establece un punto para usarlo como blanco invisible a fin de mover en órbita un foco libre.

### **Creación de Cámaras**

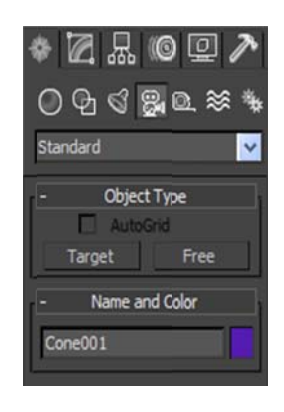

Figura 6.36 Creación de Cámaras

Accede a herramientas para crear cámaras. Puede activar y desactivar la presentación de objetos de cámara con una opción del panel Presentación.

### **Cámara libre**

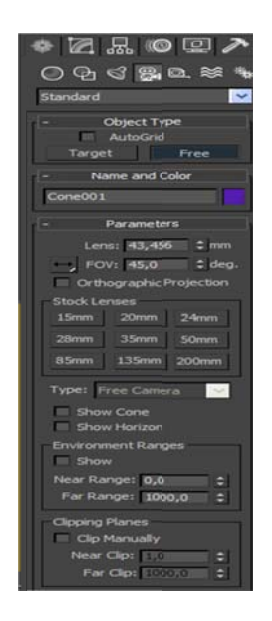

Figura 6.37 Creación de Cámaras Libre

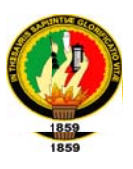

Crea una cámara sin objetivo. Las cámaras libres ven el área en la dirección a la que apuntan. Las cámaras libres son más fáciles de utilizar cuando su posición se anima a lo largo de una trayectoria, como en una exploración de un edificio o en un vehículo en marcha. Las cámaras libres pueden peraltarse durante su recorrido, mientras que las cámaras con objetivo no.

### Parámetros de cámara libre

Puede establecer o modificar los siguientes parámetros de cámara libre.

Objetivo: Establece la longitud focal de la cámara en milímetros. Utilice el contador Objetivo para asignar un valor distinto de los predeterminados disponibles que aparecen en los botones.

**FOV**: Determina la anchura del área que ve la cámara (campo visual). El parámetro FOV define directamente el arco del horizonte de la cámara, medido en grados. También es posible ajustar el campo visual interactivamente en un visor de cámara con el botón FOV.

#### Objetivos disponibles

Estos botones definen la longitud focal de la cámara en milímetros. Mostrar cono: Muestra el cono (en realidad una pirámide) definido por el campo visual de la cámara. El cono aparece en los otros visores, pero no en el de cámara.

Mostrar horizonte: Muestra la línea del horizonte. Aparece una línea gris oscura en el nivel del horizonte del visor de la cámara.

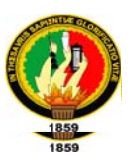

#### Rangos de entorno

Determinan los límites de los rangos de lejanía y proximidad para los efectos atmosféricos definidos en el cuadro de diálogo Entorno. Los objetos que hay entre los dos límites se funden entre los valores % de lejanía y % de proximidad.

**Mostrar:** Muestra esferas formadas por dos círculos que indican los rangos de proximidad y lejanía.

#### Planos de recorte

Establece las opciones para definir planos de recorte.

Recorte manual: Actívelo para definir los planos de recorte.

Plano cercano/lejano: Define los planos cercano y lejano. Los objetos situados más cerca que el plano de recorte cercano o más lejos que el plano de recorte lejano son invisibles para la cámara, invisible de modo que pueda orbitar una cámara libre.

#### Cámara con objetivo

Crea una cámara con un objetivo. Las cámaras con objetivo ven el área en torno al objeto de destino que se designa al crearlas. Este tipo de cámara es el recomendable si la cámara no se desplaza por una trayectoria mientras se representa la escena o animación.

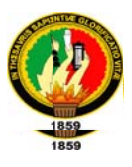

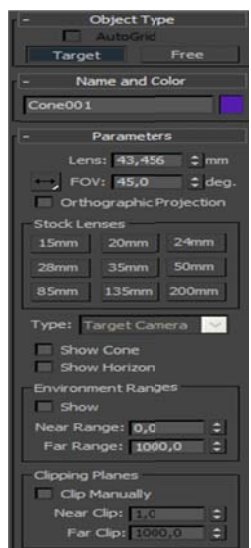

Figura 6.38 Creación de Cámaras con Objetivo

### Parámetros de cámara con objetivo

Objetivo: Establece la longitud focal de la cámara en milímetros. Utilice el contador Objetivo para asignar un valor distinto de los predeterminados disponibles que aparecen en los botones.

FOV: Determina la anchura del área que ve la cámara (campo visual). El parámetro FOV define directamente el arco del horizonte de la cámara, medido en grados. También es posible ajustar el campo visual interactivamente en un visor de cámara con el botón FOV.

### **Objetivos disponibles**

Estos botones definen la longitud focal de la cámara en milímetros.

Mostrar cono: Muestra el cono (en realidad una pirámide) definido por el campo visual de la cámara. El cono aparece en los otros visores, pero no en el de cámara.

Mostrar horizonte: Muestra la línea del horizonte. Aparece una línea gris oscura en el nivel del horizonte del visor de la cámara.

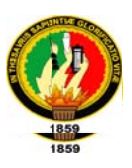

### Rangos de entorno

Determinan los límites de los rangos de lejanía y proximidad para los efectos atmosféricos definidos en el cuadro de diálogo Entorno. Los objetos que hay entre los dos límites se funden entre los valores % de lejanía y % de proximidad.

Mostrar: Muestra esferas formadas por dos círculos que indican los rangos de proximidad y lejanía.

### Planos de recorte

Los planos de recorte permiten excluir parte de la geometría de una escena y ver o representar sólo parte de ella. Esta función es útil para representar partes de la escena que tengan una geometría compleja.

Los planos de recorte también ayudan a crear vistas recortadas.

Recorte manual: Actívelo para definir los planos de recorte.

**Plano cercano/lejano:** Define los planos cercano y lejano. Los objetos más cercanos o lejanos que los planos de recorte no son visibles para la cámara.

#### Editor de materiales y texturas

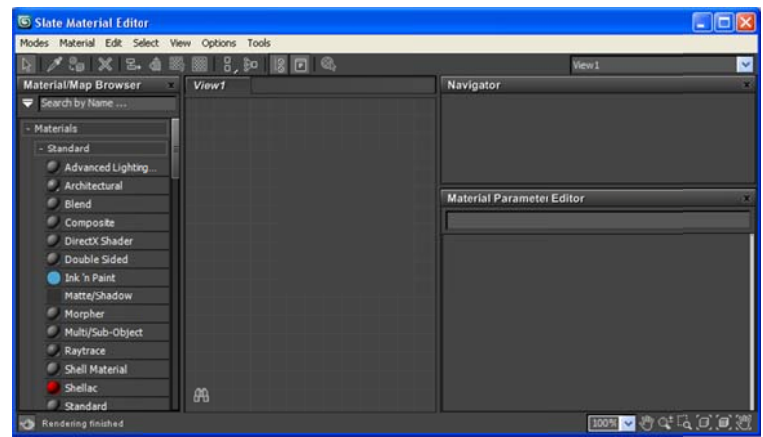

Figura 6.39 Ventana de Editor de Materiales y Texturas

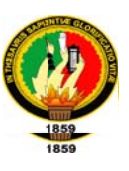

En este apartado se va a tratar de explicar el método a seguir para aplicar texturas a los modelos "complejos" de 3D Studio MAX.

#### **Ventanas de Ejemplo:**

Permite mantener y ver la presentación preliminar de seis materiales a la vez.

Las ventanas de ejemplo contienen de forma predeterminada unas esferas sombreadas con los materiales estándar. Cuando tenga las seis ranuras de ejemplo llenas y haya asignado esos materiales a objetos de la escena, puede volver al primero para seguir creando materiales. Siempre puede volver a mostrar ejemplos de los materiales de la escena (presione Asignar material y elija Examinar desde escena).

Una ventana de ejemplo está activa cuando su material se asigna a una o más superficies de la escena y los ajustes del Editor de materiales afectan al material de la escena al mismo tiempo. Puede tener el mismo material (con el mismo nombre) es más de una ventana de ejemplo, pero sólo puede activarse una de ellas.

Si arrastra-copia un material de una ventana activa a otra ventana, la de destino no es activa. Este método permite trabajar con un material en el Editor de materiales sin que afecte a la escena. También puede desactivar una ventana presionando el botón Hacer copia de material que hay bajo las ventanas. Básicamente, el material se copia sobre sí mismo en la ventana de ejemplo de modo que ya no se emplea en la escena.

229

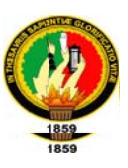

#### Botones de herramienta del editor de materiales

Ofrece acceso a las herramientas y opciones siguientes:

- 1. Esfera, Cubo, Cilindro: Determina el tiempo de objeto de pre-visualización empleado en las ventanas de ejemplo: esfera (valor predeterminado), cubo o cilindro.
- 2. Contraluz: Añade contraluz a la ventana de ejemplo. Esta opción está activada de forma predeterminada. El efecto se aprecia mejor con esferas de ejemplo, ya que la back light ilumina su parte inferior derecha. Contraluz resulta especialmente útil cuando se crean materiales con sombra metálica. Back light permite ver y ajustar el resalte especular creado por una luz, que es mucho más brillante en los metales.
- 3. Fondo de patrón: Añade un fondo a cuadros multicolores a la ventana de ejemplo. El patrón de fondo sirve de ayuda cuando desea ver efectos de opacidad y transparencia.
- 4. Mosaico 1, 4, 9, 16: Ajusta la repetición del patrón bitmap en el objeto de ejemplo cuando representa materiales mapeados. Los botones especifican el número de veces que se repite el patrón en la superficie del objeto.
- 5. Comprobar color de vídeo: Comprueba el material del objeto de ejemplo en colores que superan el umbral de seguridad NTSC o PAL.
- 6. Crear presentación preliminar, Ver presentación preliminar, Guardar presentación preliminar: Permite ver una presentación preliminar AVI en tiempo real del efecto de animar el material de la esfera de ejemplo (o cubo o cilindro).

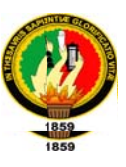

- 7. Opciones del Editor de materiales: Ofrece ajuste de presentación en las ventanas de ejemplo.
- 8. Seleccionar por material: Permite seleccionar objetos de la escena, según el material seleccionado en el Editor de materiales.
- 9. Asignar material (Visor de materiales/mapas): Accede al Visor de materiales/mapas, donde puede elegir un material o mapa.
- 10. Poner material en la escena: Actualiza un material en la escena tras su edición.
- 11. Asignar material a la selección: Asigna el material activo de la biblioteca al objeto seleccionado. También se puede conseguir pulsando sobre la ventana de ejemplo y arrastrándola al objeto.
- 12. Parámetros de Borrar material: Restaura los valores del material de la ventana de ejemplo activa.
- 13. Hacer copia de material: Desactiva la ventana activa copiando el material sobre sí mismo. La ventana ya no es activa, pero el material retiene sus propiedades y nombre.
- 14. Incluir en la biblioteca: Añade el material seleccionado a la biblioteca actual.
- 15. Mostrar mapa en el visor: Muestra materiales mapeados en las superficies de objetos de la representación interactiva.
- 16. Mostrar resultado final: Permite observar el material en el nivel en que se encuentra en lugar de observar el resultado final de todos los demás mapas y configuraciones.
- 17. Ir a ascendiente: Asciende un nivel en el material actual.
- 18. Ir a colateral: Se desplaza al siguiente mapa/material del mismo nivel en el material actual.

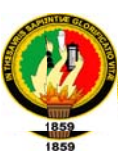

19. Explorador de materiales/mapas: Ofrece navegación rápida por la jerarquía de materiales y mapas.

El cuadro de diálogo Opciones del editor de materiales tiene los siguientes controles:

Alisación: Activa la alisación en las ventanas de ejemplo.

Refinación paulatina: Activa la refinación paulatina en las ventanas de ejemplo.

Intensidad de iluminación ambiental: Establece la intensidad de la iluminación ambiental en las ventanas de ejemplo. El rango va de 0 a 1. Utilice el botón ambiental en las ventanas de ejemplo. El rango va de 0 a 1. Utilice el botón predeterminado para volver a los valores iniciales.

**Intensidad de fondo**: Define la intensidad de fondo en las ventanas de ejemplo. El rango va de 0 (negro) a 1 (blanco). Utilice el botón Predeterminado para volver a los valores iniciales.

Escala de muestra de mapa 3D: Define la escala de la esfera de ejemplo en cualquier tamaño, para que sea coherente con el objeto o los objetos de la escena que tengan la textura aplicada (esta opción cambia la escala de las seis ranuras de ejemplo). Permite pre-visualizar correctamente la escala de mapas de procedimiento 3D como ruido, sin necesidad de representarlos. Por ejemplo, si tiene un objeto que mida unas 50 unidades de ancho, defina este parámetro como 50 para ver el ruido bien escalado en la esfera de ejemplo. Utilice el botón predeterminado para volver a los valores iniciales.

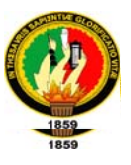

Representación rápida/Representación detallada: Representa las muestras con Representación rápida o la Representación detallada (valor predeterminado) completa.

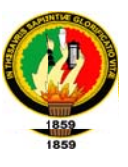

Código VRML Utilizado para el ajuste manual de objetos, texturas, luces y cámaras de nuestro Recorrido Virtual.

Ajuste Manual de Textura de Fondo:

```
DEF Background01 Background {
skyColor [0.643137 0.792157 0.933333, ]
groundColor [0.7 0.4 0.3, ]
\}
```
#### Ajuste Manual de Luces con Objetivo:

```
DEF Fspot01 PointLight {
intensity 1
color 111location -92.9091 512.421 -2087.8
on TRUE
radius 1.73208e+008
\}DEF Fspot02 PointLight {
intensity 1
color 1 1 1
location -92.9091 512.421 3441.38
on TRUE
radius 1.73208e+008
\mathcal{F}
```
#### Código VRML del helper LOD

```
DEF LodPinosTransform {
children [
      LOD \{center -752.113 12.6103 152.459
range [ 100 ]
level [
        DEF SoloPinos Transform {
translation -733.878 13.4983 153.071
children [
            DEF Foliage03 Transform {
translation 1.42883 -2.07283 -6.59073
rotation 0 1 0 -0.436332
```
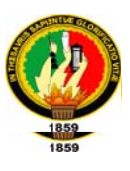

```
children [
                   Shape {
appearanceAppearance {
materialMaterial {
diffuseColor 0.435294 0 0
ambientIntensity 0.689189
specularColor 0 0 0
shininess 0.05
transparency 0
                        }
                      \}geometry DEF Foliage03-FACES IndexedFaceSet {
CCW TRUE
solid TRUE
coord DEF Foliage03-COORD Coordinate { point [
0.062243 0 -0.0379262, 0.0344332 0 -0.0825377,
\left\{ \begin{array}{c} 1 \end{array} \right\}normalPerVertex TRUE
coordIndex [
                           \mathbf{I}normalIndex [
                          \lceil\}\}\overline{1}\}\mathbf{I}\}
```
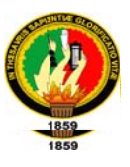

### NODOS UTILIZADOS EN EL RECORRIDO VIRTUAL

Nodo ImageTexture: Permite asignar una textura al objeto

Sintaxis:

ImageTexture{ url "direccion\_URL" valor\_lógico repeatS repeatT valor\_lógico  $\lambda$ 

MovieTexture: En lugar de usar imágenes estáticas como textura de los objetos, se pueden utilizar videos (películas), en formato MPEG, haciendo uso del nodo MovieTexture, en vez de ImageTexture.

#### Sintaxis:

**MovieTexture {** "dirección\_URL" url speed valor\_real loop valor\_lógico repeatS valor\_lógico repeatT valor\_lógico  $\mathcal{Y}$ 

Nodo PointLight: Define la posición de una luz que ilumina por igual en todas direcciones.

Sintaxis:

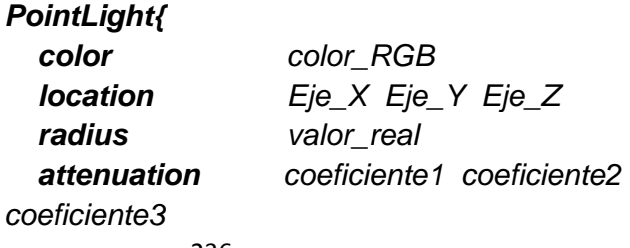

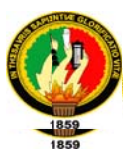

on valor\_lógico intensity valor\_real ambientIntensity valor real  $\lambda$ 

Nodo DirectonialLight: Define una fuente de luz orientable que ilumina con rayos paralelos a un determinado vector tridimensional.

Sintaxis:

DirectionalLight{ color color RGB valor lógico on intensity valor\_real ambientIntensity valor\_real direction Eje\_X Eje\_Y Eje\_Z  $\lambda$ 

Nodo SpotLight: Define una fuente de luz de tipo foco, que se coloca en una posición fija del espacio tridimensional e ilumina en forma de cono a lo largo de una dirección determinada. La intensidad de la iluminación desciende de forma exponencial según diverge el rayo de luz desde esa dirección hacia los bordes del cono. El régimen de descenso y el ángulo del cono se controla mediante los campos beamWidth y cutOffAngle.

<u>Sintaxis:</u>

PointLight{ color color RGB **location** Eje\_X Eje\_Y Eje\_Z

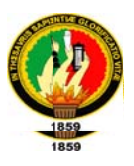

radius valor\_real attenuation coeficiente1 coeficiente2 coeficiente3 on valor\_lógico intensity valor\_real ambientIntensity valor\_real Eje\_X Eje\_Y Eje\_Z direction **beamWidth** ángulo cutOffAngle ángulo  $\mathcal{Y}$ 

Nodo Background: Incorpora un plano de suelo sombreado, texturas y cielo escénico. Sólo se emplea el primer nodo Background que se encuentre, debiéndose especificar en el archivo principal.

### Sintaxis:

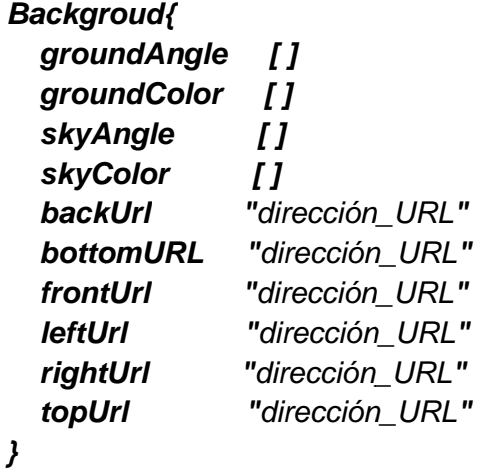

Nodo Fog: Este es el nodo que permite la simulación de fenómenos atmosféricos mezclando su color con el de los objetos a su alcance.

### Sintaxis:

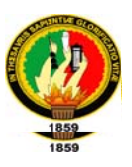

Fog{ color color\_RGB fogtype "Tipo niebla" visibilityRange valor\_real }

Nodo LOD (Level Of Detail): Este nodo se utiliza para permitir a los navegadores conmutar automáticamente entre varias presentaciones de objetos. Los hijos de este nodo representan generalmente el mismo objeto u objetos, a distintos niveles de detalle, que van variando desde el superior al inferior.

## Sintaxis:

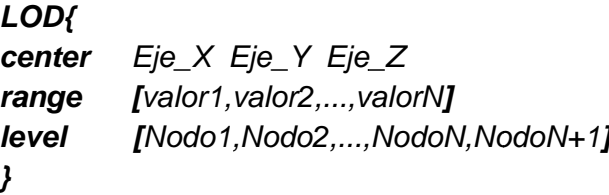

Nodo Collision: Indica al navegador que objetos de la escena no se van a poder atravesar. Esto permite evitar, por ejemplo, que los visitantes traspasen las paredes de un edificio. La respuesta a la colisión la define el navegador (haciendo que se rebote en el objeto, deteniéndose simplemente, etc.).

### Sintaxis:

Collision{ collide valor\_lógico nodo proxy children  $I...I$ }

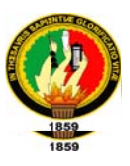

Nodo WorldInfo: Contiene información sobre el mundo.

Sintaxis:

WorldInfo{ info **I**"comentario1", "comentario2", "comentarioN"] title "nombre\_del\_mundo"  $\lambda$ 

Nodo Group: El nodo Group permite unir un conjunto de nodos de forma que actúen como una entidad única, pero sin efectuar ninguna transformación en ellos. La principal característica de este tipo de grupo es que los objetos son creados todos en el mismo punto (en el centro del escenario de realidad virtual). <u>Sintaxis:</u>

> Group { children[ ... ]  $\lambda$

Nodo Transform: Por defecto todos los objetos (Shapes) se construyen en el centro del escenario virtual. El nodo transform nos va a permitir evitar esto, indicando la posición, orientación y tamaño de los diferentes objetos que va a crear.

#### Sintaxis:

Transform{ translation Eje\_X Eje\_Y Eje\_Z Eje\_X Eje\_Y Eje\_Z Ángulo rotation Eje\_X Eje\_Y Eje\_Z scale children[...] }

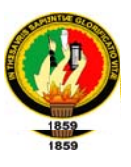

Nodo Material: Con este nodo vamos a determinar el color y grado de trasparecía de los objetos.

## Sintaxis:

Shape{ appearanceAppearance{ material Material{ diffuseColor color\_RGB emissiveColor color RGB specularColor color\_RGB ambientIntensityvalor transparency valor **shininess** valor  $\lambda$  $\lambda$ geometry ...  $\mathcal{Y}$ 

Nodo Anchor: Elnodo Anchor crea un grupo especial ya que seleccionando cualquier objeto perteneciente a dicho grupo se salta hacia otro lugar del escenario virtual o hacia otro mundo virtual almacenado en un fichero VRML (al cual accedemos a través de su dirección URL). Cualquier objeto o grupo de objetos se puede convertir en un enlace.

## Sintaxis:

**Anchor{** url"dirección URL" description "descripción\_del\_enlace" children[...]  $\lambda$ 

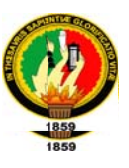

Nodo Coordinate: Indica la posición de los puntos que se van a utilizar para construir el objeto. Estos puntos no son visibles en el escenario virtual.

## Sintaxis:

Coordinate { point [ Eje\_x Eje\_Y Eje\_Z, Eje\_x Eje\_Y Eje\_Z,  $\ldots$ Eje\_x Eje\_Y Eje\_Z  $\boldsymbol{J}$  $\lambda$ 

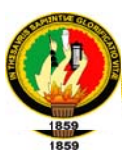

# **Control de versiones**

### Tabla 6.19. Control de Versiones

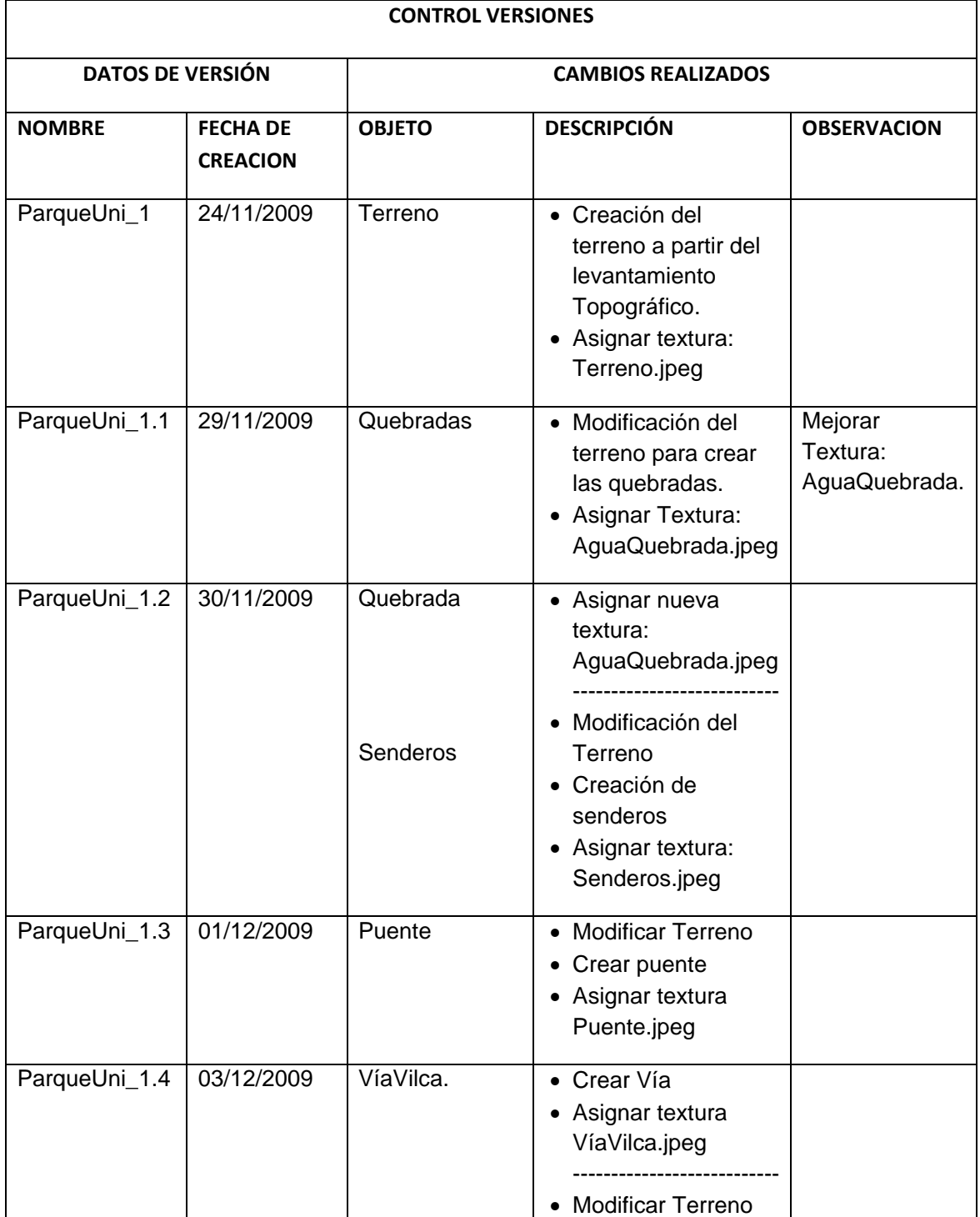

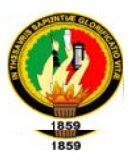

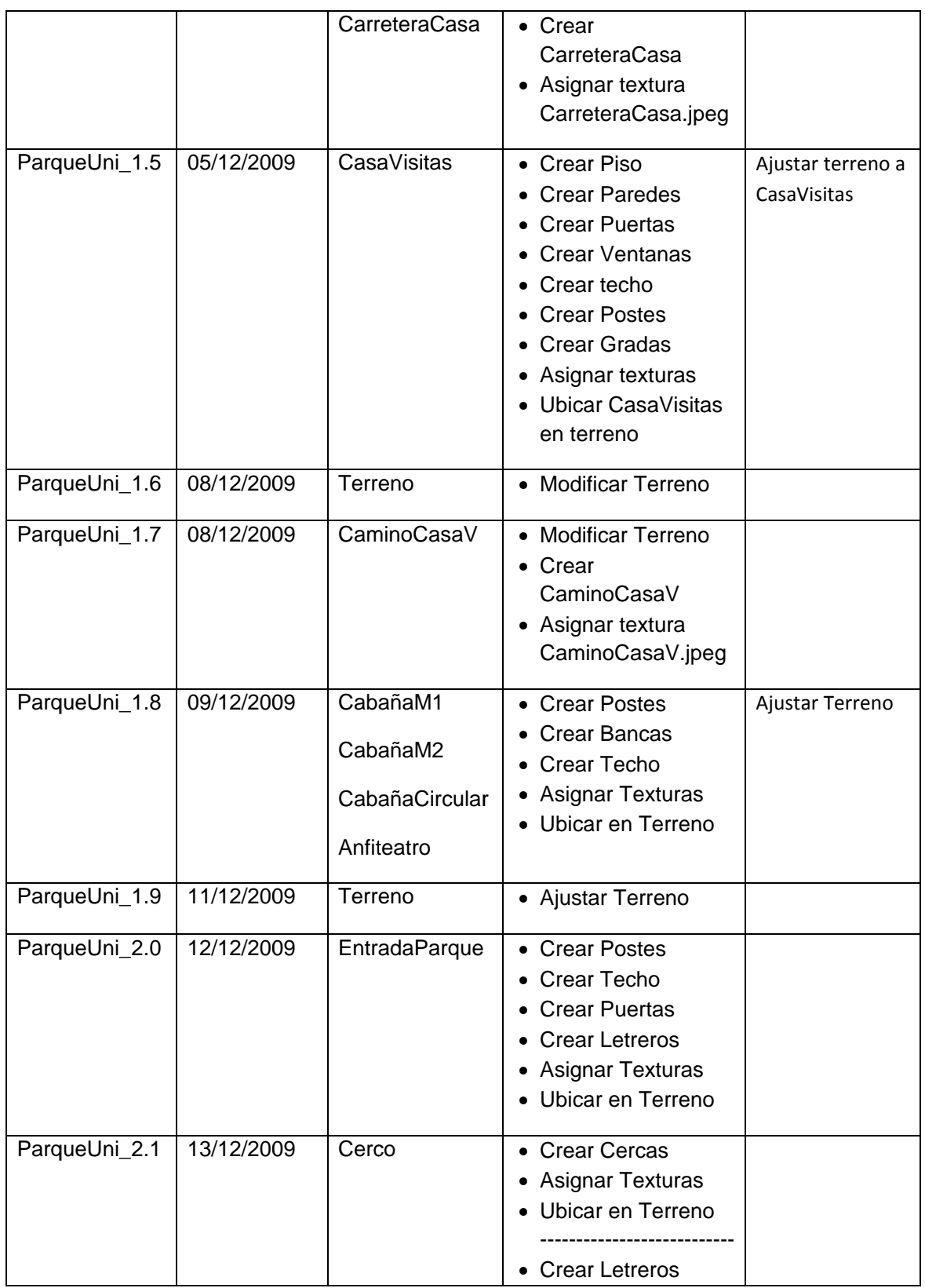

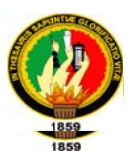

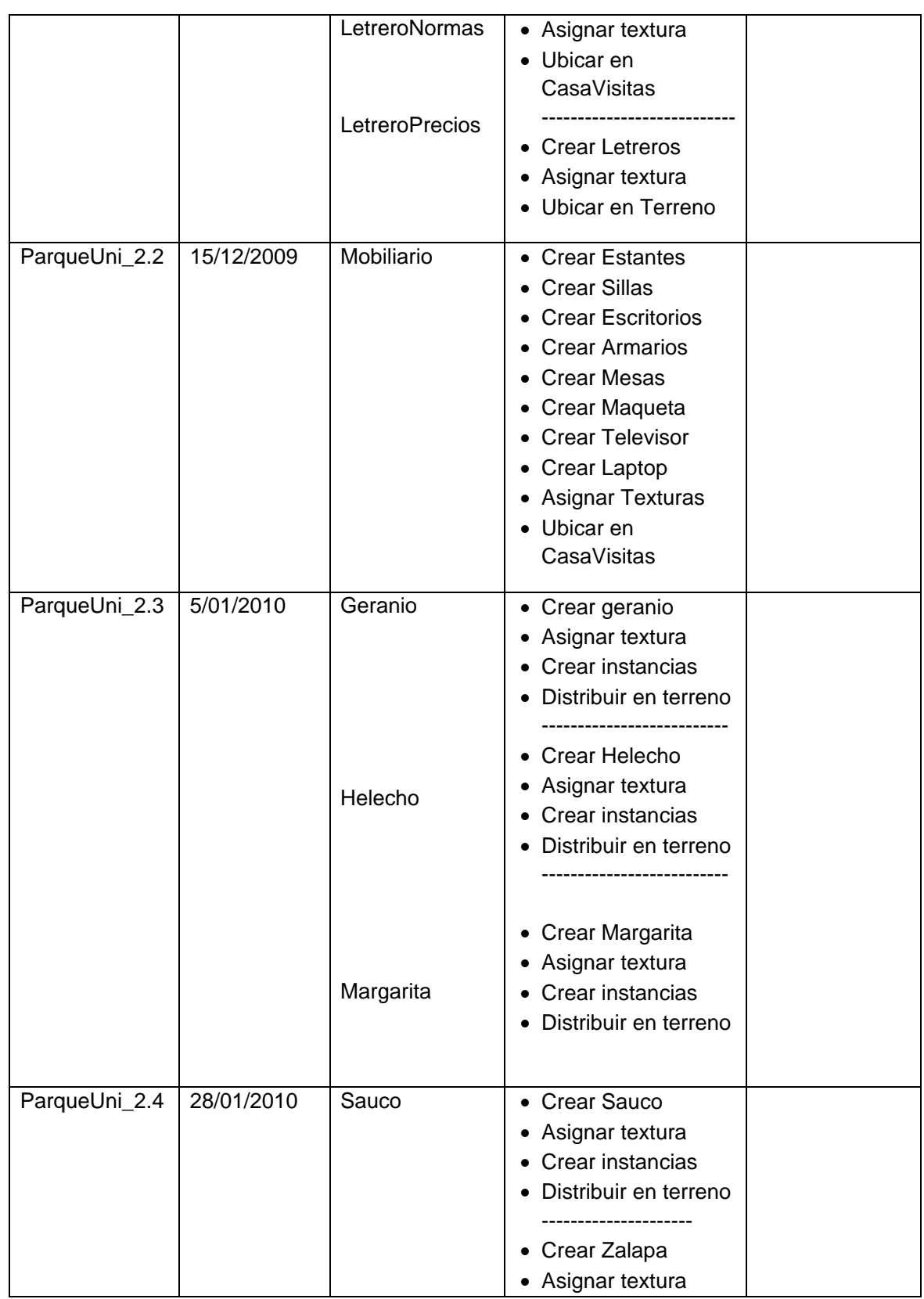

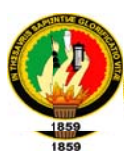

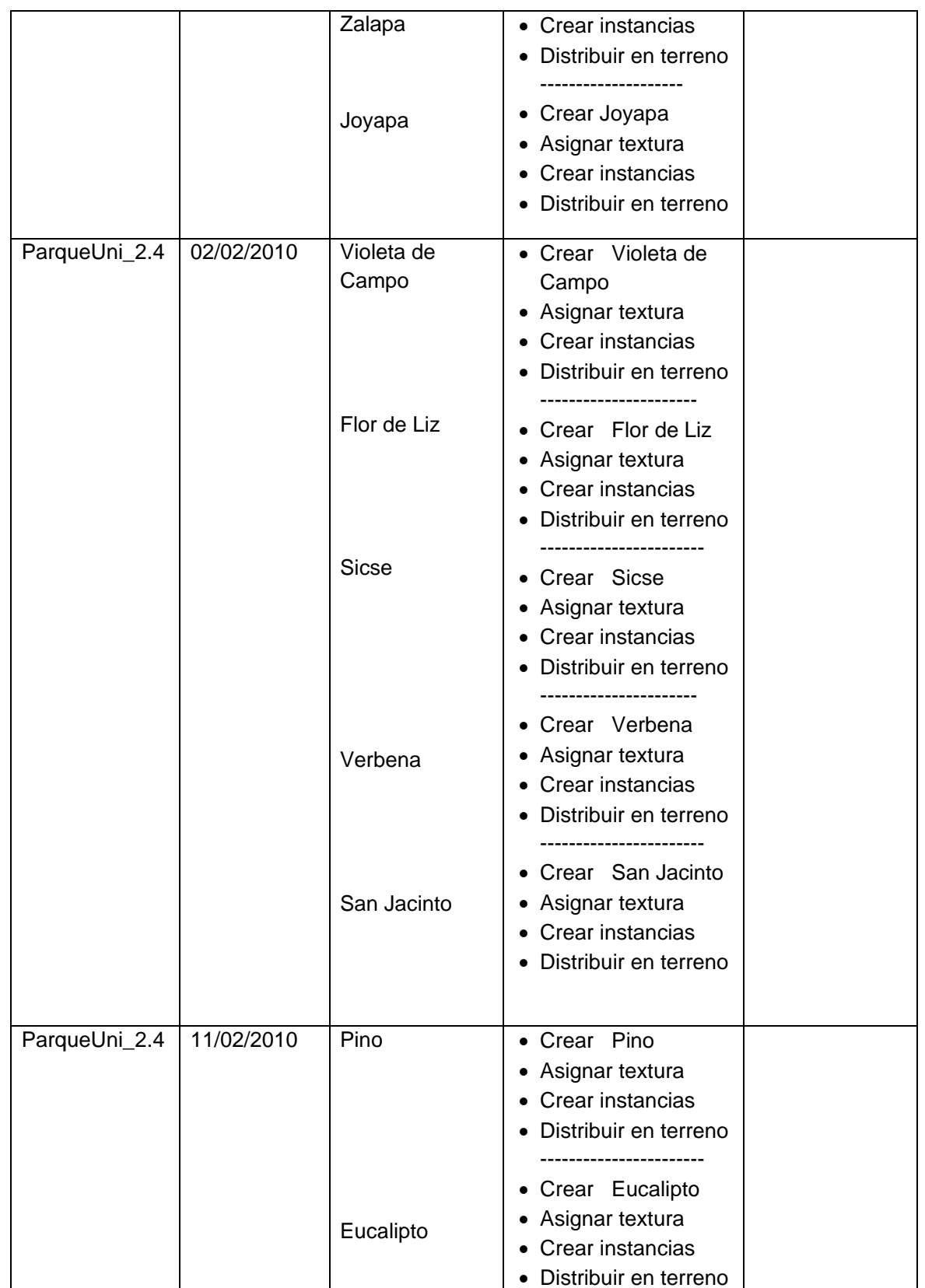

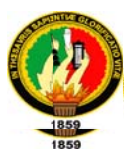

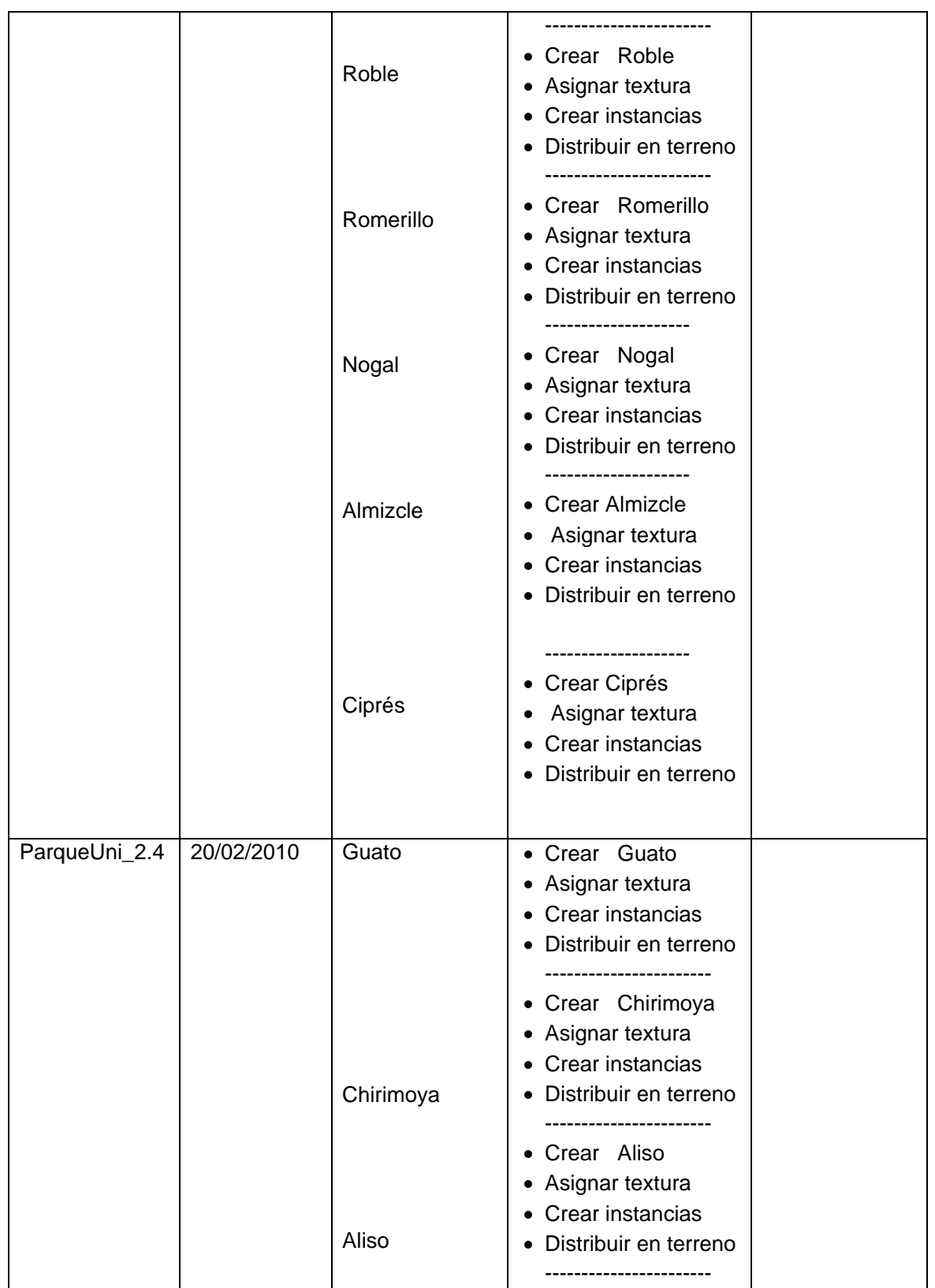

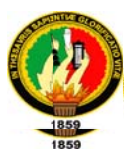

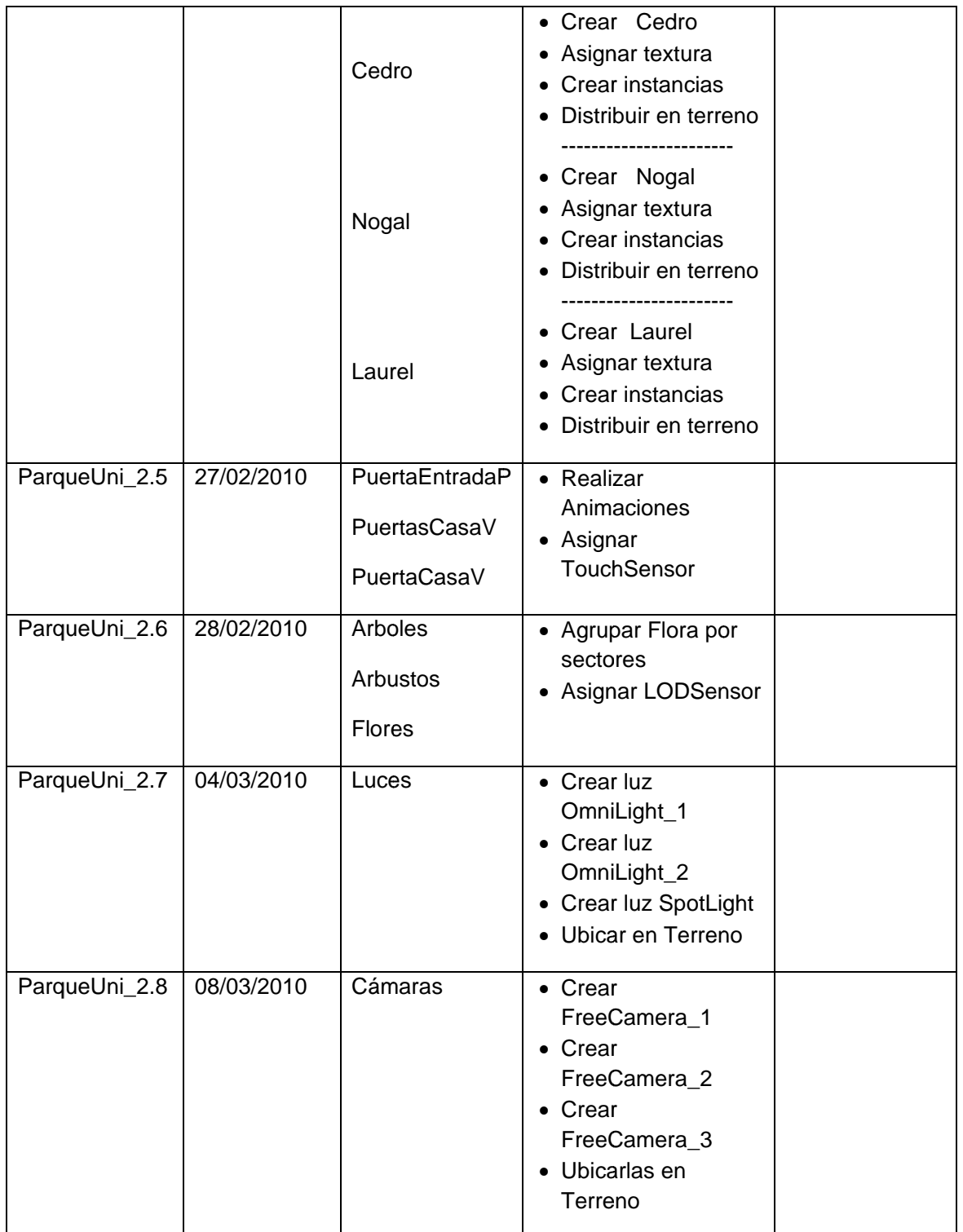

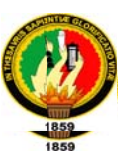

Al final de cada versión de la aplicación, procedemos a exportarlas al formato ".WRL" para posteriormente realizar las pruebas internas pertinentes.

# PASOS REALIZADOS PARA EXPORTAR LA APLICACIÓN A VRML

En 3d Studio Max elegimos la pestaña ARCHIVO → EXPORTAR, luego aparecerá una ventana en la que se escribe en nombre del archivo y se selecciona el formato .wrl que corresponde a VRML. Finalmente presionamos el botón guardar.

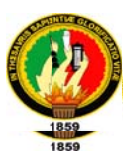

## 7. PRUEBAS

### Pruebas con el cliente

El día viernes 14 de mayo realizamos pruebas con el encargado del parque la misma que originó los siguientes resultados:

### **VERIFICACION**

## Tabla 6.20. Grado de satisfacción

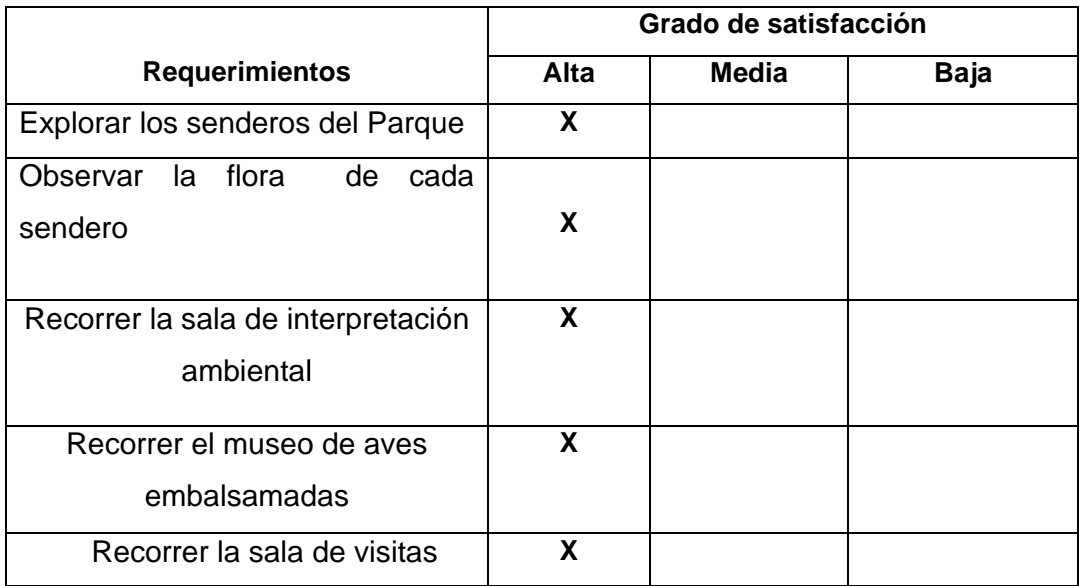

### **VALIDACION**

Cliente satisfecho con el recorrido virtual

 $SI(X)$  No ( )

## **RECOMENDACIÓN**

Ninguna recomendación

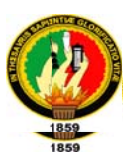

# **PRUEBAS Y VALIDACIÓN**

La encuesta es de tipo personal y por muestreo, que consisten en entrevistas directas o personales con cada encuestado. Tienen la ventaja de ser controladas y guiadas por el encuestador.

La encuesta personal sirve para obtener información específica de una muestra de la población mediante el uso de cuestionarios estructurados que se utilizan para obtener datos precisos de las personas encuestadas.

El modelo de la encuesta se encuentra en: **ANEXOS (Modelo de encuesta 1)** 

La siguiente encuesta se realizó a 10 estudiantes de la Universidad Nacional de Loja el día miércoles 19 de mayo del 2010 a las 10h00 en los predios de la UNL, mencionada encuesta nos facilitó los siguientes resultados:

### 1. ¿Qué entiende usted por recorrido virtual?

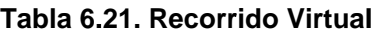

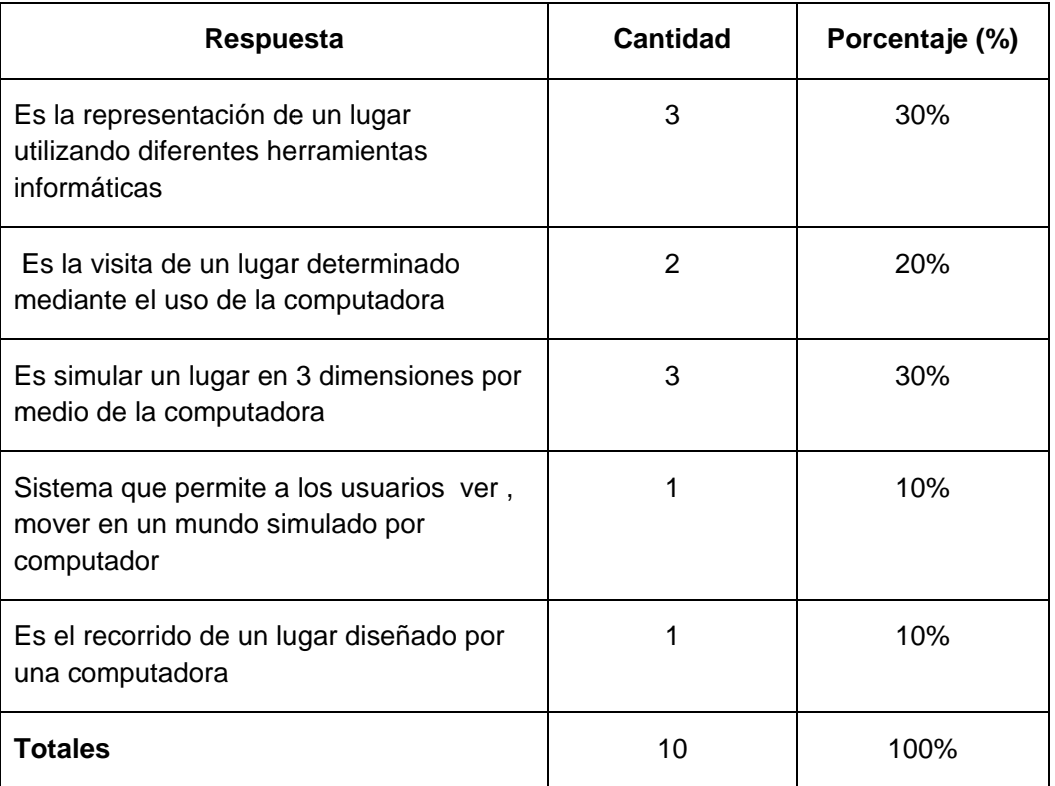

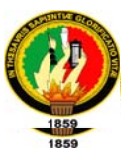

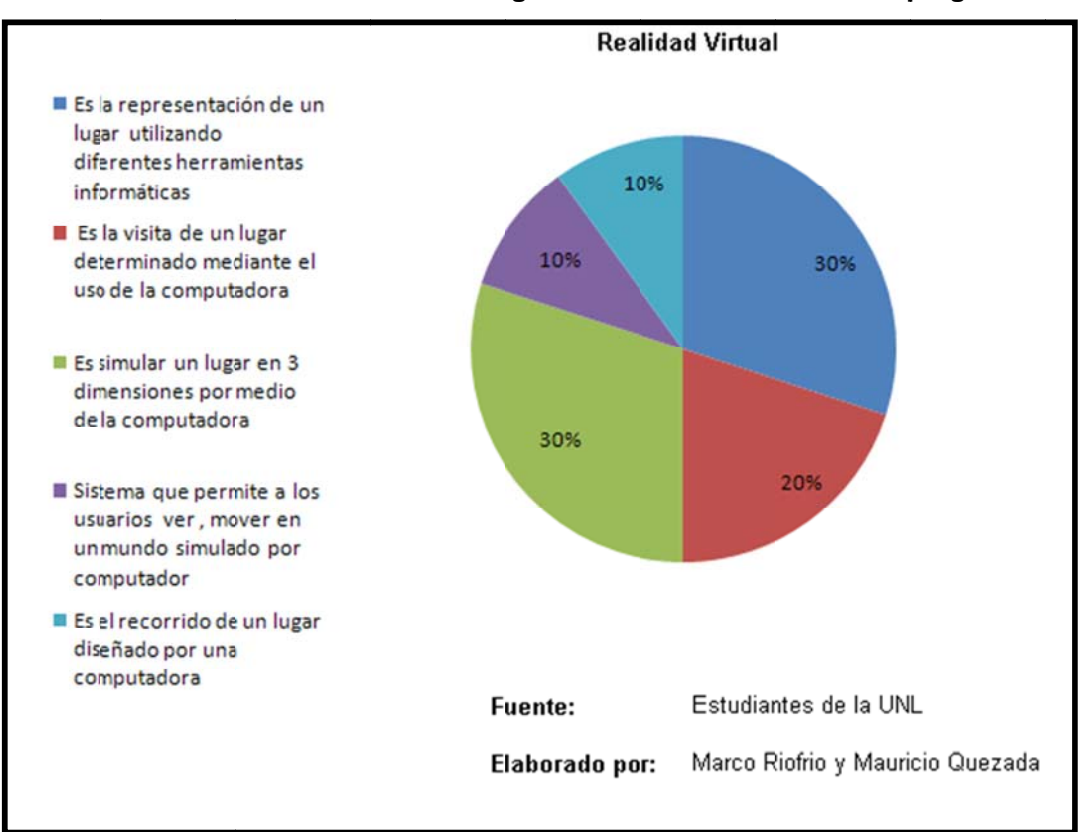

#### Figura 6.40. Gráfico Estadístico pregunta 1

#### Interpretación de Resultados

- > 3 personas de las encuestadas que representa el 30% de la población indican que recorrido virtual es la representación de un lugar utilizando diferentes herramientas informáticas y tecnológicas
- > 2 personas de las encuestadas que representa el 20% de la población indican que recorrido virtual es la visita de un lugar determinado mediante el uso de la computadora
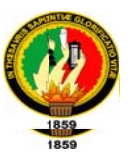

- > 3 personas de las encuestadas que representa el 30% de la población indican que recorrido virtual es simular un lugar en 3 dimensiones por medio de la computadora
- > 1 personas de las encuestadas que representa el 10% de la población indican que recorrido virtual es un Sistema que permite a los usuarios ver, mover en un mundo simulado por computador
- > 1 personas de las encuestadas que representa el 10% de la población indican que recorrido virtual es el recorrido de un lugar diseñado por una computadora.

#### 2. ¿Ha visitado el "Parque Universitario Francisco Vivar Castro"?

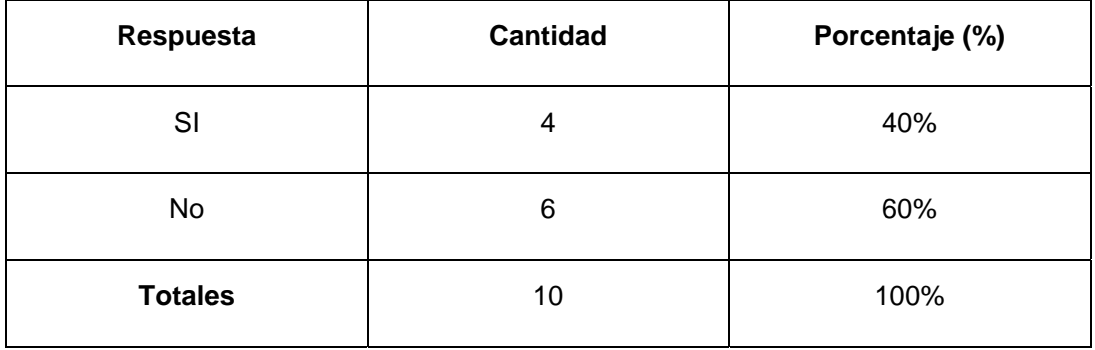

Tabla 6.22. Visitado el Parque

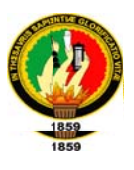

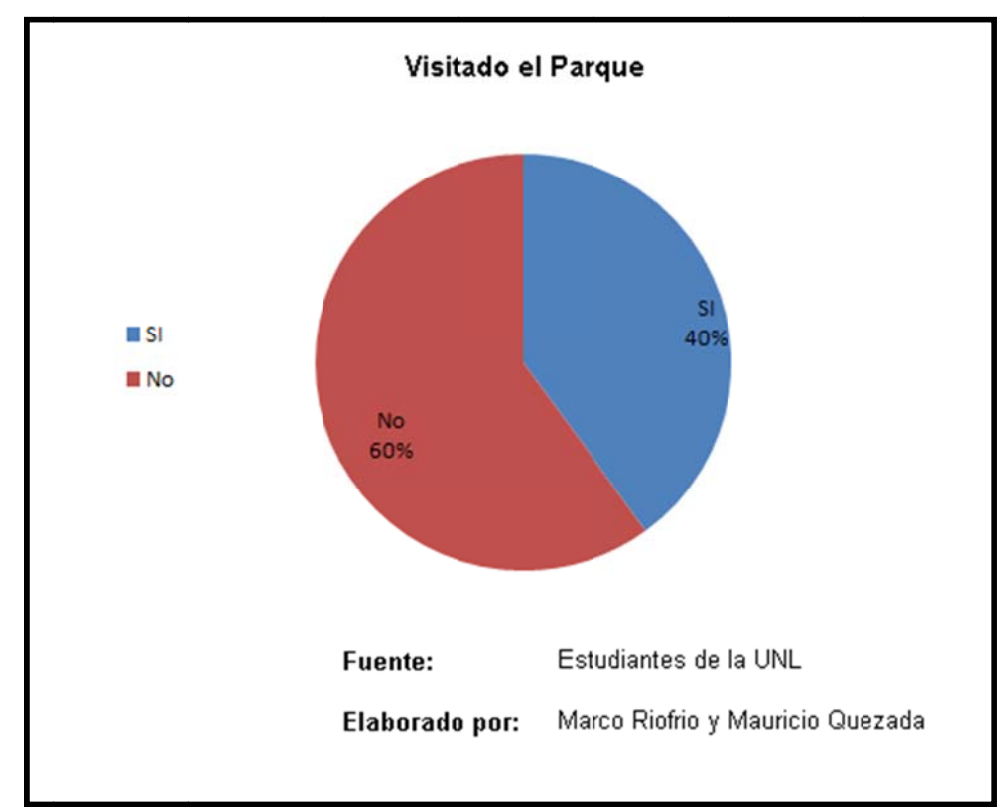

#### Figura 6.41. Gráfico Estadístico pregunta 2

#### Interpretación de Resultados

- > 4 personas de las encuestadas que representa el 40% de la población que indican que si ha visitado personalmente el parque Universitario Francisco Vivar Castro
- > 6 personas de las encuestadas que representa el 60% de la población que indican que no ha visitado personalmente el parque Universitario **Francisco Vivar Castro**

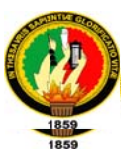

#### 3. El uso del recorrido virtual le ha parecido:

#### Tabla 6.23. Uso del Recorrido Virtual

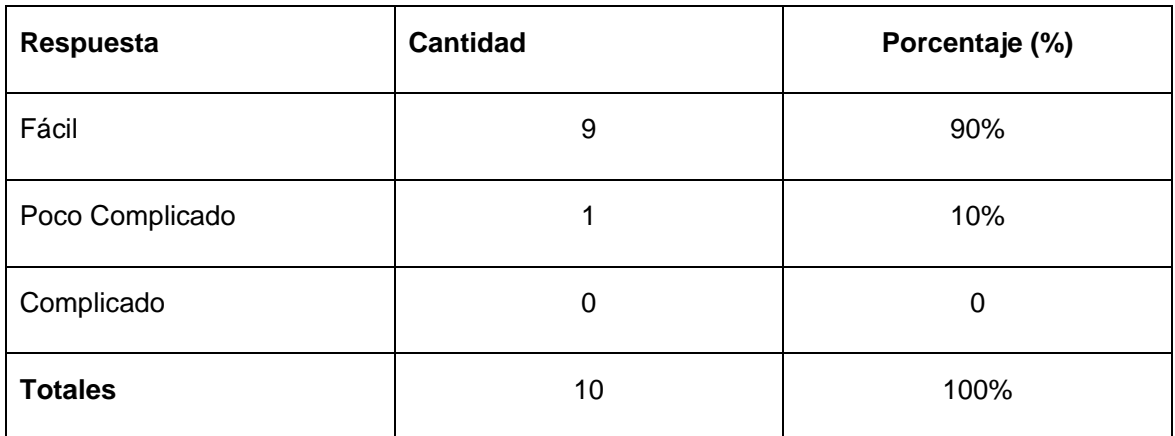

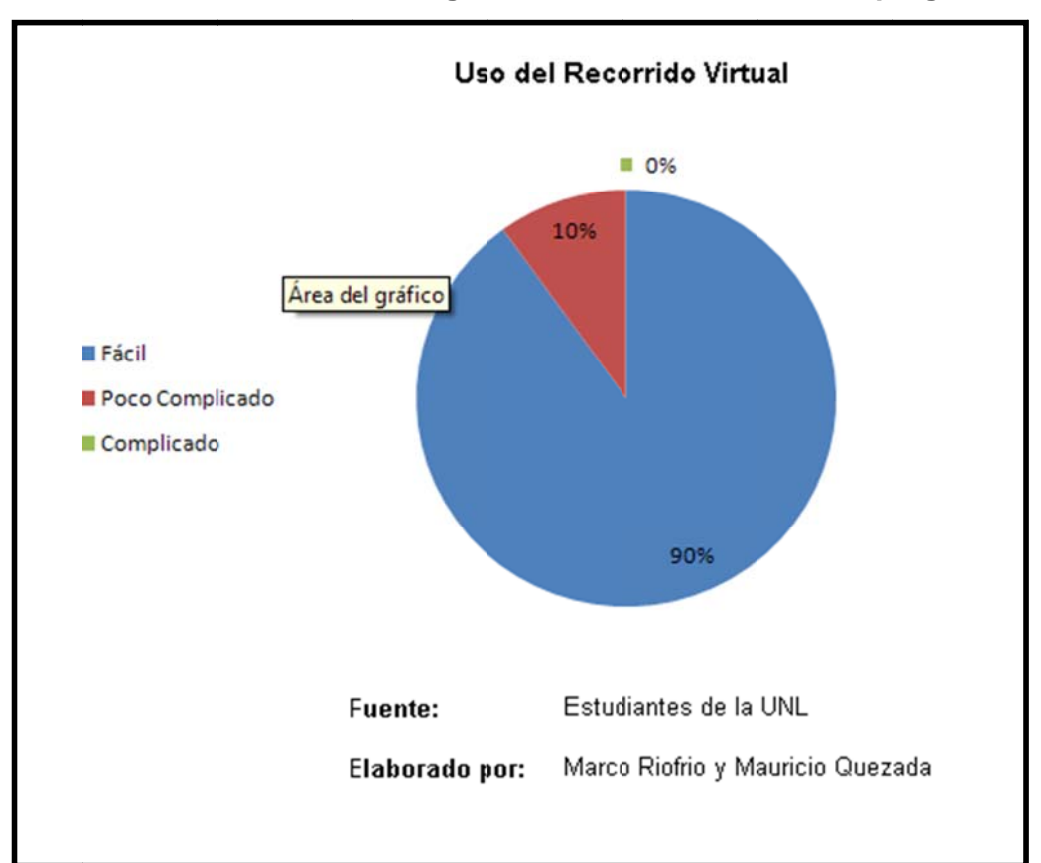

#### Figura 6.42. Gráfico Estadístico pregunta 3

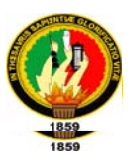

#### Interpretación de Resultados

- ▶ 9 personas de las encuestadas que representa el 90% de la población que indican que el recorrido virtual del parque le ha parecido fácil su uso.
- > 1 personas de las encuestadas que representa el 10% de la población que indican que el recorrido virtual del parque le ha parecido poco complicado su uso.
- 4. Que le pareció el nivel de detalle empleado en el recorrido virtual

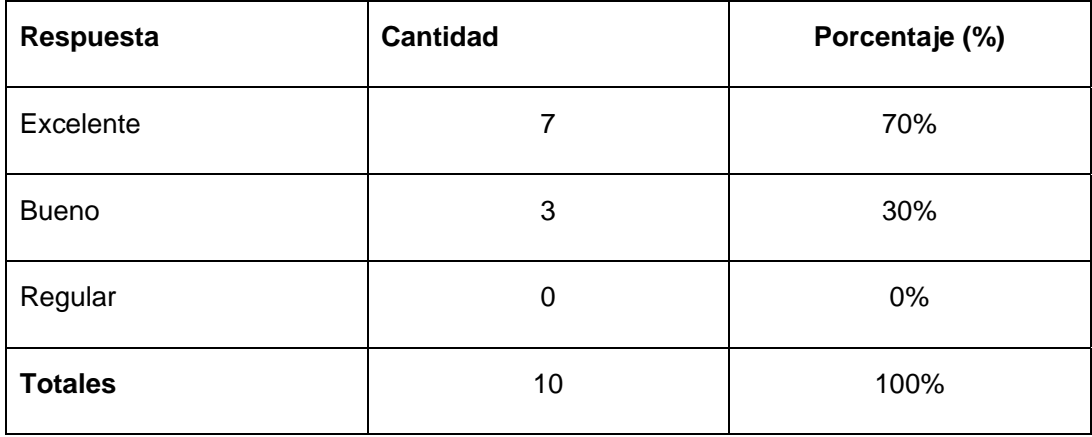

Tabla 6.24. Nivel de Detalle del Recorrido Virtual

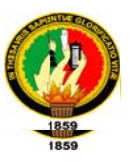

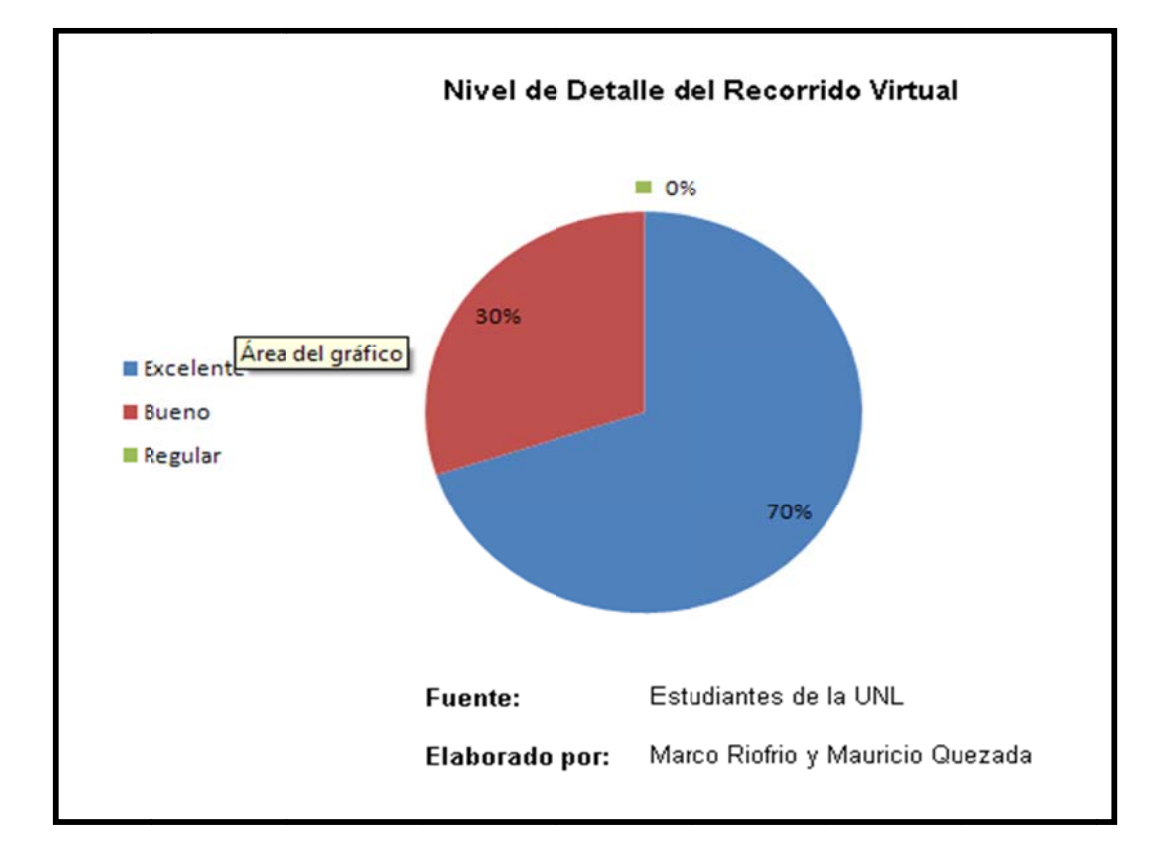

Figura 6.43. Gráfico Estadístico pregunta 4

#### Interpretación de Resultados

- > 7 personas de las encuestadas que representa el 70% de la población indican que el nivel de detalle empleado en el recorrido virtual les aparecido excelente
- > 3 personas de las encuestadas que representa el 30% de la población indican que el nivel de detalle empleado en el recorrido virtual les aparecido bueno

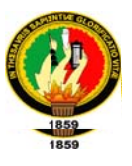

#### 5. ¿Qué opina sobre el recorrido virtual del Parque?

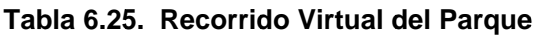

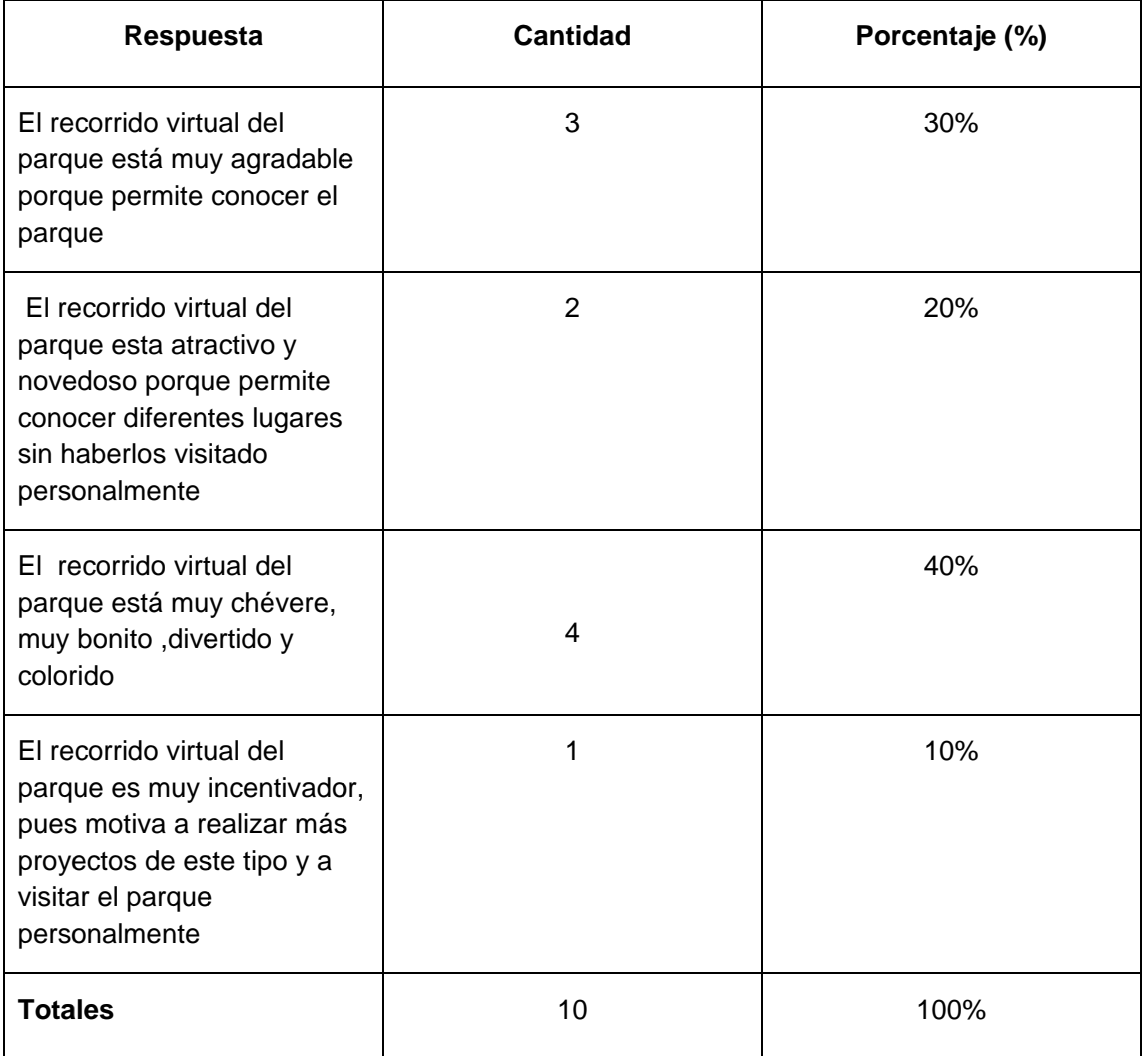

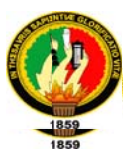

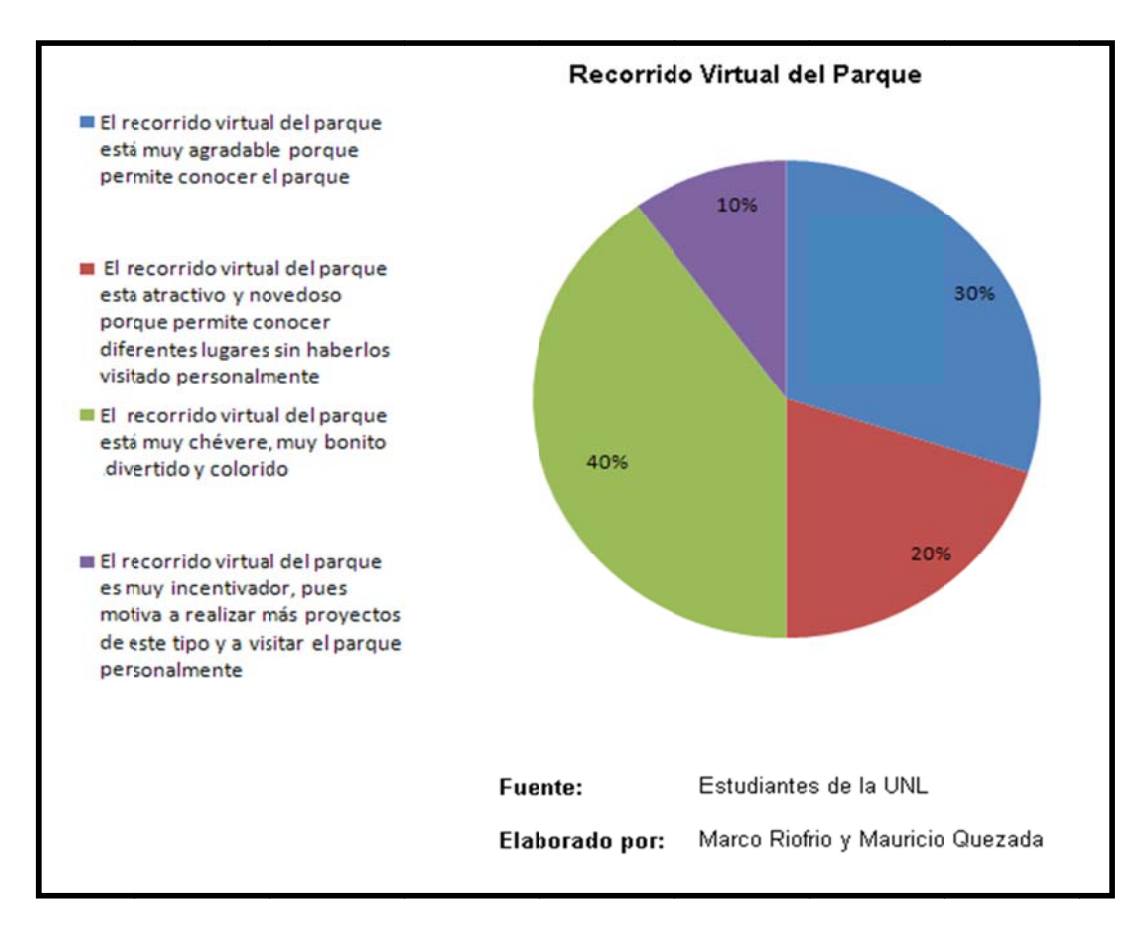

#### Figura 6.44. Gráfico Estadístico pregunta 5

#### Interpretación de Resultados

- $\triangleright$  3 personas de las encuestadas que representa el 30% de la población indican que el recorrido virtual del parque está muy agradable porque permite conocer el parque
- $\triangleright$  2 personas de las encuestadas que representa el 20% de la población indican que El recorrido virtual del parque esta atractivo y novedoso porque permite conocer diferentes lugares sin haberlos visitado personalmente

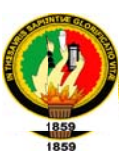

- > 4 personas de las encuestadas que representa el 40% de la población indican que El recorrido virtual del parque está muy chévere, muy bonito, divertido y colorido
- > 1 personas de las encuestadas que representa el 10% de la población indican que El recorrido virtual del parque es muy incentivador, pues motiva a realizar más proyectos de este tipo ya visitar el parque personalmente
- 6. Considera que el recorrido virtual del "Parque Universitario Francisco Vivar Castro" es:

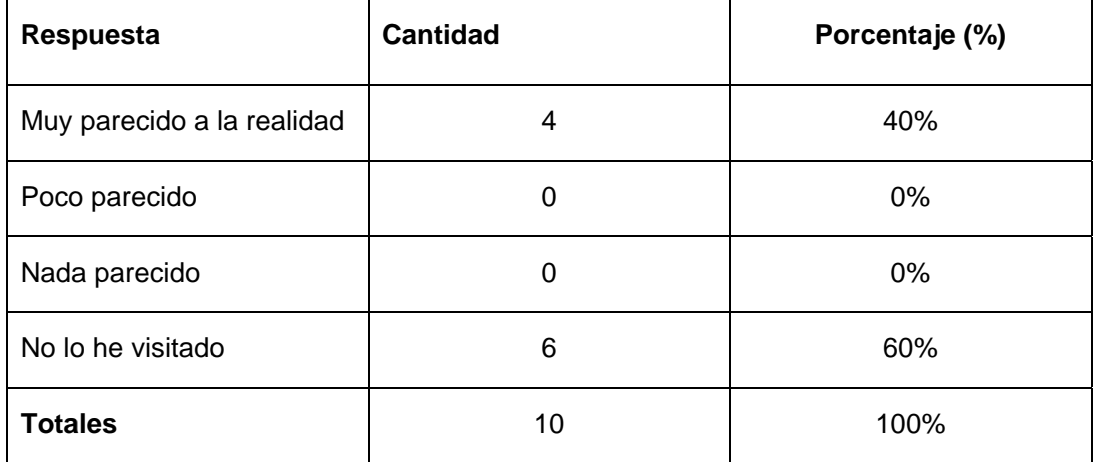

#### Tabla 6.26. Opinión Recorrido Virtual

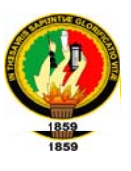

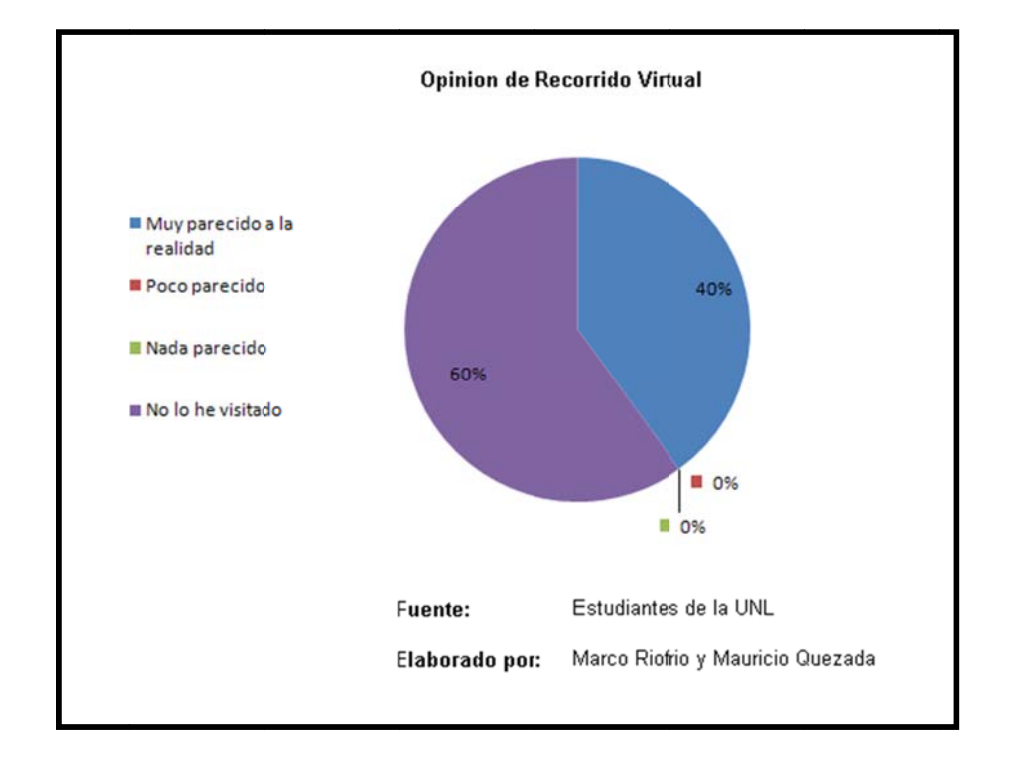

#### Figura 6.45. Gráfico Estadístico pregunta 6

#### Interpretación de Resultados

- > 4 personas de las encuestadas que representa el 40% de la población indican que el recorrido virtual del parque es muy parecido a la realidad
- > 6 personas de las encuestadas que representa el 60% de la población indican que no han visitado al parque por ende no pueden comparar el recorrido virtual con la realidad

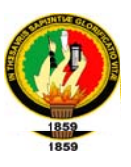

#### 7. Que sugerencia daría para mejorar el recorrido virtual

Tabla 6.27. Sugerencia sobre Recorrido Virtual

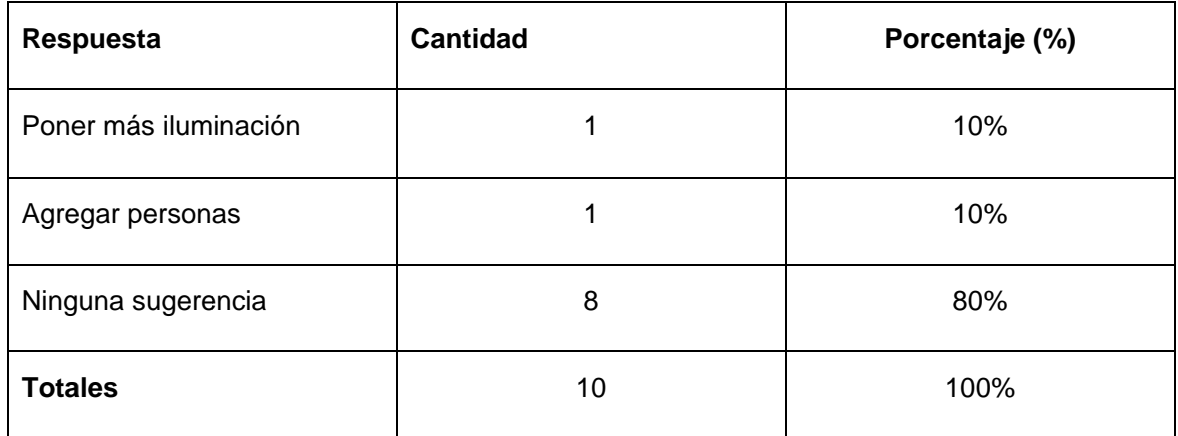

#### Figura 6.46. Gráfico Estadístico pregunta 7

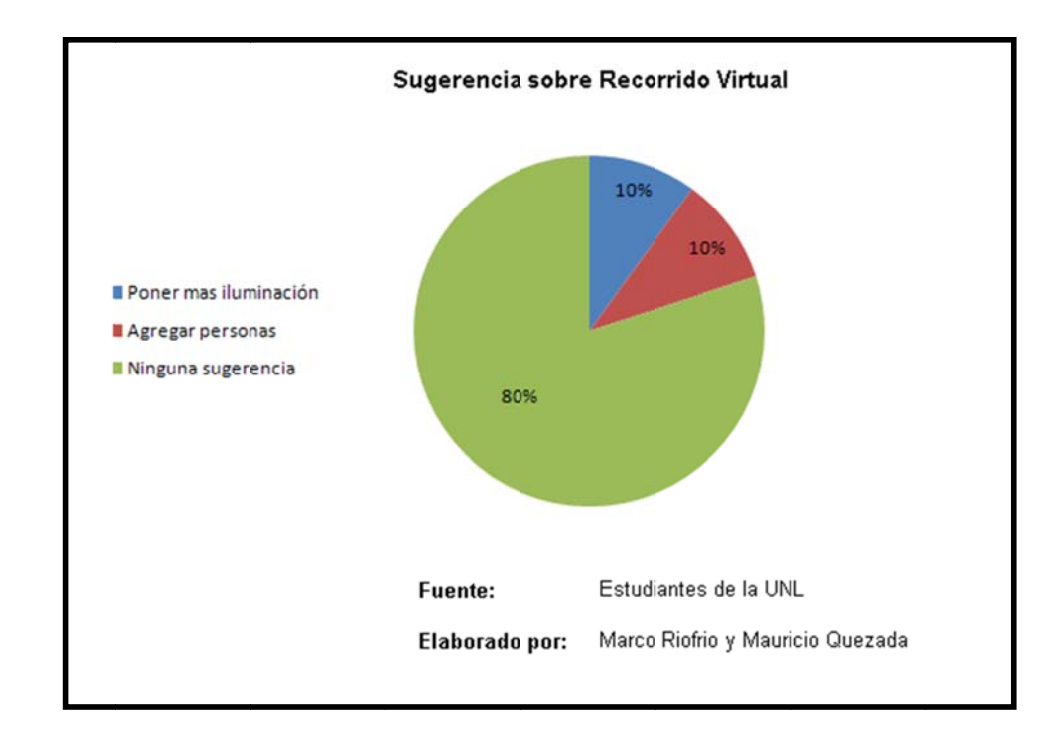

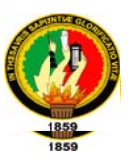

#### Interpretación de Resultados

- > 1 persona de las encuestadas que representa el 10% de la población indican que hay que poner más iluminación.
- $\triangleright$  1 persona de las encuestadas que representa el 10% de la población indican que hay que agregar personas.
- > 8 personas de las encuestadas que representa el 80% de la población indican que no tienen ninguna sugerencia

A continuación concluimos y recomendamos lo siguiente

#### **CONCLUSIONES**

- · El recorrido virtual del Parque Francisco Vivar Castro es de fácil manejo para los usuarios.
- El nivel de detalle utilizado en los objetos que conforman el parque tiene una excelente calidad.
- El recorrido virtual del Parque Francisco Vivar Castro cumple con todos los requerimientos solicitados por el cliente.
- El recorrido del Parque Francisco Vivar Castro tiene un gran parecido a la realidad.
- · El desarrollo de recorridos virtuales permiten impulsar el turismo dando a conocer lugares por medio de un ordenador.

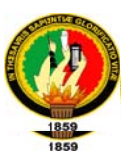

#### **RECOMENDACIONES**

- · Para mejor uso del recorrido virtual se pide antes que se lea el manual de Usuario de la aplicación
- Aplicar adecuadamente la iluminación del recorrido virtual para evitar puntos muertos(lugares oscuros)
- Realizar versiones de la aplicación para corregir fácilmente posibles errores

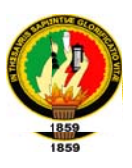

#### 8. PUBLICACIÓN

Una vez obtenido el archivo VRML "ParqueU.wrl" en la etapa de modelado y ensamblaje y luego de haber instalado el visualizador de Realidad Virtual se lo podrá ejecutar haciendo doble clic.

Se abrirá una ventana del navegador de Internet con los botones y las funciones permitidas por el visualizador.

Puede existir una demora en la carga del archivo dependiendo de la máquina en la que se haga la ejecución, ya que el modelo es bastante pesado y las rutas de las texturas deben ser verificadas.

Es posible que el movimiento de avatar se vea lento o cortado dependiendo de la máquina donde se ejecute, ya que el modelo, las texturas deben ser cargados completamente en memoria simultáneamente. Es por esto, que se deben revisar las especificaciones de la máquina que se han propuesto en el manual de usuario para obtener un mejor resultado.

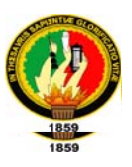

#### PUBLICAR UN MODELO 3D EN GOOGLE EARTH

Para colocar un modelo de SketchUp en Google Earth se deben seguir los siguientes pasos:

1. Instala e inicia Google SketchUp.

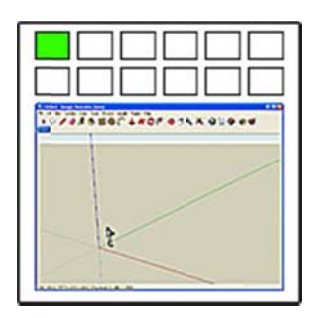

Nota: Para un rendimiento óptimo, asegúrate de que SketchUp esté abierto antes de abrir Google Earth; si no, SketchUp puede funcionar más lentamente.

2. Instala Google Earth y asegúrate de activar la visualización del terreno (selecciona la casilla "Terreno").

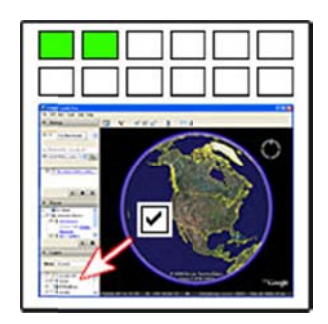

Consejo: Para obtener mejores resultados al utilizar Google Earth con modelos 3D de SketchUp:

> · Ajusta en Google Earth la opción "Exagerar elevación" a 1. De lo contrario, la elevación de los modelos de SketchUp puede acabar

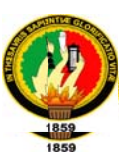

siendo incorrecta. En Google Earth: "Herramientas > Opciones > Vista 3D > Calidad del terreno > Exagerar elevación" = 1.

· Ajusta el área de visualización de Google Earth al máximo posible. Esto puede mejorar la claridad de la imagen del terreno que importes en SketchUp. En Google Earth: "Herramientas > Opciones > Vista 3D > Área detallada" = mediana o grande.

3. En Google Earth, desciende hasta el lugar en el que quieras situar el modelo (en vertical de arriba abajo).

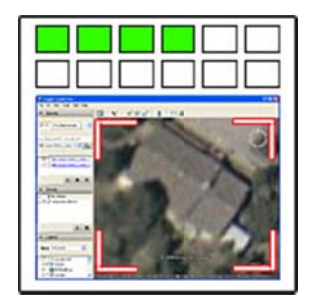

4. En SketchUp, haz clic en el botón "Obtener vista actual" para tomar una instantánea del terreno que se muestra en Google Earth (el botón se parece al icono de Google Earth con una flecha amarilla a la derecha).

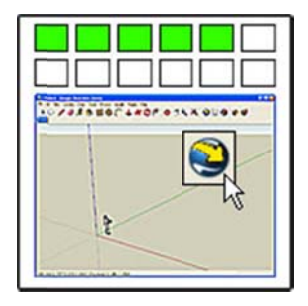

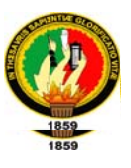

5. En SketchUp, crea el modelo encima de la imagen. Si el terreno es inclinado en ese lugar, asegúrate de añadir al modelo una base subterránea para que pueda asentarse sobre el suelo en pendiente cuando actives el terreno.

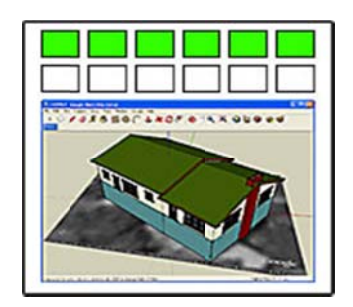

Nota: Aunque el terreno se ve en color en Google Earth, la imagen en SketchUp es en blanco y negro. No tiene mayor trascendencia, ya que la imagen se usa sólo para situar el modelo. Al colocar el modelo en Google Earth, se muestra con el color original del terreno.

Nota: También puedes descargar modelos de la Galería 3D para utilizarlos en tu modelo.

Consejo: Para obtener más información acerca de cómo crear un modelo en SketchUp, consulta los tutoriales en vídeo de SketchUp (sólo en inglés) y el Centro de Asistencia de SketchUp ("Ayuda > Centro de Asistencia").

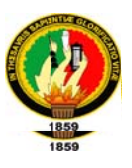

6. En SketchUp, haz clic en el botón "Cambiar terreno" para ver la imagen en 3D. Ahora puedes ver todo el relieve y el modelo puede quedar hundido en parte, debajo del terreno o flotando en el aire.

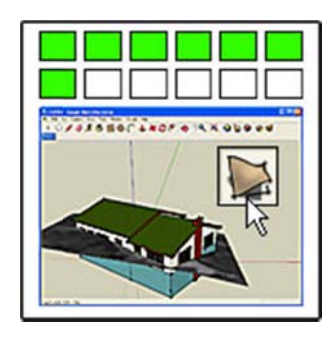

*Nota:* En SketchUp, el terreno se importa en dos imágenes, una plana (2D) y una en relieve (3D). En principio, se muestra la imagen en 2D y se oculta la imagen en 3D. Puedes pasar de una imagen a otra haciendo clic en el botón "Cambiar terreno" (el icono muestra dos cuadrados de terreno, uno plano y otro en relieve). La imagen en 3D se visualiza cuando el botón aparece presionado.

7. En SketchUp, utiliza la herramienta "Mover/Copiar" para elevar o hacer descender el modelo a la posición correcta sobre el terreno.

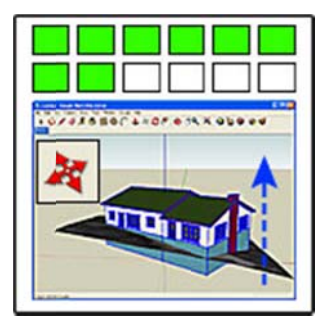

Nota: Para bloquear el movimiento en la dirección azul (arriba/abajo), haz clic en la tecla Flecha arriba o abajo. Si tienes dificultades para hacer subir o bajar el modelo

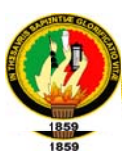

(sólo se mueve lateralmente), la causa puede ser que hayas colocado un componente fuera del edificio que estás modelando, por ejemplo un banco, y que se haya adherido al terreno en 2D. Para solucionarlo, haz clic con el botón derecho del ratón en el componente y selecciona "Despegar".

8. En SketchUp, gira la cámara para enfocarla hacia el modelo en el terreno, visto desde arriba.

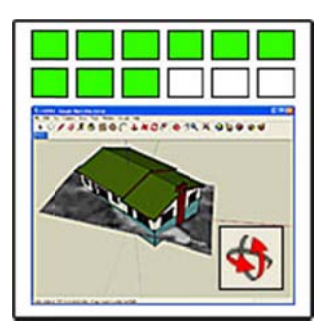

9. En SketchUp, haz clic en el botón "Colocar modelo" (el icono de Google Earth con una flecha naranja a la izquierda).

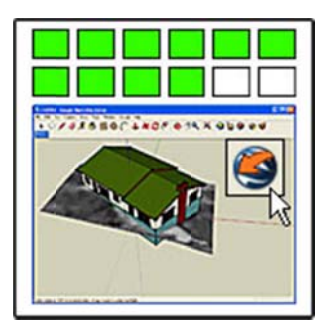

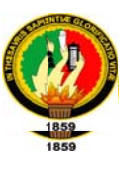

10. En Google Earth, visualiza el modelo en la posición en la que tomaste la instantánea.

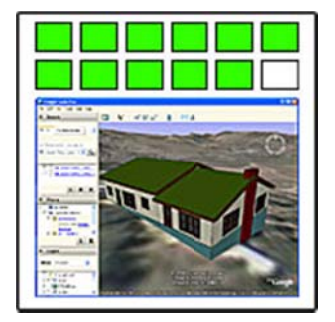

¿Quién puede ver un modelo tuyo? Cuando colocas un modelo en Google Earth desde SketchUp, sólo puedes verlo tú. Si deseas compartirlo, debes colocarlo en la Galería 3D (consulta el paso siguiente).

#### Si quieres compartir el modelo, puedes subirlo a la Galería 3D. 10.

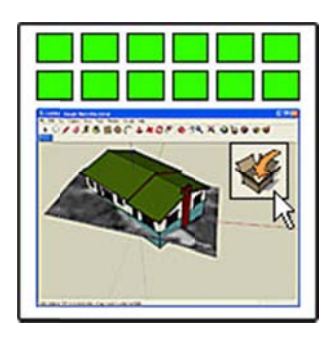

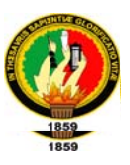

#### Subida de un modelo a la Galería 3D de Google

Para subir un modelo de SketchUp a la Galería 3D de Google se deben seguir los siguientes pasos:

1. (SketchUp) Abre el modelo que quieres subir a la Galería 3D.

Sugerencia: utiliza la versión más reciente de Google SketchUp para realizar la subida de la mejor manera posible.

Nota: consulta la lista de cosas que hay que tener en cuenta si tu modelo está geolocalizado (se le ha asignado una ubicación geográfica exacta utilizando Google Earth).

Nota: asegúrate de que tu modelo cumpla las Políticas de contenido de la Galería 3D y las Condiciones del servicio de la Galería 3D antes de subirlo al programa.

- 2. (SketchUp) Utiliza las herramientas de cámara de SketchUp (orbitar, desplazar y zoom) para capturar la vista del modelo que te gustaría que apareciese en la Galería 3D.
- 3. Selecciona Archivo>Galería 3D>Compartir modelo. Aparecerá una página de acceso a tu cuenta.

Nota: si ya has accedido a tu cuenta de Google, aparecerá la página "Sube tu modelo a la Galería 3D" en vez de la página de acceso a la cuenta. El nombre de la cuenta aparecerá en la parte superior derecha de la página. Puedes salir de dicha cuenta para acceder a una cuenta diferente. A continuación,

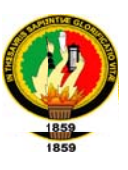

haz clic en la flecha hacia atrás que hay en la esquina superior izquierda para volver a la página "Sube tu modelo a la Galería 3D".

- 4. Escribe el nombre de usuario de tu cuenta de Google en el campo "Nombre de usuario".
- 5. Escribe la contraseña de tu cuenta de Google en el campo "Contraseña".
- 6. Haz clic en el botón Acceder. La página de acceso a la cuenta se cierra y aparecerá la página "Sube tu modelo a la Galería 3D".

Nota: debes tener una cuenta de Google para subir modelos a la Galería 3D. Haz clic en "Crear una cuenta ahora" para crear una cuenta de Google.

Nota: la información de acceso a tu cuenta de Google es la misma que la que utilizas para acceder a cualquier otro producto de Google, incluidos iGoogle, Gmail, Albumes web de Picasa y Google Docs.

- 7. Rellena el campo "Título". Intenta utilizar términos que indiquen en qué se diferencia tu modelo de otros modelos. Por ejemplo, si tu modelo se titula sencillamente "cama" puede que sea más difícil encontrarlo entre todos los modelos de camas. Por el contrario, si titulas tu modelo "cama de matrimonio" o "cama de matrimonio con almohadas" a los demás usuarios puede resultarles más fácil encontrarlo.
- 8. Rellena el campo "Descripción". Las descripciones deben incluir todos los datos sobre el modelo que puedan ser útiles para el usuario del

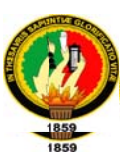

mismo. Por ejemplo, en el caso de edificios puedes añadir información histórica, como la fecha en la que se construyó el edificio, el estilo arquitectónico, etc.

- 9. Rellena el campo "Etiquetas". Las etiquetas son palabras clave o frases cortas que describen el modelo. Las etiquetas facilitan la búsqueda de un modelo. Intenta imaginar los términos que utilizarán los usuarios que realicen búsquedas para encontrar modelos como el tuyo. Separa las etiquetas con comas (,).
- 10. (opcional) Rellena el campo "Dirección" (sólo disponible para modelos geolocalizados).
- 11. (opcional) Selecciona la casilla de verificación Preparado para Google Earth (sólo disponible para modelos geolocalizados) si el modelo es una representación precisa de una estructura real y puede colocarse correctamente en Google Earth.
- 12. (opcional) Haz clic en el signo más situado junto a "Contenido adicional" (sólo disponible para modelos geolocalizados) para añadir información adicional acerca del modelo.
	- (opcional) Rellena el campo "Sitio web" si tienes una página web que contiene más información acerca del modelo.

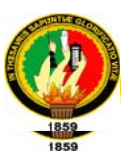

- (opcional) Haz clic en el enlace "Añadir un logotipo" si deseas añadir una imagen de logotipo, por ejemplo el logotipo de una empresa, al modelo.
- (opcional) Selecciona la casilla Permitir que cualquiera pueda ver  $\bullet$ este modelo y que se muestre en los resultados de las búsquedas si deseas que cualquiera pueda ver y descargar tu modelo. Si no seleccionas esta casilla de verificación, podrás especificar quién puede ver el modelo.
- (opcional) Selecciona Mostrar la lista de enlaces para las colecciones contenedoras para ver una lista de las colecciones que contienen este modelo.
- · (opcional) Selecciona la casilla Permitir a los usuarios de la Galería 3D ponerse en contacto conmigo acerca de este modelo para que aparezca un botón "Contactar" en la página de detalles de tu modelo que permita a otros usuarios ponerse en contacto contigo.
- 13. Haz clic en el botón Subir para subir el modelo a la Galería 3D de Google. Se subirá el modelo y aparecerá la página de detalles del modelo de la Galería 3D.

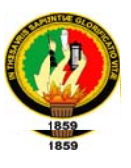

### EVALUACIÓN DEL OBJETO DEL **INVESTIGACIÓN**

#### 276

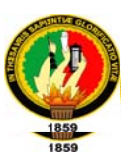

#### 7. EVALUACION DEL OBJETO DE INVESTIGACIÓN

Para poder evaluar el objeto de la presente investigación es necesario establecer la relación existente entre los objetivos y las actividades realizadas para cumplir los mismos.

En concerniente a los objetivos específicos manifestamos que:

#### > Definir las etapas de la metodología y tareas correspondientes a cada etapa

Para definir las etapas de nuestra metodología y tareas de cada etapa se tomó como base el ciclo de vida tradicional de sistemas.

También se realizó un rastreo de fuentes de información en distintos medios como libros, web, foros y ejemplos de interés.

Luego se escogió aquella información que contenía datos relevantes y que tuviera un importante aporte para el desarrollo de muestra metodología.

#### ≻ Aplicar nuestra metodología para realizar el recorrido virtual del Parque Universitario Francisco Vivar Castro.

Se desarrolló el recorrido virtual del "Parque Universitario Francisco Vivar basándonos en nuestra metodología la misma que se detalla en: Castro" Desarrollo de la Propuesta Alternativa (Aplicación de la Metodología RV3D).

#### $\triangleright$  Utilizar las herramientas adecuadas para realizar el recorrido virtual, modelado y animaciones de objetos.

Se cumple en razón que para la elección de lenguajes y herramientas adecuadas para el desarrollo del recorrido virtual de Parque Universitario Francisco Vivar

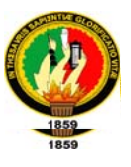

Castro se realizaron cuadros comparativos tal como se describe en el capítulo 3 de la Fundamentación teórica.

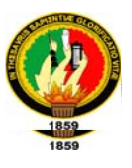

# **VALORACIÓN TÉCNICA Y ECONÓMICA**

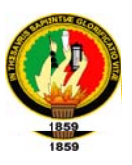

#### 8. VALORACIÓN TECNICA Y ECONÓMICA

Para la realización de este proyecto se contó con los recursos materiales necesarios para del desarrollo, así mismo los recursos humanos que intervenimos en este proyecto estuvimos comprometidos por esta causa por lo que consideramos que fue viable la realización de este proyecto.

Dentro del aspecto económico se contó con todo el financiamiento para desarrollar el proyecto.

Por todo lo mencionado anteriormente concluimos que fue total mente factible e importante la realización del proyecto.

A continuación presentamos una tabla detallando todos los materiales utilizados para el desarrollo de este proyecto

#### **RECURSOS HUMANOS**

#### Tabla 8.1. Recursos Humanos

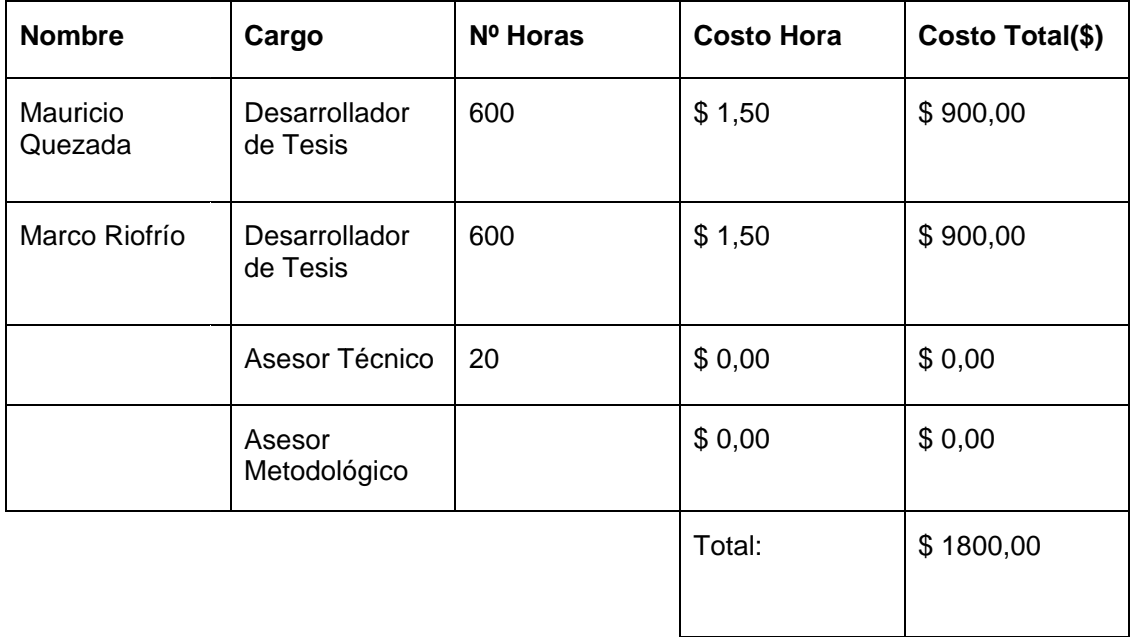

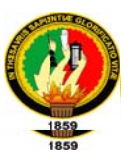

#### **RECURSOS MATERIALES**

#### **Tabla 8.2 Recursos Materiales**

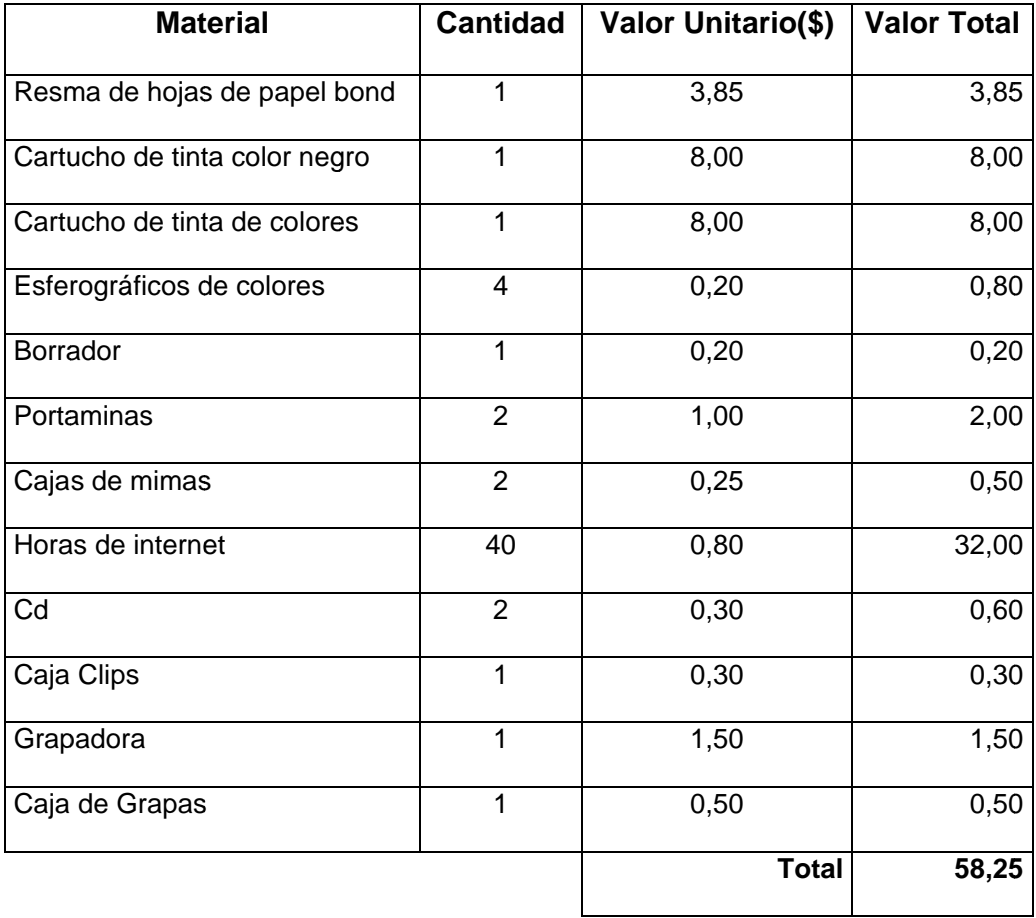

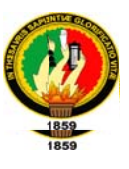

#### RECURSOS TÉCNICOS Y TECNOLÓGICOS

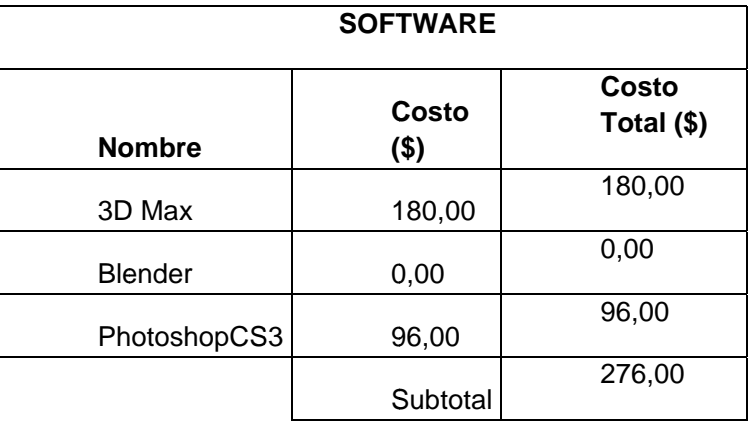

#### Tabla 8.3 Recursos software

#### Tabla 8.4 Recursos Hardware

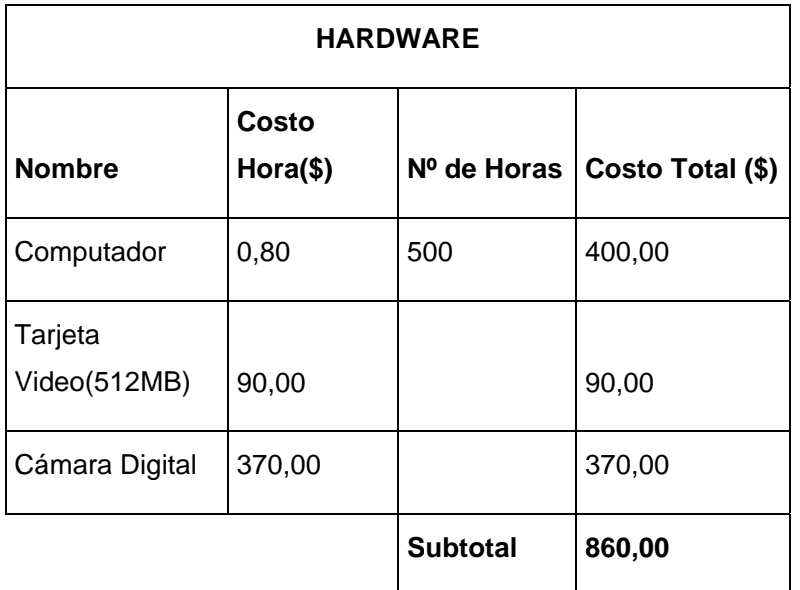

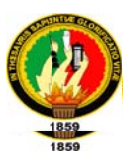

#### **RECURSOS ECONÓMICOS**

#### Tabla 8.5 Recursos Económicos

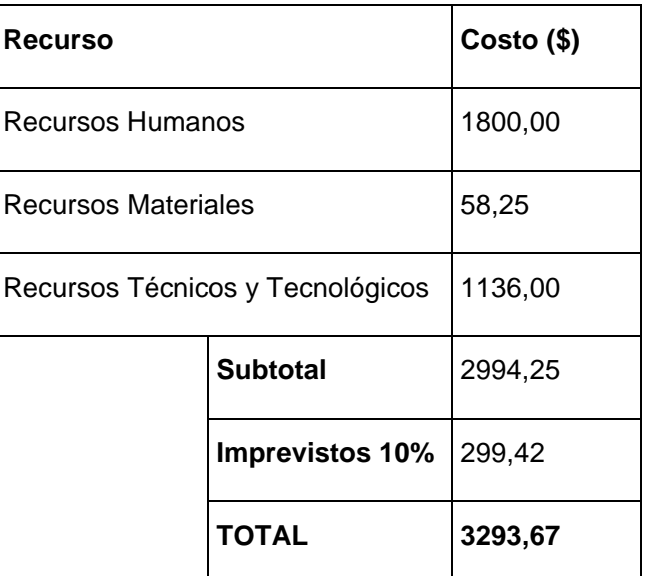

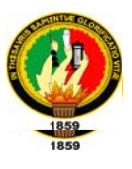

## CONCLUSIONES

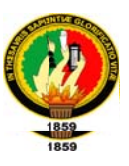

#### **11. CONCLUSIONES**

Las conclusiones que se obtuvieron tras la realización de este provecto son las siguientes:

- ► VRML permite la interacción de diferentes tipos de archivos multimedia como páginas Web, imágenes, videos y audios descriptivos para apoyar el recorrido virtual aumentando el nivel informativo.
- ≻ VRML es un lenguaje que todavía se encuentra en desarrollo por esta razón, soporta solo funciones de iluminación tipo omni y directa lo cual dificulta la recreación de luz día y solo reconoce el formato de audio .WAV PCM de 16 bits cuya compresión en mínima.
- > La iluminación y las texturas son los puntos clave a la hora de buscar resultados óptimos por lo tanto este proceso merece el mayor cuidado ya que es donde más se cometen errores debido a la debilidad que actualmente posee VRML en la compatibilidad de los diferentes formatos de imagen y las dimensiones de las mismas.
- > La metodología RV3D creada para el desarrollo de ambientes virtuales ayuda a los estudiantes de Ingeniería en Sistemas, al desarrollo óptimo de recorrido virtuales pues permite tener un riguroso control en cada una de sus etapas.

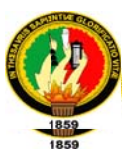

- > Para evitar la carga de todo el ambiente virtual se utilizó el nodo LOD del lenguaje VRML el cual nos optimizó el desempeño de la aplicación.
- > Se debe diseñar cuidadosamente las texturas evitando que sean muy pesadas para agilizar su carga en memoria y la navegación.

> Para optimizar la navegación de recorrido virtuales se debe emplear los helpers o ayudante de vrml.

**\_\_\_\_\_\_\_\_\_\_\_\_\_ \_\_\_\_\_\_\_\_\_\_\_\_\_**

**\_\_\_\_\_\_\_\_\_\_\_\_\_ \_\_\_\_\_\_\_\_\_\_\_\_\_\_**

**\_\_\_\_\_\_\_\_\_\_\_\_\_\_ \_\_\_\_\_\_\_\_\_\_\_\_\_**

**\_\_\_ \_\_\_\_\_**

**\_\_\_\_\_\_\_\_\_\_\_\_\_ \_\_\_\_\_\_\_\_\_\_\_\_\_**

**\_\_\_\_\_\_\_\_\_\_\_\_\_ \_\_\_\_\_\_\_\_\_\_\_\_\_**

**\_\_\_\_\_\_\_\_\_\_\_\_\_ \_\_\_\_\_\_\_\_\_\_\_\_\_**

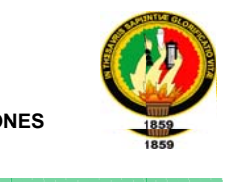

# **RECOMENDACIONES S\_\_\_\_\_\_\_\_ \_\_\_\_\_\_**

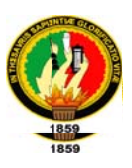

#### **12. RECOMENDACIONES**

- Es necesarios crear instancias de objetos que se repiten varias veces con la finalidad de optimizar el tamaño del archivo y facilitar así la carga del archivo en memoria y su navegación.
- ≻ Que el Área de la Energía promueva este tipo de proyectos para liderar la investigación, ya que la Realidad Virtual no solo es una tecnología ligada a la Ingeniería de Sistemas sino que también es una tecnología que apoya como herramienta complementaria los procesos investigativos en otras áreas de interés.
- > Utilizar un computador solo para renders  $^{26}$ con el fin de trabajar en paralelo para optimizar el tiempo en el desarrollo del recorrido virtual.
- $\triangleright$  Tomar en cuenta la capacidad de procesamiento y memoria del computador al momento de cargar una aplicación tridimensional, de esto depende cuando se va a demorar en visualizar y en navegar
- > Que se promueva la metodología RV3d en el área de la Energía para impulsar que se realicen más proyectos de este tipo.

<sup>&</sup>lt;sup>26</sup>Renders : Termino informático que hace referencia al proceso de generar una imagen desde un modelo.
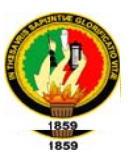

> Utilizar 3d studio máx. 2010 porque tiene varios plugin que permite facilitar el modelado y animación de objetos y permite exportar e importar a varios formatos.

> La metodología RV3D propuesta en este proyecto permite a los desarrolladores de recorridos virtuales tener una guía para realizar recorridos virtuales de una manera ordenada y eficaz.

**\_\_\_\_\_\_\_\_\_\_\_\_\_ \_\_\_\_\_\_\_\_\_\_\_\_\_**

**\_\_\_\_\_\_\_\_\_\_\_\_\_ \_\_\_\_\_\_\_\_\_\_\_\_\_\_**

**\_\_\_\_\_\_\_\_\_\_\_\_\_\_ \_\_\_\_\_\_\_\_\_\_\_\_\_**

**\_\_\_ \_\_\_\_\_**

**\_\_\_\_\_\_\_\_\_\_\_\_\_ \_\_\_\_\_\_\_\_\_\_\_\_\_**

**\_\_\_\_\_\_\_\_\_\_\_\_\_ \_\_\_\_\_\_\_\_\_\_\_\_\_**

**\_\_\_\_\_\_\_\_\_\_\_\_\_ \_\_\_\_\_\_\_\_\_\_\_\_\_**

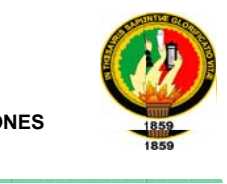

# **B BIB BLIO OG GRA AF FÍA A\_\_\_\_\_\_\_\_ \_\_\_\_\_\_**

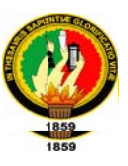

#### 13. BIBLIOGRAFIA

#### Libros:

- AUKSTAKALNIS, Steve. 1992. "SILICON MIRAGE" Peachpit Press.
- BLATNER, David The Art and Science of Virtual Reality.
- EDDINGS, Joshua. 1992. "HOW VIRTUAL REALITY WORKS" Press
- GONZÁLEZ RÍO, M.J. 1997. Metodología de la investigación social. Técnicas de recolección de datos. Aguilera.
- HERNÁNDEZ SAMPIERI, Roberto. FERNÁNDEZ COLLADO, Carlos. PILAR BAPTISTA Lucio. 1996. Metodología de la investigación, McGraw-Hill, Colombia
- ISDALE, Jerry "WHAT IS VIRTUAL REALITY?" A Homebrew Introduction and Information Resource List. Ver. 2.1, October 1993 FTP: <sunee.uwaterloo.ca> Directory: pub/vr/documents. File: whatisvr.zip
- LARIJANI, L.Casey. 1994. "THE VIRTUAL REALITY PRIMER" McGraw-Hill
- LOPEZ CANO, José Luis. 1984. Métodos e hipótesis científicas, México,
- MCCONNELL, Steve. 1996. Desarrollo y Gestión de Proyectos Informáticos. Madrid, McGraw-Hill, 178p.

#### **Sitios Web:**

- http://www.monografias.com/trabajos4/realvirtual/realvirtual.shtml 217k -[ fecha de consulta 2 de febrero]
- http://www.redcientifica.com/doc/doc200106100001.html[ fecha de consulta 2 de febrero]

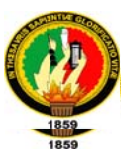

- http://www.telematica.cicese.mx/computo/super/cicese2000/realvirtual/Part2.h tml#II1[ fecha de consulta 2 de febrero]
- http://www.wikipedia.org/wiki/Aplicacion\_del\_metodo\_cientifico[ fecha de consulta 2 de febrero]

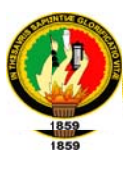

# ANEXOS

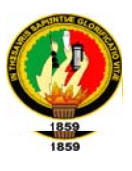

# **Anexo A:** Anteproyecto

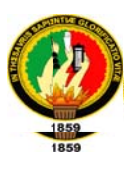

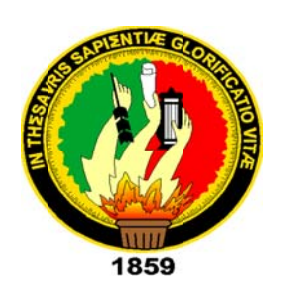

## UNIVERSIDAD NACIONAL DE LOJA

## AREA DE ENERGIA, LAS INDUSTRIAS Y DE LOS RECURSOS NATURALES NO RENOVABLES

XI MODULO"A" **ANTEPROYECTO DE TESIS** 

### **INTEGRANTES:**

Mauricio F. Quezada Celi.

Marco V. Riofrío Correa.

**LOJA - ECUADOR** 

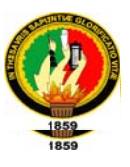

#### 1. TITULO

"Creación de una metodología para realizar recorridos virtuales en tres dimensiones."

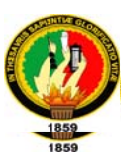

#### 2. PROBLEMÁTICA

#### 2.1. Situación Problemática

Actualmente, el constante cambio en el mundo tecnológico y la creciente necesidad de nuevas y mejores tecnologías que emergen estocásticamente, ocasiona que tanto usuarios como administradores algunas veces se mantengan al margen de las nuevas herramientas que surgen para satisfacer demandas de visualización e interacción de modelos que manejan grandes cantidades de información, así con la aparición de estas nuevas tecnologías emergentes, una gran cantidad de conocimiento se ha generado y nuevas formas de llevar a cabo actividades y funciones se ven alteradas.

Sin duda, el gran crecimiento en el desempeño de supercomputadoras y en particular de computadoras con grandes alcances en capacidades de graficación, ha permitido la incorporación de nuevas tecnologías de visualización y modelación como lo es la Realidad Virtual, la cual ha proporcionado un mejor entendimiento de un fenómeno o hecho real mediante su simulación tridimensional e interacción con equipo especializado.

Con la expansión de las comunicaciones en red una nueva sociedad está emergiendo al lado de la sociedad real. Se trata de la sociedad virtual. Su territorio es el ciberespacio y su tiempo, como no, es el tiempo virtual. Se trata de un fenómeno novedoso, cuyas características son escasamente conocidas, puesto que esta sociedad está en pleno despliegue. Es una sociedad que no podría existir al margen de la sociedad real, que es su soporte material. Pero, aunque comparte con

297

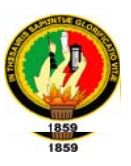

ella un conjunto de rasgos comunes, tiene sus propias características, que la han convertido en un tema de gran interés para los académicos interesados en indagarlas características que tendrá la nueva sociedad que se está gestando en medio de la crisis de la sociedad industrial.

En la actualidad el avance acelerado e implacable de la tecnología ha traído consigo un sinnúmero de herramientas muy avanzadas y en su mayoría especializadas en el campo digital, lo que significa un reto para los desarrolladores, pues aparece un mundo lleno de oportunidades para el desarrollo de proyectos innovadores que hagan uso de esta nueva tecnología.

#### 2.2. Problema General de Investigación

"La falta de una metodología para realizar proyectos de recorridos virtuales".

#### 2.3. Delimitación

#### 2.3.1. Problemas específicos de investigación

- · Información escasa pues se encuentra disponible únicamente para un pequeño número de personas.
- Pérdida de tiempo en la planificación de proyectos de realidad virtual ineficiencia en la gestión de riesgos y dificulta para comprender y explicar metodológicamente las aplicaciones de recorridos virtuales.

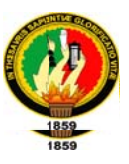

- No existe información que determinen cuales son las herramientas adecuadas y eficientes para el desarrollo, ensamblado y modelado de recorridos virtuales.
- El parque de la UNL no dispone de una aplicación de recorrido virtual que permita promocionar su belleza natural.

#### 2.3.2. Espacio

Nuestra metodología puede ser aplicada en diferentes campos como: La Educación donde se puede simular todo tipo de entorno virtual en el que se puede aprender de forma interactiva mediante la utilización de aulas virtuales; La Arquitectura donde pueden desarrollar diferentes proyectos de arquitectura y decoración de edificios virtuales que pueden ser recorridos libremente por los propietarios o posibles compradores de los mismos: El Patrimonio Cultural en donde mediante la realización de proyectos de restauración virtual, se realiza una reconstrucción histórica y de inventariado 3D de restos arqueológicos; Infraestructuras Se puede utilizar la realidad virtual para comunicar a la ciudadanía características de actuaciones proyectadas por instituciones, o bien para apoyar y explicar la documentación aportada a un concurso público para la adjudicación de un proyecto. El turismo que en nuestros días constituye una fuente de ingresos muy importante en la economía de los países, mediante recorridos virtuales se puede promocionar los recursos turísticos existentes o futuros, ya que se puede complementar con información georreferenciada multimedia y online de lugares de interés, Existen muchos campos más en los que se puede aplicar los recorridos virtuales.

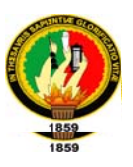

El presente trabajo, no es ni pretende ser, un exhaustivo desarrollo donde se traten todos los aspectos relativos a la Realidad Virtual, sino enfocar un estudio sobre está, a fin de recopilar información que facilite la comprensión del desarrollo de proyectos relativos a este tema, ya que, por estar su experimentación restringida a un número de personas limitadas, esta información no ha sido tan difundida y documentada, a pesar de su indiscutible atractivo e importancia.

#### 2.3.3 Tiempo

El proyecto de tesis durara un tiempo de 1 año a partir de la designación del director de tesis

#### 2.3.4 Unidades de observación

- Creación de metodología
- Establecer el lugar para aplicar nuestra metodología

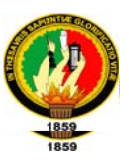

#### **3. JUSTIFICACIÓN**

#### 3.1. Justificación

La Universidad Nacional de Loja con el afán de crear profesionales acordes a las necesidades que requiere la sociedad, se ven en la responsabilidad de ir mejorando de manera paulatina el crecimiento y desarrollo intelectual de cada uno de los miembros que conforman está gran comunidad universitaria.

Esta institución que dentro de su gran trayectoria ha ido formando a profesionales capaces de enfrentar los grandes retos dentro de un ente social lleno de varios tipos de problemas los cuales acosan de manera directa al buen desarrollo sustentable de la sociedad.

El Área de Energía, Industrias y Recursos Naturales No Renovables, en la Carrera de Ingeniería en Sistemas, ve como objetivo fundamental la creación de profesionales capaces de dar soluciones a los diversos problemas que aquejan a la sociedad actual.

Justificación Académica: La Universidad Nacional de Loja como centro de educación superior de alta calidad en un proceso de interacción permanente con los sectores sociales de nuestra ciudad, tiene como finalidad la formación de profesionales que sepan buscar y resolver las problemáticas que encierran los requerimientos sociales de la Región sur y del país, es por esta razón que deseamos poner en práctica todos los conocimientos aprendidos en nuestra vida universitaria y adquirir nuevos conocimientos que nos servirá en nuestra vida profesional.

301

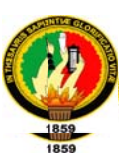

Justificación Técnica: El presente proyecto se justifica técnicamente pues, tenemos los conocimientos necesarios para el desarrollo de este proyecto, además con el desarrollo de este proyecto se proporciona una metodología que servirá como una base para desarrollar recorridos virtuales en 3D y dar a conocer a los desarrolladores que etapas son necesarias desarrollar para realizar proyectos de recorridos virtuales, ayudando de esta manera a los desarrolladores a no tener un inicio difuso y tener una idea muy clara de que recursos se necesitarán para desarrollar un recorrido virtual en 3D

Justificación Operativa: El presente proyecto se justifica operativamente porque contamos con todas las herramientas tanto como hardware y software necesarios para realizar el estudio y creación de una metodología que servirá como base para desarrollar proyectos de recorridos virtuales en 3D.

Justificación Económica: El presente proyecto se justifica económicamente porque contamos con todos los recursos económicos necesarios para desarrollar con éxito y eficiencia el presente proyecto de tesis.

#### 3.2. Viabilidad

Realizando un profundo estudio de factibilidad hemos determinado que el presente proyecto de tesis denominado "Creación de una metodología para realizar recorridos virtuales en tres dimensiones." Se podrá realizar con éxito puesto que contamos con todos los recursos necesarios como son: económicos, materiales y

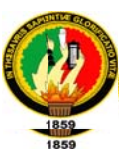

tecnológicos. Además poseemos los conocimientos adecuados para poder desarrollarlo.

#### **4. OBJETIVOS**

#### 4.1. Objetivo General:

- Crear una metodología para realizar proyectos de recorridos virtuales en tres dimensiones.

#### 4.2. Objetivos Específicos:

- Recopilar y ordenar información especializada para realizar proyectos de recorridos virtuales.
- Definir etapas con sus respectivas tareas que permita realizar aplicaciones amigables de recorridos virtuales de manera sencilla.
- Realizar una aplicación de recorrido virtual del parque de la UNL "Francisco Vivar Castro", aplicando y validando nuestra metodología.
- Utilizar las herramientas adecuadas para realizar el recorrido virtual, modelado y animaciones de objetos.

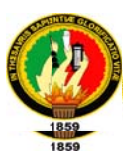

#### 5. MARCO TEÓRICO

#### **Capítulo I: Realidad Virtual**

#### 1.1 Introducción a Realidad Virtual

La tecnología ha progresado más rápido que nuestra habilidad para siquiera imaginar que vamos a hacer con ella. Hoy, un proceso digno de la mejor literatura de ciencia ficción, ha trastocado nuestra percepción y está revolucionando el mundo, no solo de la informática sino también de diversidad de áreas como la medicina, la arquitectura, la educación y la ingeniería entre otros.

La realidad virtual entra en un exclusivo rango de herramientas para hacer, en el cual el usuario puede incursionar creativamente, hasta donde el límite de su imaginación se lo permita. Allí radica, muy posiblemente el mayor atractivo, por cuanto la imaginación y la creatividad tienen la oportunidad de ejecutarse en un "mundo" artificial e ilimitado

#### 1.2 Evolución de la Realidad Virtual

El auge de la realidad virtual ha estado precedido de un largo tiempo de intensa investigación. En la actualidad, la realidad virtual se plasma en una multiplicidad de sistemas que permiten que el usuario experimente "artificialmente", sin embargo ha tenido diversos aportes entre los que destacan:

- En 1958 la Philco Corporation desarrolla un sistema basado en un dispositivo visual de casco controlado por los movimientos de la cabeza del usuario.
- $\bullet$  En el inicio de los 60, Ivan Sutherland y otros crean el casco visor HMD.

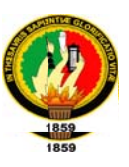

- $\blacktriangleright$  En el inicio de los 70, Frederick Brooks logra que los usuarios muevan objetos gráficos mediante un manipulador mecánico.
- En 1984, Michael McGreevy y sus colegas de la NASA desarrollan lentes de datos con los que el usuario puede mirar el interior de un mundo gráfico mostrado en computadora.
- ◆ Para el año 1995 los simuladores de vuelo.
- ◆ Un grupo de investigadores de IBM desarrolla un prototipo informático para la creación de realidad virtual. Este sistema generaba modelos del mundo real basados en representaciones tridimensionales y estereoscópicas de objetos físicos con los que pueden interactuar varias personas simultáneamente.

#### 1.3 Concepto

La realidad virtual es una representación de las cosas a través de medios electrónicos, que nos da la sensación de estar en una situación real, en la que podemos interactuar con lo que nos rodea.

"La utilización de la modelación y simulación que habilitan a la persona a interactuar con una visión tridimensional a través de sensores ambientales".<sup>27</sup>

Las aplicaciones de realidad virtual permiten al usuario recorrer y obtener un entorno creado en tres dimensiones, desde cualquier ángulo, conociendo así cada uno de sus detalles y puntos de vista.

#### 1.4 Modelo genérico de un sistema de realidad virtual

<sup>&</sup>lt;sup>27</sup> Enciclopedia Británica

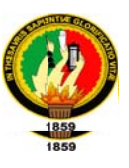

Las partes básicas de un sistema de realidad virtual son: el modelo de simulación, la representación del ambiente virtual, la entrada/salida y por supuesto el usuario

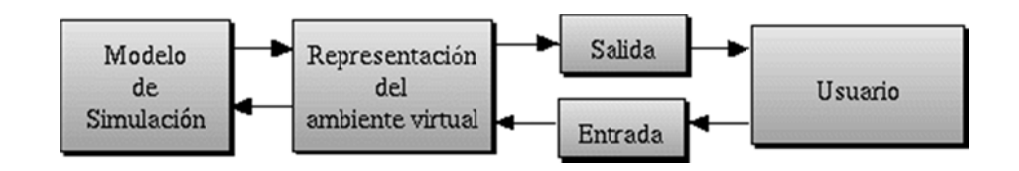

#### 1.5 Características de la Realidad Virtual

- Se expresa en lenguaje gráfico tridimensional.
- Su comportamiento es dinámico y opera en tiempo real.
- ◆ Posee la capacidad de reaccionar ante el usuario, ofreciéndole, en su modalidad más avanzada, una experiencia inmersiva, interactiva y multisensorial.

#### 1.6 Elementos Básicos de la Realidad Virtual

#### 1.6.1 Efectores de Entrada

En lo que respecta a los efectores de entrada encontramos los siguientes:

- \* Guante
- \* Sensores de posición.

#### 1.6.2 Efectores de Salida

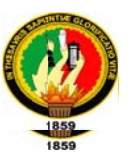

En lo que respecta a los efectores de salida encontramos los siguientes:

- \* Display del casco
- \* Bocinas
- \* Plataformas móviles

#### 1.6.3 Motor de Realidad

En lo que respecta a los efectores de salida encontramos los siguientes:

\* Computadora

#### 1.7 Clasificación de la Realidad Virtual

Existen diversas formas de clasificar los actuales sistemas de realidad virtual. A continuación presentaremos una basada en el tipo de interfaz con el usuario. En ese caso pueden mencionarse:

- Sistemas ventanas (window on world systems).
- Sistemas de mapeo por video.
- Sistemas inmersivos.
- Sistemas de telepresencia (telepresence).
- Sistemas de realidad mixta o aumentada.
- Sistemas de realidad virtual en pecera.

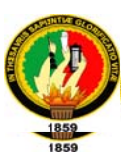

#### Capítulo II: Tecnología

#### 2.1 Hardware

La tecnología de un sistema de realidad virtual trata sobre algo más que los dispositivos físicos que se utilizan para la visualización, interacción o retroalimentación de este tipo de sistemas, también incluye el software o programas que se utilizan para la modelación de este tipo de sistemas. Ambos elementos, se complementan uno con el otro, el hardware se encarga no solo de mandar señales al usuario sino también de recibir señales por parte de éste, el software es el encargado de procesarlas y transformarlas en un nuevo comportamiento del mundo virtual. En las secciones subsecuentes se describe tanto el hardware como el software de una manera más detallada.

#### 2.2 Máquina de Realidad Virtual

La máquina de realidad se refiere al hardware que nos permite generar modelos virtuales, este hardware puede ser desde una simple PC, hasta estaciones de trabajo diseñadas especialmente para tratar con este tipo de tareas, como por ejemplo la familia de estaciones de trabajo y sistemas Onyx2 como son Onyx2Reality visualization u Onyx2 RealityMonster de SiliconGraphics. Estas máquinas se encargan de realizar todo el proceso de trazado de las imágenes.

#### 2.3 Dispositivos Visuales

Cuando se escucha hablar sobre realidad virtual generalmente, lo primero que viene a la mente es una persona usando unos lentes o un casco y visualizando algún modelo virtual. Los dispositivos visuales son una de las herramientas más

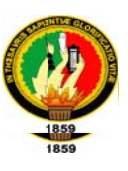

importantes de retroalimentación para el usuario, en la mayoría de los casos es la entrada primaria que este recibe del sistema de RV.

Uno de las principales consideraciones en este tipo de dispositivos es el detalle de las imágenes contra la rapidez en la formación de las imágenes que forman las escenas, además de una visión monoscópica contra una estereoscópica. La formación de escenas en tiempo real le da un sentido de realidad al usuario al eliminar la discontinuidad.

- $\checkmark$  Lentes LCD resplandecientes
- $\checkmark$  Despliegues montados en la cabeza (Head-Mounted Display)

#### 2.4 Dispositivos Sonoros

La utilización de sonido provee un canal de comunicación muy importante dentro de los sistemas de realidad virtual puesto que el sistema auditivo es uno de nuestros componentes preceptúales más importantes, y "Ha sido demostrado que usar sonido para proporcionar información alternativa o suplementaria a un usuario de computadora puede grandemente aumentar la cantidad de información que ellos pueden ingerir<sup>128</sup>. El sonido estéreo convencional fácilmente puede poner un sonido en cualquier lugar entre el lado izquierdo y el derecho. Sin embargo, con el sonido 3D, puede ser colocado en cualquier lugar, ya sea en el lado izquierdo, derecho, arriba, abajo, cerca o lejos.

#### 2.5 Dispositivos Hápticos

<sup>&</sup>lt;sup>28</sup> D.S. Perry, Lynellen, Smith, Christopher M., y Young, Steven, Una investigación sobre interfaces actuales de realidad virtual.

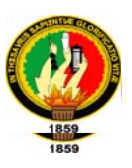

Según Iván Sutherland "el sentido humano kinestésico es como otro canal independiente al cerebro, un canal cuya información es asimilada de una manera bastante subconsciente"<sup>29</sup>. Háptica es el estudio de cómo utilizar el sentido del tacto en un mundo generado por computadora. El estimular el sentido del tacto, como permitir al usuario "tocar" objetos de manera que pueda sentir la forma, textura, temperatura, firmeza y fuerza de éstos, puede agregar un buen nivel de realismo al ambiente virtual.

#### 2.6 Software

Existen diferentes programas para el desarrollo de simulaciones de mundos virtuales los cuales se pueden considerar dentro de dos categorías:

- $\triangleright$  Herramienta de autoría de mundos virtuales
- $\triangleright$  Un Api de realidad virtual

#### 2.7 Apis de la Realidad Virtual

#### ⊙Dive por SICS

IVE (Ambiente virtual interactivo distribuido) es un sistema de RV el cual ha ganado un fuerte uso particularmente entre la investigación de realidad virtual distribuida. DIVE actualmente se ofrece solamente para UNIX es un sistema no comercial que puede ser obtenido gratuitamente con el código fuente, lo cual lo

<sup>&</sup>lt;sup>29</sup> Smith, Christopher M. Factores humanos en interfaces apticas.

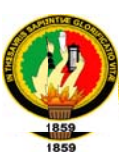

ha convertido en una opción popular entre los investigadores que lo pueden adaptar a sus necesidades.

#### ∘dVS por Division Ltd.

VS es un producto enfocado a la simplificación del diseño y desarrollo de ambientes virtuales interactivos y de multi-usuarios. dVS se propone como un sistema operativo de realidad virtual que provee servicio tales como despliegues visuales, salida de audio, sistemas de posicionamiento y dispositivos de entrada en un nivel abstracto.

#### ○ Render Ware por Criterion Software

RenderWare es un API portable para un número de plataformas, principalmente Windows, Macintosh y X-Windows. RenderWare está dirigido al desarrollo de juegos que ofrece un mapeo de texturas de gran velocidad con un buen soporte multiplataforma. Este API ha ganado un buen soporte de los desarrolladores y se ha establecido como un excelente graficador (graphics engine).

#### ○3DR por Intel

DR es una biblioteca gráfica para PC producida por Intel que permite aplicaciones gráficas a alta velocidad en tiempo real, para desarrollar en ambientes de Windows (NT, 95). 3DR también está disponible con el SDK y hace un buen uso del hardware disponible y de las tarjetas gráficas avanzadas. 3DR puede importar objetos de 3D Studio.

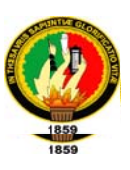

#### ○ WorldToolkit por Sense8

WorldToolKit(WTK) es un API 3D comercial que consiste de un conjunto de rutinas en C (Aprox. 400) que permite a los desarrolladores construir simulaciones 3D y aplicaciones RV. WTK provee de soporte a una gran variedad de hardware incluyendo varias formas de dispositivos de E/S tales como HMDs y dispositivos de seis grados de libertad. WTK está disponible en un número de plataformas incluyendo PC, aunque su plataforma primaria está basada en máquinas basadas en UNIX que usan ya sea OpenGL o SGI Performer.

#### ○ Vega por Paradigm Simulations

Esta herramienta fue desarrollada para programadores y no programadores, combina herramientas fáciles de usar que permiten la creación de prototipos y permite la realización de complicadas simulaciones. Además de incluir herramientas para la construcción, edición y ejecución de aplicaciones sofisticadas. VRML

El lenguaje de modelado de realidad virtual (VRML por sus siglas en inglés) es un estándar para el manejo de escenas tridimensionales dentro de Internet que permite la interacción con el usuario. Con VRML se puede realizar modelación de objetos, permitiendo darles forma, color, movimiento o comportamiento. Este lenguaje permite la incorporación de pequeños programas en Java o JavaScript lo que le permite agregarle lógica y sentido a los modelos.

312

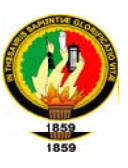

#### ○ Lenguajes de alto nivel

También los lenguajes de alto nivel pueden ser usados para desarrollar aplicaciones de RV, como son C, C++, Java3D, Open Inventor, entre otros.

#### 2.8 Programa de Autoría

#### Superscape VRT porSuperscape VR plc.

Superscape es un sistema de autoría de realidad virtual para PC. Consiste de un Visualizador en su nivel más bajo el cual es la aplicación que se usa para explorar mundos virtuales. Para poder crear nuevos mundos se requiere de Superscape VRT (o herramienta de desarrollo de realidad virtual) el cual incluye el visualizador y un número de editores como son el editor de formas, de sonido, texturas, entre otros.

#### dVISE por Division Ltd.

dVISE es una herramienta de autoría dirigido a los no programadores lo que le permite una fácil creación de mundos virtuales sin ningún conocimiento de programación. DVISE acepta modelos de varias fuentes como AutoCAD, 3D Studio, Wavefront, ModelGen, y cualquier sistema que pueda producir archivos .DXF estándares.

#### Meme por Immersive Systems, Inc.

Meme es un paquete de software para el desarrollo de aplicaciones multiusuarios distribuidas. Está diseñada con portabilidad en la mente para permitir

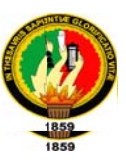

que un mundo virtual pueda ser visitado por varios usuarios distribuidos geográficamente, posiblemente usando diferentes tipos de hardware

#### **VRCreator por VREAM Inc.**

VRCreator es un ambiente virtual dirigido a programadores y no programadores. Permite al usuario construir aplicaciones de VR poderosas que corren bajo Windows NT y 95. Para programadores, VRCreator incluye acceso a su API permitiendo el uso completo de sus capacidades. VRCreator provee soporte para interacción sofisticada permitiendo que a los objetos se les de un rango amplio de atributos dinámicos

#### **COVISE/COVER High Performance Computing Center**

Es un software de ambiente distribuido que permite la integración casi de forma transparente de simulaciones basadas en supercomputadoras y visualización colaborativa. Este software permite que varios usuarios trabajen colaborativamente en una sesión sincronizada. Las aplicaciones de COVISE puede contener varias tareas modeladas como procesos que se distribuyen a través de diferentes máquinas.

#### **WorldUpRelease 4 por Sense8**

WorldUp es un software de desarrollo de interfaces que provee el ambiente para la construcción de aplicaciones tridimensionales y de realidad virtual.

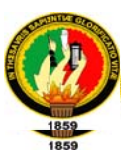

Esta construido bajo los fundamentos de la EAI (Interfaz de autoría externa por sus siglas en inglés) de WorldToolKit. WorldUp provee funcionalidad en tiempo real en un ambiente orientado a objetos.

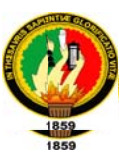

#### Capítulo III: Aplicaciones de Realidad Virtual

#### 3.1 Realidad Virtual en la Física

Dentro del área de la física existen proyectos con distintos enfoques, aquí se describe una aplicación muy común: la visualización de fluidos de partículas.

#### 3.2 Realidad Virtual en Ingeniería

Dentro de las áreas de ingeniería hay proyectos de manipulación remota como lo son la manipulación de robots, o procesos de ensamblado, también existen áreas dedicadas al desarrollo de prototipos virtuales. Todas estas aplicaciones facilitan la automatización dentro de diferentes áreas.

#### 3.3 Realidad Virtual en Ciencias de la Tierra

Dentro del área de Ciencias de la Tierra se realizan proyectos para algunas de las áreas de aplicación, como lo es la visualización de fenómenos volcánicos o la modelación de relieves topográficos.

#### 3.4 Realidad Virtual en Oceanología

Utilizando la realidad virtual en proyectos de oceanología se puede visualizar una estructura tridimensional de la superficie del océano, donde se puede modelar por ejemplo el comportamiento de larvas, tener una simulación de cómo el viento afecta las olas, u observar fenómenos como los de El Niño o La Niña, observando temperaturas, dirección de vientos o velocidad.

#### 3.5 Realidad Virtual en la Medicina

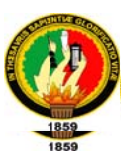

La medicina es uno de los campos más importantes para las aplicaciones de realidad virtual. Así como la medicina cuenta con una vasta diversidad de áreas de estudio, de igual manera la realidad virtual se aplica para una diversidad de disciplinas. Aquí se presentan dos tipos de proyectos que dan una buena idea de las aplicaciones dentro del área. Estas aplicaciones corresponden al tipo de realidad virtual inmersiva.

#### 3.6 Realidad Virtual en Medios de Comunicación

Los medios de comunicación, en particular la televisión, aprovechan la tecnología de realidad virtual. Se puede ver como las empresas toman ventaja de la RV para obtener mayor publicidad y estar también incorporando tecnología innovadora a sus transmisiones. Así, en México, por ejemplo, se tienen empresas como Televisión Azteca, la cual en sus partidos de futbol, en determinados momentos, repite jugadas en forma tridimensional, reconstruidas en diferentes ángulos para su análisis, con lo cual obtienen la ventaja de tener las jugadas desde diferentes perspectivas que a veces pueden pasar desapercibidas por las propias cámaras de televisión.

#### 3.7 Realidad Virtual en el Arte

El mundo del arte es y siempre ha sido importante para el ser humano y hoy en día en que la computación tiene una influencia en casi cualquier área de trabajo o de interés, la realidad virtual también se ha convertido en una herramienta para el campo de las artes. A continuación se describen algunas de las áreas de mayor influencia de la realidad virtual.

317

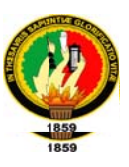

#### Capítulo IV: Lenguajes de Desarrollo

#### 4.1 Virtual Reality Modeling Language (VRLM)

VRML es un acrónimo para Virtual Reality Modeling Language (Lenguaje para Modelado de Realidad Virtual).

Técnicamente hablando, "VRML no es un lenguaje para programar realidad virtual inmersiva ni tampoco un lenguaje de modelado".<sup>30</sup> La realidad virtual inmersiva implica una experiencia tridimensional inmersiva y dispositivos externos como cascos o guantes digitales para lograr capturar otros sentidos diferentes al oído y a la vista.

#### 4.2 X 3 D

X3D es un lenguaje informático para gráficos vectoriales definido por una norma ISO, que puede emplear tanto una sintaxis similar a la de XML como una del tipo de VRML (Virtual Reality Modelling Language). X3D amplía VRML con extensiones de diseño y la posibilidad de emplear XML para modelar escenas completas en tiempo real.

#### 4.3 Desarrollo de Mundos Virtuales

Mundos virtuales es un campo relacionado con la inteligencia artificial. Se trata de la simulación de mundos o entornos, denominados virtuales, en los que el hombre interacciona con la máquina en entornos artificiales semejantes a la vida real.

Aparte de los simuladores de vuelo y otras aplicaciones de este tipo que sirven desde hace años para la enseñanza y la práctica de determinados oficios, existen ya

<sup>&</sup>lt;sup>30</sup> VRML-Realidad Virtual. Activ@mente

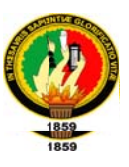

programas que, mediante cámaras de vídeo y software permiten construir «puertas virtuales» que enlazan un despacho u oficina con otro punto cualquiera del edificio.

#### 4.4 3ds Max 2009

3d Studio Max es uno de los programas de animación 3D más utilizados. Dispone de una sólida capacidad de edición, una omnipresente arquitectura de plugins y una larga tradición en plataformas Microsoft Windows. 3ds Max es utilizado en mayor medida por los desarrolladores de videojuegos, aunque también en el desarrollo de proyectos de animación como películas o anuncios de televisión, efectos especiales y en arquitectura

#### 4.5 Blender

Blender es un programa multiplataforma, dedicado especialmente al modelado y creación de gráficos tridimensionales. El programa fue inicialmente distribuido de forma gratuita pero sin el código fuente, con un manual disponible para la venta, aunque posteriormente pasó a ser software libre. Actualmente es compatible con todas las versiones de Windows, Mac OS X, Linux, Solaris, FreeBSD e IRIX.

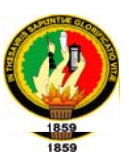

#### Capítulo V: Estimaciones y Planificación

#### 5.1 Estimación del tamaño.

Se puede estimar el tamaño de un recorrido virtual de varias formas:

- Utilizando un enfoque Algorítmico como los puntos de fusión a partir de las prestaciones
- ◆ Mediante experiencia adquirida en proyectos similares o anteriores.

#### 5.2 Estimación del esfuerzo.

Una vez realizada la estimación del tamaño se procede a realizar la estimación del esfuerzo, con la finalidad de saber cuántas personas se debe incorporar al proyecto.

- ◆ Utilizando como base la estimación del tamaño se obtiene una idea de cuánto esfuerzo se necesitará para realizar el proyecto.
- ◆ Mediante experiencia adquirida en proyectos similares o anteriores.

#### 5.3 Estimación de la planificación.

Una vez estimados el tamaño y el esfuerzo del proyecto el siguiente paso es la estimación de la Planificación.

"La estimación de la planificación se la realiza a través de la siguiente ecuación, a partir de la estimación del esfuerzo:

Planificación en meses =  $3.0$  \* personas-mes1/3".  $31$ 

<sup>31</sup>MCCONNELL, Steve. 1996. Desarrollo y Gestión de Proyectos Informáticos

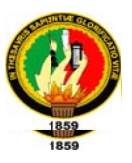

#### 5.4 Refinamiento de estimaciones.

A medida que el proyecto avanza, mejora la percepción que se tiene del mismo, por

lo que las estimaciones pueden ir mejorando y refinándose a lo largo del proyecto.

#### **6. METODOLOGÍA**

#### 6.1. Matriz de consistencia general

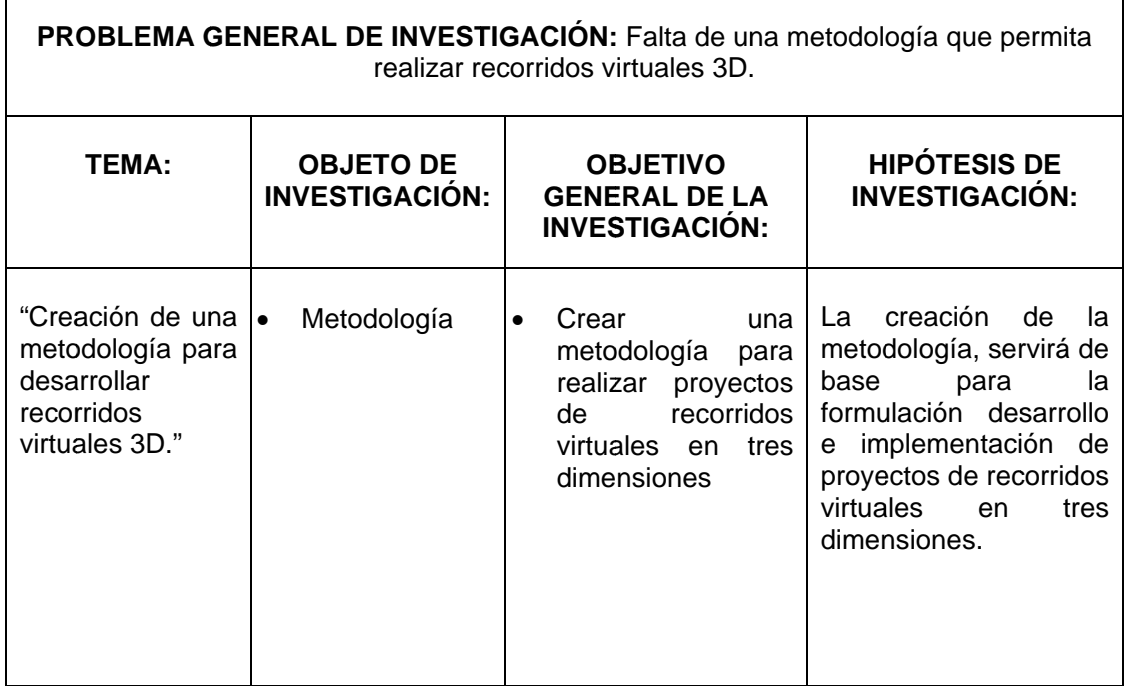

#### 6.2. Materiales, métodos y técnicas de Trabajo

#### Metodología para la Investigación

En el presente proyecto de tesis hemos utilizado los siguientes métodos que se detallan a continuación:

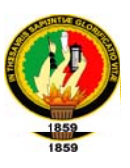

#### **MÉTODOS**

#### El método deductivo

El método deductivo parte de los datos generales aceptados como valederos, para deducir por medio del razonamiento lógico, varias suposiciones, es decir; parte de verdades previamente establecidas como principios generales, para luego aplicarlo a casos individuales y comprobar así su validez.

#### El método inductivo

Empleamos el método inductivo cuando de la observación de los hechos particulares obtenemos proposiciones generales, es decir, es aquél que establece un principio general una vez realizado el estudio y análisis de hechos y fenómenos en particular. El modo de proceder de nuestro conocimiento del mundo exterior, que nos lleva de la observación de los fenómenos particulares a la formulación de una regla, de una ley, de una teoría, recibe el nombre de método inductivo.

El método inductivo conjuntamente con el método deductivo nos permitió la formulación de hipótesis de la investigación.

#### Método científico

"Es el proceso de conocimiento caracterizado por el uso constante e irrestricto de la capacidad crítica de la razón, que busca establecer la explicación de un fenómeno ateniéndose a lo previamente conocido, resultando una explicación plenamente congruente con los datos de la observación".

Utilizamos el Método científico o experimental para la recopilación de información acerca de nuestro proyecto, además nos ayudó a comprobar nuestras ideas de la

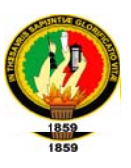

investigación para lo cual realizamos observaciones de los problemas que esperamos solucionar con nuestra investigación; luego formulamos la hipótesis; para después someter a prueba dicha hipótesis y llegar a conclusiones.

#### **TÉCNICAS**

La Observación Directa: es una técnica que consiste en observar atentamente el fenómeno, hecho o caso, tomar información y registrarla para su posterior análisis.

La observación es un elemento fundamental de todo proceso investigativo; en ella se apoya el investigador para obtener el mayor número de datos. Gran parte del acervo de conocimientos que constituye la ciencia ha sido lograda mediante la observación. La observación directa se realiza cuando el investigador se pone en contacto personalmente con el hecho o fenómeno que trata de investigar.

Hemos utilizado la Observación Directa para: determinar los problemas que se presentan por la falta de una metodología para realizar recorridos virtuales; obtener información para concluir la factibilidad del proyecto; conocer más a fondo nuestro tema de investigación.

#### La Encuesta

La encuesta es una técnica de adquisición de información de interés sociológico, mediante un cuestionario previamente elaborado, a través del cual se puede conocer la opinión o valoración del sujeto seleccionado en una muestra sobre un asunto dado.

La encuesta está destinada a obtener datos de varias personas cuyas opiniones impersonales interesan al investigador.

323

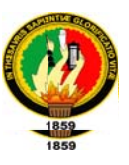

La encuesta nos sirvió para obtener información acerca de las razones por las cuales no se realizan proyectos de recorridos virtuales.

#### METODOLOGÍA PARA EL DESARROLLO DE LA APLICACIÓN

Para realizar el recorrido virtual en 3 dimensiones del Parque Central de la Ciudad de Loja se utilizará la metodología que hemos creado.
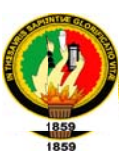

#### 7. CRONOGRAMA

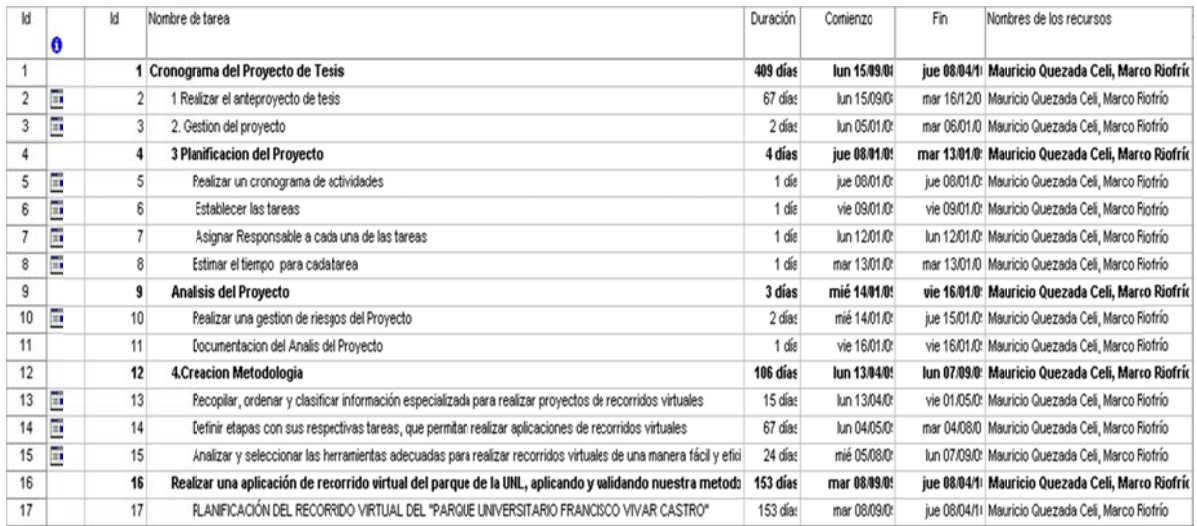

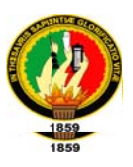

#### 8. PRESUPUESTO Y FINANCIAMIENTO

El presente proyecto será financiado con recursos propios de sus investigadores y

se detalla a continuación:

#### **RECURSOS HUMANOS**

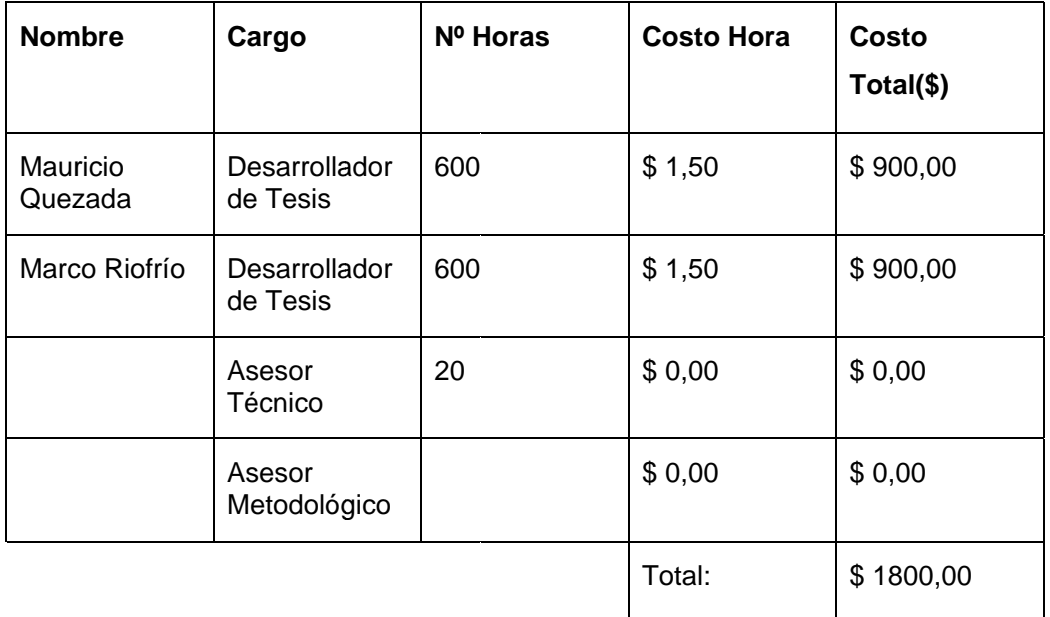

#### **RECURSOS MATERIALES**

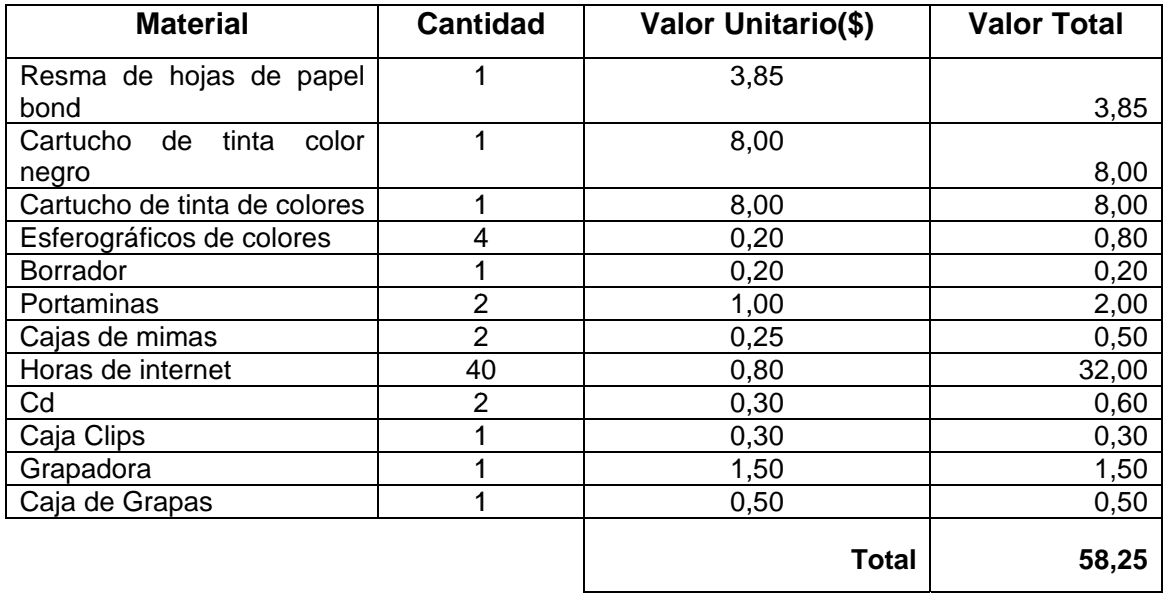

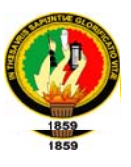

#### **RECURSOS TÉCNICOS Y TECNOLÓGICOS**

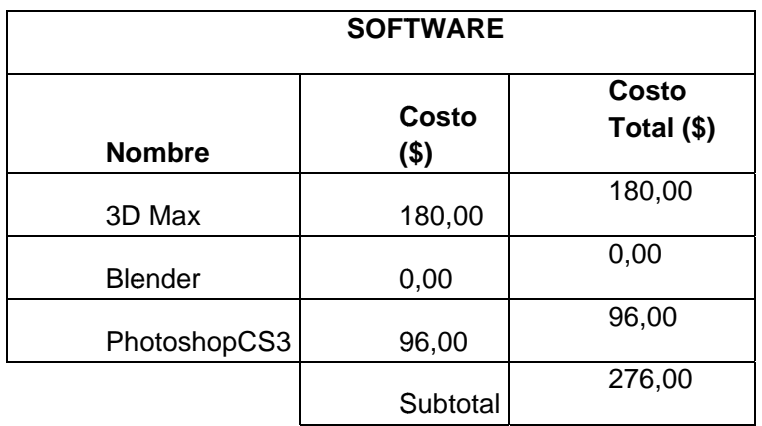

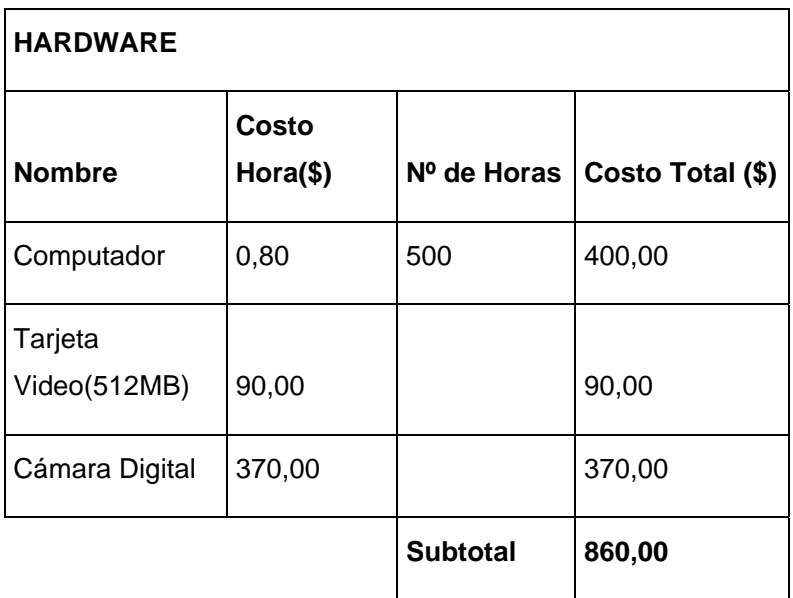

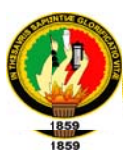

#### **RECURSOS ECONÓMICOS**

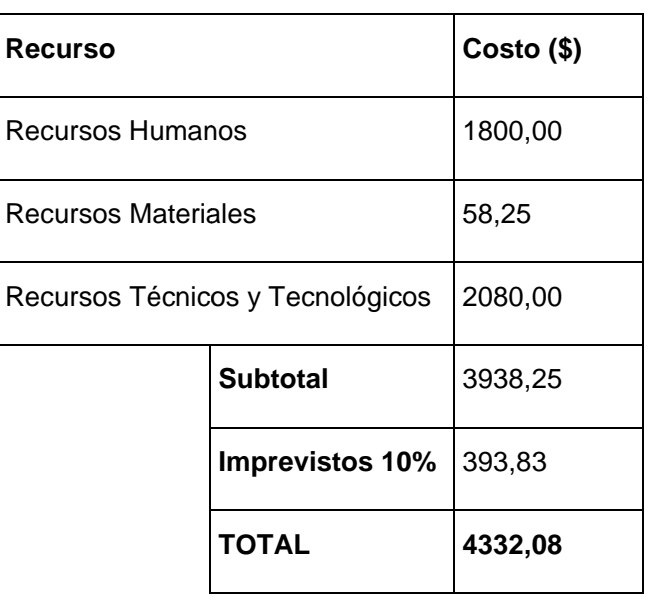

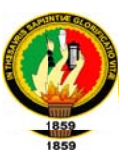

#### 9. BIBLIOGRAFÍA

#### Libros:

- AUKSTAKALNIS, Steve. 1992. "SILICON MIRAGE" Peachpit Press.
- BLATNER, David The Art and Science of Virtual Reality.
- EDDINGS, Joshua. 1992. "HOW VIRTUAL REALITY WORKS" Press
- GONZÁLEZ RÍO, M.J. 1997. Metodología de la investigación social. Técnicas de recolección de datos. Aguilera.
- HERNÁNDEZ SAMPIERI, Roberto. FERNÁNDEZ COLLADO, Carlos. PILAR BAPTISTA Lucio. 1996. Metodología de la investigación, McGraw-Hill, Colombia
- ISDALE, Jerry "WHAT IS VIRTUAL REALITY?" A Homebrew Introduction and Information Resource List. Ver. 2.1, October 1993 FTP: <sunee.uwaterloo.ca> Directory: pub/vr/documents. File: whatisvr.zip
- LARIJANI, L.Casey. 1994. "THE VIRTUAL REALITY PRIMER" McGraw-Hill
- LÓPEZ CANO, José Luis. 1984. Métodos e hipótesis científicas, México,
- MCCONNELL, Steve. 1996. Desarrollo y Gestión de Proyectos Informáticos. Madrid, McGraw-Hill, 178p.

#### **Sitios Web:**

- http://www.monografias.com/trabajos4/realvirtual/realvirtual.shtml 217k -[ fecha de consulta 2 de febrero]
- http://www.redcientifica.com/doc/doc200106100001.html[ fecha de consulta 2 de febrero]

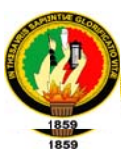

- http://www.telematica.cicese.mx/computo/super/cicese2000/realvirtual/Part2.h tml#II1[ fecha de consulta 2 de febrero]
- http://www.wikipedia.org/wiki/Aplicacion\_del\_metodo\_cientifico[ fecha de consulta 2 de febrero]

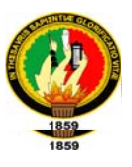

#### **10. ANEXOS**

#### 10.1. MATRIZ DE CONSISTENCIA ESPECÍFICA

#### **PROBLEMA ESPECIFICO:**

Información escasa pues se encuentra disponible únicamente para un pequeño número de personas

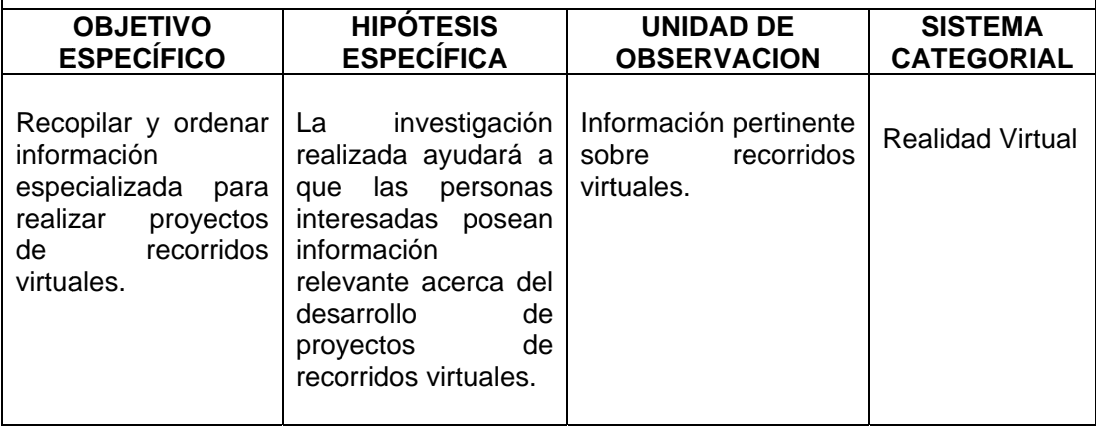

#### **PROBLEMA ESPECIFICO:**

Pérdida de tiempo en la planificación de proyectos de realidad virtual, ineficiencia en la gestión de riesgos y dificultad para comprender y explicar metodológicamente las aplicaciones de recorridos virtuales.

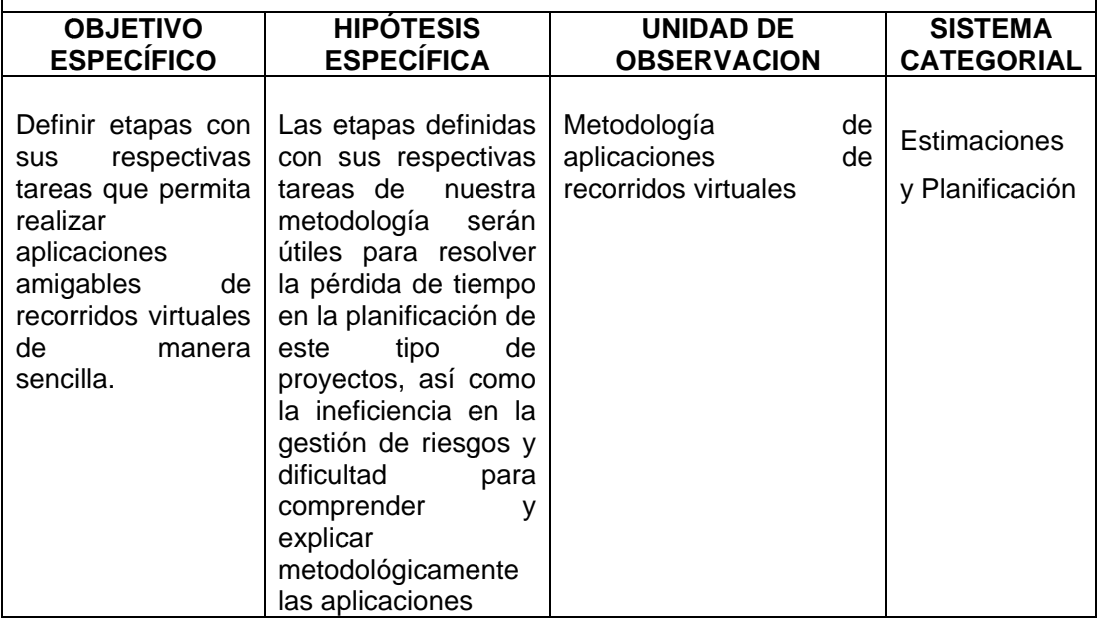

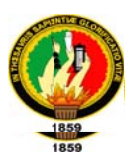

#### **PROBLEMA ESPECIFICO:**

No existe información que determinen cuales son las herramientas adecuadas y eficientes para el desarrollo, ensamblado y modelado de recorridos virtuales.

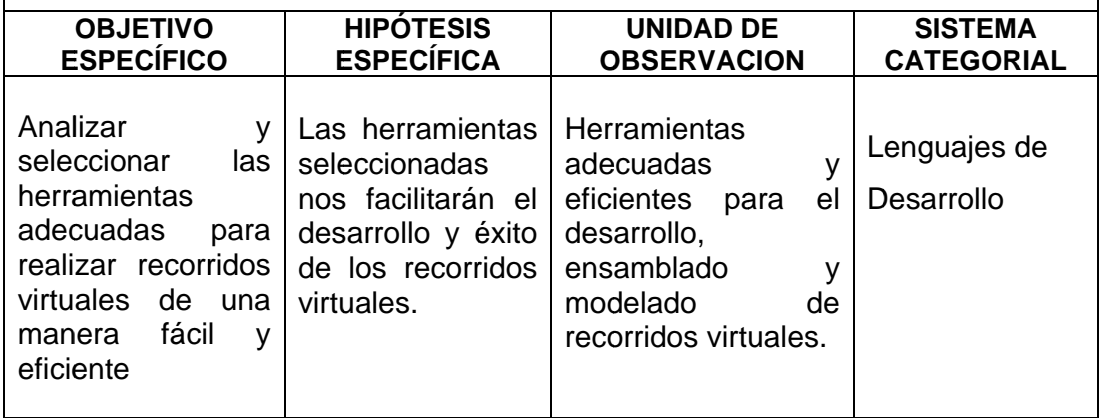

#### **PROBLEMA ESPECIFICO:**

El parque de la UNL no dispone de una aplicación de recorrido virtual que permita promocionar su belleza natural.

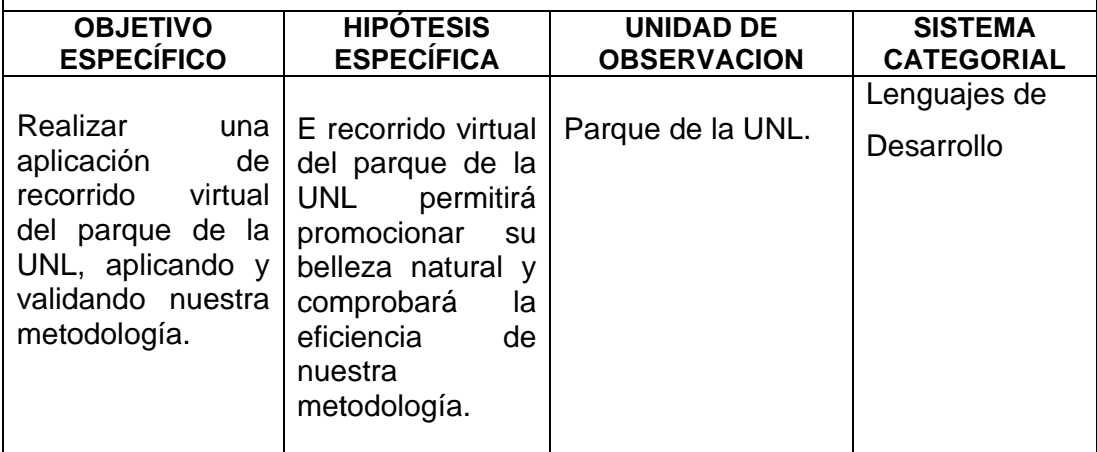

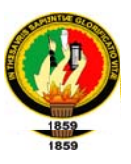

#### 10.2. MATRIZ DE OPERATIVIDAD DE OBJETIVOS ESPECÍFICOS

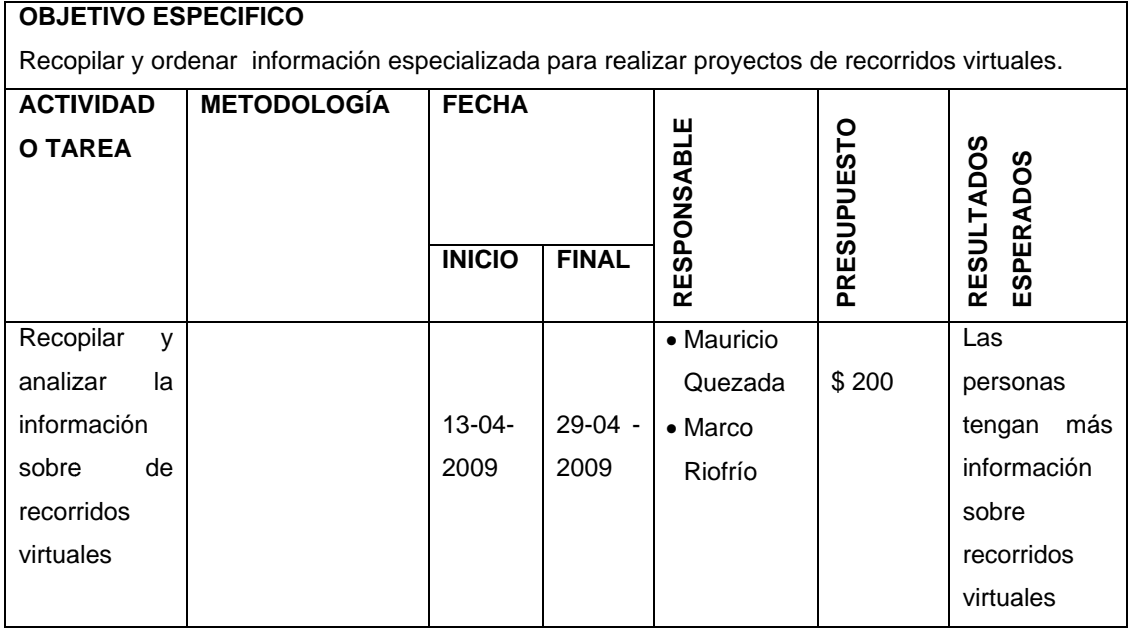

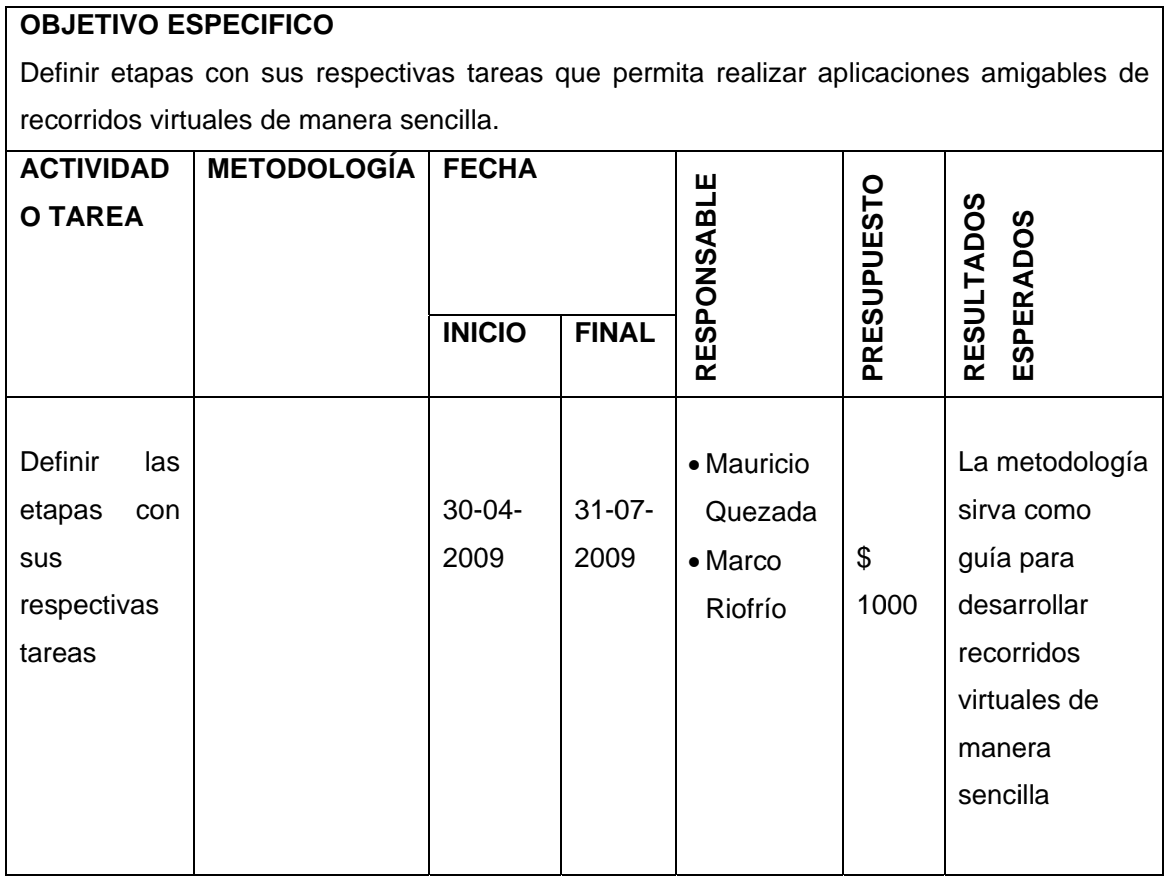

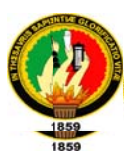

#### **OBJETIVO ESPECIFICO**

Analizar y seleccionar las herramientas adecuadas para realizar recorridos virtuales de una manera fácil y eficiente

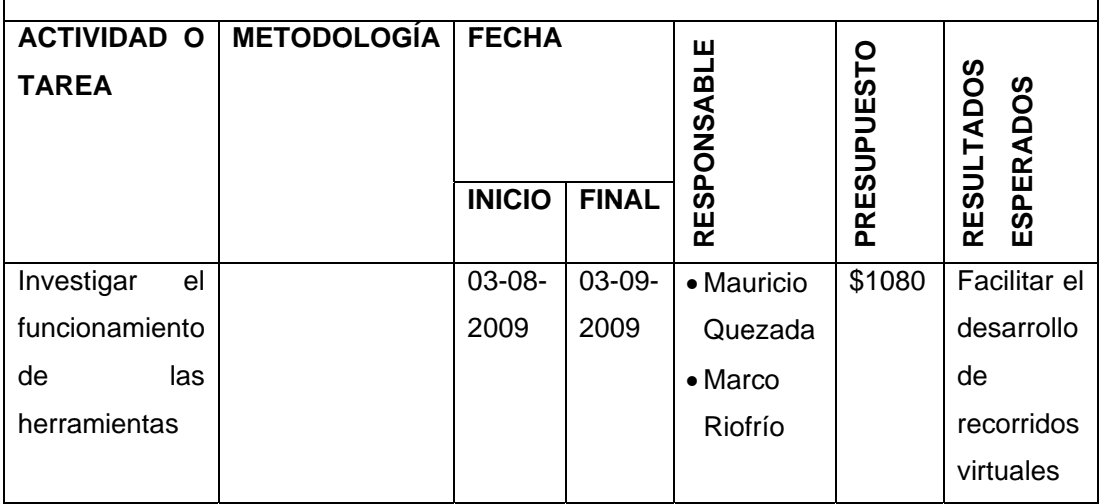

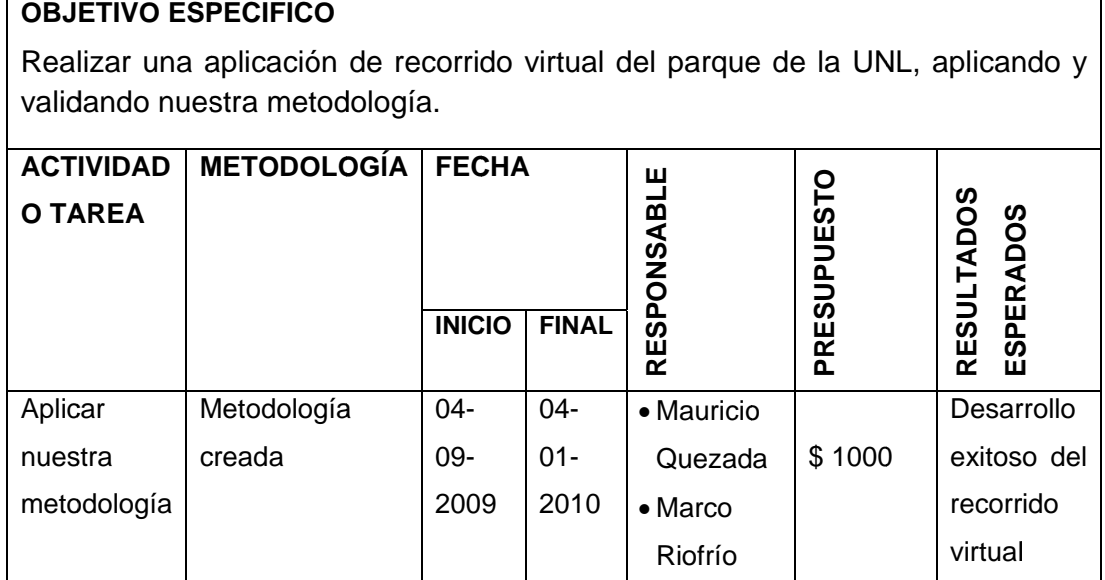

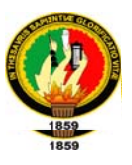

#### 10.3. MATRIZ DE CONTROL DE LOS RESULTADOS

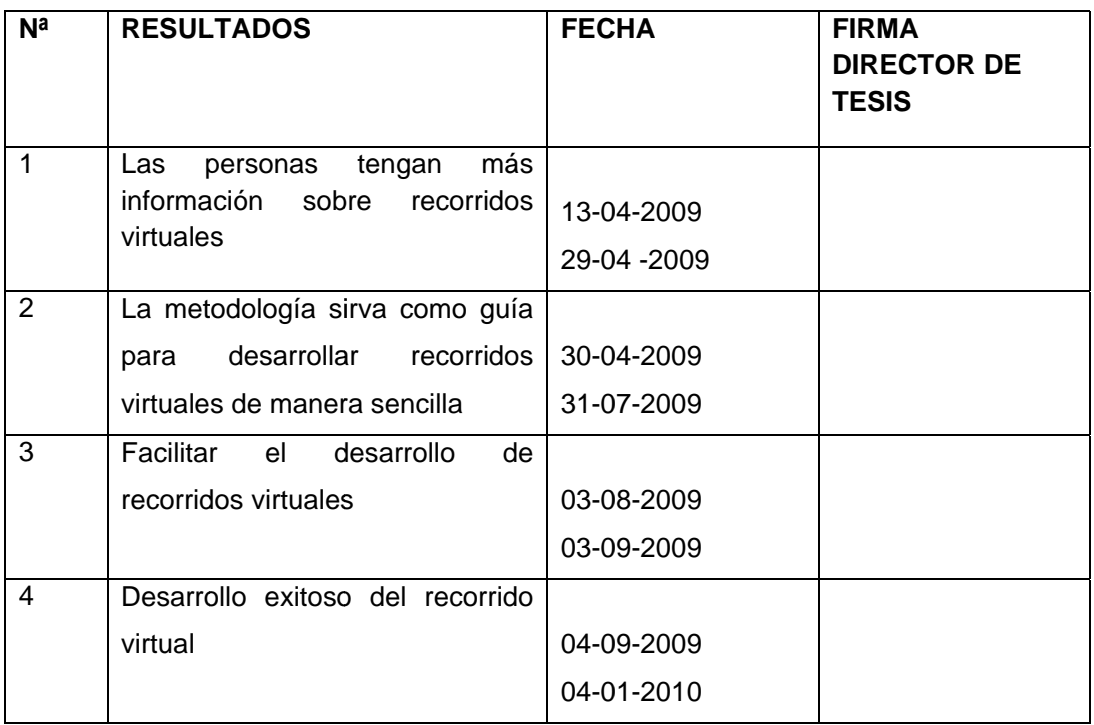

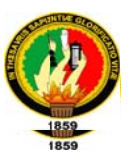

## **Anexo B: Modelo de la Encuesta**

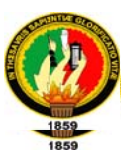

#### **Encuesta**

1. ¿Qué entiende usted por recorrido virtual?

- 2. ¿Ha visitado el "Parque Universitario Francisco Vivar Castro"?
	- $Si$  ( )  $No$  ( )
- 3. El uso del recorrido virtual le ha parecido:

 $( )$ Fácil Poco complicado ()  $( )$ Complicado

4. ¿Qué le pareció el nivel de detalle empleado en el recorrido virtual?

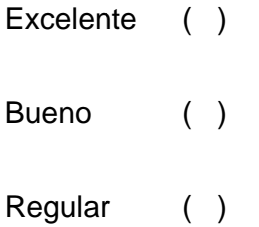

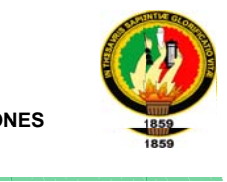

**5 5. ¿Qué o opina sobr re el recor rrido virtua al del Parq que?** 

**\_\_\_\_\_\_\_\_\_\_\_\_\_ \_\_\_\_\_\_\_\_\_\_\_\_\_**

………… …………… ……………… …………… ……………… …………… ……………… ………… ………… …………… ……………… …………… ……………… …………… ……………… ………… ………… …………… ……………… …………… ……………… …………… ……………… …………

**\_\_\_\_\_\_\_\_\_\_\_\_\_ \_\_\_\_\_\_\_\_\_\_\_\_\_**

**\_\_\_\_\_\_\_\_\_\_\_\_\_ \_\_\_\_\_\_\_\_\_\_\_\_\_\_**

**\_\_\_\_\_\_\_\_\_\_\_\_\_\_ \_\_\_\_\_\_\_\_\_\_\_\_\_**

**6. Considera que el recorrido virtual del "Parque Universitario Francisco** 

**Vivar C Castro" es :** 

**\_\_\_ \_\_\_\_\_**

**\_\_\_\_\_\_\_\_\_\_\_\_\_ \_\_\_\_\_\_\_\_\_\_\_\_\_**

**\_\_\_\_\_\_\_\_\_\_\_\_\_ \_\_\_\_\_\_\_\_\_\_\_\_\_**

Muy parecido a la realidad()

Poco parecido  $\left( \begin{array}{c} \end{array} \right)$ 

Nada pa arecido  $\left( \begin{array}{c} \end{array} \right)$ 

No lo he e visitado  $\left( \begin{array}{c} \end{array} \right)$ 

7. Que sugerencia daría para mejorar el recorrido virtual

…… ……………… …………… ……………… …………… ……………… …………… ……………… ………… …… ……………… …………… ……………… …………… ……………… …………… ……………… ………… …… ……………… …………… ……………… …………… ……………… …………… ……………… …………

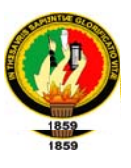

### **Anexo C:**

## **Mapa Parque Universitario**

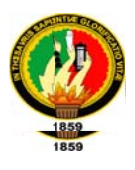

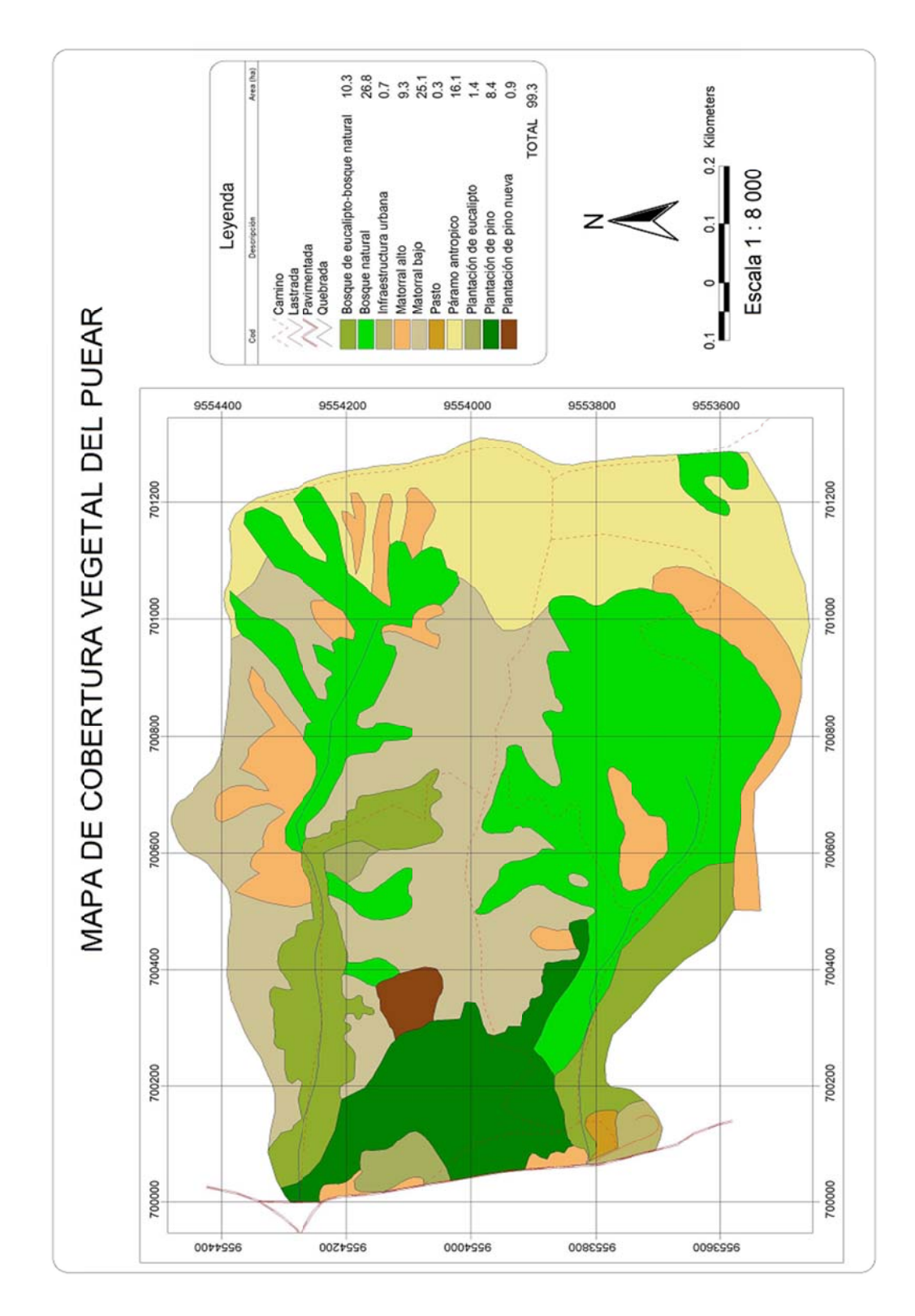

Figura 12.1 Mapa de Parque Universitario Francisco Vivar Castro

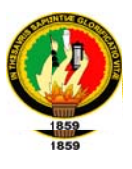

# **Anexo D:**

## **Fotografías del Parque**

**\_\_\_\_\_\_\_\_\_\_\_\_\_ \_\_\_\_\_\_\_\_\_\_\_\_\_**

**\_\_\_\_\_\_\_\_\_\_\_\_\_ \_\_\_\_\_\_\_\_\_\_\_\_\_\_**

**\_\_\_\_\_\_\_\_\_\_\_\_\_\_ \_\_\_\_\_\_\_\_\_\_\_\_\_**

**\_\_\_ \_\_\_\_\_**

**\_\_\_\_\_\_\_\_\_\_\_\_\_ \_\_\_\_\_\_\_\_\_\_\_\_\_**

**\_\_\_\_\_\_\_\_\_\_\_\_\_ \_\_\_\_\_\_\_\_\_\_\_\_\_**

**\_\_\_\_\_\_\_\_\_\_\_\_\_ \_\_\_\_\_\_\_\_\_\_\_\_\_**

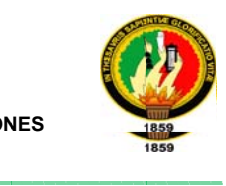

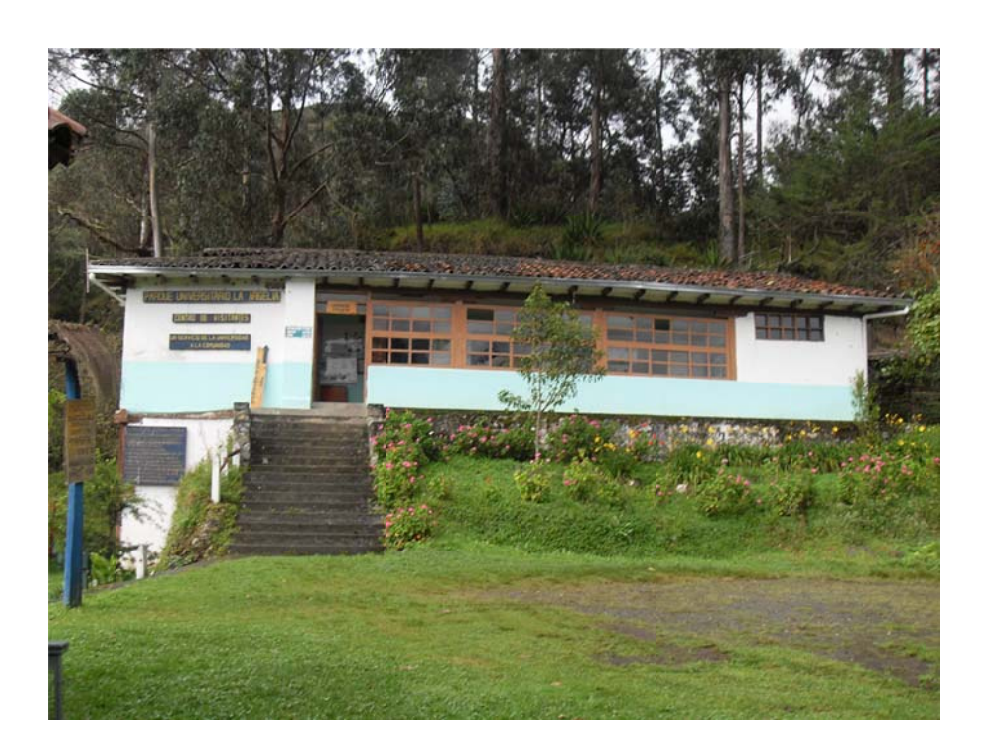

**F Figura 12.2 Fotografía a Casas de visitas** 

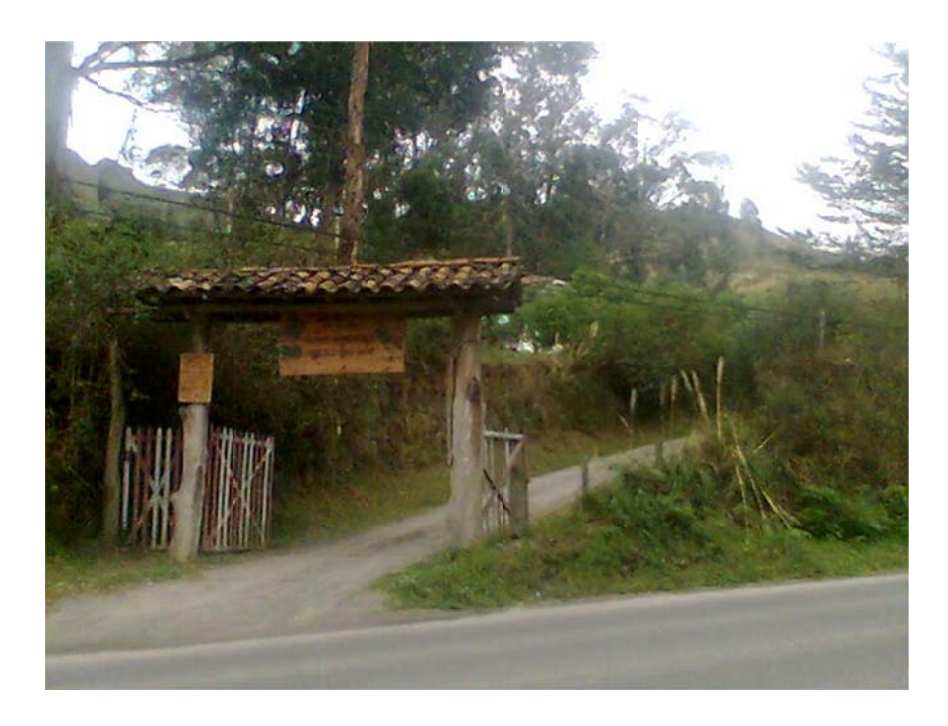

**Fig ura 12.3 Fo otografía d e Entrada al Parque**

**\_\_\_\_\_\_\_\_\_\_\_\_\_ \_\_\_\_\_\_\_\_\_\_\_\_\_**

**\_\_\_\_\_\_\_\_\_\_\_\_\_ \_\_\_\_\_\_\_\_\_\_\_\_\_\_**

**\_\_\_\_\_\_\_\_\_\_\_\_\_\_ \_\_\_\_\_\_\_\_\_\_\_\_\_**

**\_\_\_ \_\_\_\_\_**

**\_\_\_\_\_\_\_\_\_\_\_\_\_ \_\_\_\_\_\_\_\_\_\_\_\_\_**

**\_\_\_\_\_\_\_\_\_\_\_\_\_ \_\_\_\_\_\_\_\_\_\_\_\_\_**

**\_\_\_\_\_\_\_\_\_\_\_\_\_ \_\_\_\_\_\_\_\_\_\_\_\_\_**

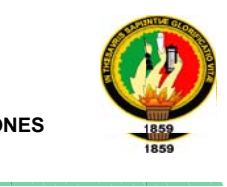

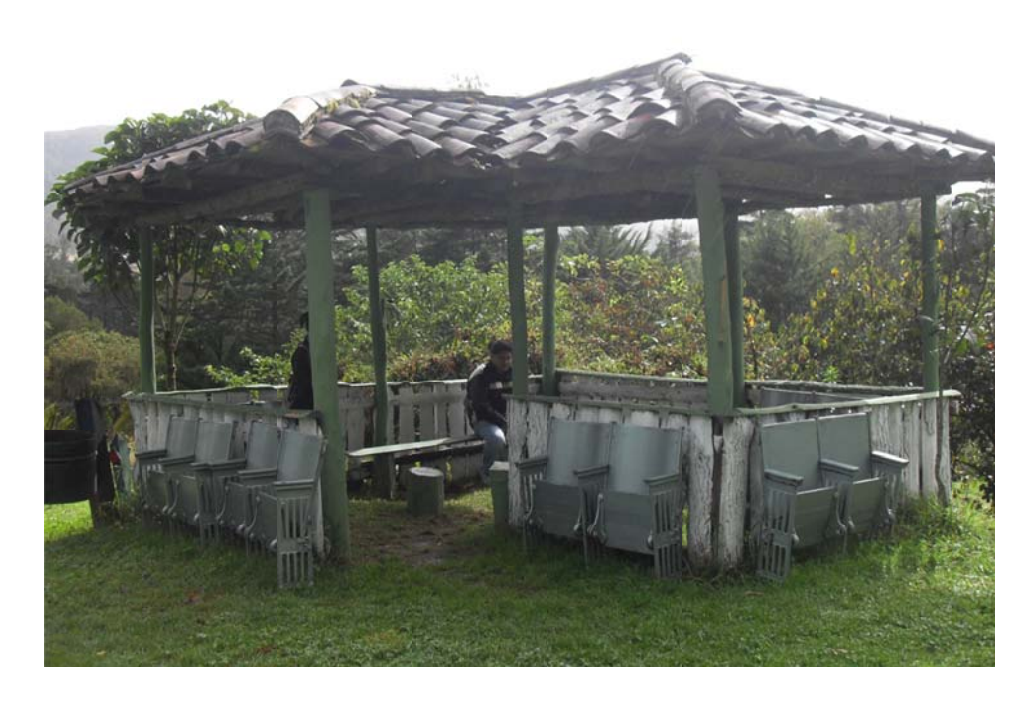

#### **Figura a 12.4 Fotog grafía Choz za**

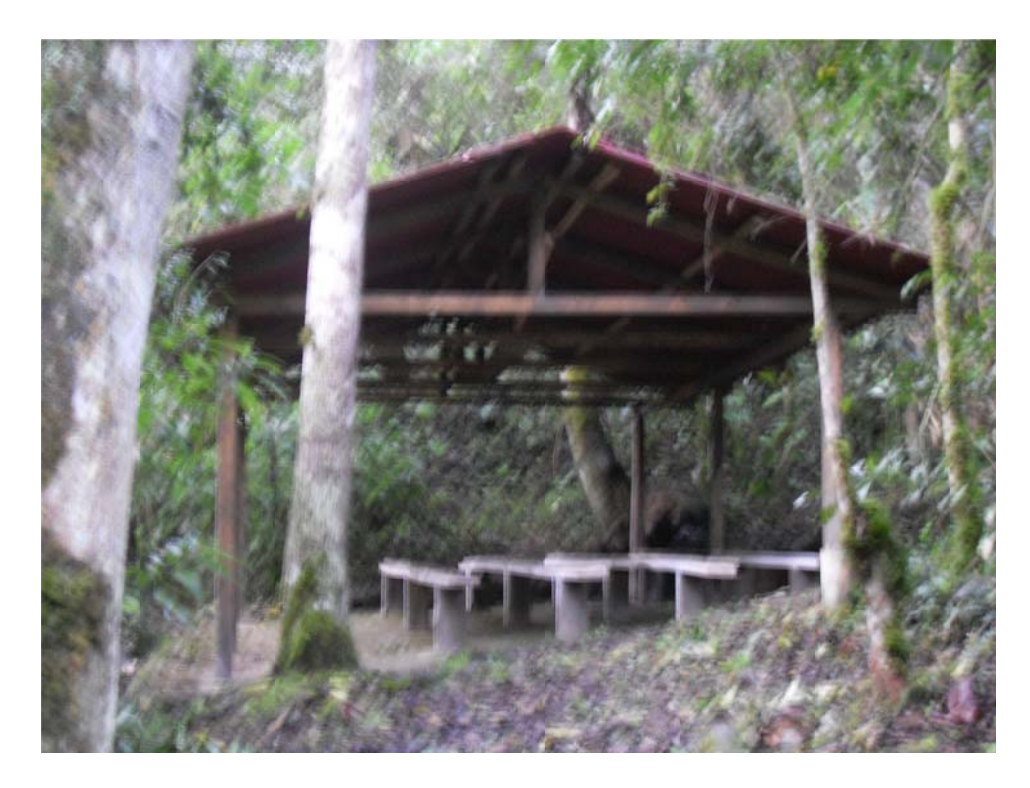

**Figura 12.5 Fotografía de Anfiteatro** 

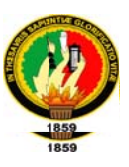

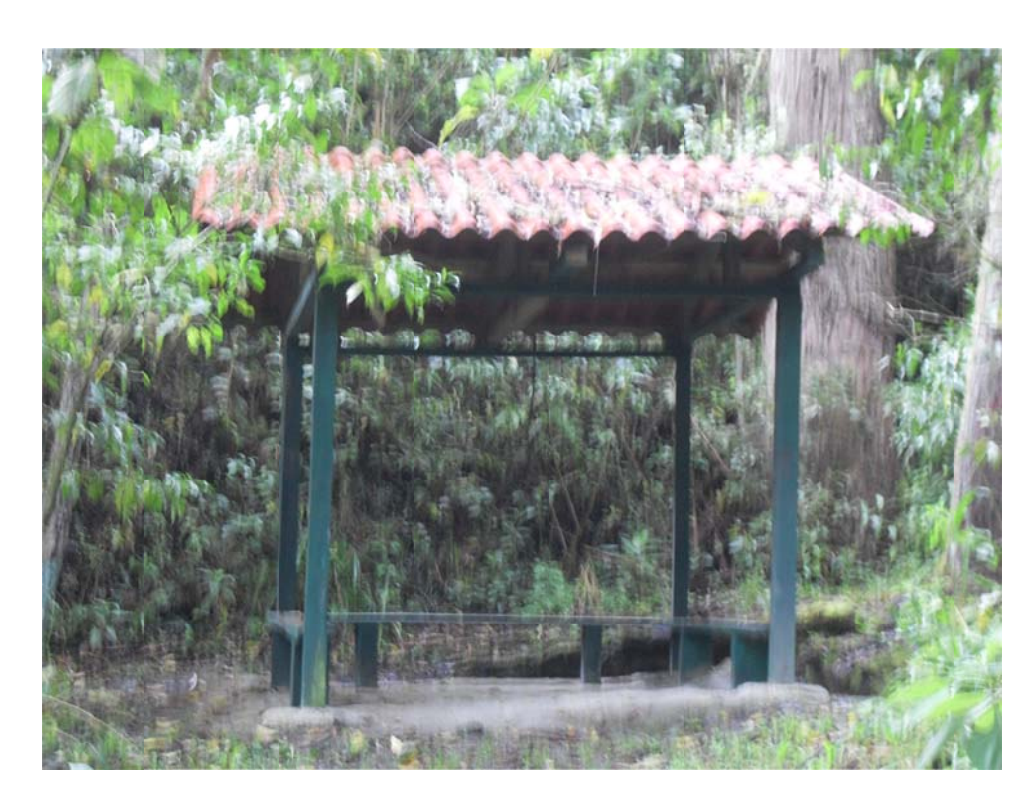

Figura 12.6 Fotografía de Choza

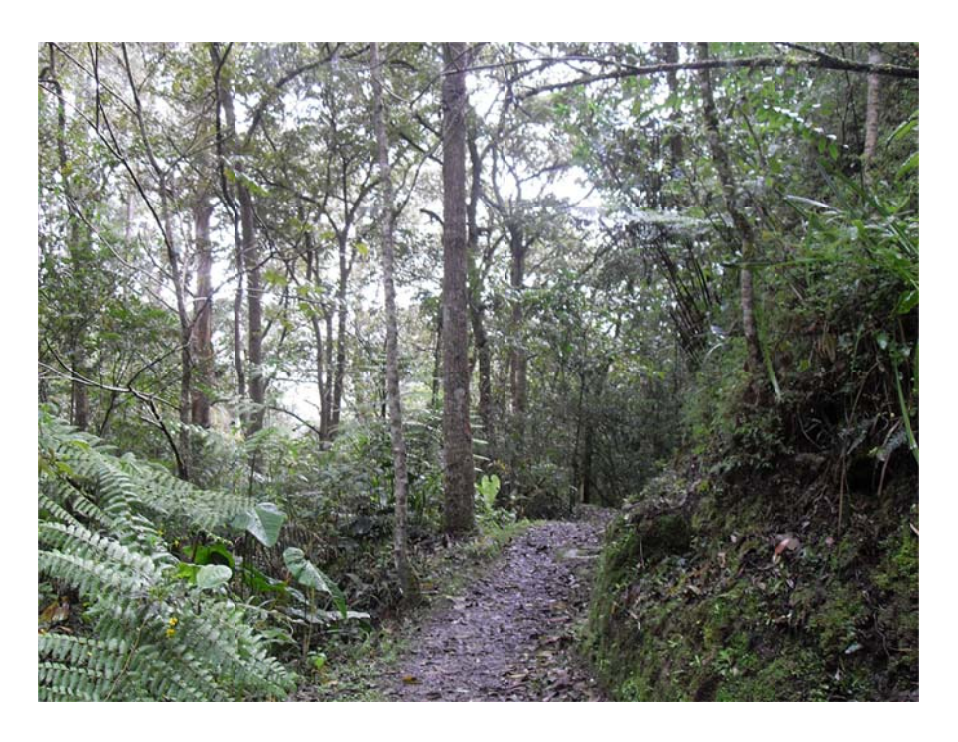

Figura 12.7 Flora del Parque Universitario Francisco Vivar Castro

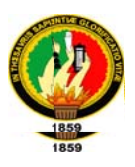

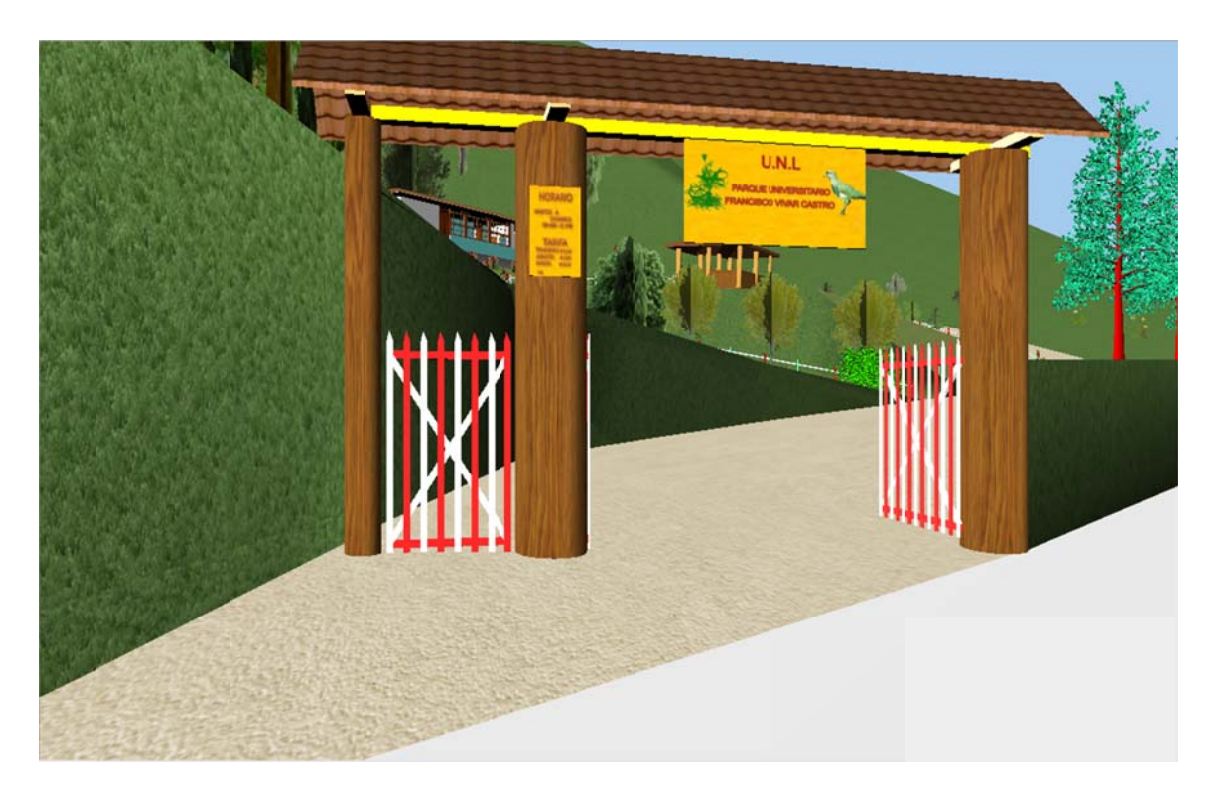

Figura 12.8 Imagen Entrada del Parque

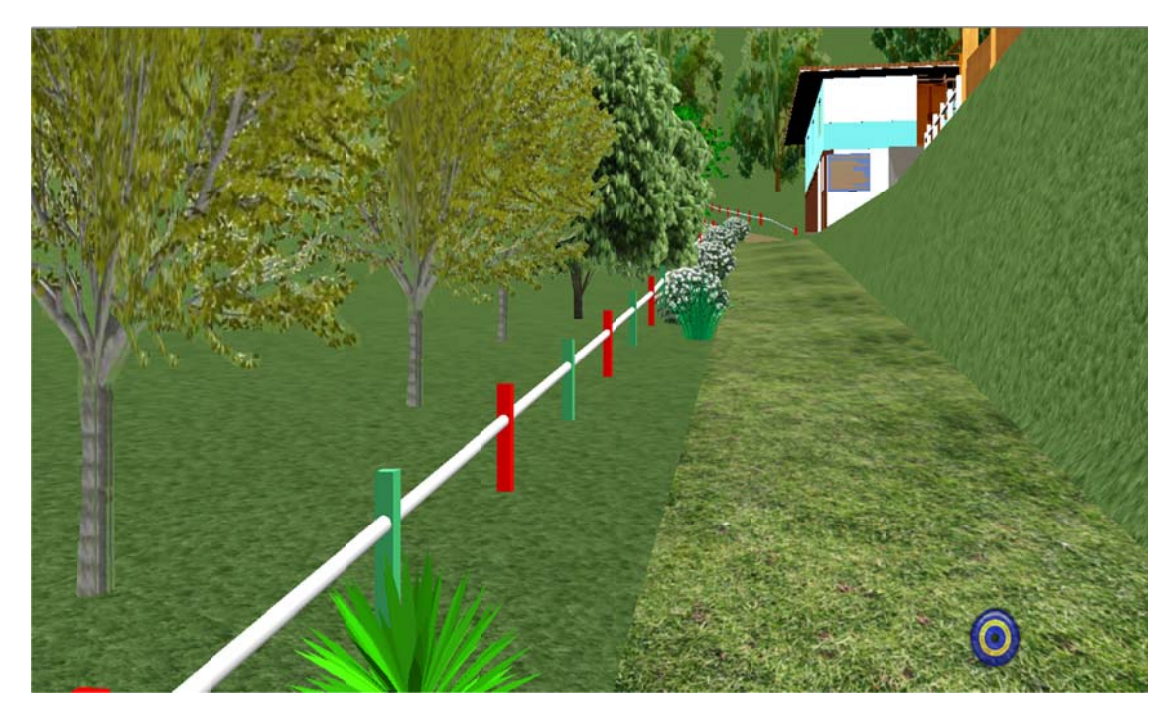

Figura 12.9 Imagen Entrada Casa Visitas

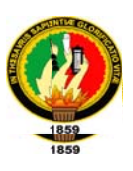

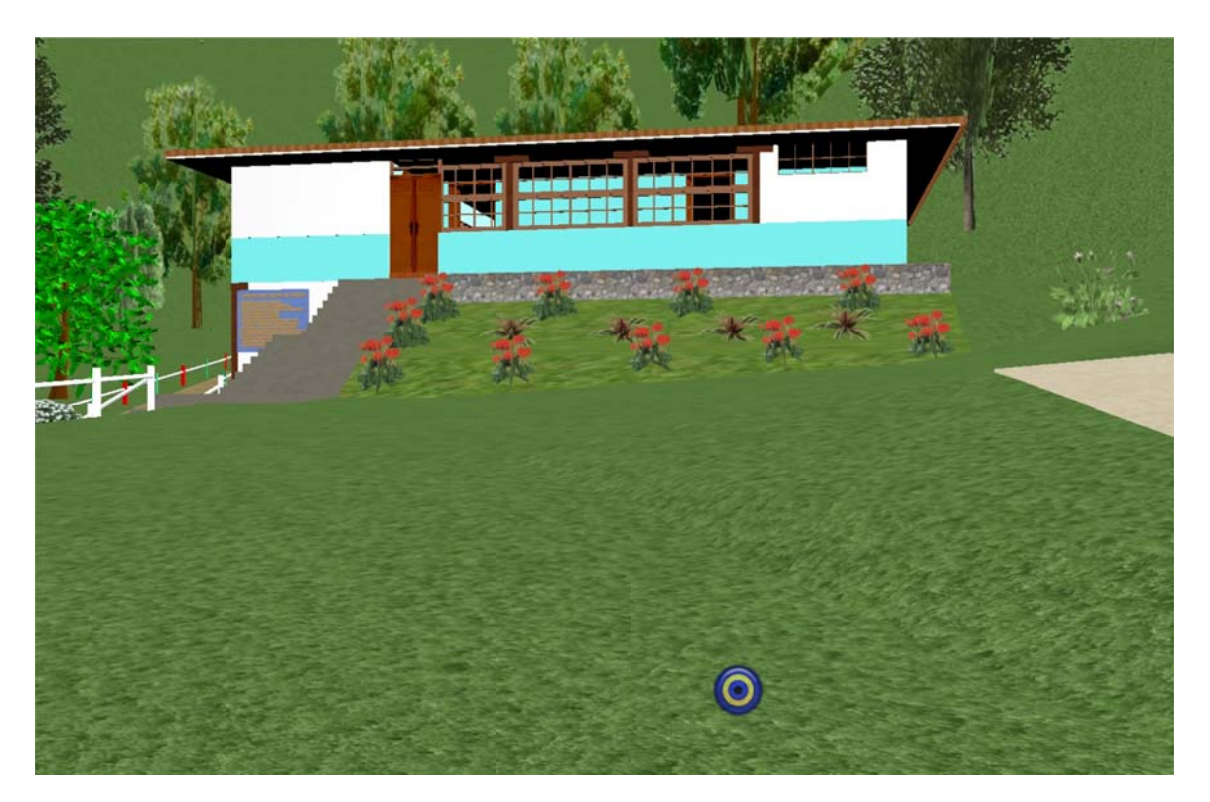

Figura 12.10 Imagen Casa Visitas

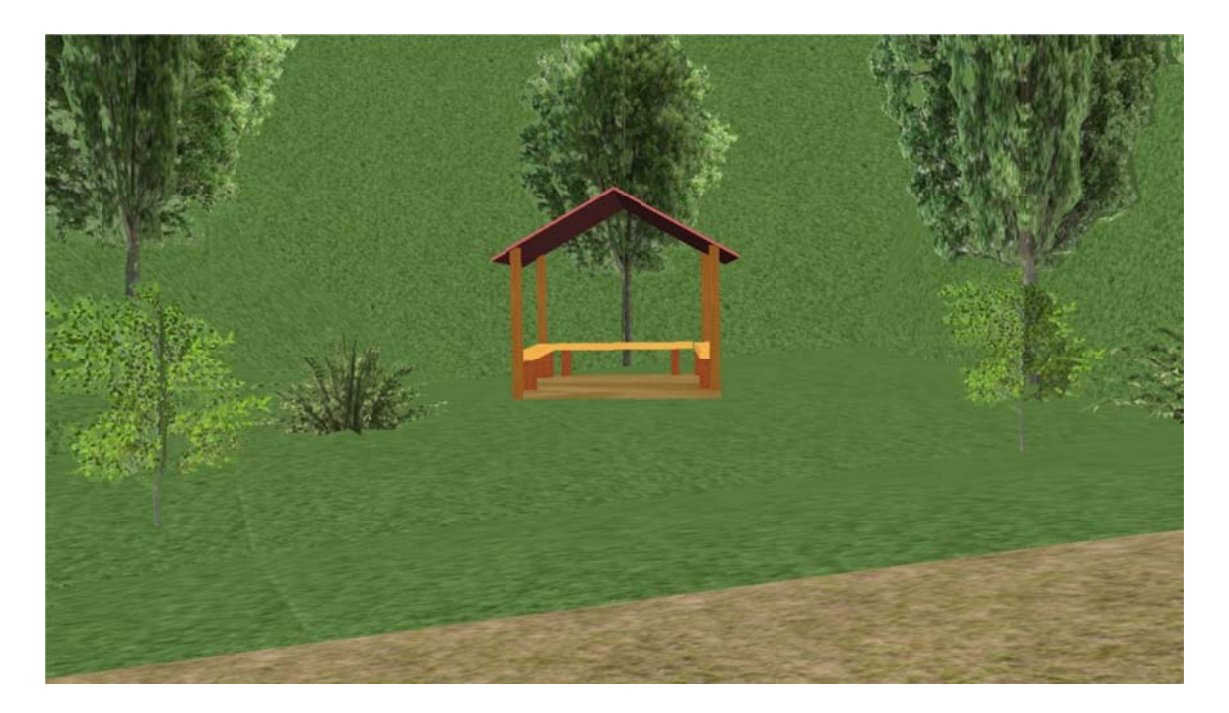

Figura 12.11 Imagen Cabaña 1

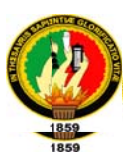

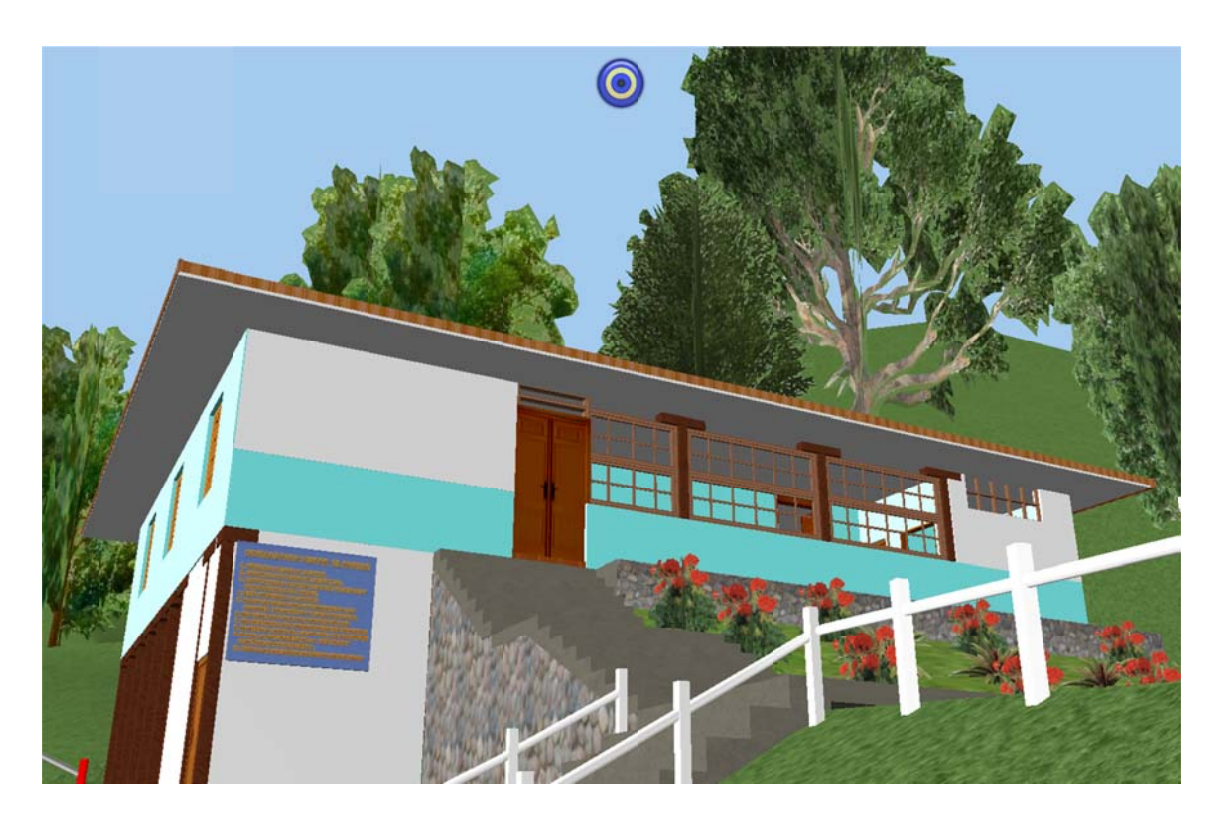

Figura 12.12 Imagen Casa Visitas